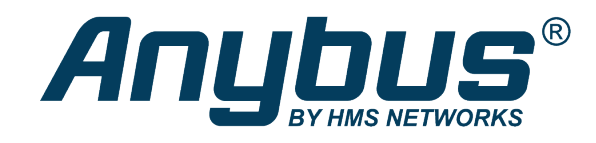

# Anybus® CompactCom™ 40

PROFINET IRT

## **NETWORK GUIDE**

**SCM-1202-023 2.5 en-US ENGLISH**

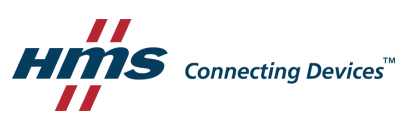

## **Important User Information**

## **Disclaimer**

The information in this document is for informational purposes only. Please inform HMS Networks of any inaccuracies or omissions found in this document. HMS Networks disclaims any responsibility or liability for any errors that may appear in this document.

HMS Networks reserves the right to modify its products in line with its policy of continuous product development. The information in this document shall therefore not be construed as a commitment on the part of HMS Networks and is subject to change without notice. HMS Networks makes no commitment to update or keep current the information in this document.

The data, examples and illustrations found in this document are included for illustrative purposes and are only intended to help improve understanding of the functionality and handling of the product. In view of the wide range of possible applications of the product, and because of the many variables and requirements associated with any particular implementation, HMS Networks cannot assume responsibility or liability for actual use based on the data, examples or illustrations included in this document nor for any damages incurred during installation of the product. Those responsible for the use of the product must acquire sufficient knowledge in order to ensure that the product is used correctly in their specific application and that the application meets all performance and safety requirements including any applicable laws, regulations, codes and standards. Further, HMS Networks will under no circumstances assume liability or responsibility for any problems that may arise as a result from the use of undocumented features or functional side effects found outside the documented scope of the product. The effects caused by any direct or indirect use of such aspects of the product are undefined and may include e.g. compatibility issues and stability issues.

## **Table of Contents**

## Page

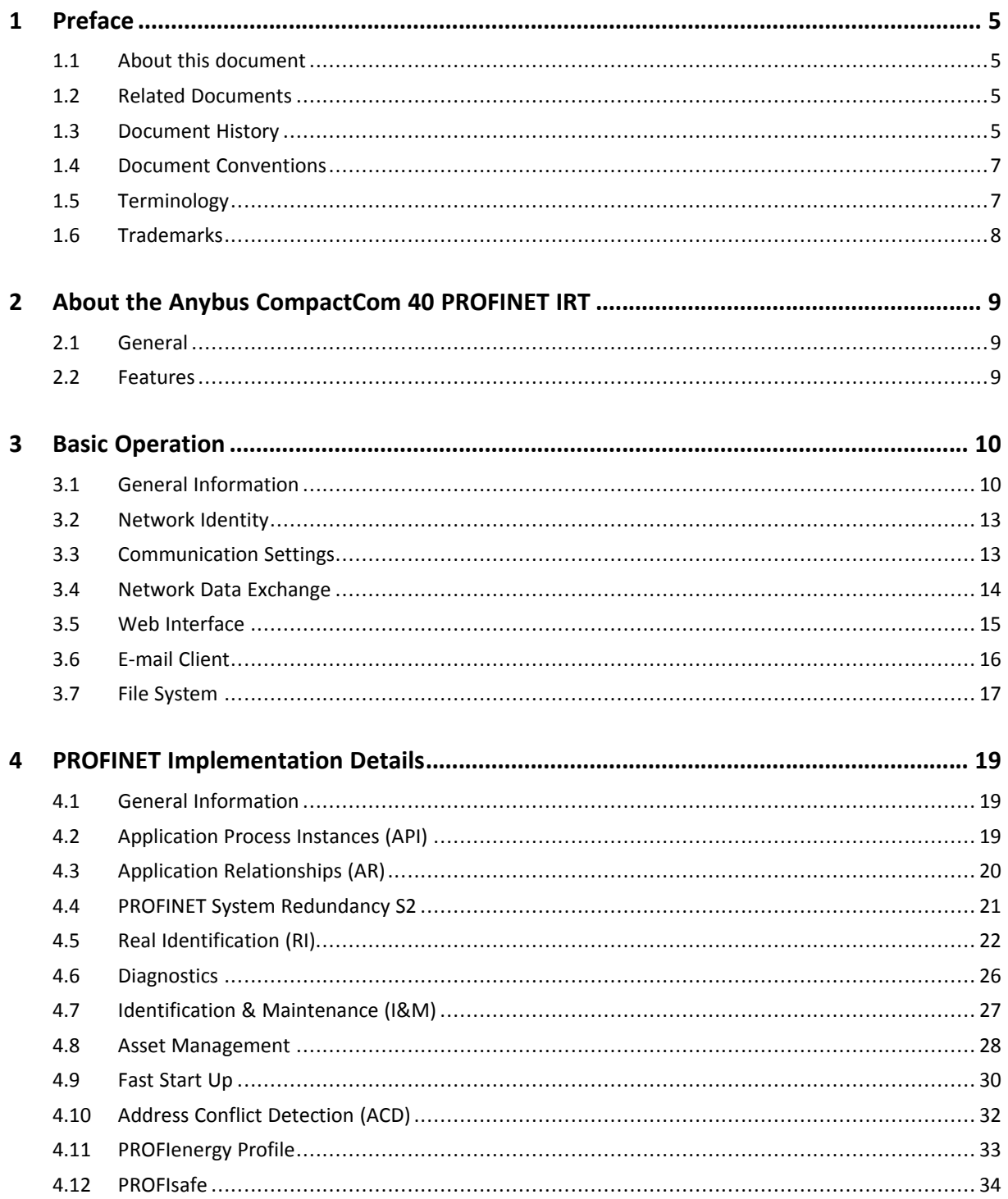

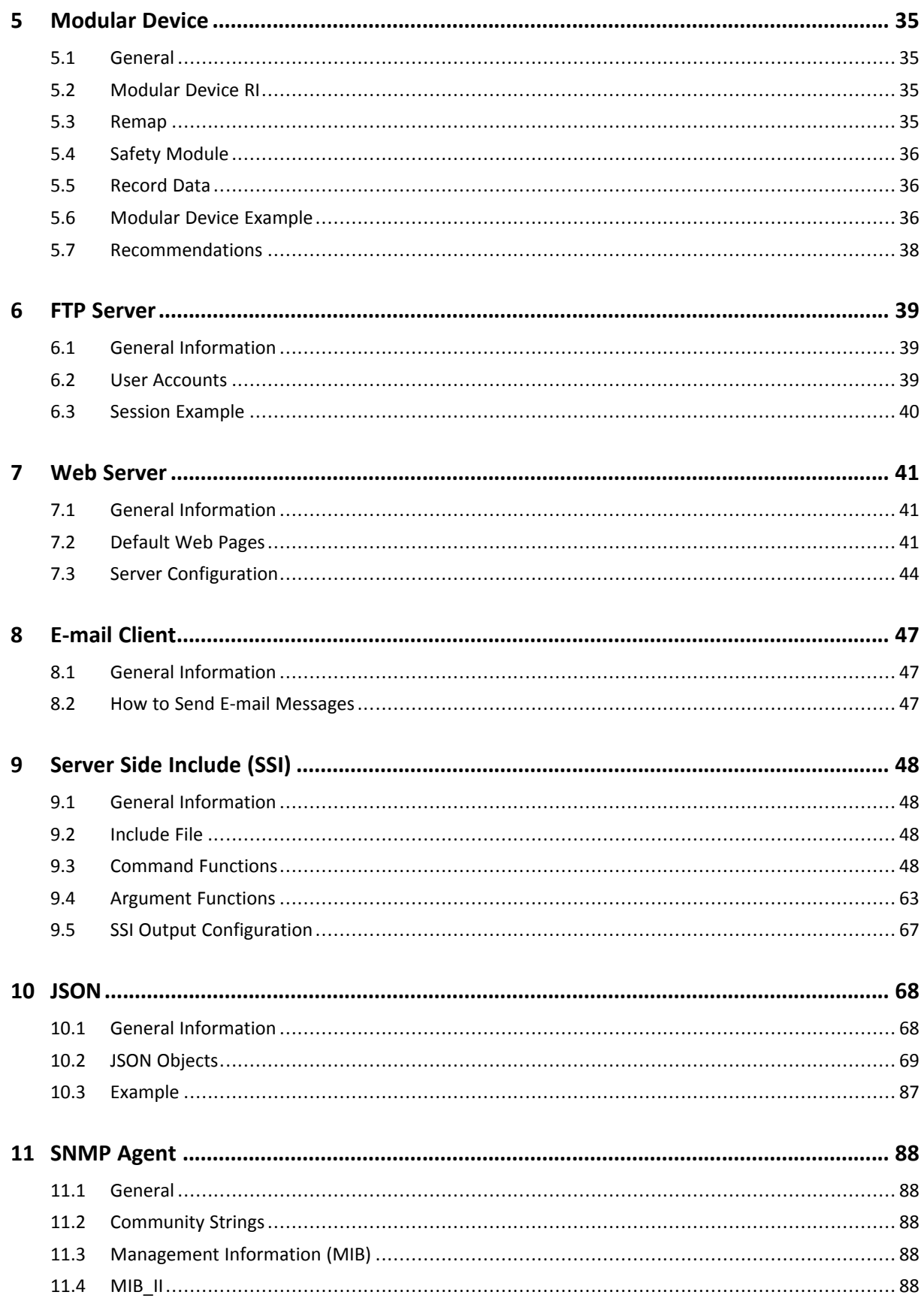

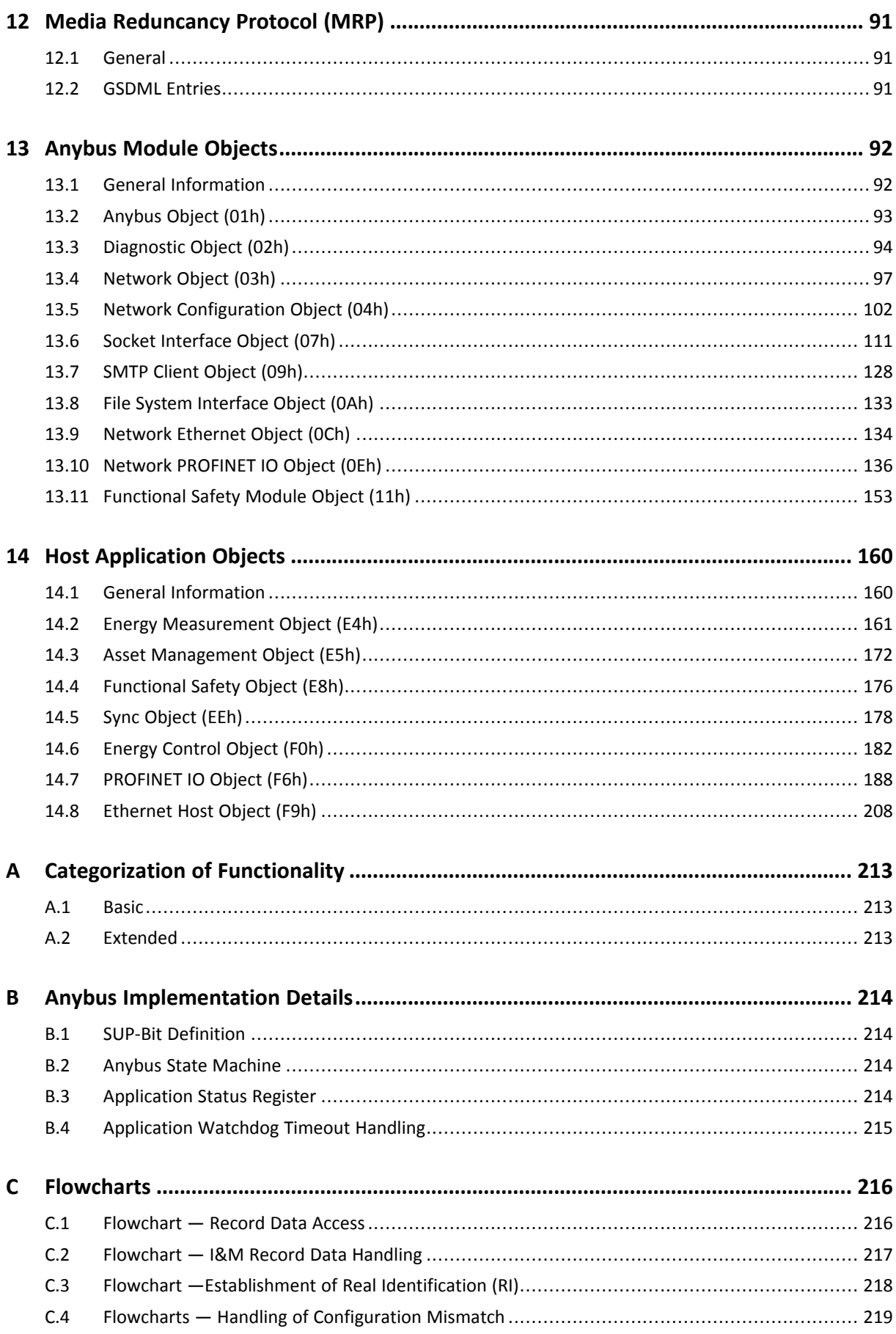

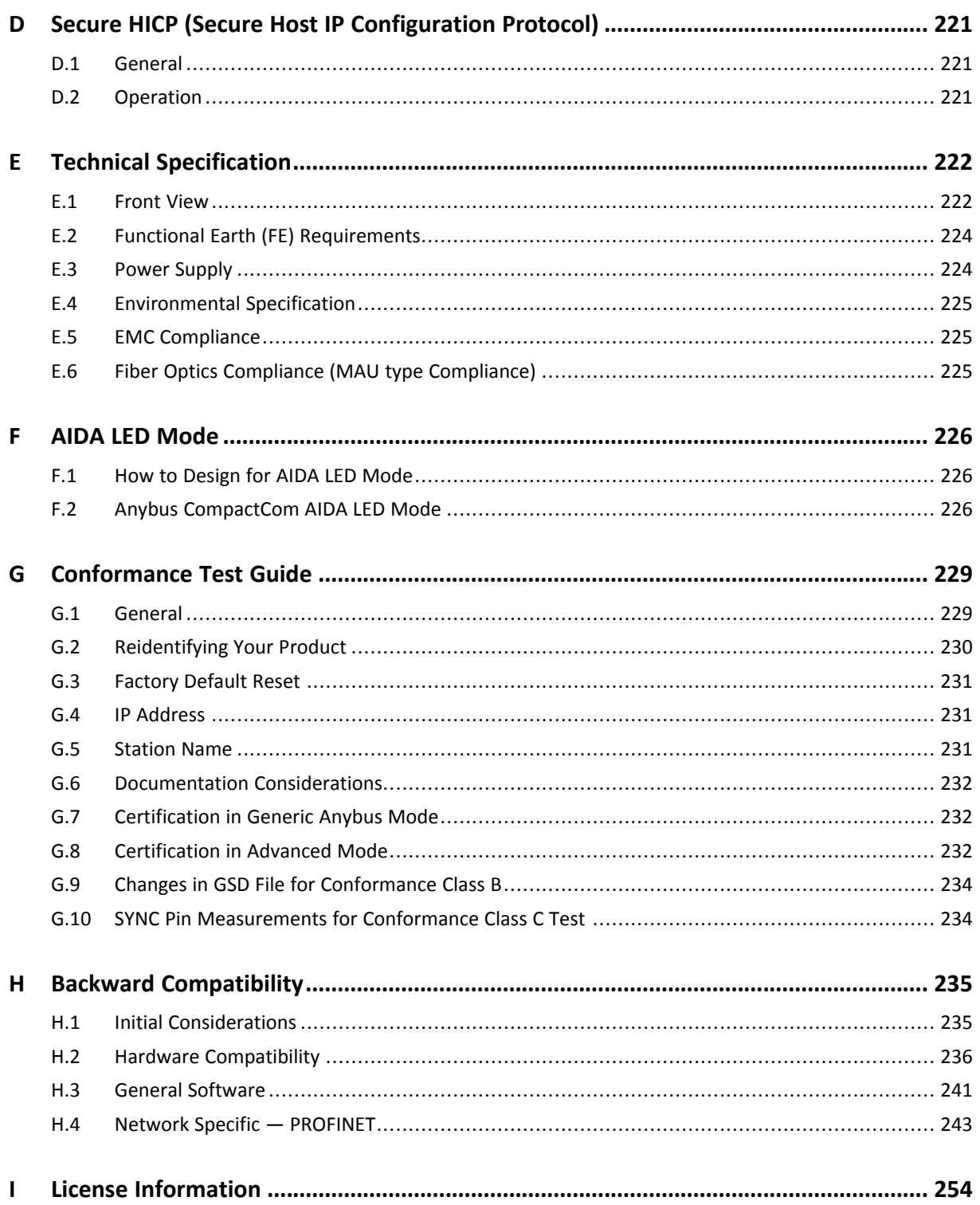

## <span id="page-6-0"></span>**1 Preface**

## **1.1 About this document**

<span id="page-6-1"></span>This document is intended to provide a good understanding of the functionality offered by the Anybus CompactCom 40 PROFINET IRT. The document describes the features that are specific to Anybus CompactCom 40 PROFINET IRT. For general information regarding Anybus CompactCom, consult the Anybus CompactCom design guides.

The reader of this document is expected to be familiar with high level software design and communication systems in general. The information in this network guide should normally be sufficient to implement a design. However if advanced PROFINET specific functionality is to be used, in-depth knowledge of PROFINET networking internals and/or information from the official PROFINET specifications may be required. In such cases, the persons responsible for the implementation of this product should either obtain the PROFINET specification to gain sufficient knowledge or limit their implementation in such a way that this is not necessary.

For additional related documentation and file downloads, please visit the support website at [www.anybus.com/support](http://www.anybus.com/support).

## **1.2 Related Documents**

<span id="page-6-2"></span>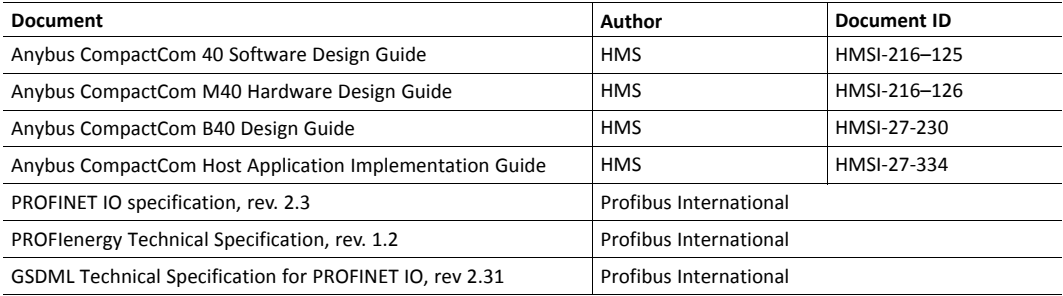

## **1.3 Document History**

<span id="page-6-3"></span>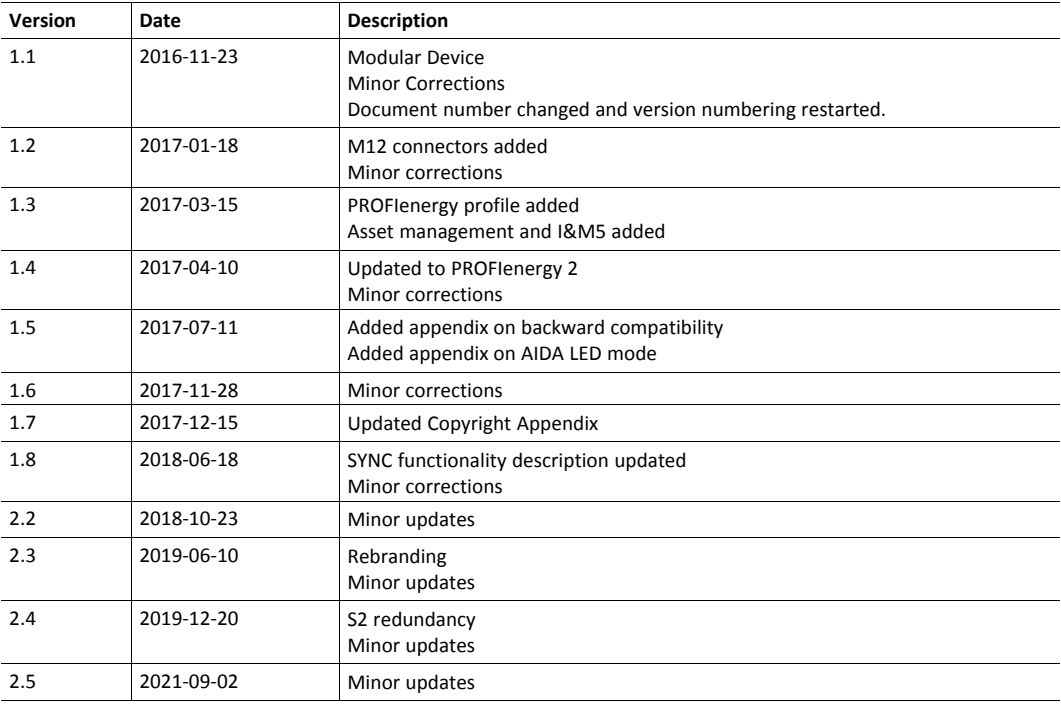

### **1.4 Document Conventions**

<span id="page-8-0"></span>Numbered lists indicate tasks that should be carried out in sequence:

- 1. First do this
- 2. Then do this

Bulleted lists are used for:

- Tasks that can be carried out in any order
- Itemized information
- An action
	- $\rightarrow$  and a result

**User interaction elements** (buttons etc.) are indicated with bold text.

Program code and script examples

Cross-reference within this document: *Document [Conventions,](#page-8-0) p. 7*

External link (URL): [www.hms-networks.com](http://www.hms-networks.com)

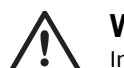

**WARNING**

Instruction that must be followed to avoid a risk of death or serious injury.

## **Caution**

Instruction that must be followed to avoid a risk of personal injury.

Instruction that must be followed to avoid a risk of reduced functionality and/or damage to the equipment, or to avoid a network security risk.

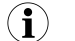

*Additional information which may facilitate installation and/or operation.*

## **1.5 Terminology**

- <span id="page-8-1"></span>• The terms "Anybus" or "module" refers to the Anybus CompactCom module.
- The terms "host" or "host application" refer to the device that hosts the Anybus.
- Hexadecimal values are written in the format NNNNh or 0xNNNN, where NNNN is the hexadecimal value.
- A byte always consists of 8 bits.
- The terms "basic" and "extended" are used to classify objects, instances and attributes.

## **1.6 Trademarks**

<span id="page-9-0"></span>Anybus<sup>®</sup> is a registered trademark of HMS Industrial Networks.

All other trademarks are the property of their respective holders.

## <span id="page-10-0"></span>**2 About the Anybus CompactCom 40 PROFINET IRT**

## **2.1 General**

<span id="page-10-1"></span>The Anybus CompactCom 40 PROFINET IRT communication module provides instant PROFINET Real Time connectivity via the patented Anybus CompactCom host interface. Any device that supports this standard can take advantage of the features provided by the module, allowing seamless network integration regardless of network type.

This product conforms to all aspects of the host interface for Active modules defined in the *Anybus CompactCom Hardware- and Software Design Guides*, making it fully interchangeable with any other device following that specification. Generally, no additional network related software support is needed, however in order to take advantage of advanced network specific functionality, a certain degree of dedicated software support may be necessary.

## **2.2 Features**

- <span id="page-10-2"></span>• Ethernet, fibre optics or M12 connectors
- Up to 128 submodules in total
- Up to 32767 ADIs
- Max. read process data: 1308 bytes
- Max. write process data: 1308 bytes
- Max. process data (read + write, in bytes): 2616 bytes
- Generic and PROFINET specific diagnostic support
- Complies with PROFINET IO Conformance class C
- Supports up to 1440 bytes I/O data in each direction, status bytes included.
- Supports 250 μs cycle time
- SNMP agent
- Web server w. customizable content
- FTP server
- Email client
- Server Side Include (SSI) functionality
- JSON functionality
- Device identity customization
- Modular Device Functionality
- PROFIenergy profile supported
- GSD file template provided by HMS
- Supports PROFINET Fast Start Up
- Supports Media Redundancy Protocol (MRP)
- Supports S2 system redundancy
- Supports PROFIsafe

## <span id="page-11-0"></span>**3 Basic Operation**

## **3.1 General Information**

#### **3.1.1 Software Requirements**

<span id="page-11-1"></span>Generally, no additional network support code needs to be written to support the Anybus CompactCom 40 PROFINET IRT, however due to the nature of the PROFINET networking system certain things must be taken into account:

- Up to 32767 ADIs can be represented on PROFINET.
- ADI names, types and similar attributes cannot be accessed via PROFINET. They are however represented on the network through the built in web server.
- Up to 5 diagnostic instances can be created by the host application. An additional 6th instance may be created in event of a major fault.
- For conformance reasons, the host application must implement support for network reset types 00h (Power-on) and 02h (Power-on + Factory Default) in the Application Object (FFh).
- PROFINET in itself does not impose any particular timing demands when it comes to acyclic requests (i.e. requests towards instances in the Application Data Object), however it is generally recommended to process and respond to such requests within a reasonable time period (exactly what this means in practice depends on the implementation and the actual installation).
- The order in which ADIs are mapped to Process Data is significant and must be replicated in the IO Controller when setting up the network communication. In case of a configuration mismatch, see *[Configuration](#page-25-0) Mismatch, p. 24* for more information.

See also ...

- *[Application](#page-15-1) Data Instances (ADIs), p. 14*
- Diagnostic Object, *Anybus Module [Objects,](#page-93-0) p. 92*
- Anybus CompactCom 40 Software Design Guide, Application Data Object (FEh)

### **3.1.2 Electronic Data Sheet (GSD)**

<span id="page-11-2"></span>On PROFINET, the characteristics of a device is stored in an XML data file. This file, referred to as the "GSD" file, is used by PROFINET engineering tools when setting up the network configuration. HMS Industrial Networks provides an example GSD file, which must be adapted by the user to suit the application. To adapt the GSD file, use the HMS PROFINET GSD Generator Tool which can be downloaded from www.anybus.com.

 $\bf{(i)}$ *A GSD checker tool and a GSD upgrade tool is available to PI members on the PI website.*

#### **Setting Identity and Function Information**

The GSD file must be adapted to your implementation. First thing is the device identity.

In the GSD file there is a section called "DeviceIdentity". It looks like this.

```
<DeviceIdentity VendorID="0x010C" DeviceID="0x0010">
     <InfoText TextId="T_ID_DEV_DESCRIPTION"/>
     <VendorName Value="HMS Industrial Networks"/>
</DeviceIdentity>
```
The identity in the example represents HMS values.

• Replace VendorID value 0x010C with the value which corresponds to your vendor name.

If you do not have a Vendor ID you can obtain this by contacting PI.

The VendorID must match what is configured for the PROFINET IO Object (0xF6) attribute #2 (Vendor ID).

Replace the DeviceID value 0x0010 with the value you have selected for this device.

The DeviceID must match what is configured for the PROFINET IO Object (0xF6) attribute #1 (Device ID). Please note that if you change the Device ID you MUST also change the Vendor ID, as the Device ID is unique for the Vendor ID.

• Replace the VendorName value "HMS Industrial Networks" with name of your vendor.

Please note that the keyword VendorName is found not only here, but also at other places in the GSD file. Use "Search"to find all instances and replace them with the name of your vendor.

Specify the function of the device.

```
<DeviceFunction>
      <Family MainFamily="General" ProductFamily="Anybus CompactCom 40 PIR"/>
</DeviceFunction>
```
The example GSD specifies a kind of "General"device as the usage of it is unclear.

- Replace the MainFamily with the class that best describe the device. The following are the allowed values:
	- General
	- **Drives**
	- Switching Devices
	- $I/O$
	- Valves
	- **Controllers**
	- HMI
	- **Encoders**
	- NC/RC
	- **Gateway**
	- PLCs
	- Ident Systems
	- PA Profiles
	- Network Components
	- **Sensors**
- Replace the ProductFamily value "Anybus CompactCom 40 PIR" with a string which describes your device.

In addition to the above, there are a few more places where identity related information is present in the GSD file.

```
DNS_CompatibleName="CompactCom40PIR"
```
For the Device access point (DeviceAccessPointItem) there is a keyword which is called DNS\_ CompatibleName that may be used by engineering tools to build the Station Name. Locate this by using the search function.

Replace DNS CompatibleName value with the default name of the device.

The order number of the device is set with the keyword "OrderNumber".

<OrderNumber Value="CompactCom 40 PIR"/>

In many cases the value of the OrderNumber equals the Station Type string, but it does not necessarily need to be that way.

• Replace the OrderNumber value "CompactCom 40 PIR"with the order number used for the device.

The OrderNumber must match what is configured for the PROFINET IO Object (0xF6) attribute #8 (IM Order ID).

It is recommended to change the name of the DAP (keyword Name in the "ModuleInfo" section of the DAP) to something more descriptive. The DAP name is often visible in the PROFINET configuration tool.

Replace the name "DAP" of the T\_ID\_DAP text ID with e.g. the name of the product type.

#### **How to Enable Initial Record Data**

During the establishment of an IO connection between the IO device and the IO controller it is possible for the IO controller to send initial record data. This initial record data is sent using the PROFINET IO service record write. This service can be used at any time and will write data to a defined ADI. The initial record data is defined in the GSD file, and is specified for a submodule of a module. By default, the Anybus CompactCom 40 module will not make use of any initial record data, but that can be enabled if needed.

To enable this functionality, the GSD file needs to be modified as specified below. In this example, 2 bytes are written to ADI 67 (ADI 67 corresponds to index 67) during startup of a PROFINET IO connection (the value can be configured by the end user):

```
<RecordDataList>
  <ParameterRecordDataItem Index="67" Length="2" TransferSequence="0">
      <Name TextId="T_ID_EXAMPLE2"/>
      <Ref DataType="Unsigned16" ByteOffset="0" DefaultValue="0"
        AllowedValues="0..65535" TextId="T_ID_EXAMPLE2_PRM_1"/>
   </ParameterRecordDataItem>
</RecordDataList>
```
It is recommended that the above GSD information is placed directly after the "</IOData>" keyword for the module for which the data is associated.

If more than one ADI needs to be set, the keyword "ParameterRecordDataItem"is duplicated.

Please note that TextId's ("T\_ID\_xxx" above) need to be added to the "<ExternalTextList>" section of the GSD file (once for each language defined).

```
<Text TextId="T_ID_EXAMPLE2" Value="Config parameter 1"/>
<Text TextId="T_ID_EXAMPLE2_PRM_1" Value="Parameter value description"/>
```
### **3.2 Network Identity**

<span id="page-14-0"></span>By default, the module identifies itself as a generic Anybus implementation as follows:

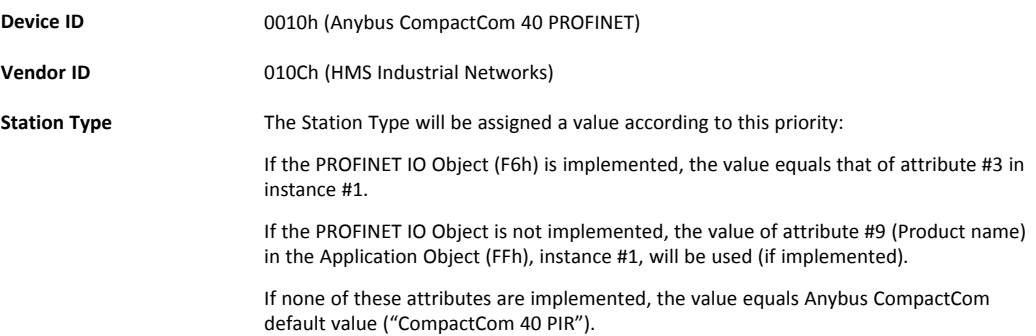

It is recommended to customize the identity information so that the Anybus module appears as a vendor specific implementation rather than a generic Anybus product.

See also...

- *[Identification](#page-28-0) & Maintenance (I&M), p. 27*
- *[PROFINET](#page-189-0) IO Object (F6h), p. 188*
- Application Object (FFh) in Anybus CompactCom Software Design Guide

## **3.3 Communication Settings**

<span id="page-14-1"></span>Network related communication settings are grouped in the Network Configuration Object (04h), and includes:

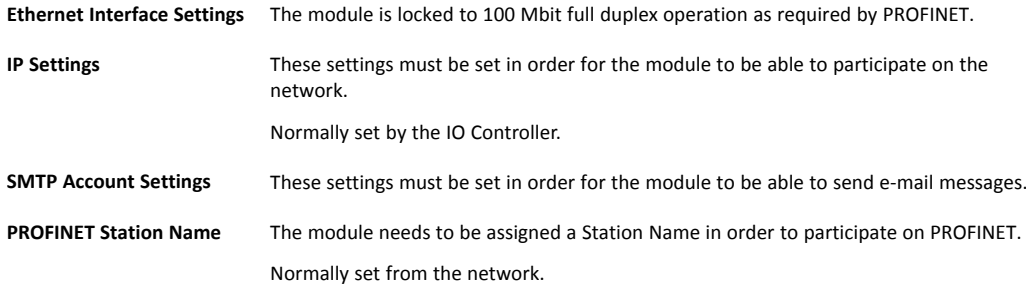

- *[Identification](#page-28-0) & Maintenance (I&M), p. 27*
- *Web [Server,](#page-42-0) p. 41*
- *Network [Configuration](#page-103-0) Object (04h), p. 102*
- *Secure HICP (Secure Host IP [Configuration](#page-222-0) Protocol), p. 221*

## **3.4 Network Data Exchange**

## **3.4.1 Application Data Instances (ADIs)**

<span id="page-15-1"></span><span id="page-15-0"></span>ADIs can be accessed acyclically from the network by means of Record Data read/write services. If addressed through a given API and Index range, the module translates the service into standard object requests towards the Application Data Object. If the host application responds with an error to such a request, that error will be translated to PROFINET standard.

The following parameters affect the addressing of ADIs onPROFINET:

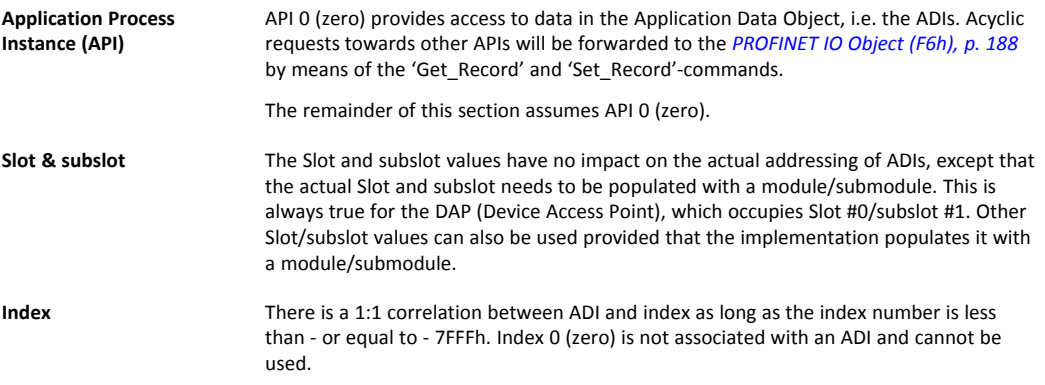

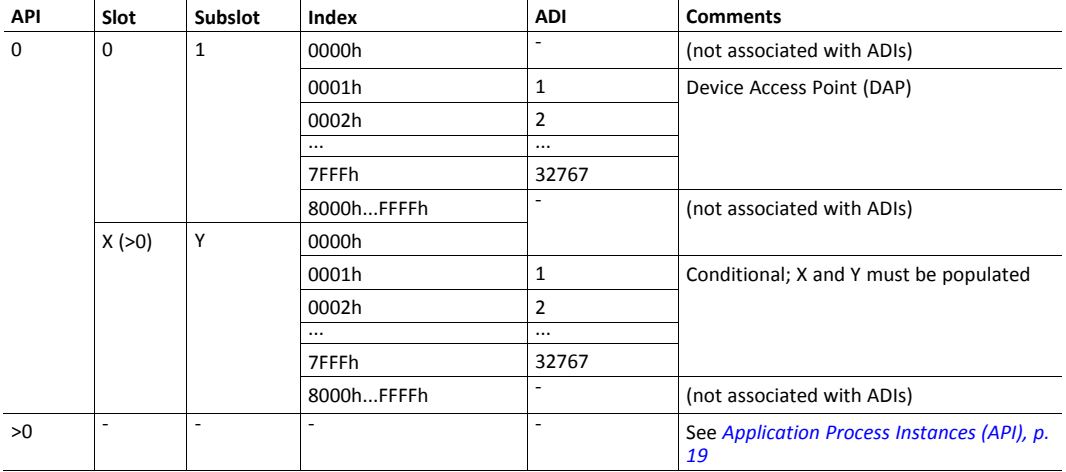

- *[Caveats,](#page-16-1) p. 15*
- *[Application](#page-20-2) Process Instances (API), p. 19*
- *[PROFINET](#page-189-0) IO Object (F6h), p. 188*

#### **3.4.2 Process Data**

Mapping an ADI to Write Process Data results in PROFINET input data, and mapping an ADI to Read Process Data results in PROFINET output data. Consistency over all I/O data mapped on PROFINET is guaranteed.

See also...

V

• *Real [Identification](#page-23-0) (RI), p. 22*

*The order in which ADIs are mapped to Process Data is significant and must be replicated in the IO Controller when setting up the network communication.*

### **3.4.3 Caveats**

<span id="page-16-1"></span>The length parameter in the Record Data request specifies the number of bytes to read/write.

- When reading more data than the actual size of the ADI, the response will only contain the actual ADI data, i.e. no padding on the data is performed by the module.
- When writing to an ADI, the length parameter is not checked by the module, i.e. the host application must respond with an error if the length differs from the actual size of the requested ADI.

See also..

• *[Application](#page-20-2) Process Instances (API), p. 19*

## **3.5 Web Interface**

<span id="page-16-0"></span>The built-in web server can be used to provide rich, dynamic content, by means of JSON and SSI scripting. This enables access to information and configuration settings within the file system.

Web server content resides within the module's file system. This means that it can be accessed and customized as needed using a standard FTP client.

- *File [System,](#page-18-0) p. 17*
- *FTP [Server,](#page-40-0) p. 39*
- *Web [Server,](#page-42-0) p. 41*
- *Server Side [Include](#page-49-0) (SSI), p. 48*
- *[JSON,](#page-69-0) p. 68*

## **3.6 E-mail Client**

<span id="page-17-0"></span>The built-in e-mail client enables the host application to send e-mail messages stored in the file system, or defined directly within the SMTP Client Object (09h). Messages are scanned for SSI content, which means it's possible to embed dynamic information from the file system.

- *File [System,](#page-18-0) p. 17*
- *[E-mail](#page-48-0) Client, p. 47*
- *Server Side [Include](#page-49-0) (SSI), p. 48*
- *[JSON,](#page-69-0) p. 68*
- *SMTP Client [Object](#page-129-0) (09h), p. 128*

## **3.7 File System**

### **3.7.1 Overview**

<span id="page-18-0"></span>The Anybus CompactCom 40 PROFINET IRT has a built-in file system, that can be accessed from the application and from the network. Three directories are predefined:

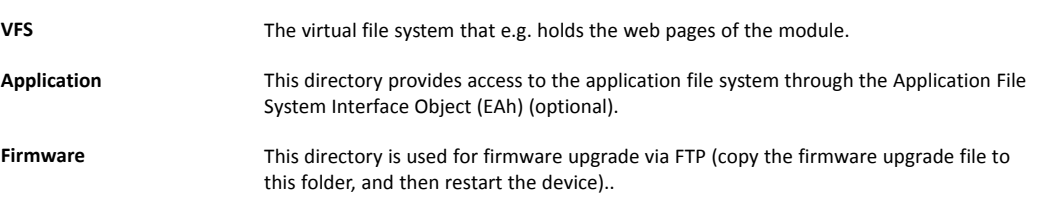

In the firmware folder, it is not possible to use append mode when writing a file. Be sure to use write G *mode only.*

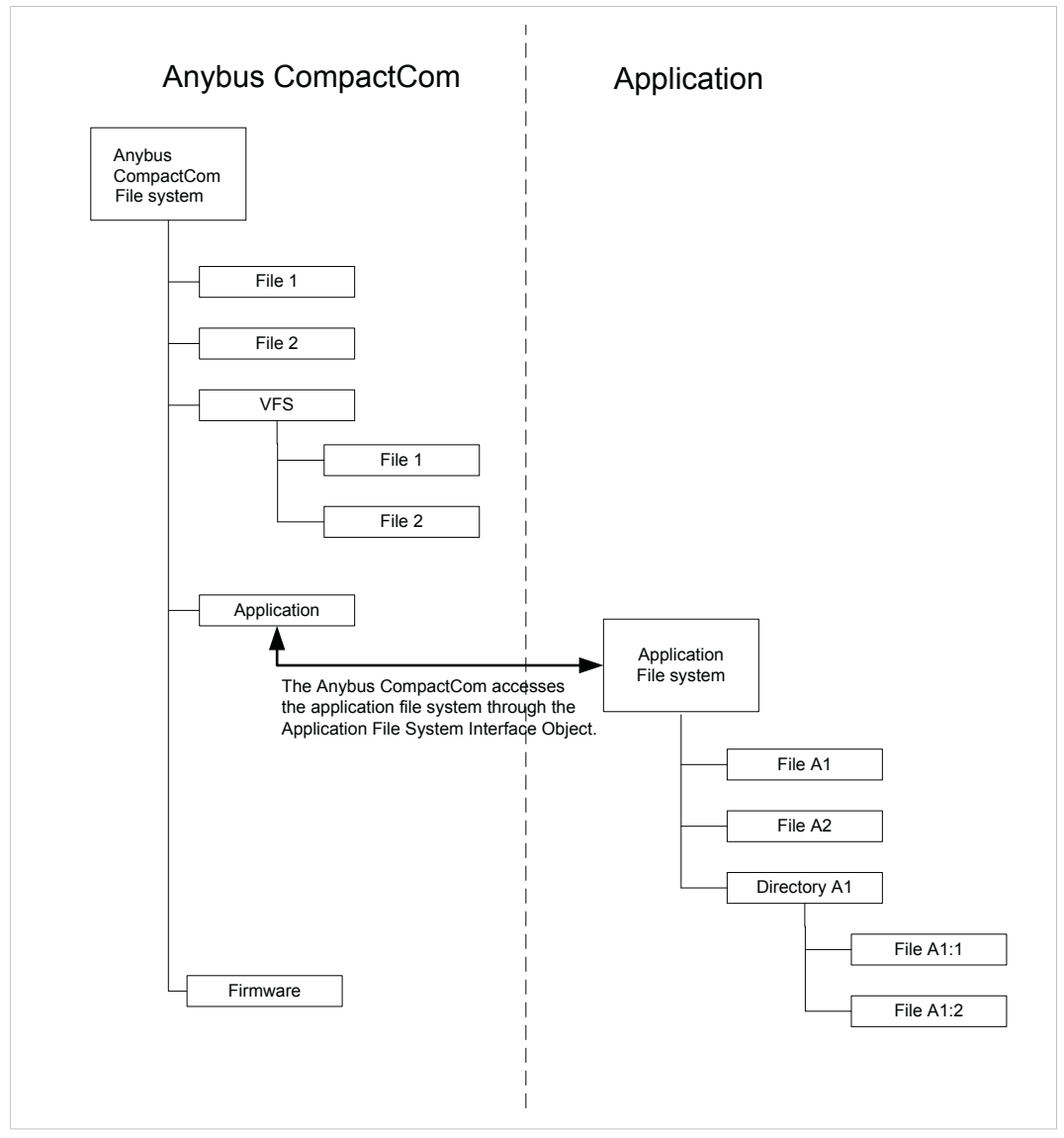

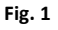

#### **3.7.2 General Information**

The built-in file system hosts 28 Mb of nonvolatile storage, which can be accessed by the HTTP and FTP servers, the e-mail client, and the host application (through the Anybus File System Interface Object (0Ah).

Maximum number of directories and files that can be stored in the root directory is 511, if only short filenames are used (8 bytes name + 3 bytes extension). If longer filenames are used, less than 511 directories/files can be stored. This limitation does not apply to other directories in the file system.

The file system uses the following conventions:

- \ (backslash) is used as a path separator
- Names may contain spaces, but must not begin or end with one.
- Valid characters in names are ASCII character numbers less than 127, excluding the following characters:  $\setminus$  / : \* ? " < > |
- Names cannot be longer than 48 characters
- A path cannot be longer than 126 characters (filename included)

See also...

- *FTP [Server,](#page-40-0) p. 39*
- *Web [Server,](#page-42-0) p. 41*
- *[E-mail](#page-48-0) Client, p. 47*
- *Server Side [Include](#page-49-0) (SSI), p. 48*
- *File System [Interface](#page-134-0) Object (0Ah), p. 133*

The file system is located in flash memory. Due to technical reasons, each flash segment can be erased approximately 100000 times before failure, making it unsuitable for random access storage.

The following operations will erase one or more flash segments:

- Deleting, moving or renaming a file or directory
- Writing or appending data to an existing file
- Formatting the file system

#### **3.7.3 System Files**

The file system contains a set of files used for system configuration. These files, known as "system files", are regular ASCII files which can be altered using a standard text editor (such as the Notepad in Microsoft Windows™). The format of these files are, with some exceptions, based on the concept of keys, where each keys can be assigned a value, see below.

#### **Example 1:**

```
[Key1]
value of Key1
[Key2]
value of Key2
```
## <span id="page-20-0"></span>**4 PROFINET Implementation Details**

## **4.1 General Information**

<span id="page-20-1"></span>This chapter covers PROFINET specific details in the Anybus implementation. Note that the use of such functionality may require in-depth knowledge in PROFINET networking internals and/or information from the official PROFINET specification. In such cases, the people responsible for the implementation of this product are expected either to obtain these specifications to gain sufficient knowledge or limit their implementation in such a way that this is not necessary. The GSD file must be changed to reflect all changes.

Implementation overview:

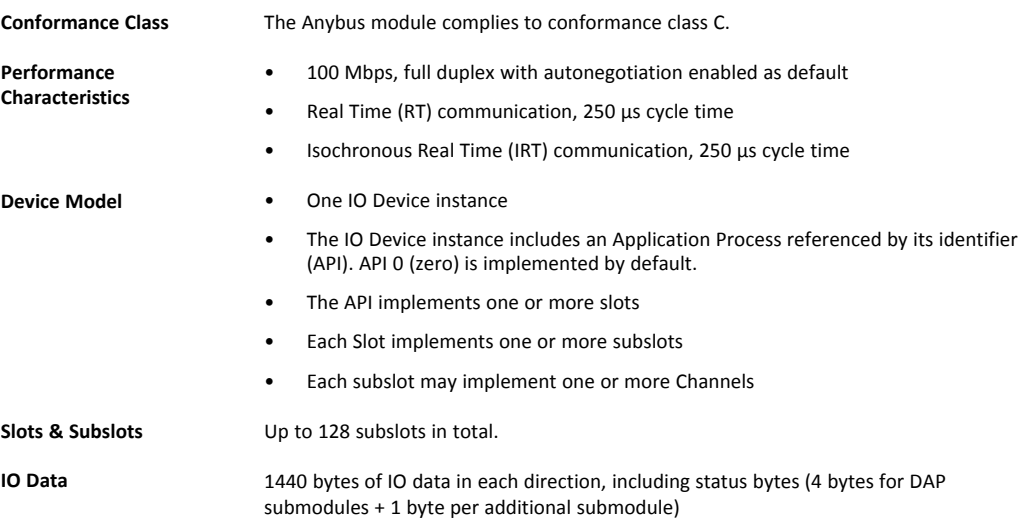

See also...

• *[Electronic](#page-11-2) Data Sheet (GSD), p. 10*

## **4.2 Application Process Instances (API)**

<span id="page-20-2"></span>As mentioned previously, acyclic requests towards API 0 are forwarded to the Application Data Object.

Cyclic data exchange is by default carried out through API 0 (i.e. the Anybus associates modules and submodules with API 0).

See also...

• *[Application](#page-15-1) Data Instances (ADIs), p. 14*

## **4.3 Application Relationships (AR)**

<span id="page-21-0"></span>On PROFINET, a connection between an IO Controller/Supervisor and an I/O device (in this case the Anybus) is called Application Relationship (AR). The Anybus module supports multiple simultaneous Application Relationships, allowing multiple IO Supervisors to access its data and functions.

The host implementation can either ignore this functionality altogether, in which case the Anybus module will handle it automatically, or integrate the establishment and handling of Application Relationships into the host firmware.

Application Relationships are managed through the following functions:

- AR\_Check\_Ind (for command details see *[PROFINET](#page-189-0) IO Object (F6h), p. 188*)
- Expected\_Ident\_Ind (for command details see *[PROFINET](#page-189-0) IO Object (F6h), p. 188*)
- AR\_Abort\_Ind (for command details see *[PROFINET](#page-189-0) IO Object (F6h), p. 188*)
- AR\_Abort (for command details see *Network [PROFINET](#page-137-0) IO Object (0Eh), p. 136*)

## **4.4 PROFINET System Redundancy S2**

<span id="page-22-0"></span>System redundancy relies on the concept of multiple connections to a device to maintain the system in the event of a failure. System redundancy for PROFINET is available in different setups. The S2 functionality, implemented in the Anybus CompactCom 40 PROFINET IRT, makes it possible for two PROFINET controllers, one primary and one backup, to connect to the device. If the primary controller fails, the backup controller instantly takes over the communication without any disturbance on the network. Running S2 requires specific controllers supporting this feature.

S2 redundancy is enabled in by setting instance #1, attribute #28, in the PROFINET IO Object (F6h), for details see *[PROFINET](#page-189-0) IO Object (F6h), p. 188*.

#### **4.4.1 Activating S2 System Redundancy in the GSD File**

For each DAP, the following additions must be made to an S2 compliant configuration in the GSD file:

• SystemRedundancy element attributes according to:

```
<SystemRedundancy DeviceType="S2" MaxSwitchOverTime="45"
S2MaxInputOnBackupDelay="0" RT_InputOnBackupAR_Supported="true"
NumberOfAR_Sets="1"/>
```
• The attribute PrmBeginPrmEndSequenceSupported according to:

<DeviceAccessPointItem ... PrmBeginPrmEndSequenceSupported="true"/>

• The attribute PDEV\_CombinedObjectSupported according to:

<InterfaceSubmoduleItem ... PDEV\_CombinedObjectSupported="true"/>

The attribute NumberOfAR (equal two times NumberOfAR Sets) according to:

<ApplicationRelations ... NumberOfAR="2"/>

For S2 System Redundancy, MinDeviceInterval has been set to "32" in the GSD file, equivalent to a minimum cycle time of 1ms. This has been done to account for the potentially big load of operating two I/O AR:s.

<DeviceAccessPointItem ... MinDeviceInterval="32" .../>

Depending on the process data size and layout exchanged on the network in a specific application, it may be possible to set MinDeviceInterval to a lower value (but not lower than 8).

## **4.5 Real Identification (RI)**

#### **4.5.1 General Information**

<span id="page-23-0"></span>During the establishment of an IO Connection towards the Anybus CompactCom 40 PROFINET IRT, the configuration derived from the IO Controller (i.e. the Expected Identification) and the actual configuration in the Anybus CompactCom 40 PROFINET IRT (i.e. the Real Identification or RI) are compared.

The RI configuration is either handled by the module (default), or by the host application. In either case the GSD file has to be customized to correspond to the configuration.

#### **ADI Based Configuration (Default)**

By default (i.e. if the application does not issue API\_Add, Plug\_Module, Plug\_Submodule), the Anybus CompactCom 40 PROFINET IRT handles the plugging of modules and submodules automatically in accordance with the mapped Process Data as follows:

- A DAP is plugged into Slot 0 (zero)
- Modules are added in consecutive order (based on the order of the mapping commands)
- All modules belong to API 0 (zero)

The Anybus CompactCom 40 PROFINET IRT internally creates module/submodule identifiers as described in the picture and the example below. The GSD file has to be customized to define the same modules/submodules with the same identifiers as the Anybus CompactCom 40 PROFINET IRT has created internally.

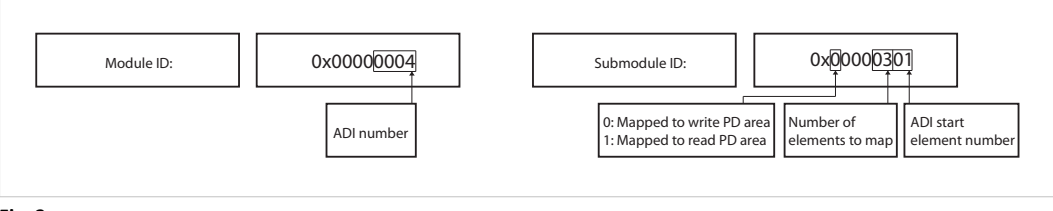

**Fig. 2**

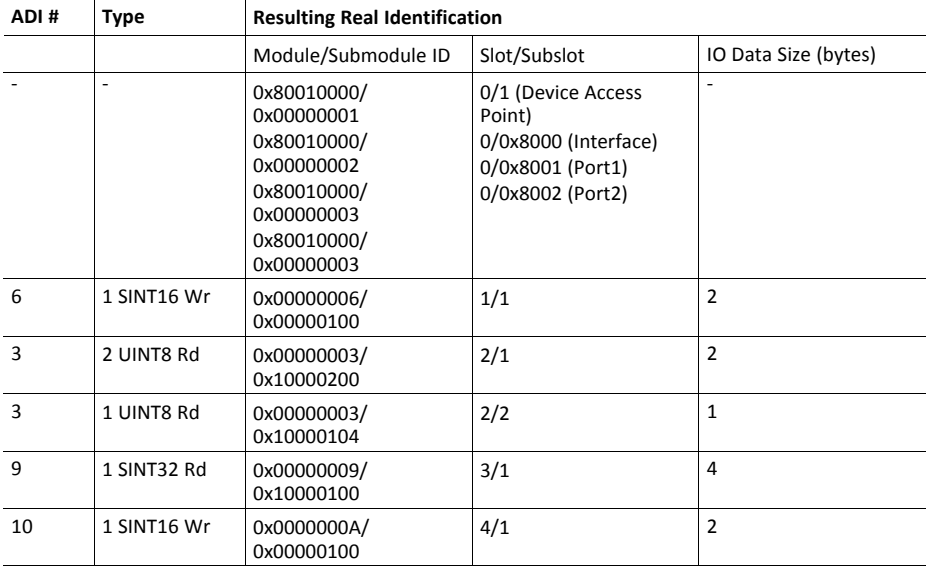

Example (100BASE-TX DAP):

See also...

- *[Application](#page-20-2) Process Instances (API), p. 19*
- *Flowchart [—Establishment](#page-219-0) of Real Identification (RI), p. 218*

#### **Modular Device Configuration**

The RI, when implementing a modular device, is generated from the Module IDs and process data mappings as defined in the Modular Device Object (ECh). For more information see *[Modular](#page-36-0) Device, p. 35*.

#### **Custom Configuration (Advanced Users)**

Optionally it is possible to override the default configuration during the SETUP state by means of the PROFINET specific commands API\_add, Plug\_Module, Plug\_Submodule, and Plug\_ Submodule Ext. This way, the host application can define exactly how ADIs are represented on PROFINET by defining custom modules and submodules. These commands need to be sent after the process data is mapped, and before sending setup complete to the Anybus CompactCom 40 PROFINET IRT.

- *Network [PROFINET](#page-137-0) IO Object (0Eh), p. 136*
- *Flowchart [—Establishment](#page-219-0) of Real Identification (RI), p. 218*

### **4.5.2 Configuration Mismatch**

#### <span id="page-25-0"></span>**General**

A configuration mismatch occurs when the Real Identification (RI) does not match the Expected Identification. Depending on how the RI configuration is established, the Anybus CompactCom 40 PROFINET IRT will first try to resolve the mismatch as described in the applicable section below (Resolving Mismatch for default configuration or custom configuration). If this attempt to resolve the mismatch fails, the Anybus CompactCom 40 PROFINET IRT will provide indications as described in *Further Actions to Resolve [Mismatch,](#page-26-0) p. 25*.

#### **Resolving Mismatch (Default Configuration)**

If the Real Identification has been established according to the default mode, the Anybus CompactCom 40 PROFINET IRT will try to remap the Real Identification to match the Expected Identification.

The application must have implemented support for the remap commands in the Application Data object (FEh), for remap to be possible.

As the Module ID contains the ADI number and the Submodule ID describes I/O direction and element section, all information required to perform a remap is available.

 $\left( \mathbf{f}\right)$ The application must be able to respond with the data type for every ADI, or a remap is not possible.

The remap is performed as follows:

- A request is sent to remap the read area. If this request is rejected no change is made to the process data map and the Real Identification.
- If the read area remap succeeds, a write remap request is sent. If this is rejected, the process data map is in an inconsistent state and new remap commands are sent that will remove all mappings.
- If both the read and the write remap requests succeed a new Real Identification will be built to match the Expected Identification.

See also ...

- *Default [Configuration](#page-220-1) Mismatch, p. 219* (flowchart)
- Application Data Object (FEh) (see Anybus CompactCom 40 Software Design Guide)

#### **Resolving Mismatch (Custom Configuration)**

If a configuration mismatch occurs for a custom configuration, the Anybus CompactCom 40 PROFINET IRT will issue the command Expected\_Ident\_Ind to the host application. If the host application intends to change the Real Identification based on the Expected Identification, it responds with "Block" and performs the required Pull/Plug operations, before sending an Ident\_ Change\_Done command to the Network PROFINET IO Object (0Eh).

- *Custom [Configuration](#page-221-0) mismatch, p. 220* (flowchart)
- Expected\_Ident\_Ind, see command details in *[PROFINET](#page-189-0) IO Object (F6h), p. 188*
- Ident\_Change\_Done, see command details in *Network [PROFINET](#page-137-0) IO Object (0Eh), p. 136*

#### <span id="page-26-0"></span>**Further Actions to Resolve Mismatch**

If the mismatch remains unsolved, either for default or custom configuration, the following will be performed by the Anybus CompactCom 40 PROFINET IRT to find a solution that will make exchange of valid data possible:

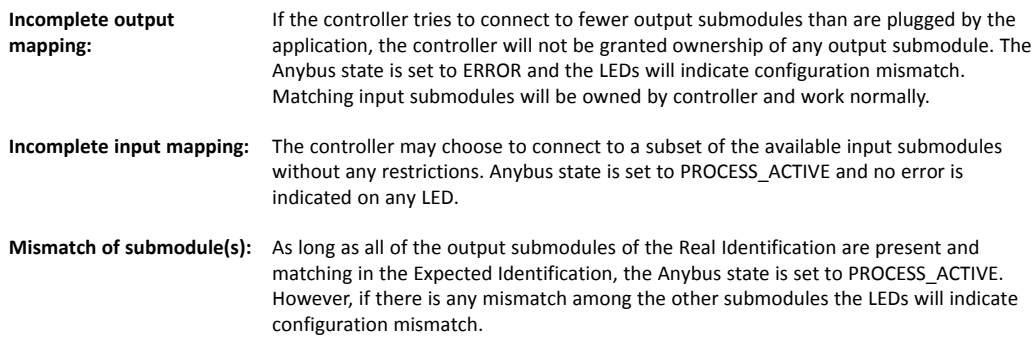

#### See also...

• The Remap\_ADI\_Write\_Area and Remap\_ADI\_Read\_Area commands in the Application Data Object (FEh), found in Anybus CompactCom 40 Software Design Guide.

## **4.6 Diagnostics**

#### **4.6.1 Standard Diagnostics**

<span id="page-27-0"></span>PROFINET IO uses alarms when informing the IO Controller of diagnostic entries. In the Anybus implementation, it is possible for the application to create alarms via diagnostic entries by means of the Diagnostic Object (02h).

Up to 5 diagnostic instances can be created by the host application. An additional 6th instance can always be created in event of a major unrecoverable fault.

Creating a diagnostic instance is done by issuing the command Create. If the module is in state IDLE or PROCESS\_ACTIVE, the created instance will be communicated on the network as an "appear"-alarm. If the module is in another state, the PLC will be notified in the connect response by a module diff block.

Deleting a diagnostic instance is done by issuing the command Delete. This will trigger a "disappear"-alarm on the network. Supply the instance ID that was returned by the createcommand.

Every diagnostic instance has a severity level and an event code associated to it. Major unrecoverable events will cause the module to disconnect itself from the network, thus preventing network participation. Other severity levels either produce a Channel Diagnostic alarm or a Generic Diagnostic alarm, depending on the Event Code, according to the table below.

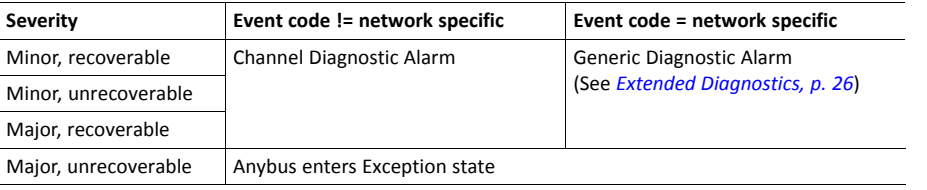

#### $\ddot{\mathbf{1}}$ *Process alarms can not be created.*

See also..

• *[Diagnostic](#page-95-0) Object (02h), p. 94*

### **4.6.2 Extended Diagnostics**

<span id="page-27-1"></span>Using the network specific event code (FFh) creates a Generic Diagnostic Alarm on the network. This type of alarm can carry extended diagnostic information and more details about the source of the problem.

Generic Diagnostic Alarm instances can be tagged with a source API and slot- and subslot number. It can also contain additional network specific diagnostic data like:

- Standard channel diagnosis with manufacturer extension
- Manufacturer specific channel diagnosis
- Manufacturer specific channel diagnosis with manufacturer specific extension that provide also network specific diagnostic data

For more information, see *Details: [Network](#page-96-0) Specific Data, p. 95*.

## **4.7 Identification & Maintenance (I&M)**

#### **4.7.1 General Information**

<span id="page-28-0"></span>Identification & Maintenance (I&M) provides a standard way of gathering information about an I/O device. The I&M information can be accessed by the IO Controller by means of acyclic Record Data Read/Write services.

The application should provide application specific I&M0 information during start-up. See *[PROFINET](#page-189-0) IO Object (F6h), p. 188* for more information.

It is possible for the application to handle I&M records. Activate this using the IM Options command. See *Network [PROFINET](#page-137-0) IO Object (0Eh), p. 136* for more information.

While I&M0 information describes the application, the I&M5 information describes the communication unit i.e. the Anybus CompactCom 40 PROFINET IRT, to the PROFINET network. Most of the information is provided by the module, but the application can change the order ID and the IM annotation (attributes #25 and #26, see *[PROFINET](#page-189-0) IO Object (F6h), p. 188*). I&M5 is enabled by default, but can be disabled using attribute #27 (IM5 enabled), see *[PROFINET](#page-189-0) IO [Object](#page-189-0) (F6h), p. 188*. If the example GSD file is used, I&M5 has to be disabled there aswell, se below.

I&M5 is not available for Anybus IP. See below how to disable I&M5 in the GSD file for Anybus IP.

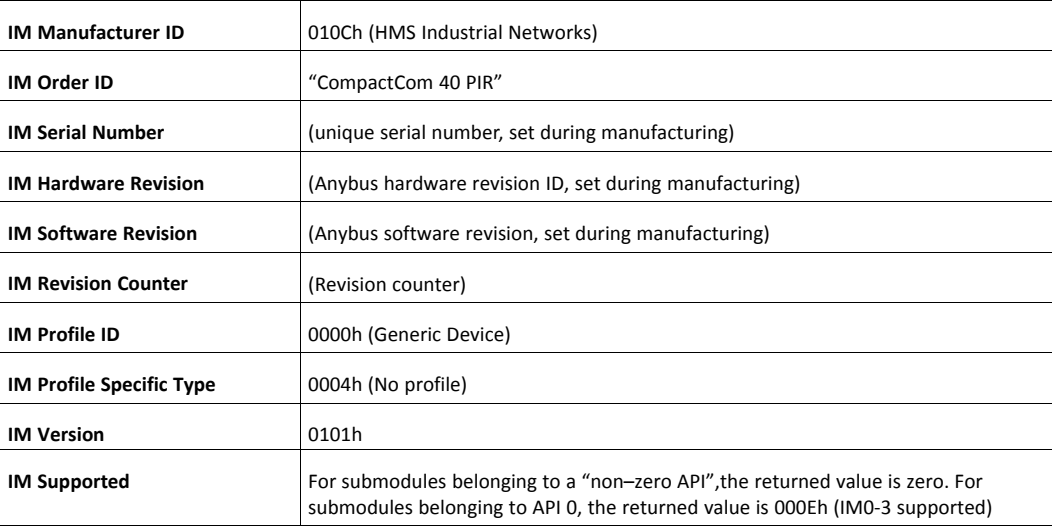

#### Default I&M0 information:

 $\bf{(i)}$ 

#### **Disabling I&M5 in the GSD File**

I&M5 is always disabled and can not be enabled on Anybus IP. It has to be disabled in the example GSD  $\bf (i)$ *file, if this is to be used*

I&M5 is enabled by default in the GSD file.

```
The settings for I&M are located at the Device Access Point, within
<VirtualSubmoduleItem...>. To disable I&M5 , change GSDML entry <IM5_
Supported="true"> to <IM5 Supported="false">.
```
#### **4.7.2 I&M Data Structures**

The I&M records uses the following data structures.

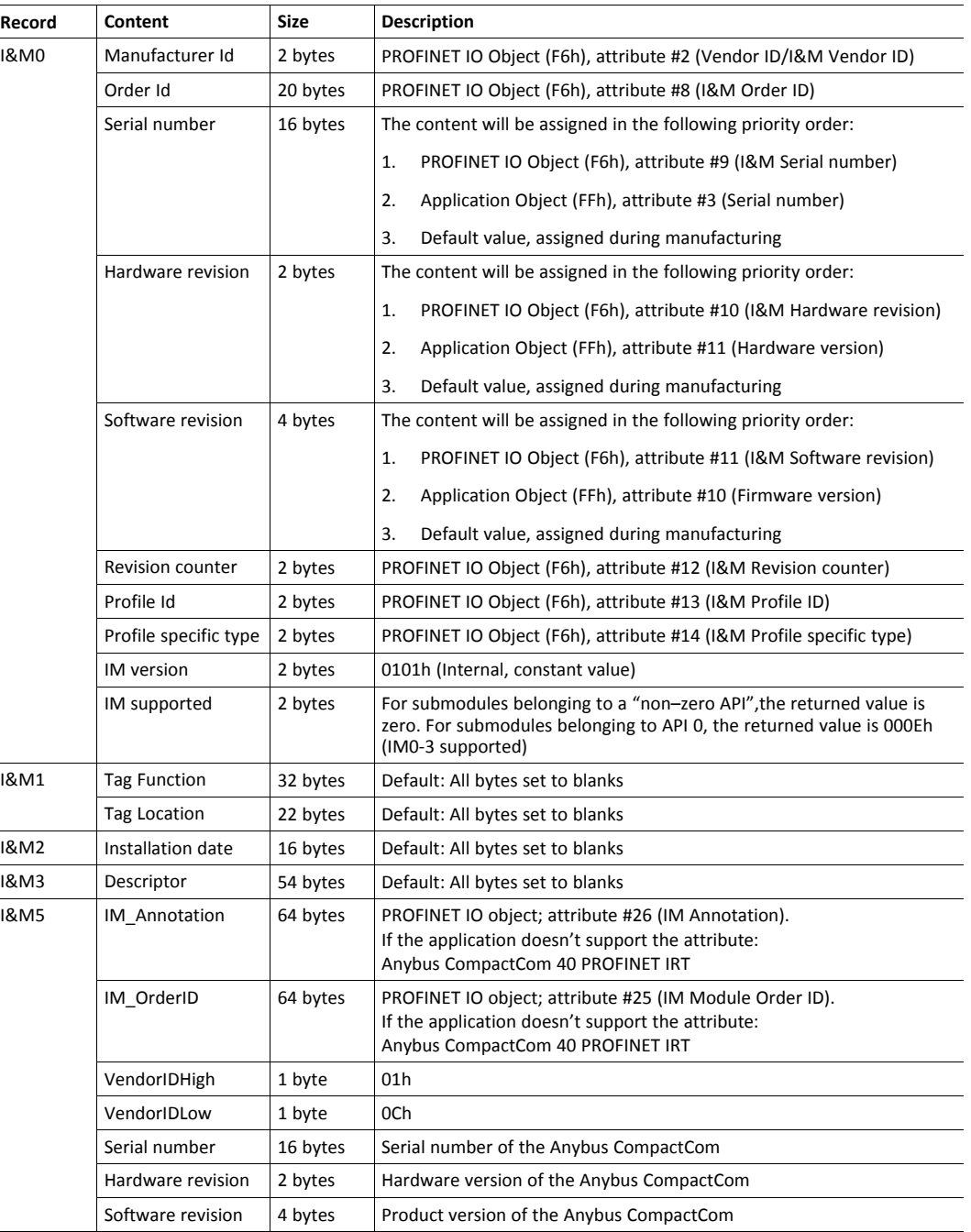

See also..

Ĭ.

- *[PROFINET](#page-189-0) IO Object (F6h), p. 188*
- Anybus CompactCom 40 Software Design Guide, Application Object (FFh)

### **4.8 Asset Management**

<span id="page-29-0"></span>Asset management provides means to collect information on non PROFINET automation components, that are connected to PROFINET networked devices. These components are not part of the PROFINET system, but the collected information will facilitate troubleshooting and exchange of faulty components. The host application can describe up to 32 different non PROFINET components in the instances of the Asset Management Object.

See also...

• *Asset [Management](#page-173-0) Object (E5h), p. 172*

#### **4.8.1 Activating Asset Management in the GSD File**

Asset management is not a default feature, and the example GSD files distributed do not contain the keyword "AssetManagement". To activitate it, the user must implement the Asset Management object for the device to accept the Asset Management Read Record from the network. In addition the keyword "AssetManagement" must be added to the GSD.

The settings for Asset Management have to be added at the end of the Device Access Point, directly after </Graphics>, or the GSD checker tool will invalidate the file:

```
...
<DeviceAccessPointItem...>
  ....
 <Graphics>
   <GraphicItemRef Type="DeviceSymbol" GraphicItemTarget"1"/>
 </Graphics>
 <AssetManagement/>
</DeviceAccessPointItem>
...
```
## **4.9 Fast Start Up**

#### **4.9.1 General Information**

<span id="page-31-0"></span>The Fast Start Up (FSU) function enables PROFINET IO devices, connected to the network, to power up quickly. This is useful in, for example, robot applications, where rapid retooling is necessary. With FSU activated, the module will send a DCP Hello message as soon as possible after power-on.

This function is enabled by two GSD keywords: PowerOnToCommReady and DCP\_ HelloSupported. The activation is made from the PLC configuration tool.

The FSU time is defined as the number of milliseconds (ms) from hardware reset (or power-on) until the module enters the PROCESS\_ACTIVE state. On PROFINET, it is recommended to try to reach a FSU time <= 500 ms.

To enable FSU, set values according to the following (listed for the Device Access Point(s)):

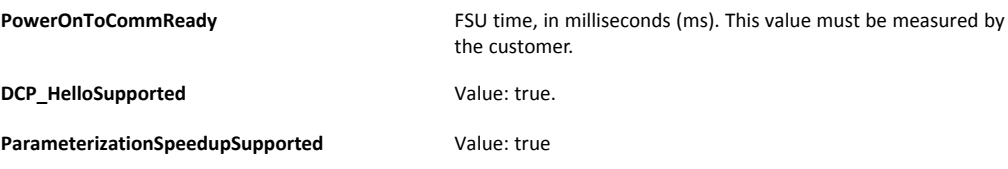

To disable FSU, set the keywords to the following values:

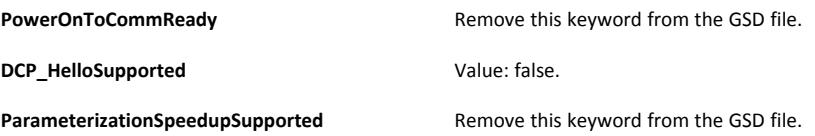

#### **4.9.2 How to Improve the FSU Time**

- Issue as few commands as possible to the module during the SETUP state.
- Respond as fast as possible to all commands issued by the module after setup is complete.
- If there is record data in the GSD file, use attribute #4 in the Application Object (FFh), instance #1 (Parameter Control Sum). During the next start-up, this parameter data is already saved in the module's nonvolatile storage and will not be sent to the application.

#### **4.9.3 Fast Start Up Configuration with STEP7**

The example below shows the procedure when the Siemens tool STEP7 is used for configuration.

#### **Activation of Fast Start Up**

1. Start the configuration tool. The figure below shows the HW Config window of the STEP7 tool.

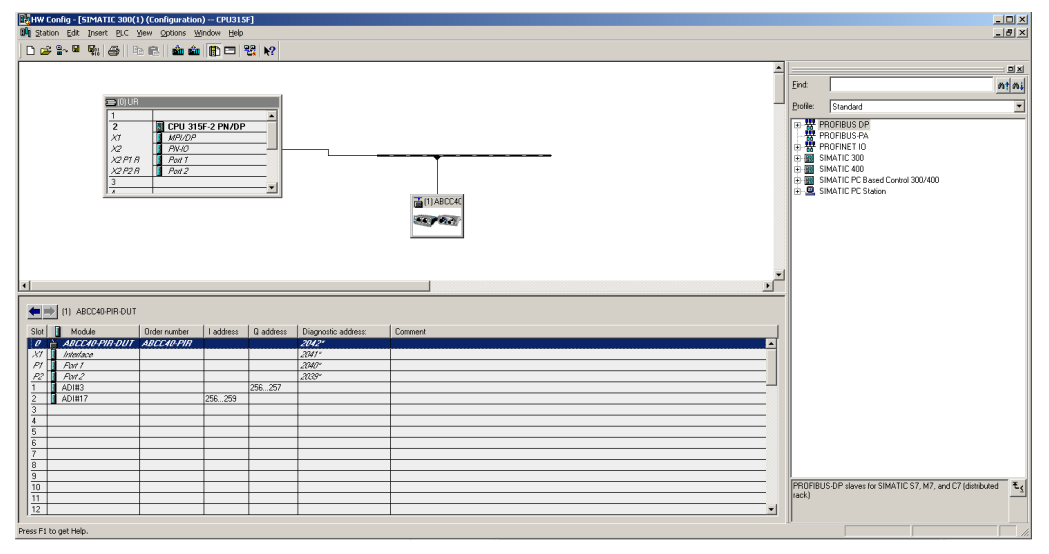

#### **Fig. 3**

2. Double click on "Interface" in the Module column. The window shown to the right will appear. Choose the **General**tab and check the box **Prioritized startup**.

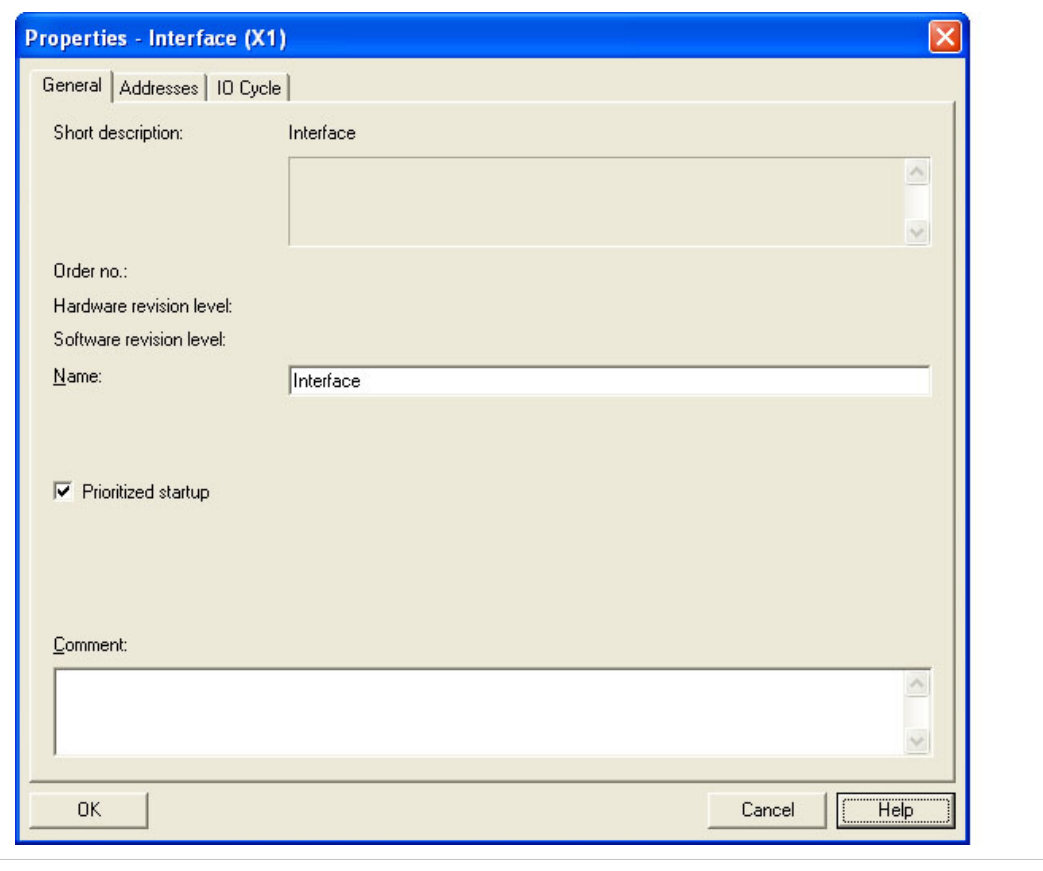

**Fig. 4**

3. Return to the HW Config window. Double click on **Port 1** in the Module column. The window shown to the right will appear. Choose the **Options** tag. To configure fastest possible startup, choose transmission medium/duplex **TP/ITP 100 Mbps, full duplex**and check the **Disable autonegotiation**box.

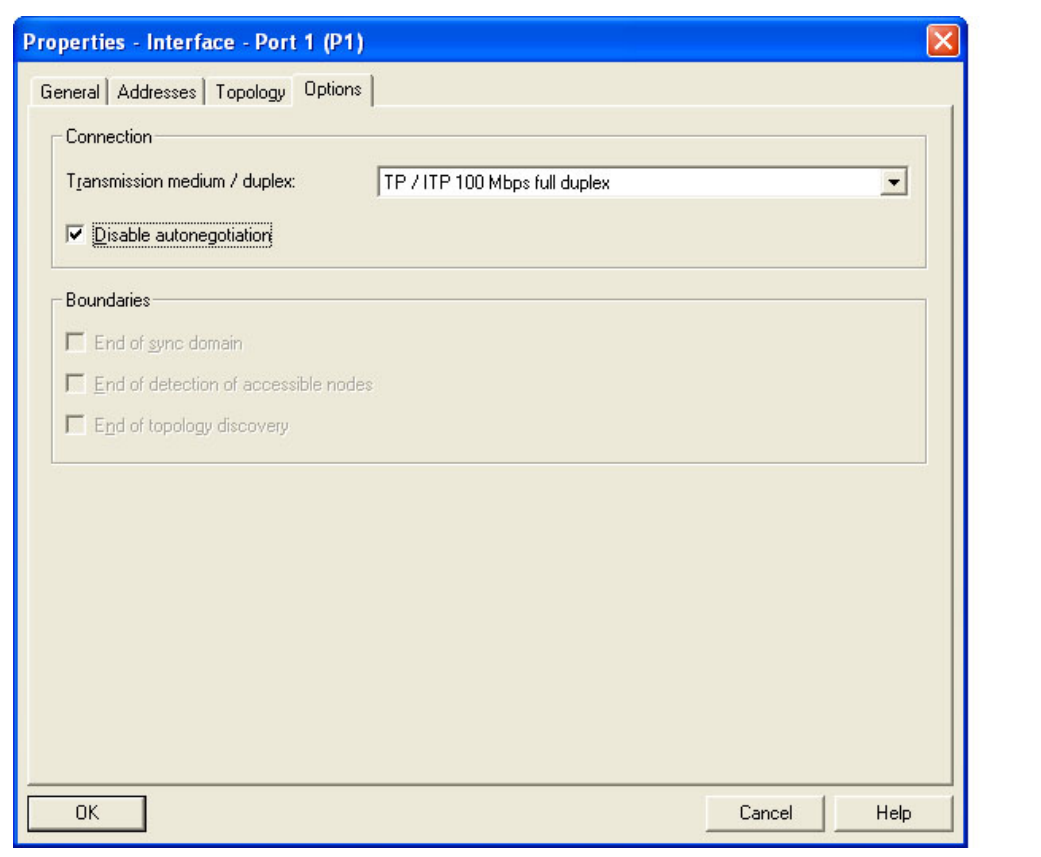

**Fig. 5**

4. Repeat for Port 2.

## **4.10 Address Conflict Detection (ACD)**

<span id="page-33-0"></span>The Anybus CompactCom 40 PROFINET IRT supports Address Conflict Detection (ACD). This mechanism involves the following two aspects:

- Initial probing: before using an IP address, the module issues ARP probes to see if the address is already in use (three probes with a 100 ms delay).
- Address announcement: after the initial probing, the module issues ARP announcements.

If an IP address conflict is detected, IP address error will be indicated on the Network Status LED. The module will use address 0.0.0.0. A new address can be configured via the Anybus IPconfig tool.

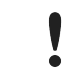

If Fast Start Up is used, ACD initial probing is automatically disabled to ensure a fast startup. Address announcement is still used, as it will not affect the actual startup time.

To enable/disable ACD, see*[Ethernet](#page-209-0) Host Object (F9h), p. 208*.

<span id="page-34-0"></span>The Anybus CompactCom 40 PROFINET IRT supports the PROFIenergy profile, according to the PROFIenergy Technical Specification, rev. 1.2. This profile makes it possible for a user to temporarily put a device in energy saving mode, e.g. during a lunch break or during weekends. The amount of power used by machines, when they are not in active use is thus reduced. Each device can be set individually to the energy saving mode that is the most optimal depending on the length of the production stop. Operators in factories, for example, can easily set all devices at the same time, in the, for each device, optimal energy saving mode.

The application defines the time for how long the device will stay in energy saving mode, and the device decides which mode will be the most appropriate. Transitions between the "Ready to operate" mode and all saving modes are mandatory, while transitions between different energy saving modes are optional. The transition from "Ready to operate mode" to "Power off mode" is not mandatory, as repowering the device may mean hands on restart.

### **4.11.1 Implementation**

The PROFIenergy profile is implemented in the Anybus CompactCom 40 PROFINET IRT according to the state machine described in the PROFIenergy Technical Specification (available from PROFIBUS International). PROFIenergy commands arriving from the network will be translated into the Anybus CompactCom implementation as follows:

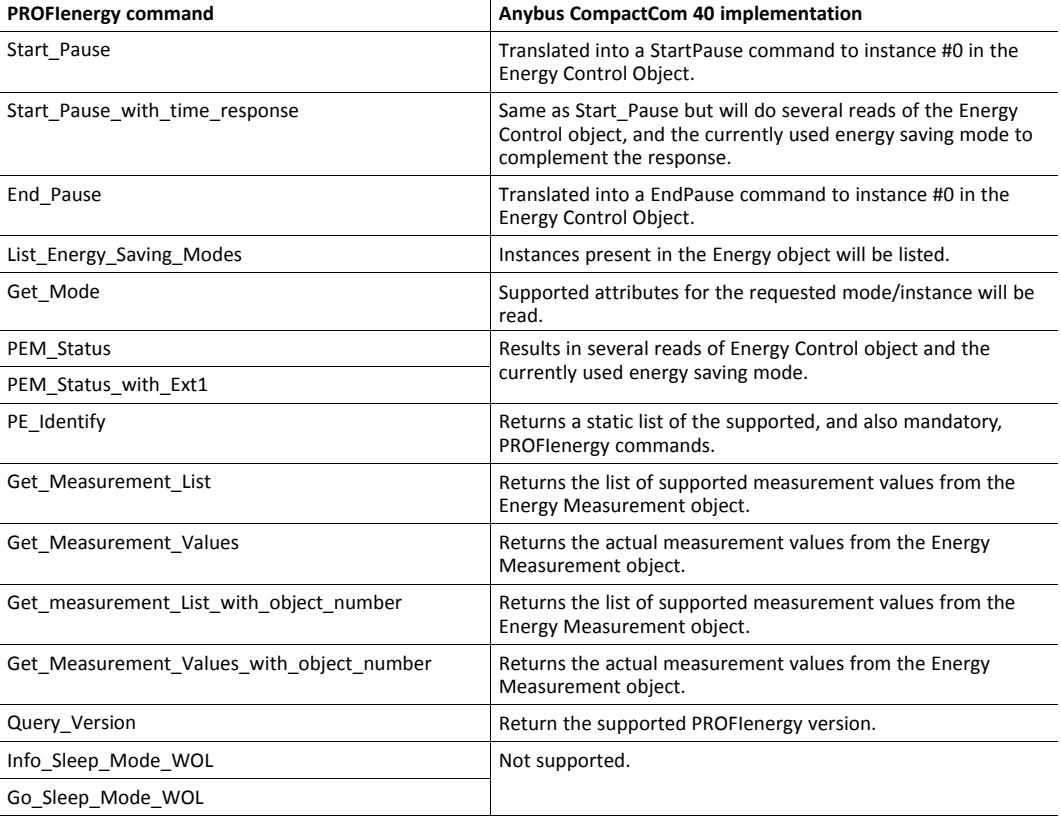

The PROFIenergy profile is valid for all sub-slots and is accessed through index 80A0h. Maximum number of instances/modes in the Energy Control Object is 8.

- *Energy [Measurement](#page-162-0) Object (E4h), p. 161*
- *Energy [Control](#page-183-0) Object (F0h), p. 182*

## **4.12 PROFIsafe**

<span id="page-35-0"></span>The Anybus CompactCom 40 PROFINET IRT supports the PROFIsafe profile. This profile makes it possible for a user to send data on a black channel interface, i.e. a safe channel over PROFINET using an add on Safety Module, e.g. the IXXAT Safe T100/PS. For more information about this module, see IXXAT Safe T100 Manual, available at [www.ixxat.com](http://www.ixxat.com).

The Safety Module can be located in any valid slot. This is true for when the configuration is handled by the module, as well as when the configuration is handled by the application.

For an application to support PROFIsafe, the Functional Safety Object in the application have to be implemented. Slots are assigned using the Command Add Safety Module to the Network PROFINET IO object (0Eh). The safe communication is enabled in the host application Functional Safety Object (E8h).

The Anybus CompactCom serial channel is used for functional safety communication. When this channel is used for the host application, a second separate serial channel, is implemented for the functional safety communication, see Anybus CompactCom Hardware Design Guide.

See also...

*[Functional](#page-154-0) Safety Module Object (11h), p. 153*

*[Functional](#page-177-0) Safety Object (E8h), p. 176*

*[PROFINET](#page-189-0) IO Object (F6h), p. 188*

Command details: Add\_Safety\_Module in *Network [PROFINET](#page-137-0) IO Object (0Eh), p. 136*

*Anybus CompactCom Hardware Design Guide*
# <span id="page-36-0"></span>**5 Modular Device**

# **5.1 General**

The modular device concept is useful when creating a configuration based on reusable modules, for example when modelling a backplane device with pluggable modules.

The first slot (slot 0) is always occupied by the Device Access Point (DAP) module, which represents the head node where the Anybus CompactCom is located. It is not allowed to add a process data mapping for any ADI within the range of slot 0. The remaining slots are assigned fixed ranges of ADIs, set up using the Modular Device Object. A GSD module can represent different ADIs, depending on which slot it occupies, making it possible to create a configuration based on reusable modules. This is not possible in ADI based RI mode.

See also ...

• " Modular Device Object (ECh)" (see Anybus CompactCom 40 Software Design Guide)

# **5.2 Modular Device RI**

The RI, when implementing a modular device, is generated from the Module IDs as defined in the Modular Device Object (ECh) (see the Anybus CompactCom 40 Software Design Guide) and from the process data mappings as shown in the example below.

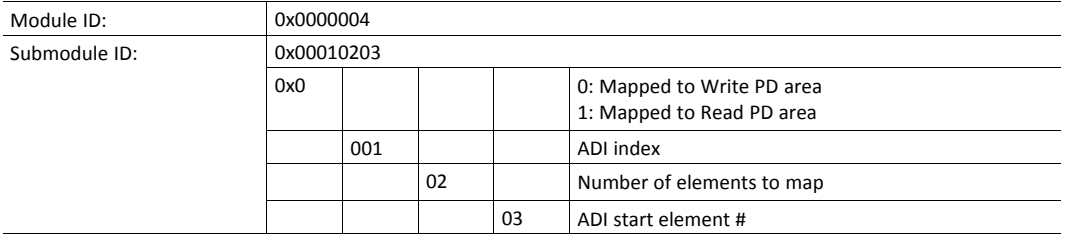

A set of conditions must be fulfilled for the Anybus CompactCom to use the Modular Device RI:

- The Modular Device object implemented must be of revision 1.
- Modular device object attributes #11 and #12 must be readable and valid
	- Number of slots must be:  $0 <$  NumSlots  $\leq$  256
	- ADIs per slot must be: 0 < AdisPerSlot <= 4096
- The list with Module Type IDs must contain "NumSlots" items.

# **5.3 Remap**

For a host application not supporting remap, the modules must contain a fixed set of submodules (GSD attribute FixedInSubslots), where the process data mapping of each slot is performed in accordance with the GSD definition of each particular module type. See *[Modular](#page-37-0) Device [Example,](#page-37-0) p. 36*, where slot 1 and slot 3 have the same module ID and also matching process data mapping commands.

If remap is supported by the application the GSD modules may be designed in a flexible manner with pluggable submodules (GSD attributes AllowedInSubslots / UsedInSubslots). If the configuration results in an expected identification that differs from the real identification the Anybus CompactCom will attempt to resolve the mismatch according to *[Configuration](#page-25-0) Mismatch, p. [24](#page-25-0)*.

# **5.4 Safety Module**

A safety module, such as the IXXAT Safe T100/PS may be used within the modular device concept. If enabled, the safety module can be plugged into any valid slot and the host application will not be allowed to add a process data mapping for any ADI within the range this slot. Please note that this module can only be used once and that should be reflected in the GSD file e.g. by setting AllowedInSlots/UsedInSlots/FixedInSlots to "[safety module slot no]".

# **5.5 Record Data**

In non-transparent record data mode, ADIs are addressed acyclically, based on slot and index in a one-to-one relationship, according to ADI number = Slot \* ADIsPerSlot + Index. Since the address space is not divided per slot/module, it is recommended to use transparent record data mode when implementing the modular device concept. This way the host application will be informed which slot, subslot and index is addressed by the controller.

# **5.6 Modular Device Example**

<span id="page-37-0"></span>The following example shows a device with two defined types of modules (in addition to the DAP). In its current configuration the device has Module Type B plugged in slots 1 and 3, while Module Type C is plugged in slot 2. No safety module is used so process data can be added to all slots except slot 0.

## **5.6.1 Mapping Commands**

Please note that the mapping commands below omit parts not relevant for the example.

Slot 1:

Map\_ADI\_Write\_Ext\_Area( ADI=257, FirstIndex=0, NumElems=8, DataTypes=(UINT8,) )

Map\_ADI\_Read\_Ext\_Area( ADI=300, FirstIndex=3, NumElems=2, DataTypes=(UINT16,) )

Map\_ADI\_Read\_Ext\_Area( ADI=304, FirstIndex=0, NumElems=1, DataTypes=(INT32,) )

Slot  $2<sup>1</sup>$ 

Map\_ADI\_Read\_Ext\_Area( ADI=513, FirstIndex=0, NumElems=4, DataTypes=(UINT8,) )

Map\_ADI\_Write\_Ext\_Area( ADI=700, FirstIndex=0, NumElems=2, DataTypes=(UINT16,) )

Map\_ADI\_Write\_Ext\_Area( ADI=708, FirstIndex=0, NumElems=16, DataTypes=(UINT32,) )

Map\_ADI\_Read\_Ext\_Area( ADI=760, FirstIndex=0, NumElems=3, DataTypes=(BIT4, PAD2, BIT2) ) Slot 3:

Map\_ADI\_Write\_Ext\_Area( ADI=769, FirstIndex=0, NumElems=8, DataTypes=(UINT8,) )

Map\_ADI\_Read\_Ext\_Area( ADI=812, FirstIndex=3, NumElems=2, DataTypes=(UINT16,) )

Map\_ADI\_Read\_Ext\_Area( ADI=816, FirstIndex=0, NumElems=1, DataTypes=(INT32,) )

## **5.6.2 List of All Module IDs:**

The response to the Get List command (list type 01h) contains the following modules:

- 1. 0xA0000001 (DAP)
- 2. 0xB0000002 (Module type B)
- 3. 0xC0000003 (Module type C)
- 4. 0xB0000002 (Module type B)

## **5.6.3 Device Layout**

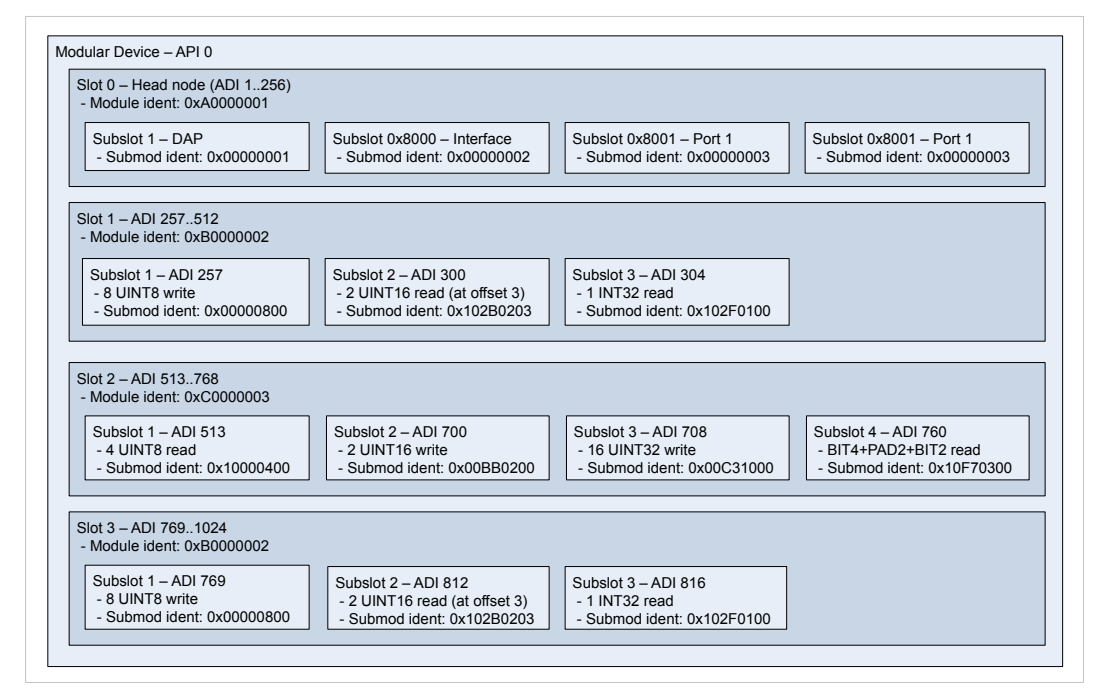

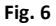

## **5.6.4 Example View in TIA Portal**

Note that the GSD instantiates the same module, Module Type B in both slot 1 and slot 3.

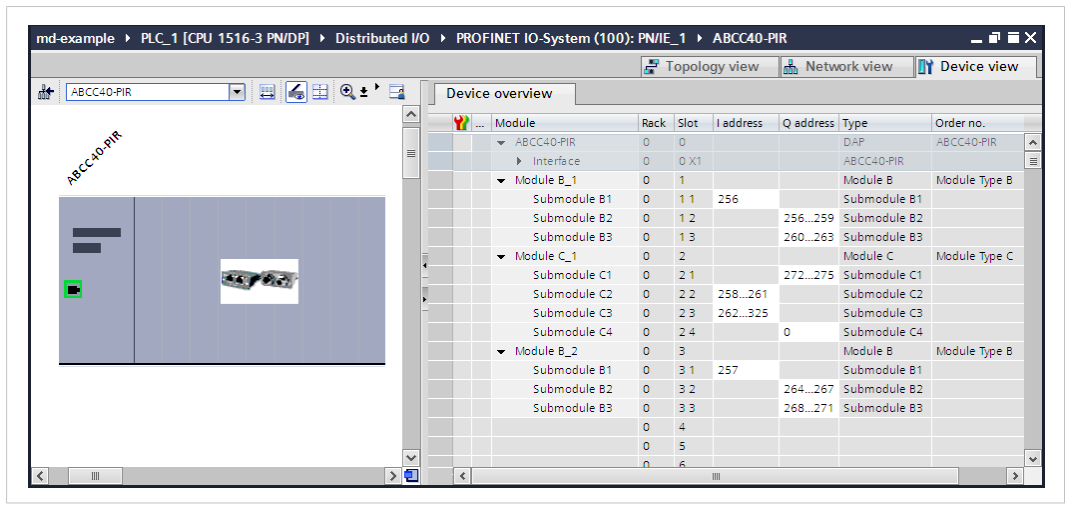

**Fig. 7**

# **5.7 Recommendations**

# **5.7.1 I&M Data**

Identification & Maintenance data may be used by the engineering tool to assist in resolving mismatching configurations. By comparing the OrderID from the expected GSD module with the OrderID from the I&M data of the actual, plugged module, the user can adapt the configuration to match the real identification. To ease integration and tracking of assets it is highly recommended to implement transparent I&M data for modules. When implementing I&M0 data for modules, one of the submodules in each module must be selected as a module representative. This submodule shall be listed as I&M0 Carrier and Module Representative in the I&M0 Filter Data of the IM\_Options command.

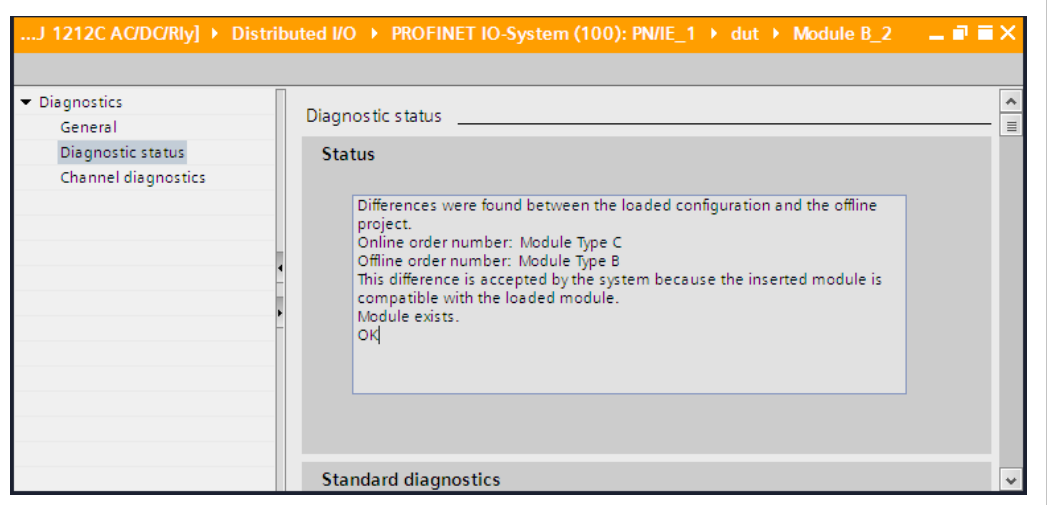

#### **Fig. 8**

 $\bf{(i)}$ 

After a successful process data remap the entire RI is regenerated and any I&M0 Filter Data must be *reconfigured. Refer to the Expected\_Ident\_Ind command for finding out the new RI.*

# <span id="page-40-0"></span>**6 FTP Server**

# **6.1 General Information**

The built-in FTP-server makes it easy to manage the file system using a standard FTP client. It can be disabled using attribute #6 in the Ethernet Host Object (F9h).

By default, the following port numbers are used for FTP communication:

- TCP, port 20 (FTP data port)
- TCP, port 21 (FTP command port)

The FTP server supports up to two concurrent clients.

# **6.2 User Accounts**

User accounts are stored in the configuration file \ftp.cfg. This file holds the usernames, passwords, and home directory for all users. Users are not able to access files outside of their home directory.

#### File Format:

```
User1:Password1:Homedirectory1
User2:Password2:Homedirectory2
User3:Password3:Homedirectory3
```
Optionally, the UserN:PasswordN-section can be replaced by a path to a file containing a list of users as follows:

#### File Format (\ftp.cfg):

```
User1:Password1:Homedirectory1
User2:Password2:Homedirectory2
.
UserN:PasswordN:HomedirectoryN
\path\userlistA:HomedirectoryA
\path\userlistB:HomedirectoryB
```
The files containing the user lists shall have the following format:

#### File Format:

```
User1:Password1
User2:Password2
User3:Password3
.
.
.UserN:PasswordN
```
#### Notes:

- Usernames must not exceed 16 characters in length.
- Passwords must not exceed 16 characters in length.
- Usernames and passwords must only contain alphanumeric characters.
- If \ftp.cfg is missing or cannot be interpreted, all username/password combinations will be accepted and the home directory will be the FTP root (i.e. \ftp\).
- The home directory for a user must also exist in the file system, if the user shall be able to log in. It is not enough just to add the user information to the ftp.cfg file.
- If Admin Mode has been enabled in the Ethernet Object, all username/password combinations will be accepted and the user will have unrestricted access to the file system (i. e. the home directory will be the system root). The vfs folder is read-only.
- It is strongly recommended to have at least one user with root access (\) permission. If not, Admin Mode must be enabled each time a system file needs to be altered (including \ftp. cfg).

# **6.3 Session Example**

The Windows Explorer features a built-in FTP client which can easily be used to access the file system as follows:

- 1. Open the Windows Explorer.
- 2. In the address field, type FTP://<user>:<password>@<address>
	- Substitute <address> with the IP address of the Anybus module
	- - Substitute <user> with the username
	- - Substitute <password> with the password
- 3. Press **Enter**. The Explorer will now attempt to connect to the Anybus module using the specified settings. If successful, the file system will be displayed in the Explorer window.

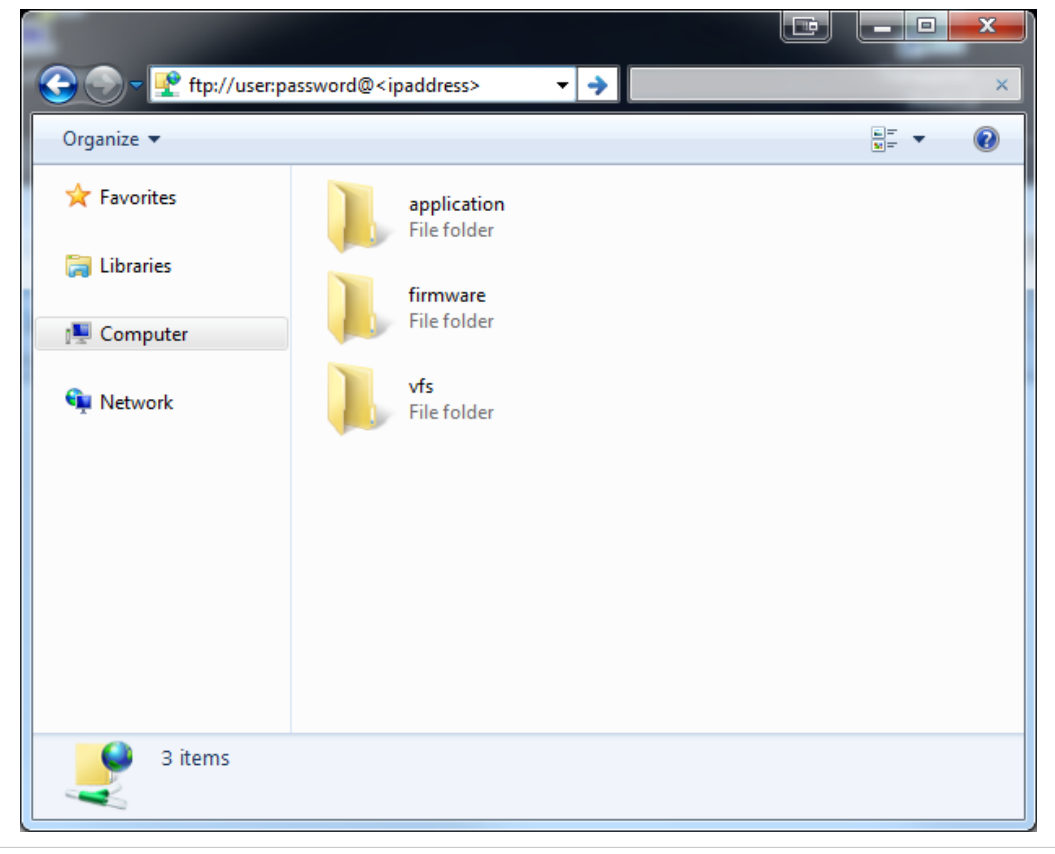

**Fig. 9**

# <span id="page-42-0"></span>**7 Web Server**

# **7.1 General Information**

The built-in web server provides a flexible environment for end-user interaction and configuration purposes. JSON, SSI and client-side scripting allow access to objects and file system data, enabling the creation of advanced graphical user interfaces.

The web interfaces are stored in the file system, which can be accessed through the FTP server. If necessary, the web server can be completely disabled in the Ethernet Host Object (F9h).

The web server supports up to 20 concurrent connections and communicates through port 80.

See also...

- *FTP [Server,](#page-40-0) p. 39*
- *Server Side [Include](#page-49-0) (SSI), p. 48*
- *[JSON,](#page-69-0) p. 68*
- *[Ethernet](#page-209-0) Host Object (F9h), p. 208*

# **7.2 Default Web Pages**

The default web pages provide access to:

- Network configuration parameters
- Network status information
- Access to the host application ADIs

The default web pages are built of files stored in a virtual file system accessible through the vfs folder. These files are read only and cannot be deleted or overwritten. The web server will first look for a file in the web root folder. If not found it will look for the file in the vfs folder, making it appear as the files are located in the web root folder. By loading files in the web root folder with exactly the same names as the default files in the vfs folder, it is possible to customize the web pages, replacing such as pictures, logos and style sheets.

If a complete customized web system is designed and no files in the vfs folder are to be used, it is recommended to turn off the virtual file system completely, see the Anybus File System Interface Object.

See also ...

- *File [System,](#page-18-0) p. 17*
- *File System [Interface](#page-134-0) Object (0Ah), p. 133* (Anybus object)

# **7.2.1 Network Configuration**

The network configuration page provides interfaces for changing TCP/IP and SMTP settings in the Network Configuration Object.

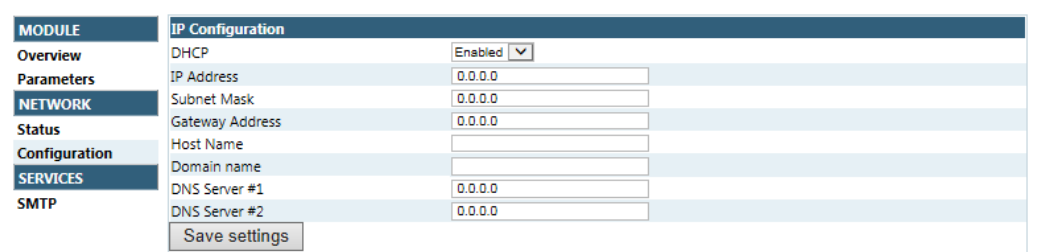

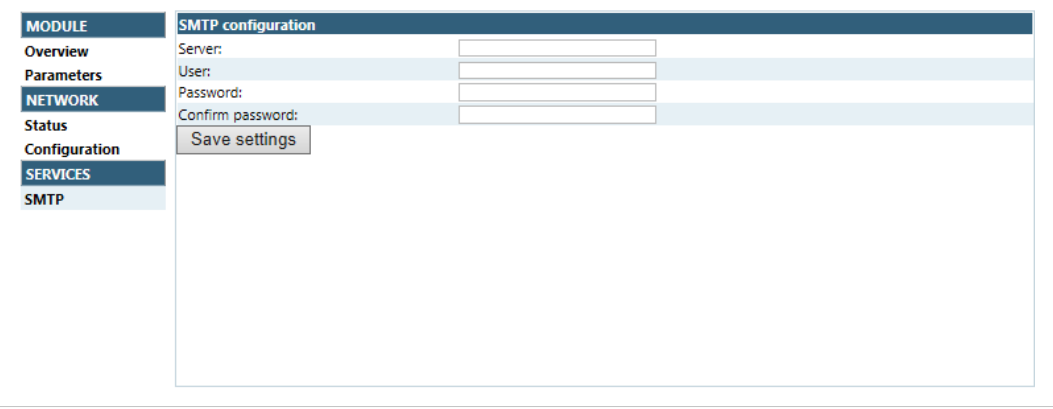

#### **Fig. 10**

The module needs a reset for the changes to take effect.

### **Available IP Configuration Settings**

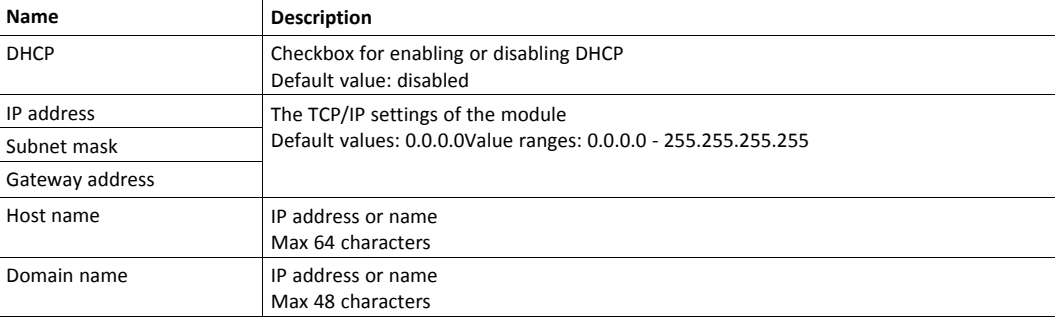

#### **Available SMTP Settings**

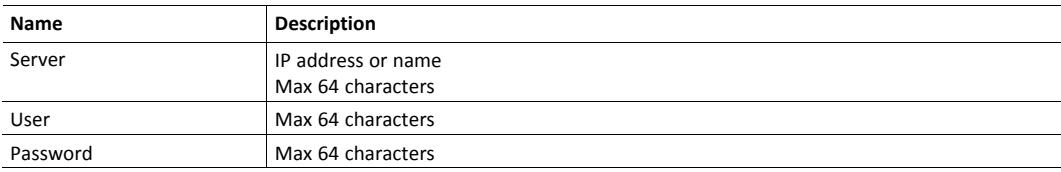

#### **Safety Module Settings**

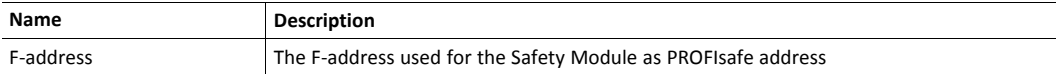

# **7.2.2 Ethernet Statistics Page**

The Ethernet statistics web page contains the following information:

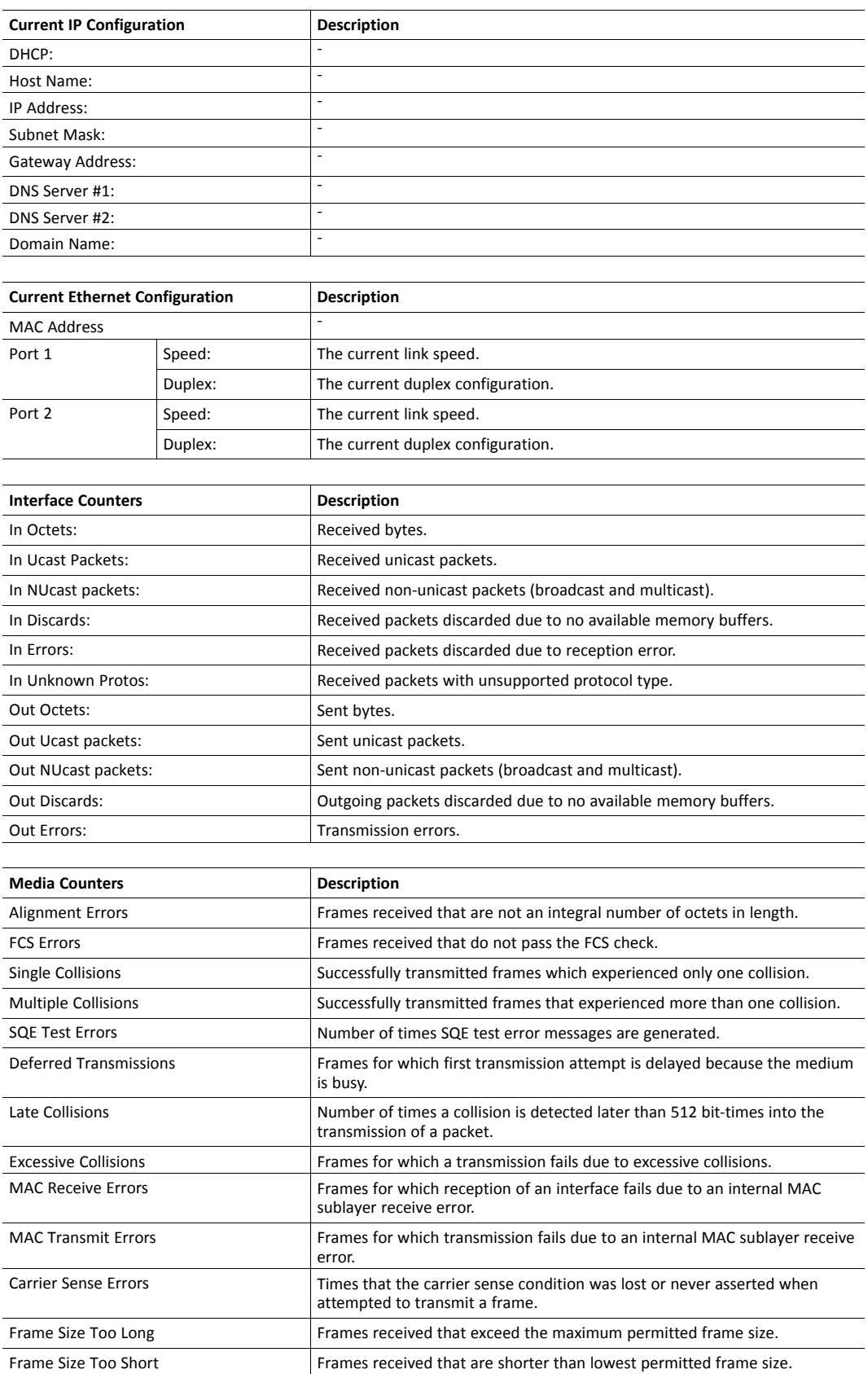

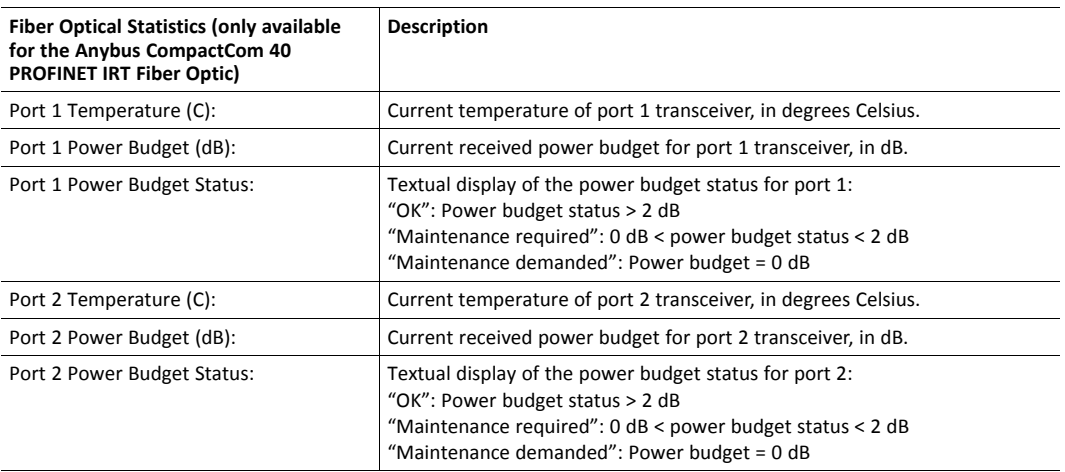

# **7.3 Server Configuration**

## **7.3.1 General Information**

Basic web server configuration settings are stored in the system file \http.cfg. This file holds the web server name, root directory for the web interface, content types, and a list of file types which shall be scanned for SSI.

```
File Format:
  [ServerName]
  WebServerName
   [WebRoot]
   \web
   [FileTypes]
   FileType1:ContentType1
   FileType2:ContentType2
   ...
   FileTypeN:ContentTypeN
   [SSIFileTypes]
   FileType1
   FileType2
   ...
   FileTypeN
```
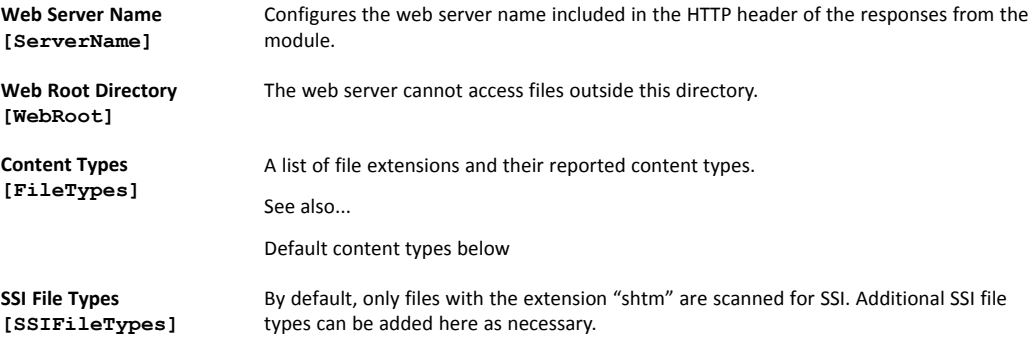

The web root directory determines the location of all files related to the web interface. Files outside of this directory and its subdirectories *cannot* be accessed by the web server.

## **7.3.2 Index page**

The module searches for possible index pages in the following order:

- 1. <WebRoot>\index.htm
- 2. <WebRoot>\index.html
- 3. <WebRoot>\index.shtm
- 4. <WebRoot>\index.wml

*Substitute <WebRoot> with the web root directory specified in \http.cfg.*  $\bigodot$ 

*If no index page is found, the module will default to the virtual index file (if enabled).*

## **7.3.3 Default Content Types**

By default, the following content types are recognized by their file extension:

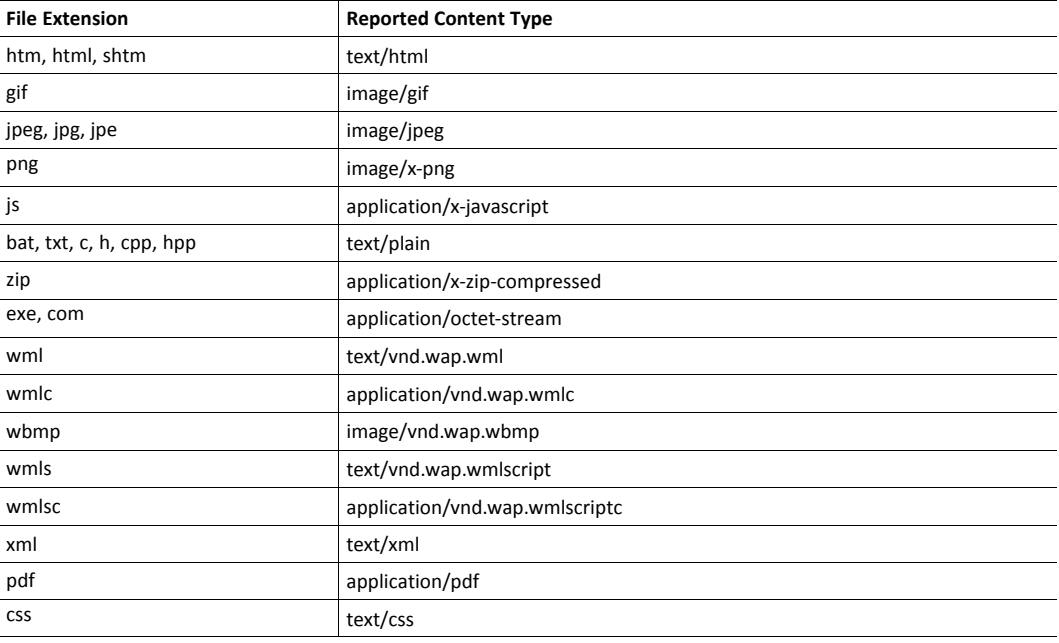

Content types can be added or redefined by adding them to the server configuration file.

## **7.3.4 Authorization**

Directories can be protected from web access by placing a file called 'web accs.cfg' in the directory to protect. This file shall contain a list of users that are allowed to access the directory and its subdirectories.

Optionally, a login message can be specified by including the key [AuthName]. This message will be displayed by the web browser upon accessing the protected directory.

```
File Format:
   Username1:Password1
   Username2:Password2
   ...
   UsernameN:PasswordN
   [AuthName]
     (message goes here)
```
The list of approved users can optionally be redirected to one or several other files.

If the list of approved users is put in another file, be aware that this file can be accessed and read from  $\mathbf{\Omega}$ *the network.*

In the following example, the list of approved users will be loaded from here.cfg and too.cfg.

```
[File path]
\i\put\some\over\here.cfg
\i\actually\put\some\of\it\here\too.cfg
[AuthName]
```

```
Howdy. Password, please.
```
# <span id="page-48-0"></span>**8 E-mail Client**

# **8.1 General Information**

The built-in e-mail client allows the application to send e-mail messages through an SMTP-server. Messages can either be specified directly in the SMTP Client Object (04h), or retrieved from the file system. The latter may contain SSI, however note that for technical reasons, certain commands cannot be used (specified separately for each SSI command).

The client supports authentication using the 'LOGIN' method. Account settings etc. are stored in the Network Configuration Object (04h).

# **8.2 How to Send E-mail Messages**

To be able to send e-mail messages, the SMTP-account settings must be specified.

This includes:

- A valid SMTP-server address
- A valid username
- A valid password

To send an e-mail message, perform the following steps:

- 1. Create a new e-mail instance using the Create command (03h)
- 2. Specify the sender, recipient, topic and message body in the e-mail instance
- 3. Issue the Send Instance Email command (10h) towards the e-mail instance
- 4. Optionally, delete the e-mail instance using the Delete command (04h)

Sending a message based on a file in the file system is achieved using the Send Email from File command. This command is described in the SMTP Client Object (04h).

# <span id="page-49-0"></span>**9 Server Side Include (SSI)**

# **9.1 General Information**

Server Side Include functionality, or SSI, allows data from files and objects to be represented on web pages and in e-mail messages.

SSI are special commands embedded within the source document. When the Anybus CompactCom module encounters such a command, it will execute it, and replace it with the result (if applicable).

By default, only files with the extension 'shtm' are scanned for SSI.

# **9.2 Include File**

<span id="page-49-1"></span>This function includes the contents of a file. The content is scanned for SSI.

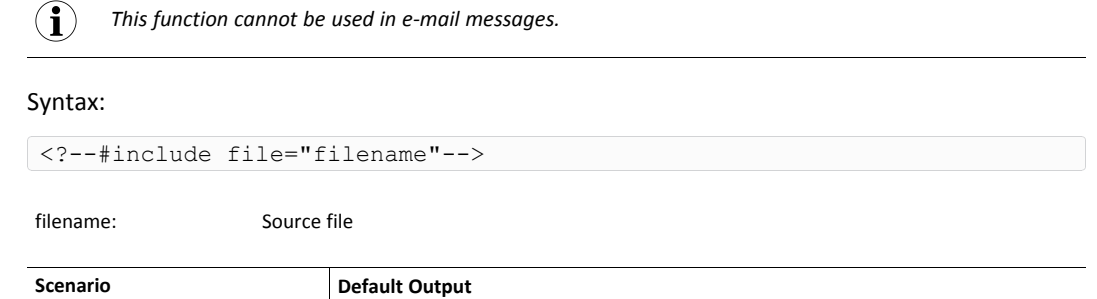

# **9.3 Command Functions**

## **9.3.1 General Information**

Command functions executes commands and includes the result.

#### **General Syntax**

```
<?--#exec cmd_argument='command'-->
```
Success (contents of file)

command: Command function, see below

```
\bf \widehat{1}
```
*"command" is limited to a maximum of 500 characters.*

#### **Command Functions**

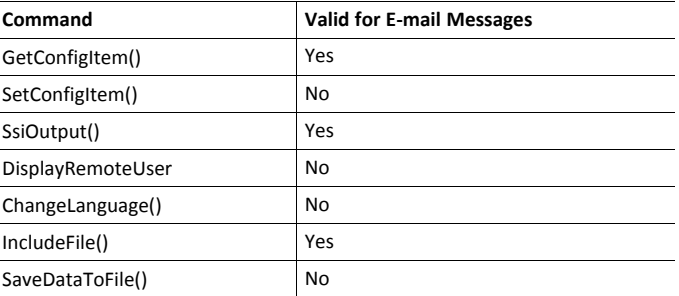

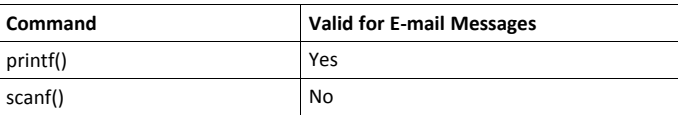

# **9.3.2 GetConfigItem()**

This command returns specific information from a file in the file system.

#### **File Format**

The source file must have the following format:

[key1] value1 [key2] value2 ... [keyN] valueN

#### **Syntax:**

<?--exec cmd\_argument='GetConfigItem("filename", "key"[,"separator"])'-->

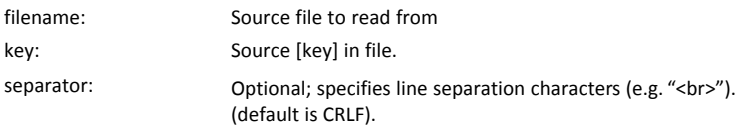

## **Default Output**

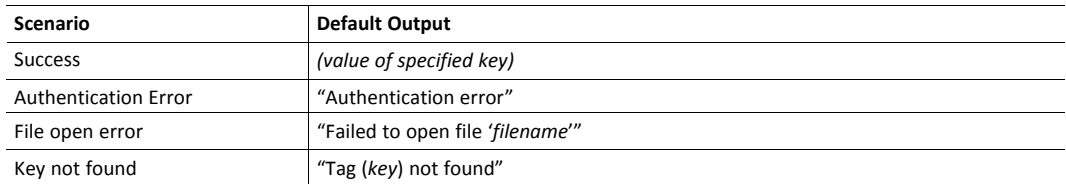

## **Example**

The following SSI...

<?--exec cmd\_argument='GetConfigItem("\example.cnf", "B")'-->

... in combination with the following file ('\example.cnf')...

 $[A]$ First [B] Second [C] Third

... returns the string 'Third'.

## **9.3.3 SetConfigItem()**

This function stores an HTML-form as a file in the file system.

```
Œ
       This function cannot be used in e-mail messages.
```
#### **File Format**

Each form object is stored as a [tag], followed by the actual value.

```
[form object name 1]
form object value 1
[form object name 2]
form object value 2
[form object name 3]
form object value 3
...
[form object name N]
form object value N
```
*Form objects with names starting with underscore will not be stored.*

#### **Syntax:**

Î)

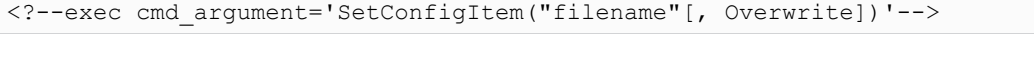

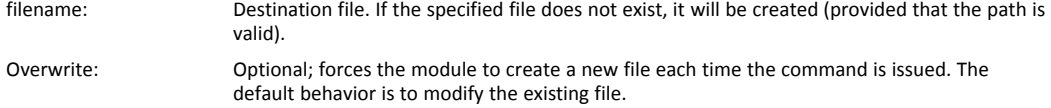

#### **Default Output**

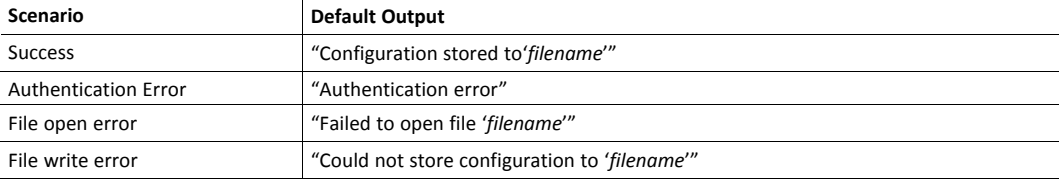

#### **Example**

The following example demonstrates how to use this function. The resulting page sends a form to itself, which is then evaluated by the SetConfigItem command.

```
<HTML><HEAD><TITLE>SetConfigItem Test</TITLE></HEAD>
<BODY>
<?--#exec cmd_argument='SetConfigItem("\food.txt")'-->
<FORM action="test.shtm">
   <br> <sub>P</sub><LABEL for="Name">Name: </LABEL><BR>
      <INPUT type="text" name="Name"><BR><BR>
      <LABEL for="_Age">Age: </LABEL><BR>
      <INPUT type="text" name="_Age"><BR><BR>
      <LABEL for="Food">Food: </LABEL><BR>
      <INPUT type="radio" name="Food" value="Cheese"> Cheese<BR>
      <INPUT type="radio" name="Food" value="Sausage"> Sausage<BR><BR>
      <LABEL for="Drink">Drink: </LABEL><BR>
      <INPUT type="radio" name="Drink" value="Wine"> Wine<BR>
      <INPUT type="radio" name="Drink" value="Beer"> Beer<BR><BR>
     <INPUT type="submit" name="_submit">
     <INPUT type="reset" name="_reset">
   </P>
</FORM>
</BODY>
</HTML>
```
The resulting file ('\food.txt') may look somewhat as follows:

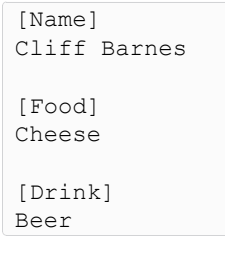

Ŧ

*In order for this example to work, the HTML file must be named "test.shtm".*

## **9.3.4 SsiOutput()**

<span id="page-54-0"></span>This command temporarily modifies the SSI output of the following command function.

#### **Syntax:**

```
<?--#exec cmd_argument='SsiOutput("success", "failure")'-->
```
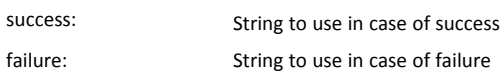

#### **Default Output**

(this command produces no output on its own)

#### **Example**

The following example illustrates how to use this command.

```
<?--#exec cmd_argument='SsiOutput ("Parameter stored", "Error")'-->
<?--#exec cmd_argument='SetConfigItem("File.cfg", Overwrite)'-->
```
See also...

• *SSI Output [Configuration,](#page-68-0) p. 67*

## **9.3.5 DisplayRemoteUser**

This command stores returns the username on an authentication session.

 $\bf (i)$ *This command cannot be used in e-mail messages.*

#### **Syntax:**

<?--#exec cmd\_argument='DisplayRemoteUser'-->

#### **Default Output**

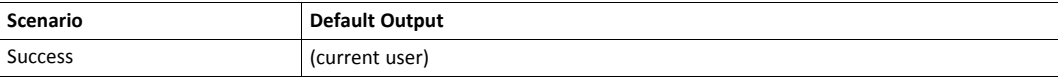

### **9.3.6 ChangeLanguage()**

This command changes the language setting based on an HTML form object.

```
Ŧ
      This function cannot be used in e-mail messages.
```
#### **Syntax:**

<?--#exec cmd\_argument='ChangeLanguage( "source" )'-->

source: Name of form object which contains the new language setting.

The passed value must be a single digit as follows:

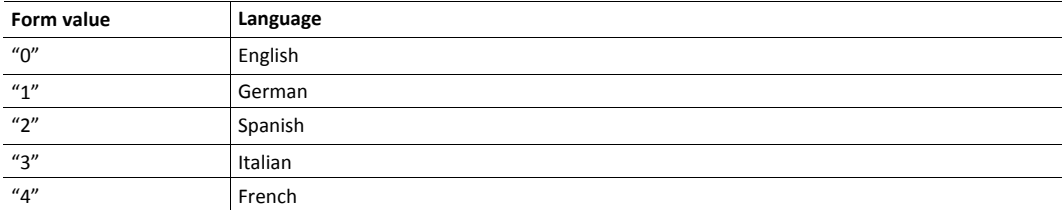

#### **Default Output**

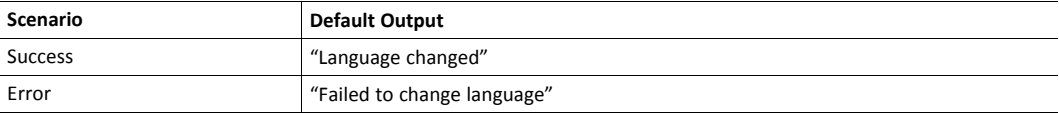

#### **Example**

The following example demonstrates how to use this function. The resulting page sends a form to itself, which is then evaluated by the ChangeLanguage() command.

```
<HTML>
<HEAD><TITLE>ChangeLanguage Test</TITLE></HEAD>
<BODY>
<?--#exec cmd_argument='ChangeLanguage("lang")'-->
<FORM action="test.shtm">
   <br> <math>\leq</math> P<LABEL for="lang">Language(0-4): </LABEL><BR>
      <INPUT type="text" name="lang"><BR><BR>
      <INPUT type="submit" name="_submit">
   \langle/P>
</FORM>
</BODY>
</HTML>
```
Î) *In order for this example to work, the HTML file must be named "test.shtm".*

# **9.3.7 IncludeFile()**

This command includes the content of a file. Note that the content is not scanned for SSI.

#### **Syntax:**

```
<?--#exec cmd_argument='IncludeFile("filename" [, separator])'-->
```
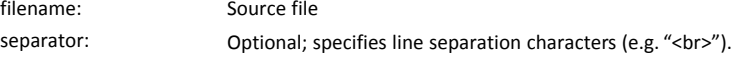

#### **Default Output**

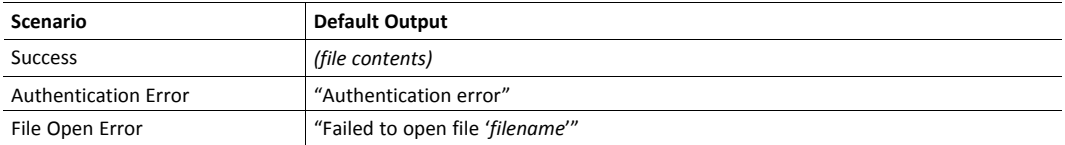

#### **Example**

The following example demonstrates how to use this function.

```
<HTML>
<HEAD><TITLE>IncludeFile Test</TITLE></HEAD>
<BODY>
   <H1> Contents of 'info.txt':</H1>
   \langle P \rangle<?--#exec cmd_argument='IncludeFile("info.txt")'-->.
   \langle/P>
</BODY>
</HTML>
```
Contents of 'info.txt':

```
Neque porro quisquam est qui dolorem ipsum quia dolor sit
amet, consectetur, adipisci velit...
```
#### When viewed in a browser, the resulting page should look somewhat as follows:

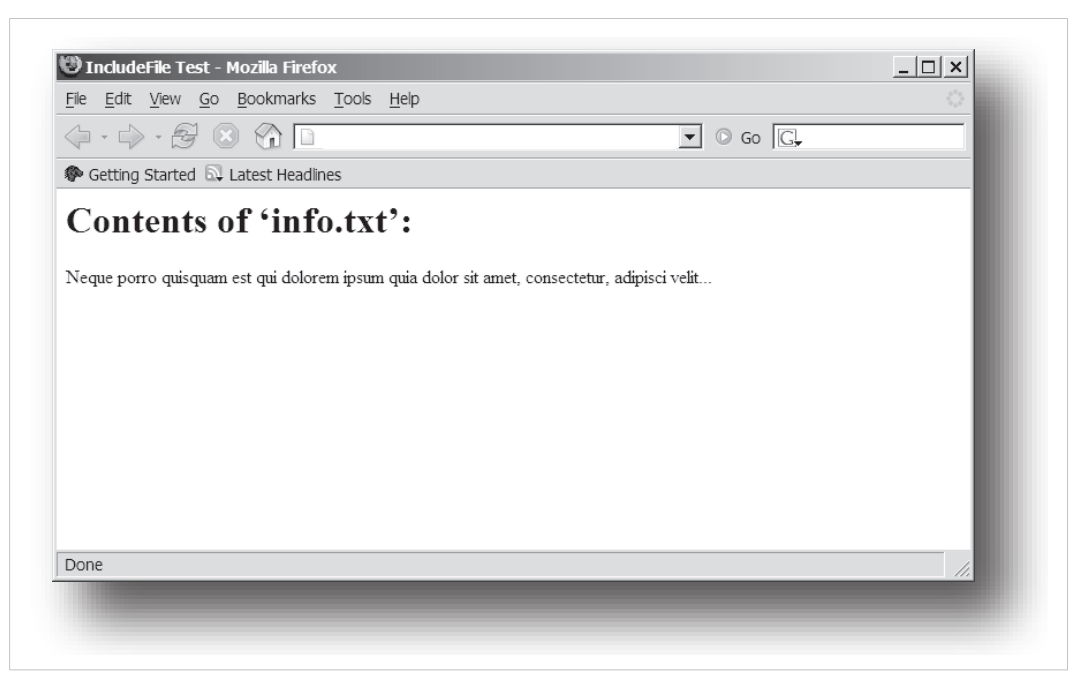

#### **Fig. 11**

See also...

• *[Include](#page-49-1) File, p. 48*

# **9.3.8 SaveDataToFile()**

This command stores data from an HTML form as a file in the file system. Content from the different form objects are separated by a blank line (2\*CRLF).

 $\mathbf{\Omega}$ *This function cannot be used in e-mail messages.*

#### **Syntax:**

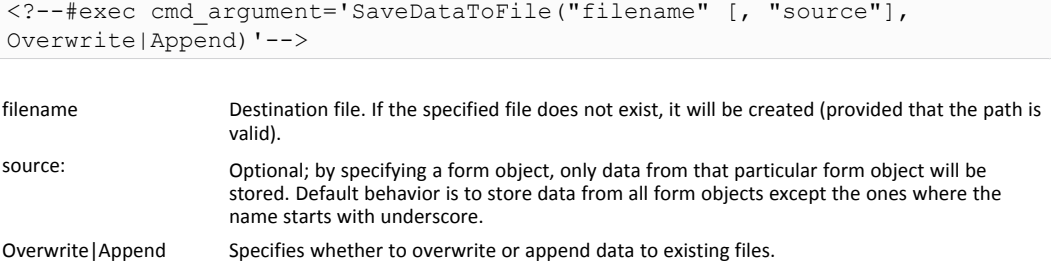

## **Default Output**

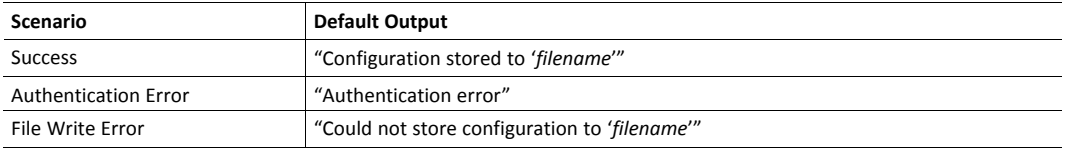

#### **Example**

 $\bf (i)$ 

The following example demonstrates how to use this function. The resulting page sends a form to itself, which is then evaluated by the SaveDataToFile command.

```
<HTML>
<HEAD><TITLE>SaveDataToFile Test</TITLE></HEAD>
<BODY>
<?--#exec cmd_argument='SaveDataToFile("\stuff.txt", "Meat", Overwrite)'-->
<FORM action="test.shtm">
  <br>P<LABEL for="Fruit">Fruit: </LABEL><BR>
     <INPUT type="text" name="Fruit"><BR><BR>
     <LABEL for="Meat">Meat: </LABEL><BR>
     <INPUT type="text" name="Meat"><BR><BR>
     <LABEL for="Meat">Bread: </LABEL><BR>
     <INPUT type="text" name="Bread"><BR><BR>
     <INPUT type="submit" name="_submit">
   </P>
</FORM</BODY>
</HTML>
```
The resulting file (\stuff.txt) will contain the value specified for the form object called "Meat".

*In order for this example to work, the HTML file must be named "test.shtm".*

## **9.3.9 printf()**

This function returns a formatted string which may contain data from the Anybus CompactCom module and/or application. The formatting syntax used is similar to that of the standard Cfunction printf().

The function accepts a template string containing zero or more formatting tags, followed by a number of arguments. Each formatting tag corresponds to a single argument, and determines how that argument shall be converted to human readable form.

### **Syntax:**

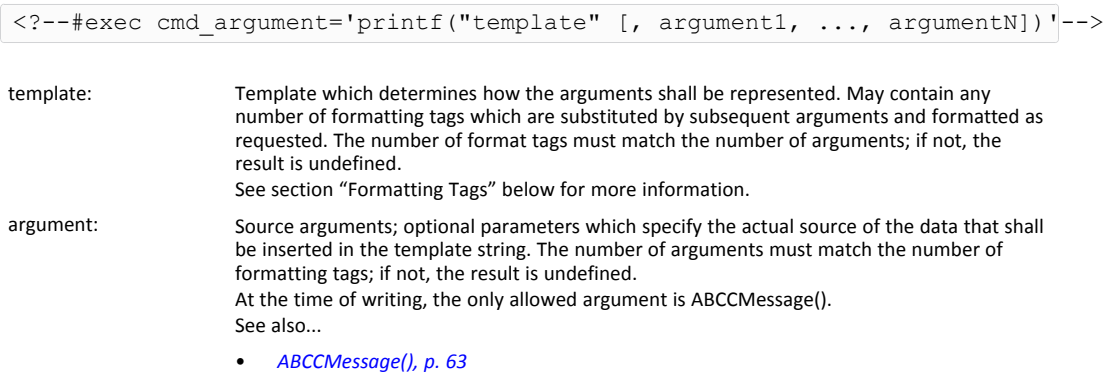

#### **Default Output**

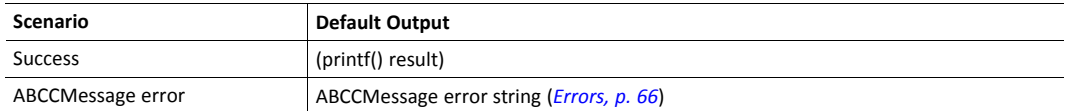

#### **Example**

See ..

- *[ABCCMessage\(\),](#page-64-0) p. 63*
- *Example [\(Get\\_Attribute\):,](#page-66-0) p. 65*

## **Formatting Tags**

Formatting tags are written as follows:

%[Flags][Width][.Precision][Modifier]type

#### • Type (Required)

The Type-character is required and determines the basic representation as follows:

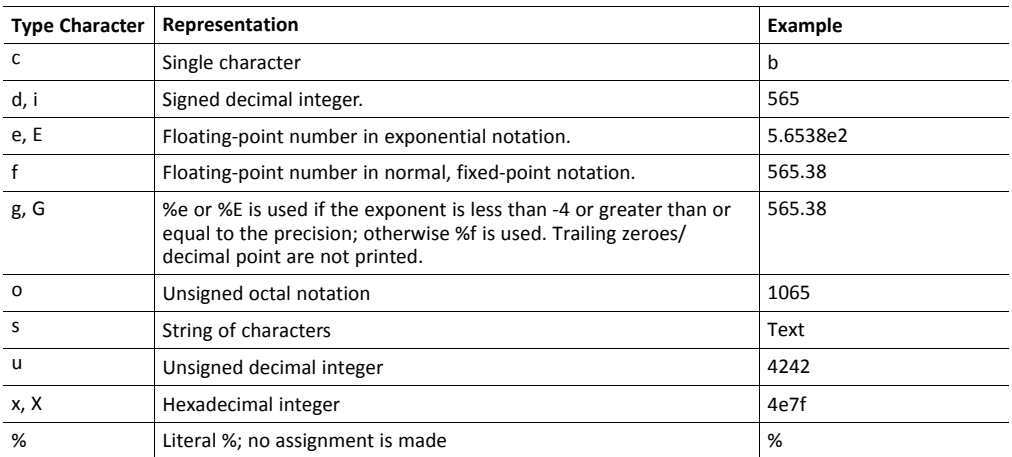

## • Flags (Optional)

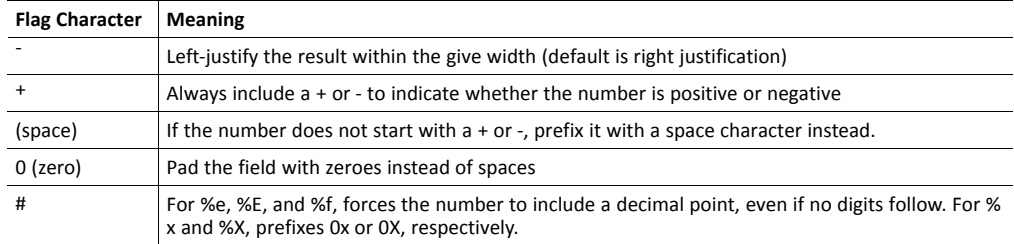

## • Width (Optional)

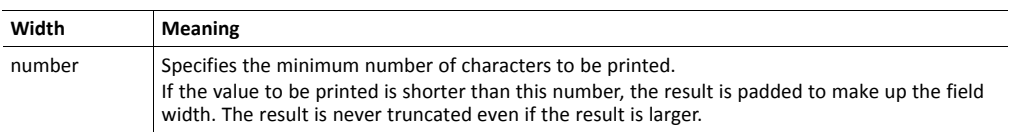

• Precision (Optional)

The exact meaning of this field depends on the type character:

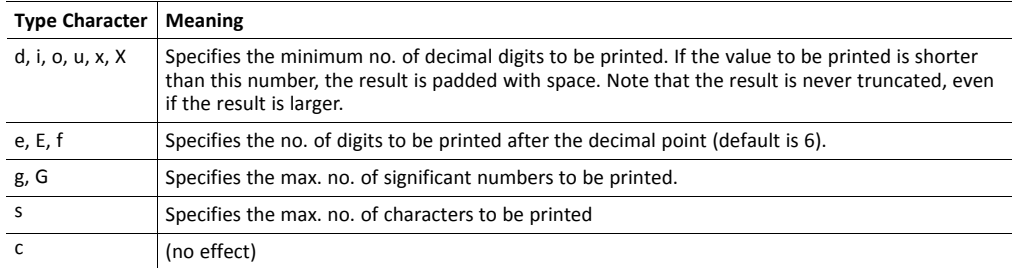

**Modifier** 

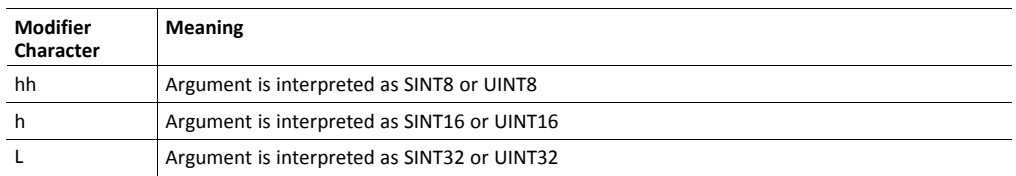

## **9.3.10 scanf()**

This function is very similar to the printf() function described earlier, except that it is used for input rather than output. The function reads a string passed from an HTML form object, parses the string as specified by a template string, and sends the resulting data to the specified argument. The formatting syntax used is similar to that of the standard C-function scanf().

The function accepts a source, a template string containing zero or more formatting tags, followed by a number of arguments. Each argument corresponds to a formatting tag, which determines how the data read from the HTML form shall be interpreted prior sending it to the destination argument.

î) *This command cannot be used in e-mail messages.*

#### **Syntax:**

```
<?--#exec cmd_argument='scanf("source", "template" [,
                                    argument1, ..., argumentN])'-->
```
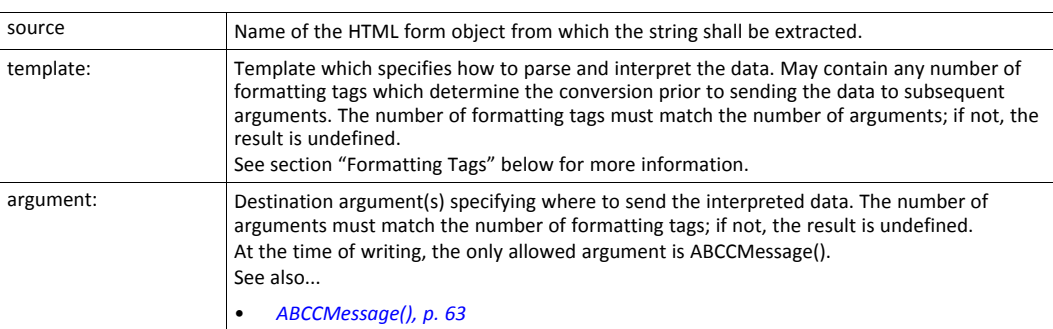

#### **Default Output**

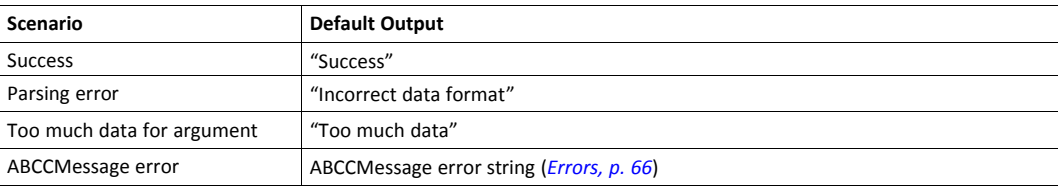

### **Example**

See also...

*[ABCCMessage\(\),](#page-64-0) p. 63*

*Example [\(Set\\_Attribute\):,](#page-66-1) p. 65*

#### **Formatting Tags**

Formatting tags are written as follows:

%[\*][Width][Modifier]type

### • Type (Required)

The Type-character is required and determines the basic representation as follows:

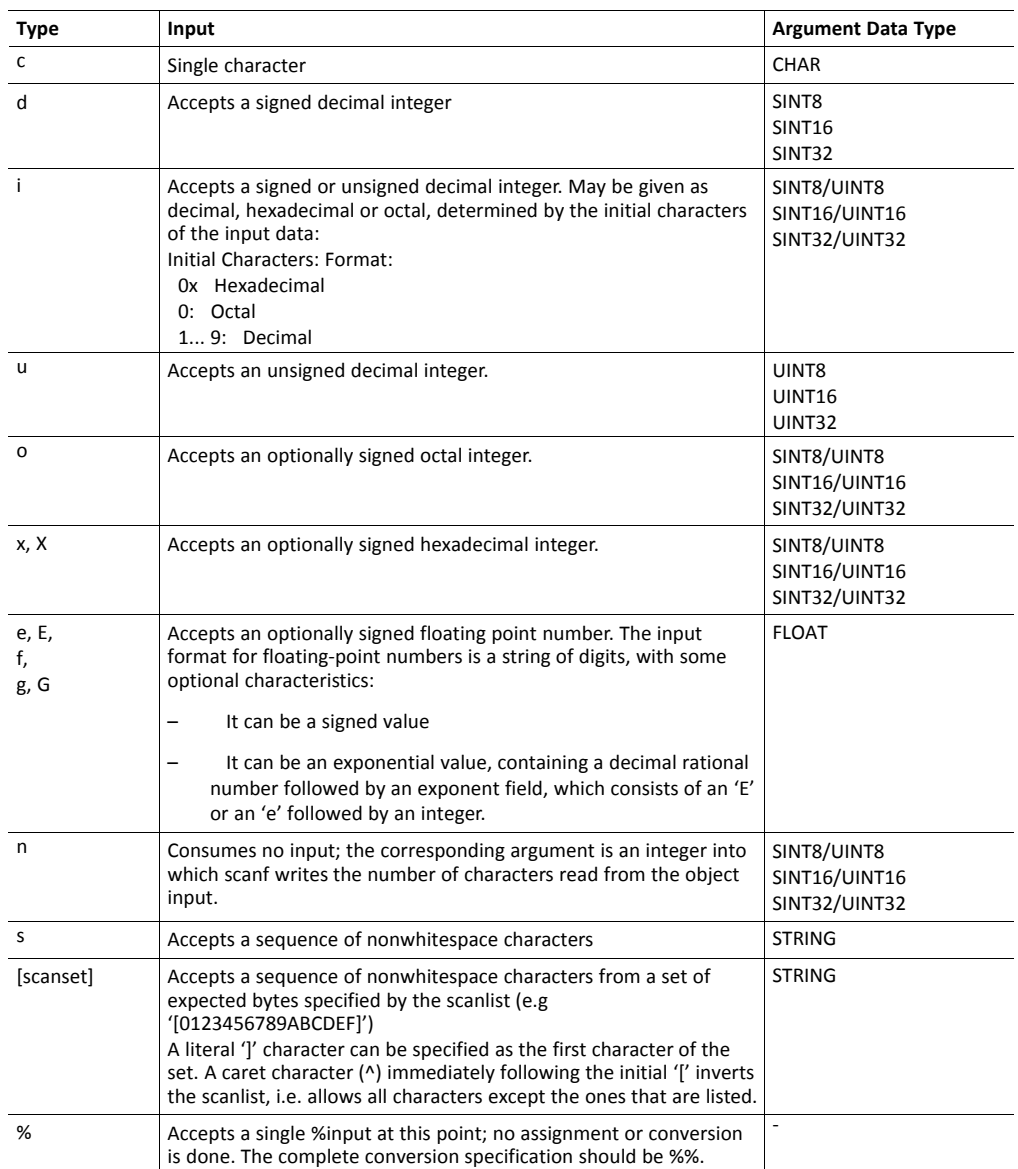

• \* (Optional)

Data is read but ignored. It is not assigned to the corresponding argument.

• Width (Optional)

Specifies the maximum number of characters to be read

• Modifier (Optional)

Specifies a different data size.

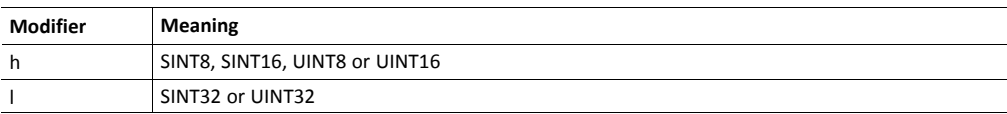

# **9.4 Argument Functions**

# **9.4.1 General Information**

Argument functions are supplied as parameters to certain command functions.

### **General Syntax:**

(Syntax depends on context)

#### **Argument Functions:**

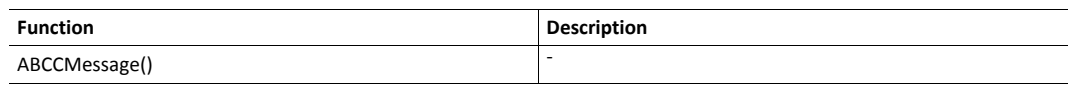

# **9.4.2 ABCCMessage()**

<span id="page-64-0"></span>This function issues an object request towards an object in the module or in the host application.

#### **Syntax**

ABCCMessage(object, instance, command, ce0, ce1, msgdata, c\_type, r\_type)

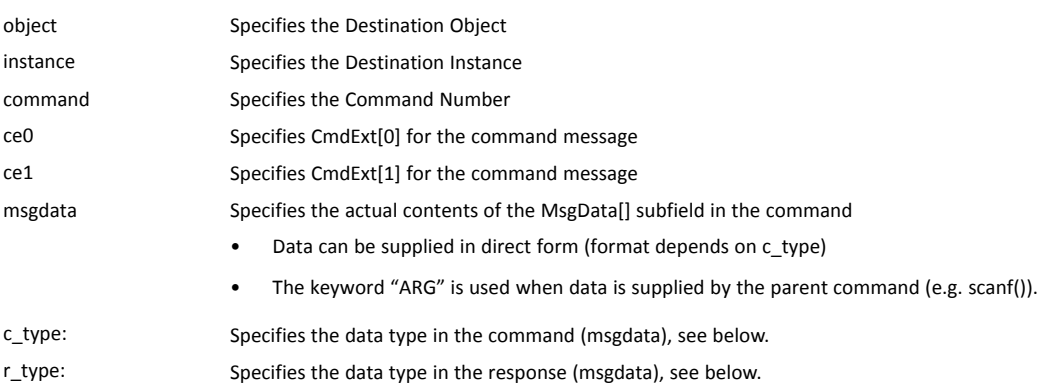

Numeric input can be supplied in the following formats:

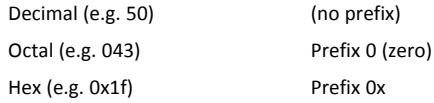

• Command Data Types (c\_type)

For types which support arrays, the number of elements can be specified using the suffix [n], where n specifies the number of elements. Each data element must be separated by space.

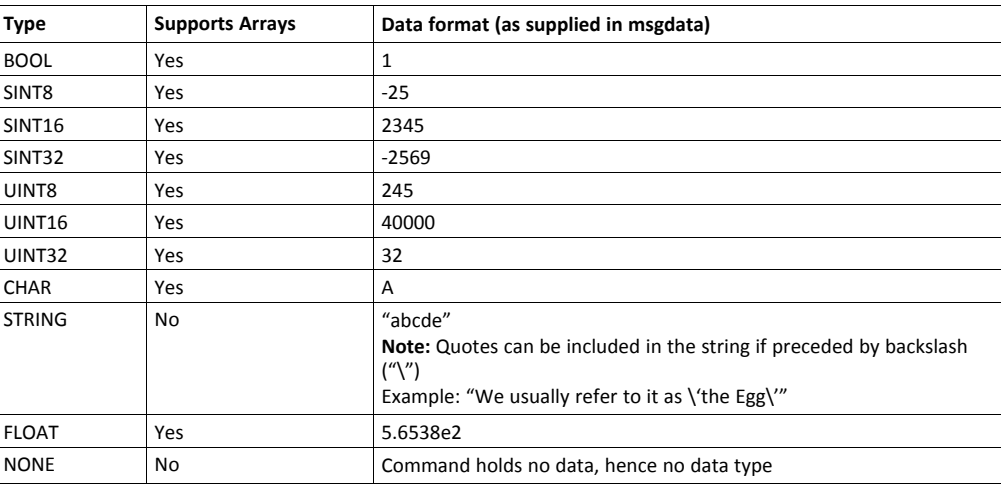

#### • Response Data Types (r\_type)

For types which support arrays, the number of elements can be specified using the suffix [n], where n specifies the number of elements.

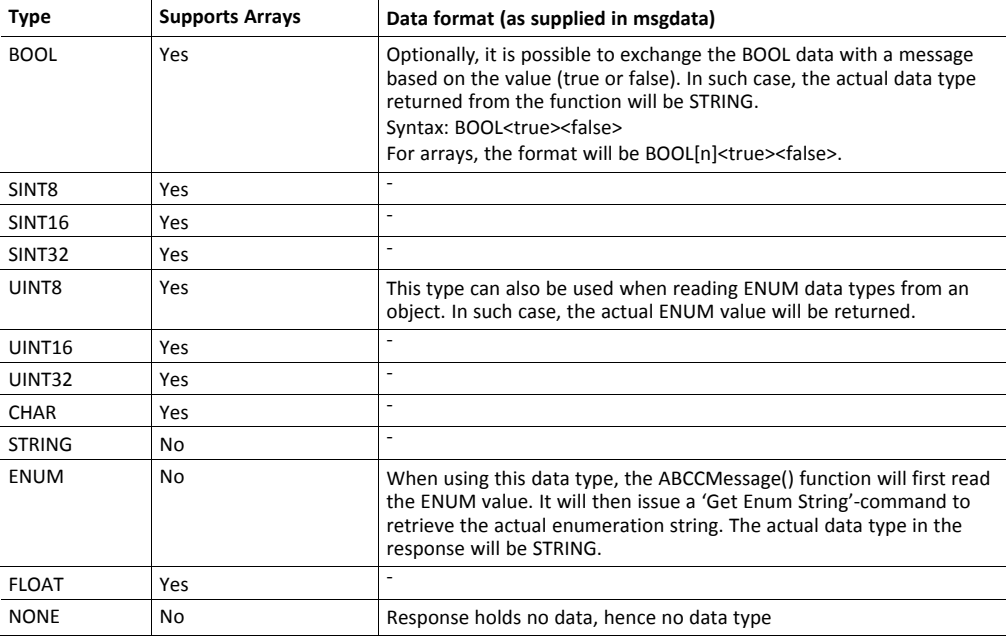

*It is important to note that the message will be passed transparently to the addressed* I *object. The SSI engine performs no checks for violations of the object addressing scheme, e.g. a malformed Get\_Attribute request which (wrongfully) includes message data will be passed unmodified to the object, even though this is obviously wrong. Failure to observe this may cause loss of data or other undesired side effects.*

## <span id="page-66-0"></span>**Example (Get\_Attribute):**

This example shows how to retrieve the IP address using printf() and ABCCMessage().

```
<?--#exec cmd_argument='printf( "%u.%u.%u.%u",
             ABCCMessage(4,3,1,5,0,0,NONE,UINT8[4] ) )'-->
```
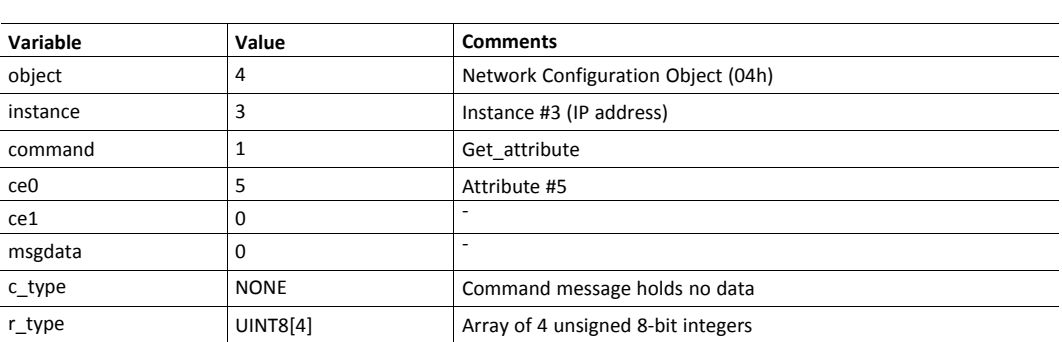

### <span id="page-66-1"></span>**Example (Set\_Attribute):**

This example shows how to set the IP address using scanf() and ABCCMessage(). Note the special parameter value "ARG", which instructs the module to use the passed form data (parsed by scanf() ).

```
<?--#exec cmd_argument='scanf("IP", "%u.%u.%u.%u",
            ABCCMessage(4,3,2,5,0,ARG,UINT8[4],NONE ) )'-->
```
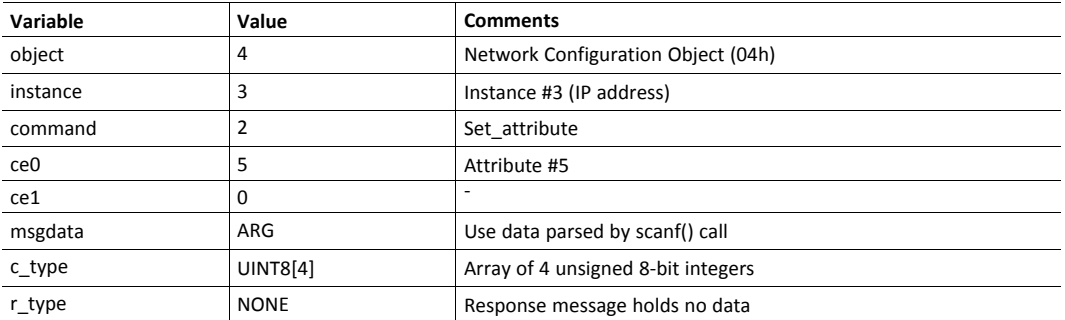

#### <span id="page-67-0"></span>**Errors**

In case an object request results in an error, the error code in the response will be evaluated and translated to readable form as follows:

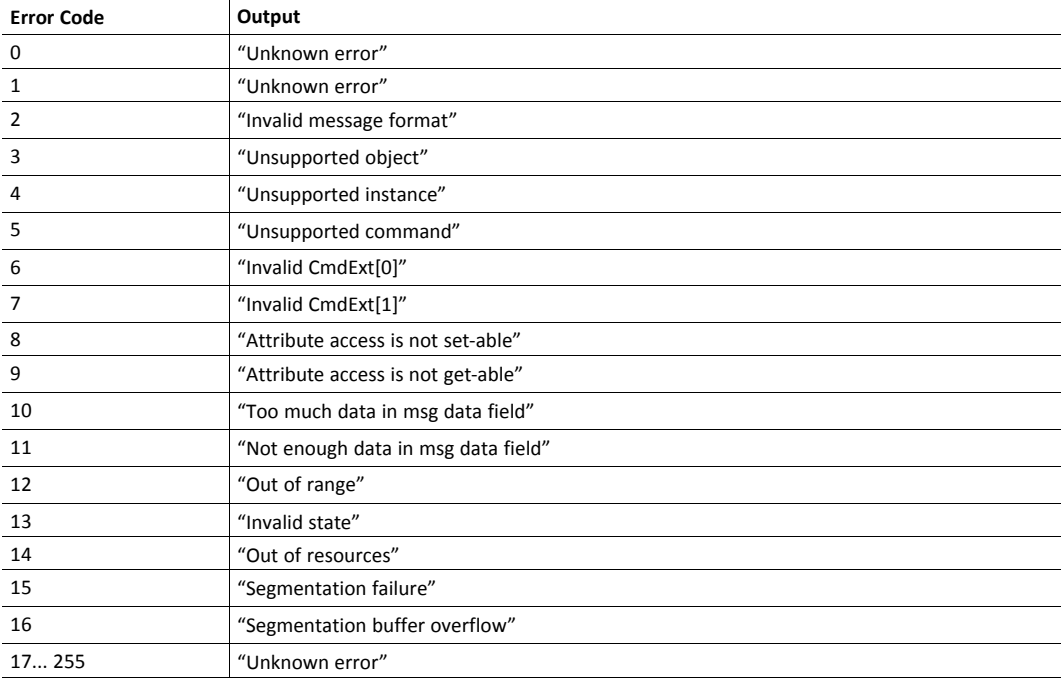

See also...

*SSI Output [Configuration,](#page-68-0) p. 67*

# **9.5 SSI Output Configuration**

<span id="page-68-0"></span>Optionally, the SSI output can be permanently changed by adding the file \output.cfg.

File format:

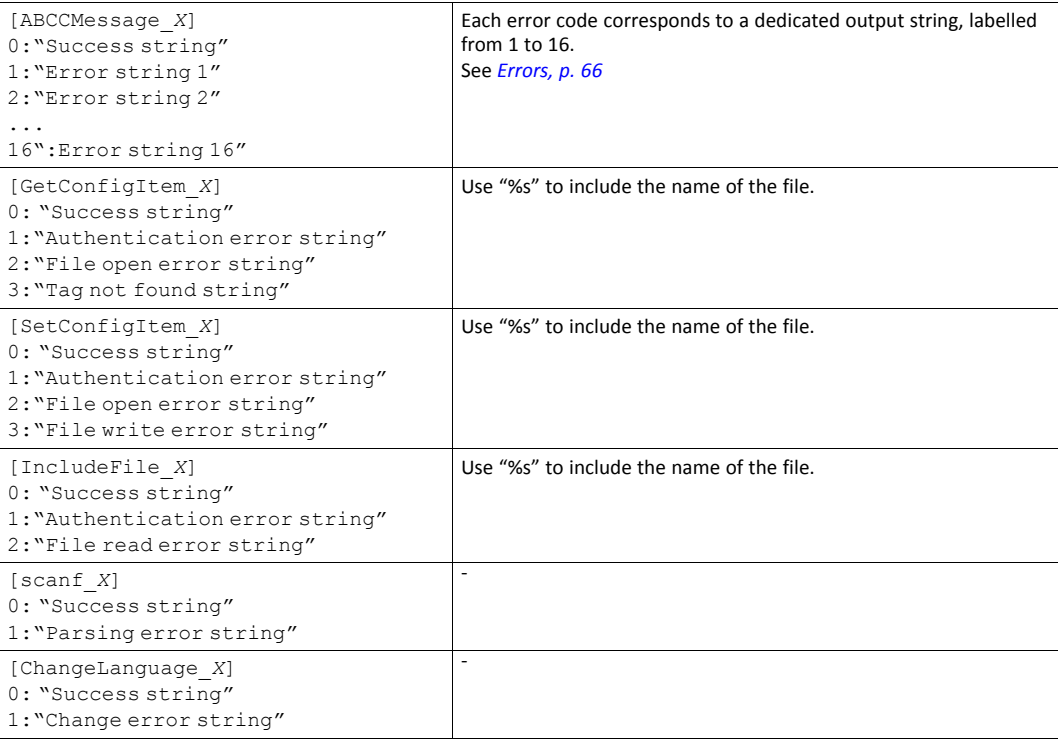

All content above can be included in the file multiple times changing the value "X" in each tag for different languages. The module will then select the correct output string based on the language settings. If no information for the selected language is found, it will use the default SSI output.

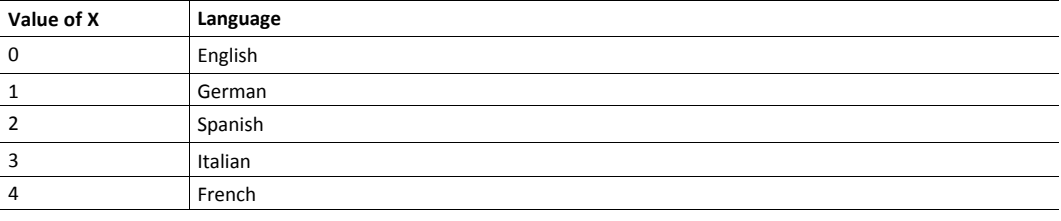

See also...

•

*[SsiOutput\(\),](#page-54-0) p. 53*

# <span id="page-69-0"></span>**10 JSON**

# **10.1 General Information**

JSON is an acronym for JavaScript Object Notation and an open standard format for storing and exchanging data in an organized and intuitive way. In Anybus CompactCom, it is used to transmit data objects consisting of name - value pairs between the webserver in the Anybus CompactCom and a web application. The object members are unordered, thus the value pairs can appear in any order. JavaScripts are used to create dynamic web pages to present the values. Optionally, a callback may be passed to the GET-request for JSONP output.

JSON is more versatile than SSI in that you not only can read and write, but also change the size and the look of the web page dynamically. A simple example of how to create a web page is added at the end of this chapter.

## **10.1.1 Encoding**

JSON requests shall be UTF-8 encoded. The module will interpret JSON requests as UTF-8 encoded, while all other HTTP requests will be interpreted as ISO-8859-1 encoded. All JSON responses, sent by the module, are UTF-8 encoded, while all other files sent by the web server are encoded as stored in the file system.

# **10.1.2 Access**

It is recommended to password protect the JSON resources. Add password protection by adding a file called web accs.cfg in the root directory (all web content will be protected). The file is described in the "Web Server" section in this document.

## **10.1.3 Error Response**

If the module fails to parse or process a request, the response will contain an error object with an Anybus error code:

{ "error" : 02 }

The Anybus error codes are listed in the Anybus CompactCom 40 Software Design Guide.

# **10.2 JSON Objects**

# **10.2.1 ADI**

### **info.json**

```
GET adi/info.json[?callback=<function>]
```
This object holds information about the ADI JSON interface. This data is static during runtime.

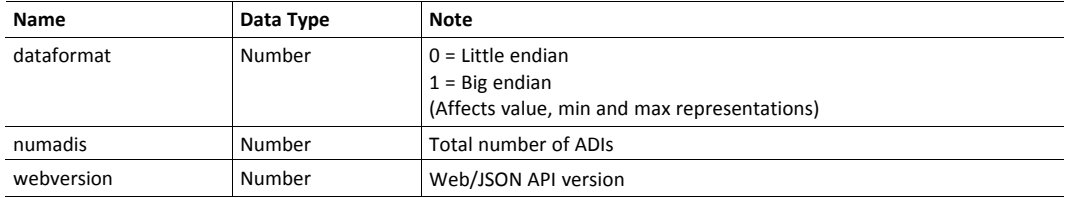

#### JSON response example:

```
{
   "dataformat": 0,
   "numadis": 123,
   "webversion": 1
}
```
#### **data.json**

```
GET adi/data.json?offset=<offset>&count=<count>[&callback=<function>]
GET adi/data.json?inst=<instance>&count=<count>[&callback=<function>]
```
These object calls fetch a sorted list of up to <count> ADIs values, starting from <offset> or <instance>. The returned values may change at any time during runtime.

#### Request data:

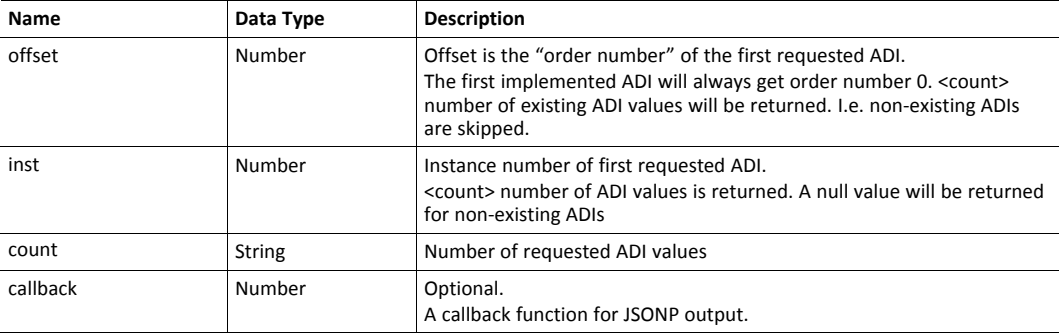

#### Response data:

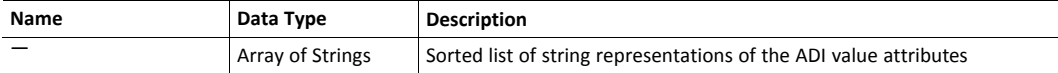

JSON response example (using offset):

```
\sqrt{2}"FF",
    "A201",
    "01FAC105"
]
```
JSON response example (using inst):

```
[
   "FF",
   "A201",
   null,
   null,
   "01FAC105"
]
```
#### **metadata.json**

```
GET adi/metadata.json?offset=<offset>&count=<count>[&callback=<function>]
GET adi/metadata.json?inst=<instance>&count=<count>[&callback=<function>]
```
These object calls fetch a sorted list of metadata objects for up to <count> ADIs, starting from <offset> or <instance>.

The returned information provided is a transparent representation of the attributes available in the host Application Data object (FEh). See the Anybus CompactCom 40 Software Design Guide for more information about the content of each attribute.

The ADI metadata is static during runtime.

Request data:

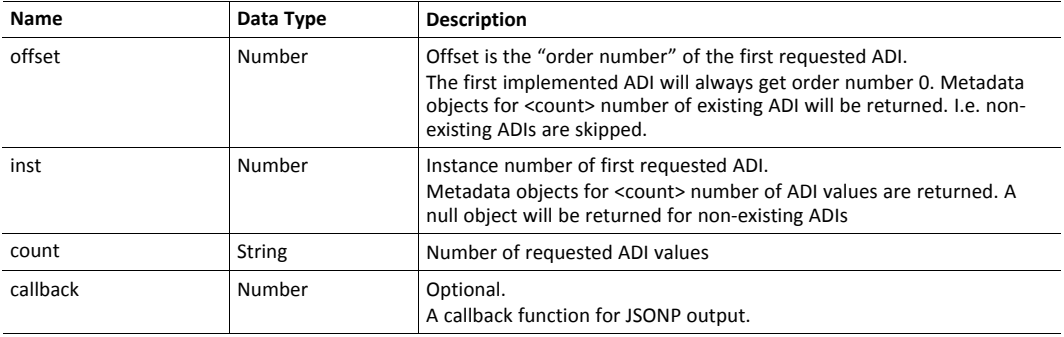

#### Response data:

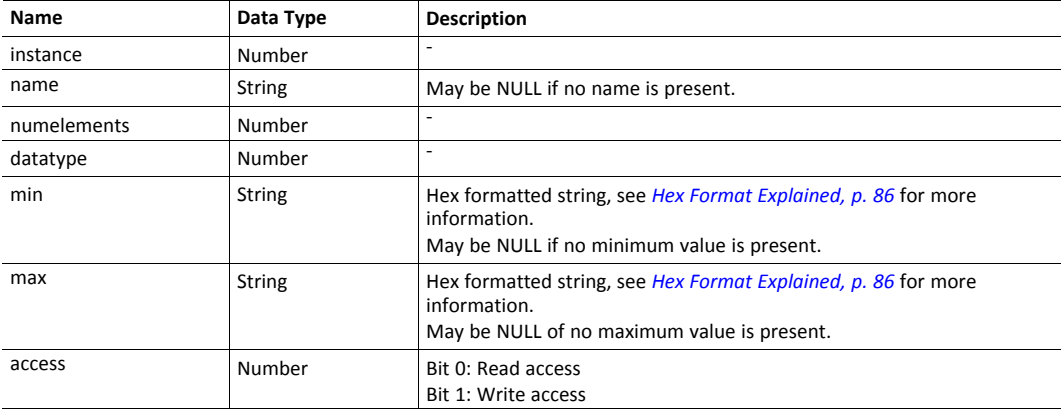
JSON response example (using offset):

```
{
  "instance": 1,
  "name": "Temperature threshold",
  "numelements": 1,
  "datatype": 0,
  "min": "00",
  "max": "FF",
  "access": 0x03
},
{
     ...
}
]
```
JSON response example (using inst):

```
[
{
   "instance": 1,
   "name": "Temperature threshold",
  "numelements": 1,
   "datatype": 0,
   "min": "00",
   "max": "FF",
   "access": 0x03
},
null,
null
{
      ...
}
]
```
 $\begin{array}{c} \end{array}$ 

#### **metadata2.json**

```
GET adi/metadata2.json?offset=<offset>&count=<count>[&callback=<function>]
GET adi/metadata2.json?inst=<instance>&count=<count>[&callback=<function>]
```
This is an extended version of the metadata function that provides complete information about the ADIs. This extended version is needed to describe more complex data types such as Structures.

The information provided is a transparent representation of the attributes available in the host Application Data object (FEh). See the Anybus CompactCom 40 Software Design Guide for more information about the content of each attribute.

The ADI metadata is static during runtime.

Request data:

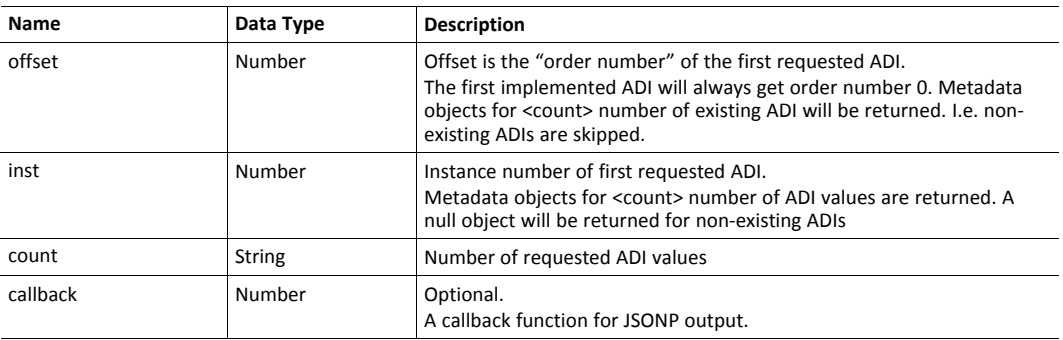

#### Response data:

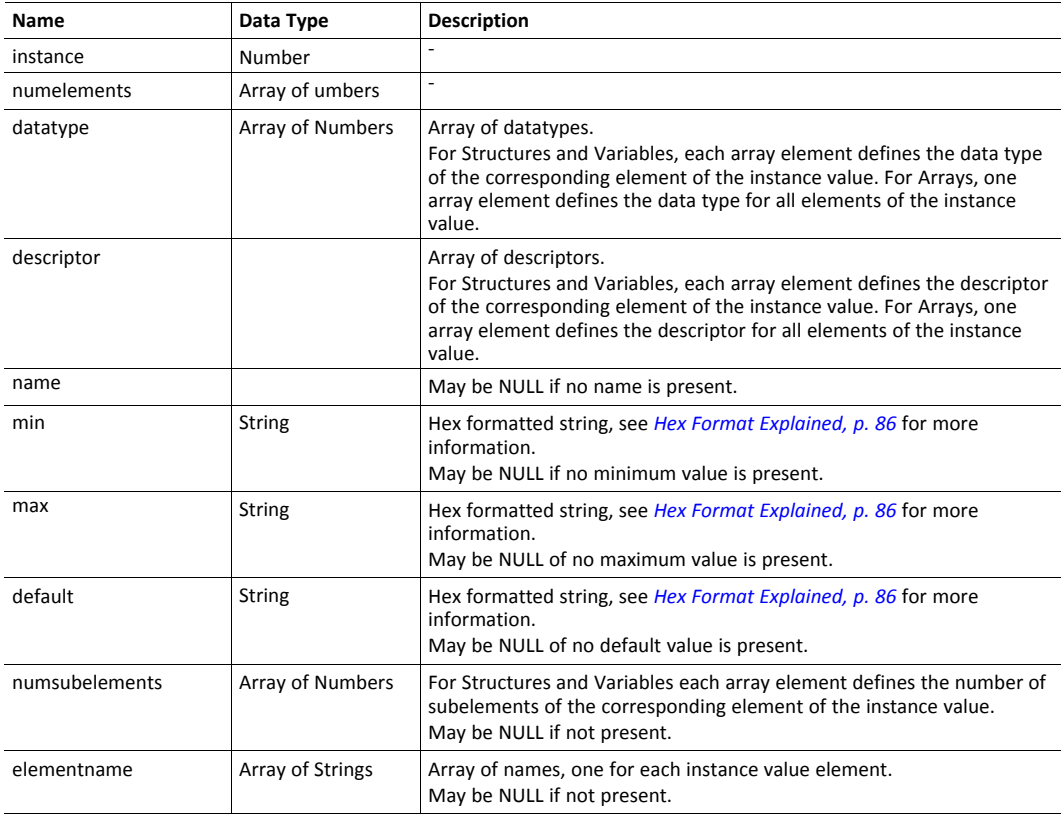

#### JSON response example (using offset):

```
{
   "instance": 1,
   "numelements": 1,
   "datatype": [0 ],
   "descriptor": [9 ],
   "name": "Temperature threshold",
   "max": "FF",
   "min": "00",
  "<br>"min": "00",<br>"default": "00",
  "numsubelements": null
  "elementname": null
},
{
   ...
}
]
```
JSON response example (instance):

```
\lceil{
  "instance": 1,
  "numelements": 1,
   "datatype": [0 ],
   "descriptor": [9 ],
   "name": "Temperature threshold",
   "max": "FF",
   "min": "00",
  "default": "00",
  "numsubelements": null
  "elementname": null
},
null,
null
{
  ...
}
]
```
[

#### **enum.json**

GET adi/enum.json?inst=<instance>[&value=<element>][&callback=<function>]

This object call fetches a list of enumeration strings for a specific instance.

The ADI enum strings are static during runtime.

Request data:

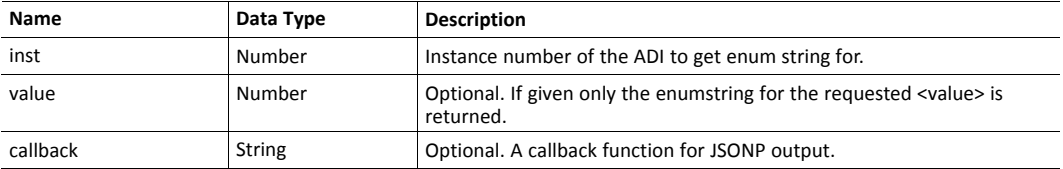

Response data:

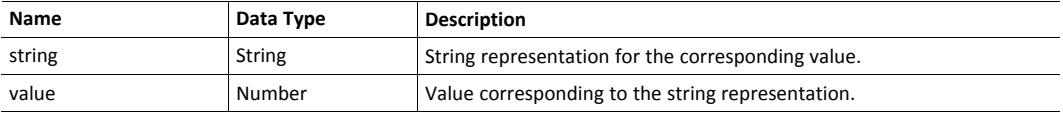

JSON response example:

```
\overline{[}{
       "string": "String for value 1",
       "value": 1
   },
   {
       "string": "String for value 2",
       "value": 2
   },
{
   ...
}
]
```
#### **update.json**

POST adi/update.json

#### Form data:

```
inst=<instance>&value=<data>[&elem=<element>][&callback=<function>]
```
Updates the value attribute of an ADI.

#### Request data:

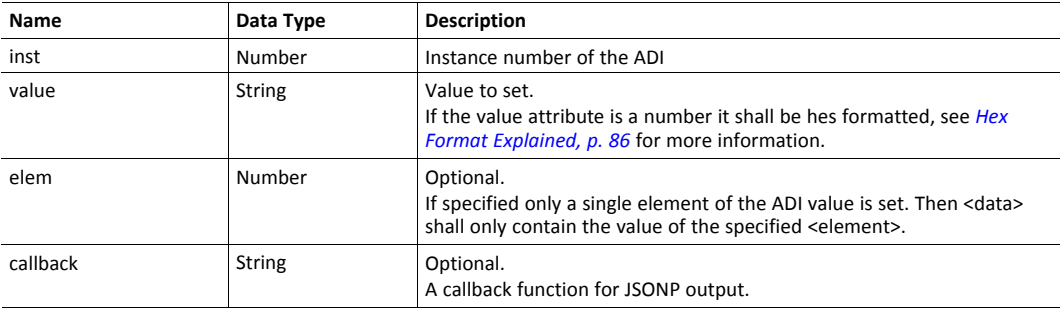

### Response data:

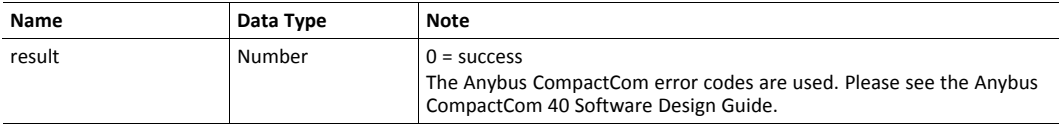

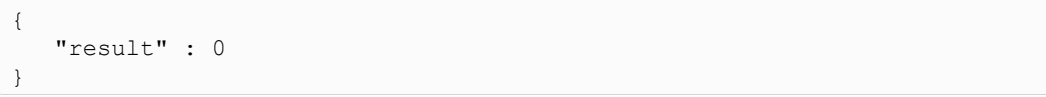

## **10.2.2 Module**

#### **info.json**

GET module/info.json

#### Response data:

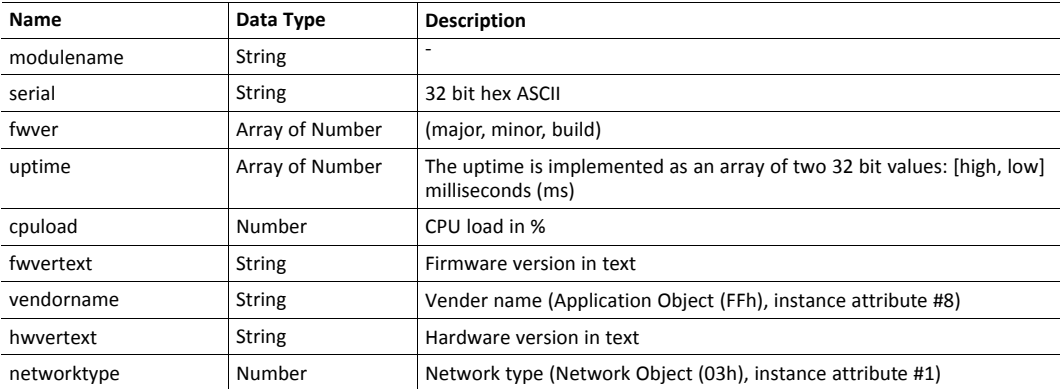

JSON response example:

```
{
  "modulename": "ABCC M40",
  "serial": "ABCDEF00",
  "fwver": [ 1, 5, 0 ],
  "uptime": [ 5, 123456 ],
  "cpuload": 55,
  "fwvertext": "1.05.02",
  "vendorname": "HMS Industrial Networks",
  "hwvertext": "2",
  "networktype": 133,
}
```
#### **10.2.3 Network**

### **ethstatus.json**

GET network/ethstatus.json.

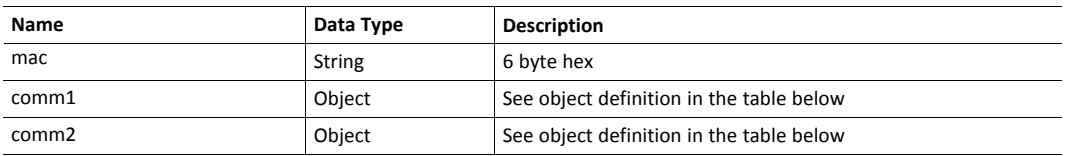

#### **Comm Object Definition:**

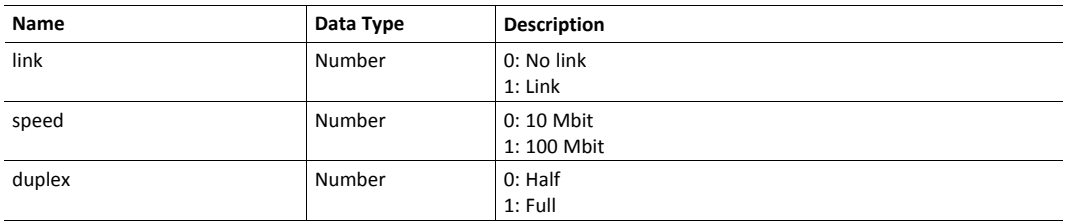

JSON response example:

```
{
  "mac": "003011FF0201",
  "comm1": {
    "link": 1,"speed": 1,
    "duplex": 1
  }, "comm2":
  "comm2": {
    "link": 1,"speed": 1,
    "duplex": 1
  }
}
```
#### **ipstatus.json & ipconf.json**

These two object share the same data format. The object ipconf.json returns the configured IP settings, and ipstatus.json returns the actual values that are currently used. ipconf.json can also be used to alter the IP settings.

```
GET network/ipstatus.json
```
#### or

GET network/ipconf.json

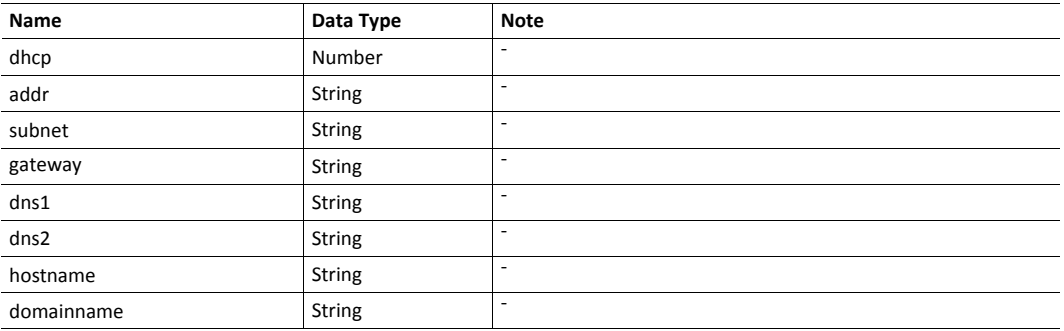

```
{
   "dhcp": 0,
   "addr": "192.168.0.55",
   "subnet": "255.255.255.0",
   "gateway": "192.168.0.1",
   "dns1": "10.10.55.1",
  "gateway .<br>
"dns1": "10.10.55.1"<br>
"dns2": "10.10.55.2"
  "hostname": "abcc123",
   "domainname": "hms.se"
```
To change IP settings, use network/ipconf.json. It accepts any number of arguments from the list above. Values should be in the same format.

#### Example:

}

GET ipconf.json?dhcp=0&addr=10.11.32.2&hostname=abcc123&domainname=hms.se

#### **ethconf.json**

GET network/ethconf.json

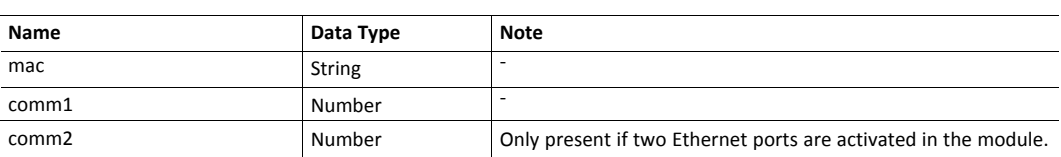

The values of "comm1" and "comm2" are read from the Network Configuration object, instances #7 and #8.

```
{
  "mac": [00, 30, 11, FF, 02, 01],
  "comm1": 0,"comm2": 4
}
```
The parameters "comm1" and "comm2" are configurable by adding them as arguments to the GET request:

GET network/ethconf.json?comm1=0&comm2=4

The parameters "comm1" and "comm2" may hold an error object with Anybus error code if the module fails processing the request:

```
{
   "mac": [00, 30, 11, FF, 02, 01],
   "comm1": 0,<br>"comm2": { \epsilon{ error: 14 },
}
```
The Anybus CompactCom error codes are used. Please see the Anybus CompactCom 40 Software Design Guide.

#### **ifcounters.json**

GET network/ifcounters.json?port=<port>

Valid values for the argument <port> are 0, 1, and 2.

- Valid values for the argument <port> are 0, 1, and 2.
- Port number 0 option refers to the internal port (CPU port).
- Port number 2 option is only valid if two Ethernet ports are activated in the module.

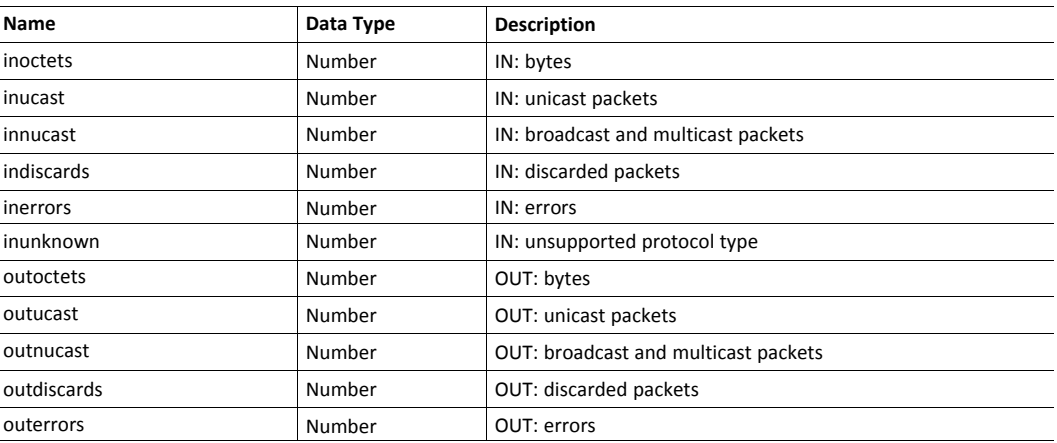

#### **mediacounters.json**

### GET network/mediacounters.json?port=<port>

#### The argument <port> is either 1 or 2.

Port number 2 option is only valid if two Ethernet ports are activated in the module.

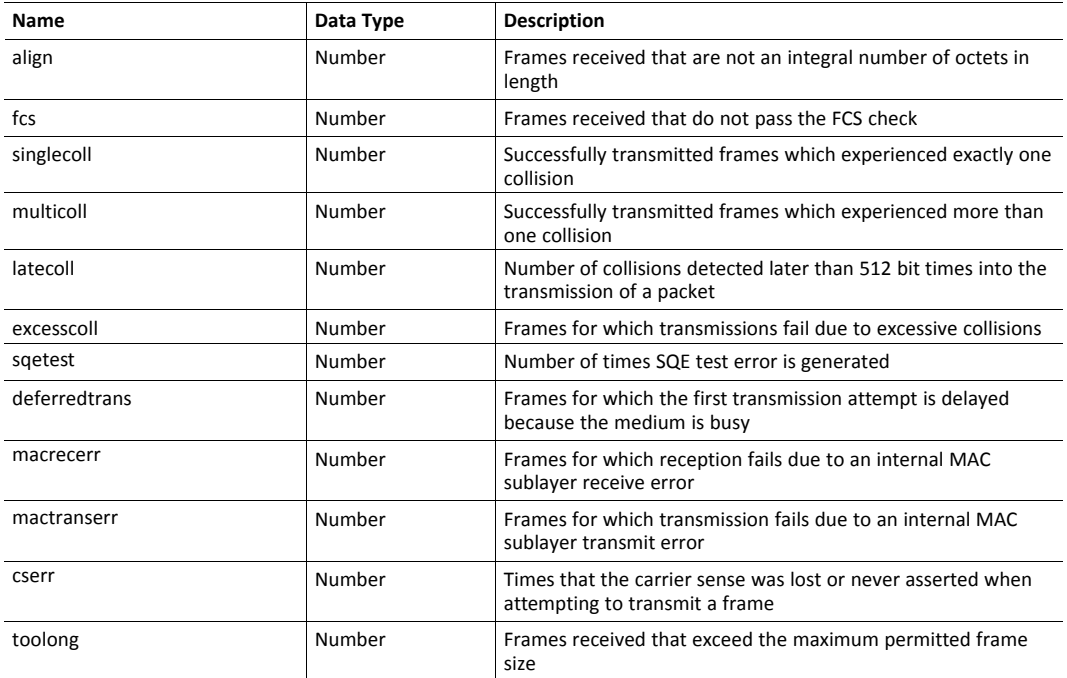

#### **nwstats.json**

```
GET network/nwstats.json
```
This object lists available statistics data. The data available depends on the product.

Example output:

```
[]
or
[ { "identifier": "eipstats", "title": "EtherNet/IP Statistics" } ]
or
[ { "identifier": "eitstats", "title": "Modbus TCP Statistics" } ]
or
[
  { "identifier": "bacnetipstats",
         "title": "BACnet/IP Statistics" },
  { "identifier": "bacnetaplserverstats",
         "title": "BACnet Application Layer Server Statistics" },
  { "identifier": "bacnetaplclientstats",
         "title": "BACnet Application Layer Client Statistics" }
  { "identifier": "bacnetalarmstats",
         "title": "BACnet Alarm and Event Module Statistics" }
]
or
[ { "identifier": "eplifcounters", "title": "IT Interface Counters" } ]
or
\lceil{ "identifier": "ectstats", "title": "EtherCAT Statistics" },
 { "identifier": "eoeifcounters", "title": "EoE Interface Counters" },
]
or
[ { "identifier" : "pnpof", "title" : "Fiber Optical Statistics" } ]
```
Get network specific statistics  $\langle$ <ID> is an "identifier" value returned from the previous command):

GET network/nwstats.json?get=<ID>

"eipstats"

```
[
  { "name": "Established Class1 Connections", "value": 0 },
  { "name": "Established Class3 Connections", "value": 1 }
  { "name": "Connection Open Request", "value": 0 },
  { "name": "Connection Open Format Rejects", "value": 0 },
  { "name": "Connection Open Resource Rejects", "value": 0 },
   { "name": "Connection Open Other Rejects", "value": 0 },
   { "name": "Connection Close Requests", "value": 0 },
  { "name": "Connection Close Format Rejects", "value": 0 },
  { "name": "Connection Other Rejects", "value": 0 },
  { "name": "Connection Timeouts", "value": 0 },
]
```
#### "eitstats"

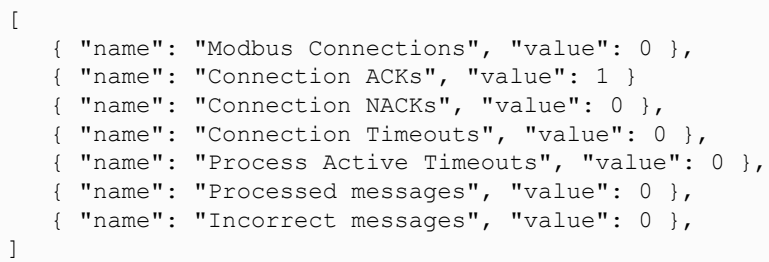

#### "bacnetipstats"

 $\lbrack$ 

```
{ "name": "Unconfirmed server requests received", "value": 0 },
   { "name": "Unconfirmed server requests sent", "value": 1 }
   { "name": "Unconfirmed client requests sent", "value": 0 },
]
```
#### "bacnetaplserverstats"

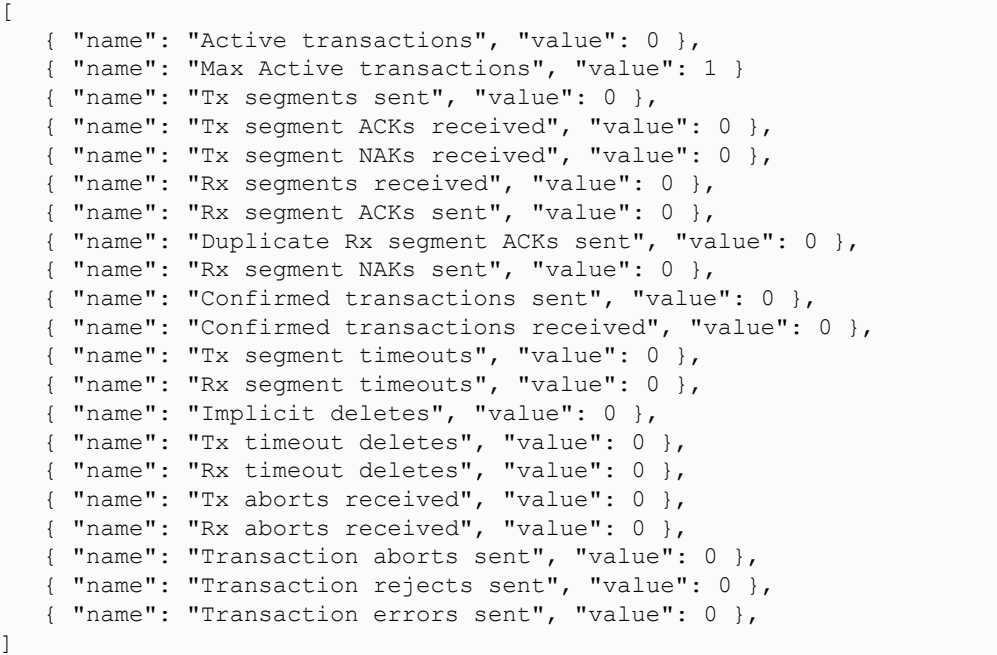

"bacnetaplclientstats"

```
\lceil{ "name": "Active transactions", "value": 0 },
  { "name": "Max Active transactions", "value": 1 }
  { "name": "Tx segments sent", "value": 0 },
  { "name": "Tx segment ACKs received", "value": 0 },
  { "name": "Tx segment NAKs received", "value": 0 },
  { "name": "Rx segments received", "value": 0 },
  { "name": "Rx segment ACKs sent", "value": 0 },
  { "name": "Duplicate Rx segment ACKs sent", "value": 0 },
  { "name": "Rx segment NAKs sent", "value": 0 },
  { "name": "Confirmed transactions sent", "value": 0 },
  { "name": "Confirmed transactions received", "value": 0 },
   { "name": "Tx segment timeouts", "value": 0 },
   { "name": "Rx segment timeouts", "value": 0 },
  { "name": "Implicit deletes", "value": 0 },
  { "name": "Tx timeout deletes", "value": 0 },
  { "name": "Rx timeout deletes", "value": 0 },
  { "name": "Tx aborts received", "value": 0 },
  { "name": "Rx aborts received", "value": 0 },
  { "name": "Transaction aborts sent", "value": 0 },
  { "name": "Transaction rejects sent", "value": 0 },
  { "name": "Transaction errors sent", "value": 0 },
```
#### "bacnetalarmstats"

]

 $\overline{a}$ 

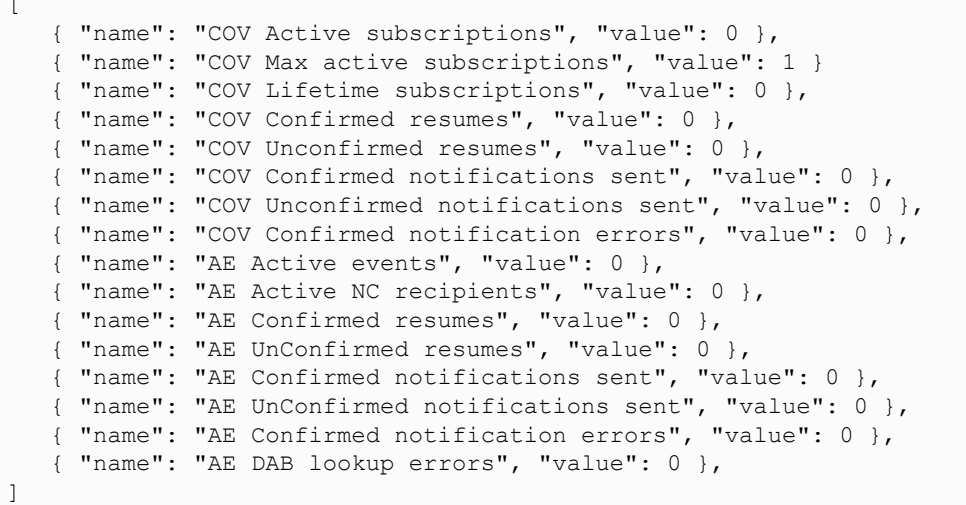

#### "eplifcounters"

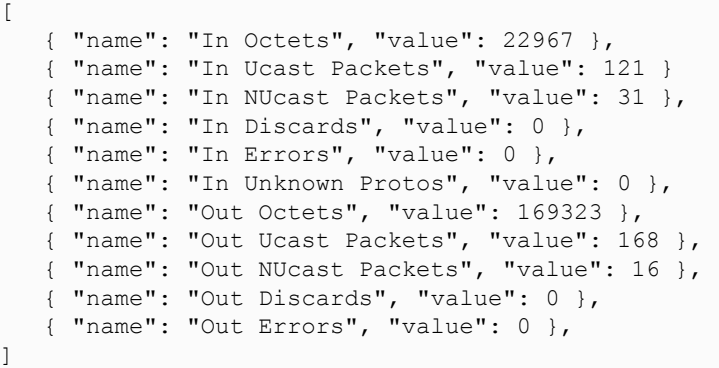

#### "ectstats"

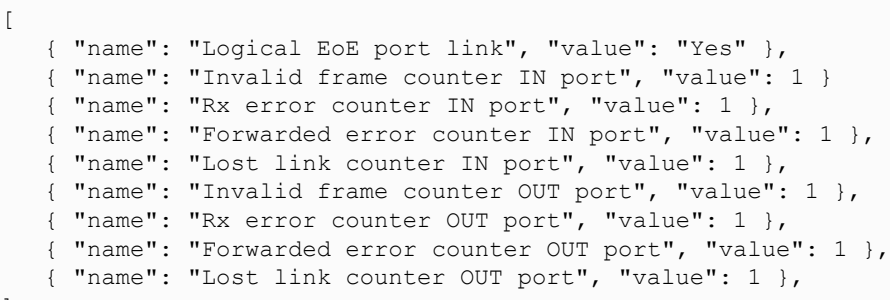

"eoeifcounters"

]

```
[
   { "name": "In Octets", "value": 22967 },
   { "name": "In Ucast Packets", "value": 121 }
   { "name": "In NUcast Packets", "value": 31 },
   { "name": "In Discards", "value": 0 },
   { "name": "In Errors", "value": 0 },
   { "name": "In Unknown Protos", "value": 0 },
   { "name": "Out Octets", "value": 169323 },
   { "name": "Out Ucast Packets", "value": 168 },
   1 name: Out Ocast Fackets, value": 168 },<br>{ "name": "Out NUcast Packets", "value": 16 },
   { "name": "Out Discards", "value": 0 },
   { "name": "Out Errors", "value": 0 },
```
#### "pnpof"

]

[ { "name" : "Port 1 Temperature (C)", "value" : "41.37" }, { "name" : "Port 1 Power Budget (dB)", "value" : "23.0" }, { "name" : "Port 1 Power Budget Status", "value" : "OK" }, { "name" : "Port 2 Temperature (C)", "value" : "40.57" }, { "name" : "Port 2 Power Budget (dB)", "value" : "0.0" }, { "name" : "Port 2 Power Budget Status", "value" : "OK" } ]

#### **10.2.4 Services**

#### **smtp.json**

GET services/smtp.json

#### $\bf \Omega$ *Password is not returned when retrieving the settings.*

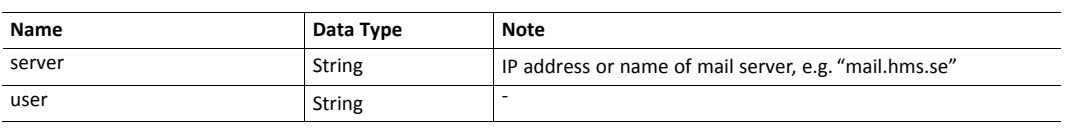

```
{ "server": "192.168.0.55"},
   { "user": "test"}
]
```
#### Set:

]

 $\sqrt{2}$ 

Form data:

```
[
   [server=192.168.0.56]&[user=test2]&[password=secret],
```
#### **10.2.5 Hex Format Explained**

<span id="page-87-0"></span>The metadata max, min, and default fields and the ADI values are ASCII hex encoded binary data. If the data type is an integer, the endianness used is determined by the dataformat field found in adi/info.json.

Examples:

```
The value 5 encoded as a UINT16, with dataformat = 0 (little endian):
```
0500

The character array "ABC" encoded as CHAR[3] (dataformat is not relevant for CHAR):

414243

### **10.3 Example**

This example shows how to create a web page that fetches Module Name and CPU load from the module and presents it on the web page. The file, containing this code, has to be stored in the built-in file system, and the result can be seen in a common browser.

```
<html>
  <head>
     <title>Anybus CompactCom</title>
     <!-- Imported libs -->
      <script type="text/javascript" src="vfs/js/jquery-1.9.1.js"></script>
      <script type="text/javascript" src="vfs/js/tmpl.js"></script>
  </head>
   <body>
     <div id="info-content"></div>
      <script type="text/x-tmpl" id="tmpl-info">
        <b>From info.json</b><br>
        Module name:
        {%=o.modulename%}<br>
        CPU Load:
        {%=o.cpuload%}%<br>
      </script>
      <script type="text/javascript">
         $.getJSON( "/module/info.json", null, function(data){
           $("#info-content").html( tmpl("tmpl-info", data ) );
        });
     </script>
   </body>
</html>
```
# <span id="page-89-0"></span>**11 SNMP Agent**

# **11.1 General**

Simple Network Management Protocol (SNMP, see RFC1157 standard) is used in network management systems to monitor network-attached devices for conditions that warrant administrative attention. A management agent is installed in the managing station, and exchanges data via get and set requests.

# **11.2 Community Strings**

SNMP uses community strings for authentication. SNMP support and default community strings are required for PROFINET comformance. For security reasons it is strongly recommended to change the values of these strings. See attributes #20 and #21 in the *[Ethernet](#page-209-0) Host Object (F9h), p. [208](#page-209-0)*.

# **11.3 Management Information (MIB)**

A MIB is a device database that is accessed by an SNMP agent. The Anybus CompactCom 40 PROFINET IRTsupports standardized MIBs: LLDP-MIB and MIB-II. Standardized MIBs are defined in RFC standards and contain variables that are divided into so called groups. The host application can change the values of some of the variables for the MIB-II.

# **11.4 MIB\_II**

The MIB-II of the Anybus CompactCom 40 PROFINET IRT contains the system- and interfaces group. The following tables show the variables according to the MIB-II standard (RFC1213) for monitoring the device status. The access authorizations refer to access via the SNMP protocol.

# **11.4.1 System Group Variables**

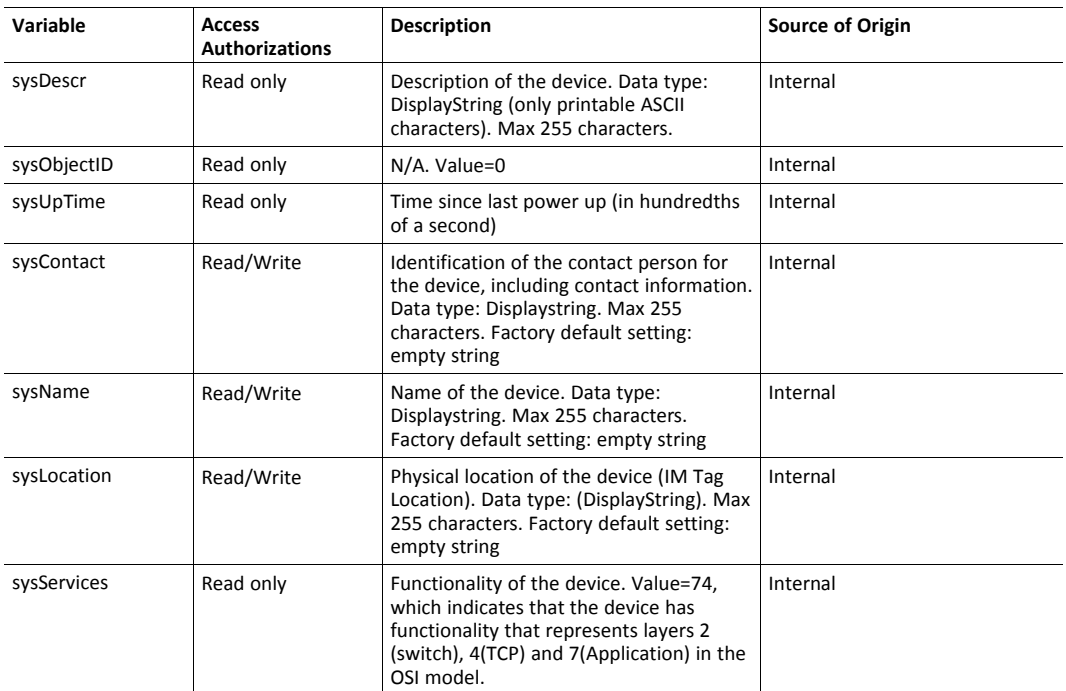

# **11.4.2 Interfaces Group Variables**

Access authorizations for all variables are read only with values from internal sources. The number in brackets refers to the port number (1 - Port 1, 2 - Port 2, 3 - Internal port)

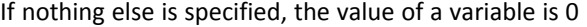

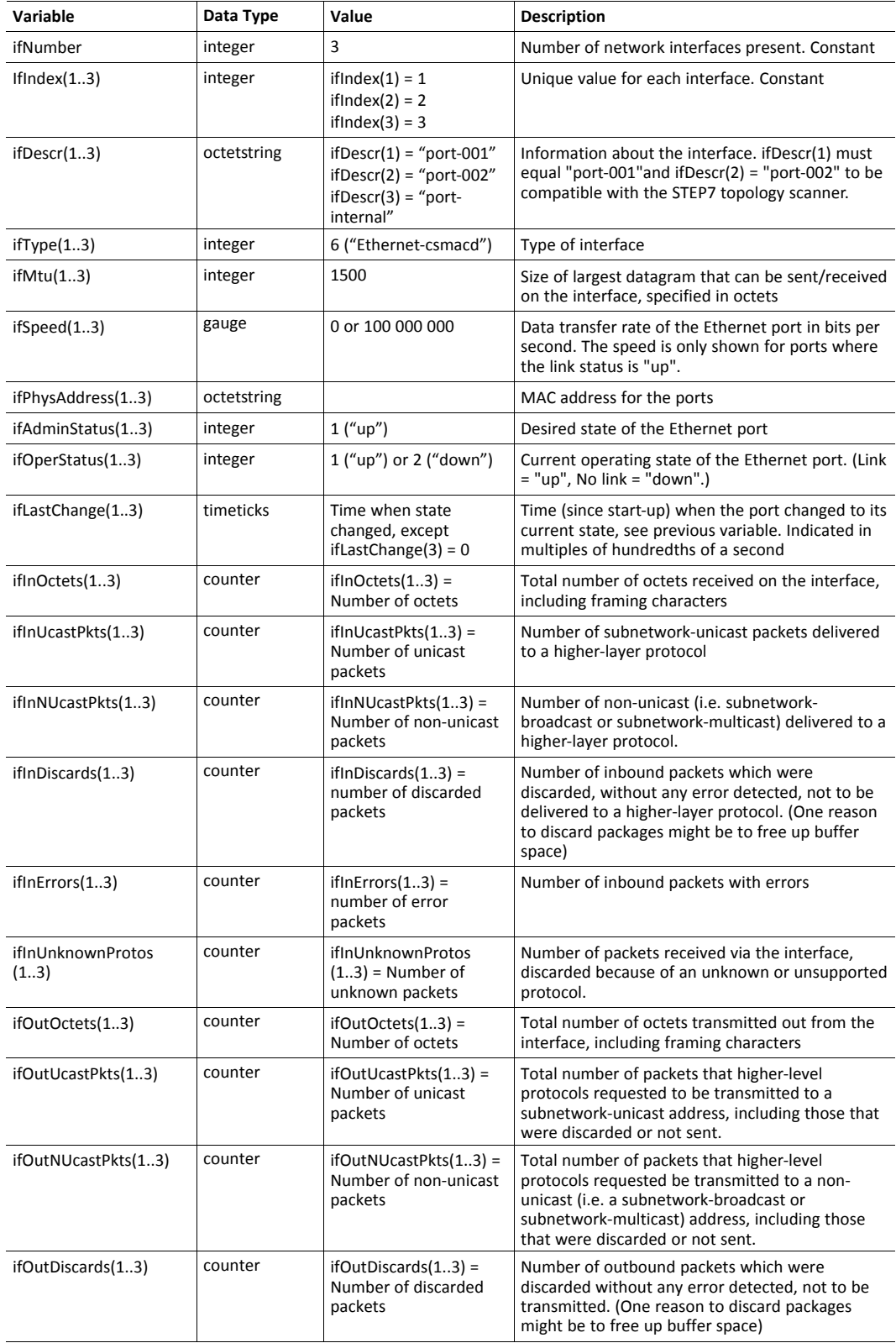

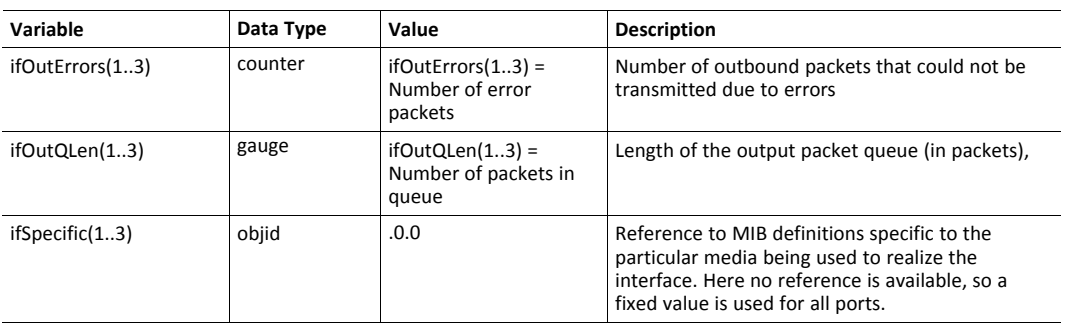

# <span id="page-92-0"></span>**12 Media Reduncancy Protocol (MRP)**

# **12.1 General**

Media Redundancy Protocol (MRP) is a PROFINET specific ring protocol ensuring redundancy in the network, which can significantly decrease network downtime. It is a token based ring protocol with a master-slave hierarchy.

All the nodes in the PROFINET network part of the ring are connected using ring topology (that is, the last node is connected directly to the first node). If, at any point, the connection between two nodes would break, the data will flow the other way instead, guaranteeing that data can be sent to/from the IO Controller to the IO Device(s). The self-healing time is approximately 200 ms.

The Media Redundancy Master (MRM) is responsible for checking the functional capability of the ring network, by sending out cyclic tokens. The Media Redundancy Clients (MRC) basically work as switches that pass on the tokens. The Anybus CompactCom supports acting as a Media Redundancy Client (MRC). It also supports propagating link change to the Media Redundancy Master.

If port 2 of the device is inactivated in the Ethernet Host Object (F9h), support for MRP is removed. See *[Ethernet](#page-209-0) Host Object (F9h), p. 208* , instance attribute #13, for more information.

# **12.2 GSDML Entries**

MRP functionality is enabled by default in the GSD file. The settings for MRP are located at the Device Access Point (DAP). within the <InterfaceSubmoduleItem …>. The Anybus CompactCom is defined as "Client" with the keyword <MediaRedundancy SupportedRole="Client"/>.

For each physical port there are two keywords in the <PortSubmoduleItem ...> section <PortSubmoduleItem … SupportsRingportConfig= "true"IsDefaultRingport="true" … />. These are set to "true" by default. To disable MRP, these two shall be set to"false".

# <span id="page-93-0"></span>**13 Anybus Module Objects**

# **13.1 General Information**

### Standard Objects:

- *[Anybus](#page-94-0) Object (01h), p. 93*
- *[Diagnostic](#page-95-0) Object (02h), p. 94*
- *[Network](#page-98-0) Object (03h), p. 97*
- *Network [Configuration](#page-103-0) Object (04h), p. 102*

Network Specific Objects:

- *Socket [Interface](#page-112-0) Object (07h), p. 111*
- *SMTP Client [Object](#page-129-0) (09h), p. 128*
- *File System [Interface](#page-134-0) Object (0Ah), p. 133*
- *Network [Ethernet](#page-135-0) Object (0Ch), p. 134*
- *Network [PROFINET](#page-137-0) IO Object (0Eh), p. 136*
- *[Functional](#page-154-0) Safety Module Object (11h), p. 153*

# <span id="page-94-0"></span>**13.2 Anybus Object (01h)**

### **Category**

Basic

#### **Object Description**

This object assembles all common Anybus data, and is described thoroughly in the general *Anybus CompactCom 40 Software Design Guide*.

### **Supported Commands**

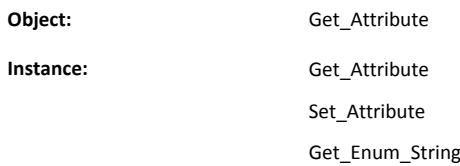

# **Object Attributes (Instance #0)**

(Consult the general *Anybus CompactCom 40 Software Design Guide* for further information.)

# **Instance Attributes (Instance #1)**

Basic

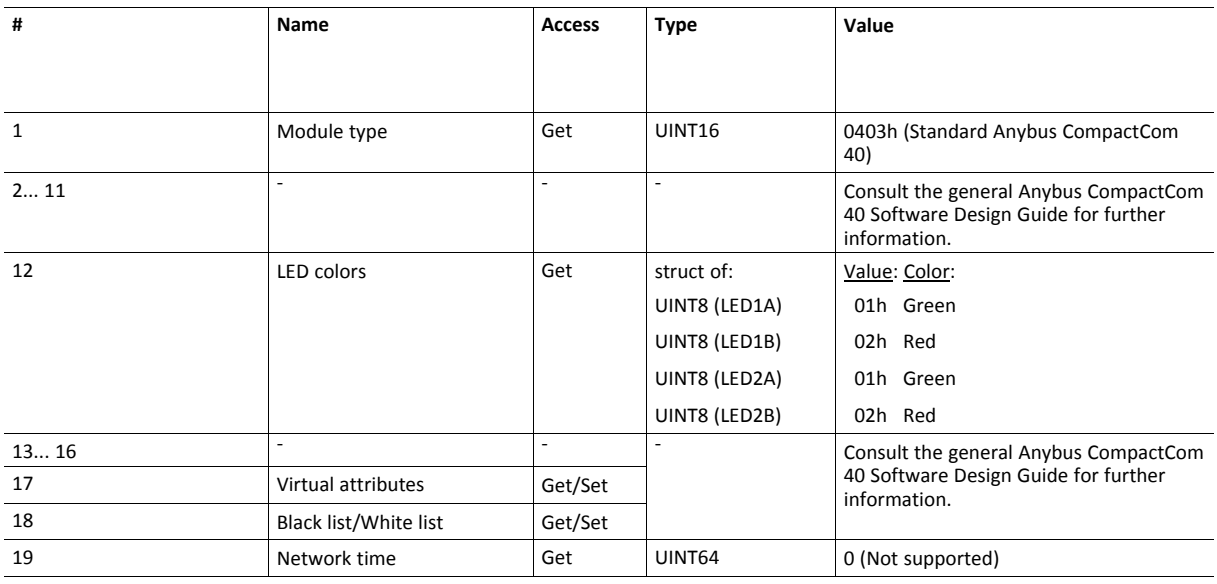

# <span id="page-95-0"></span>**13.3 Diagnostic Object (02h)**

# **Category**

Extended

# **Object Description**

This object provides a standardized way of handling host application events & diagnostics, and is thoroughly described in the general *Anybus CompactCom 40 Software Design Guide*.

# **Supported Commands**

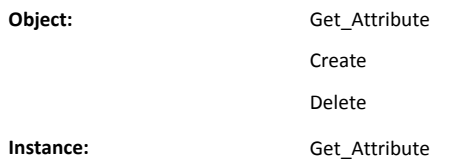

# **Object Attributes (Instance #0)**

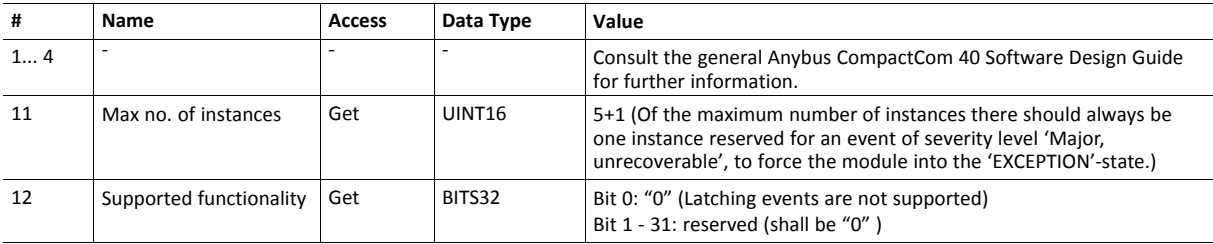

# **Instance Attributes (Instance #1)**

Extended

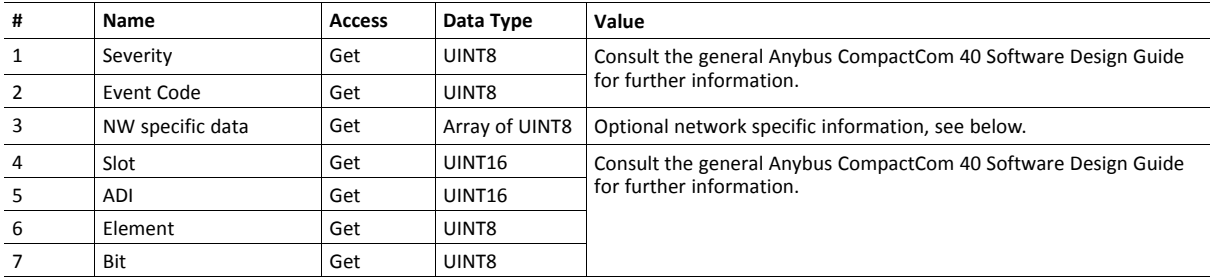

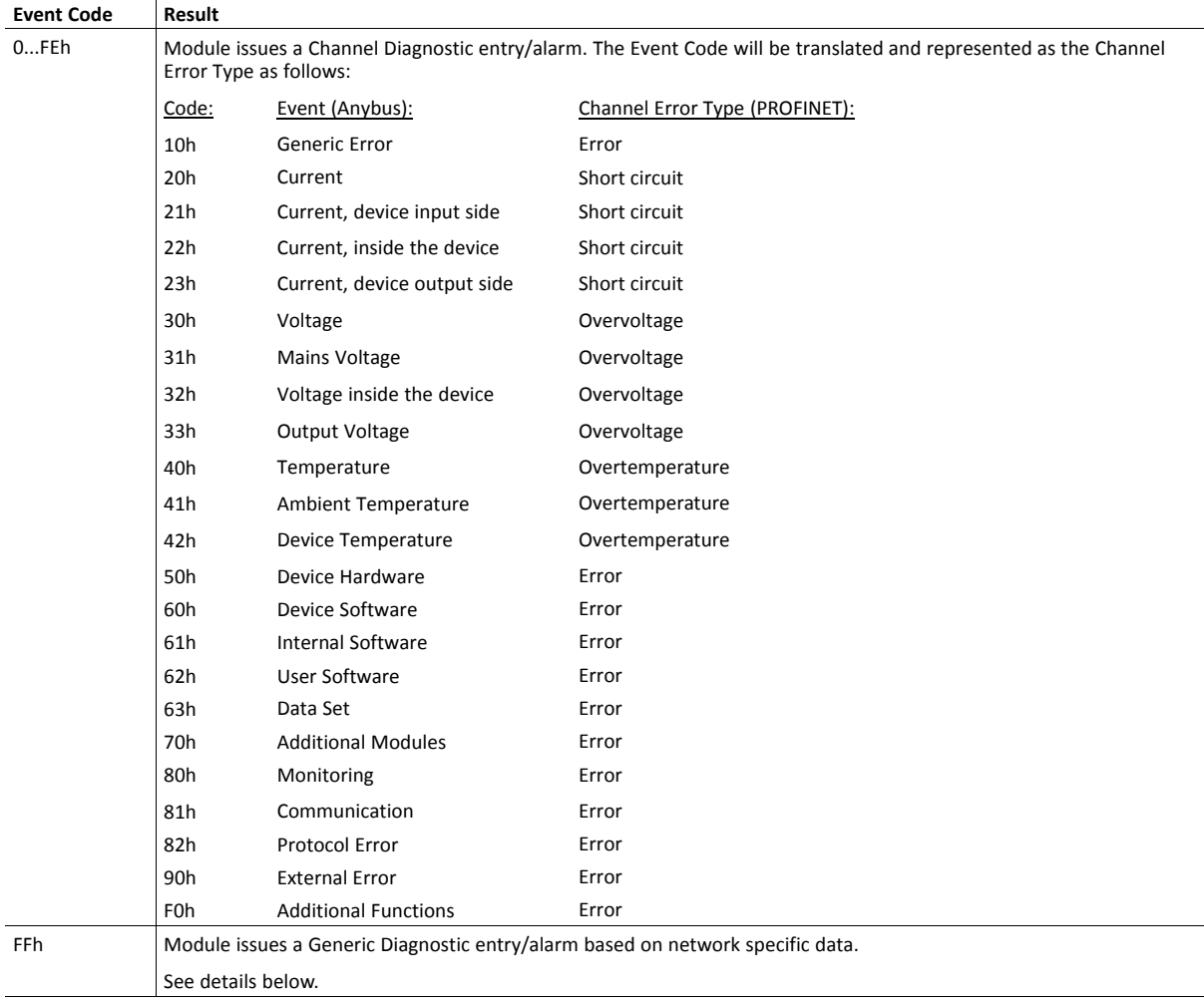

Major unrecoverable events cause the module to disconnect itself from the network, thus preventing network participation. Other severity levels either produce a Channel Diagnostic entry/alarm or a Generic Diagnostic entry/alarm, depending on the Event Code:

# **Details: Network Specific Data**

Network specific diagnostic data serves as the payload in the PROFINET diagnostic alarm. The data contains an identifier (UserStructureIdentifier) that describes the structure of the data.

The following identifier values are supported:

- 8000h (Channel Diagnostic)
- 8002h (Extended Channel Diagnostic)
- 8003h (Qualified Channel Diagnostic)

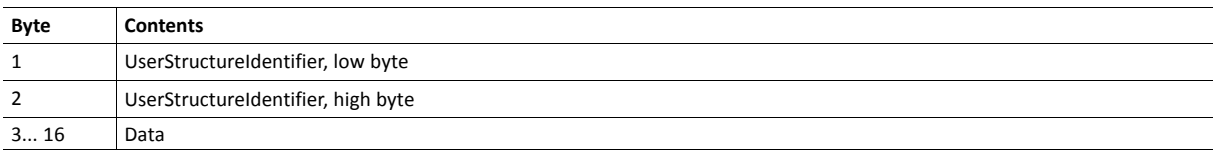

# **Object Error Codes**

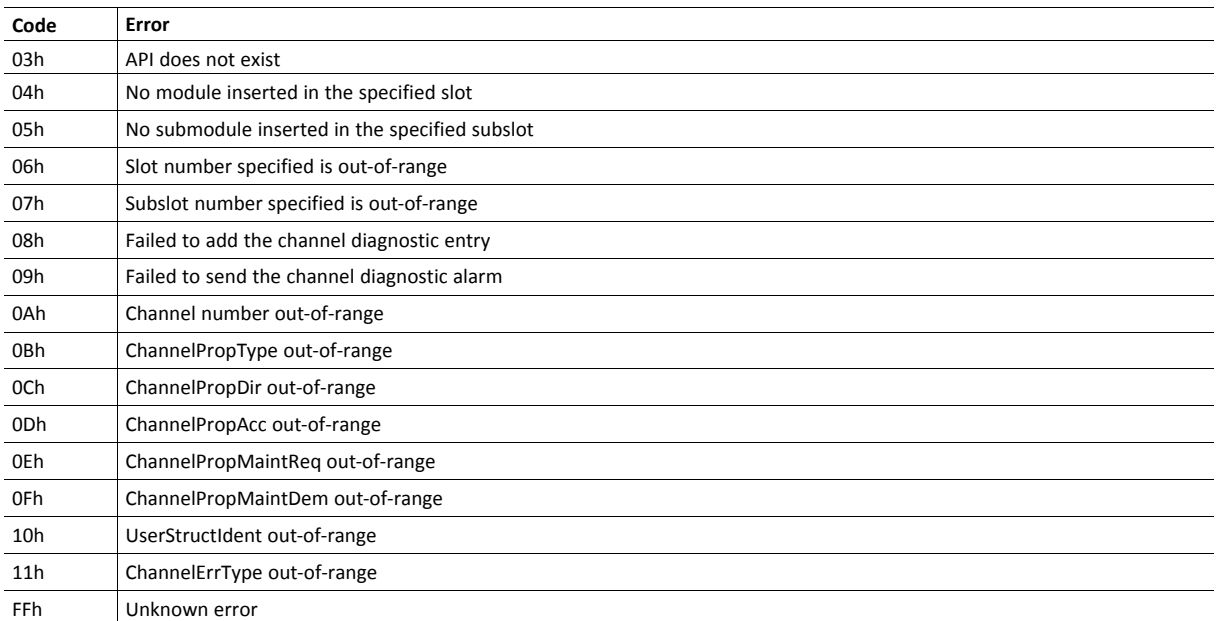

# <span id="page-98-0"></span>**13.4 Network Object (03h)**

### **Category**

Basic

## **Object Description**

PROFINET specific information for this object is given below. For more information regarding this object, consult the general *Anybus CompactCom 40 Software Design Guide*.

# **Supported Commands**

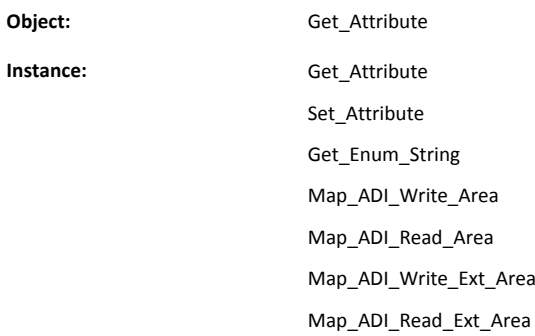

## **Object Attributes (Instance #0)**

(Consult the general *Anybus CompactCom 40 Software Design Guide* for further information.)

# **Instance Attributes (Instance #1)**

## Basic

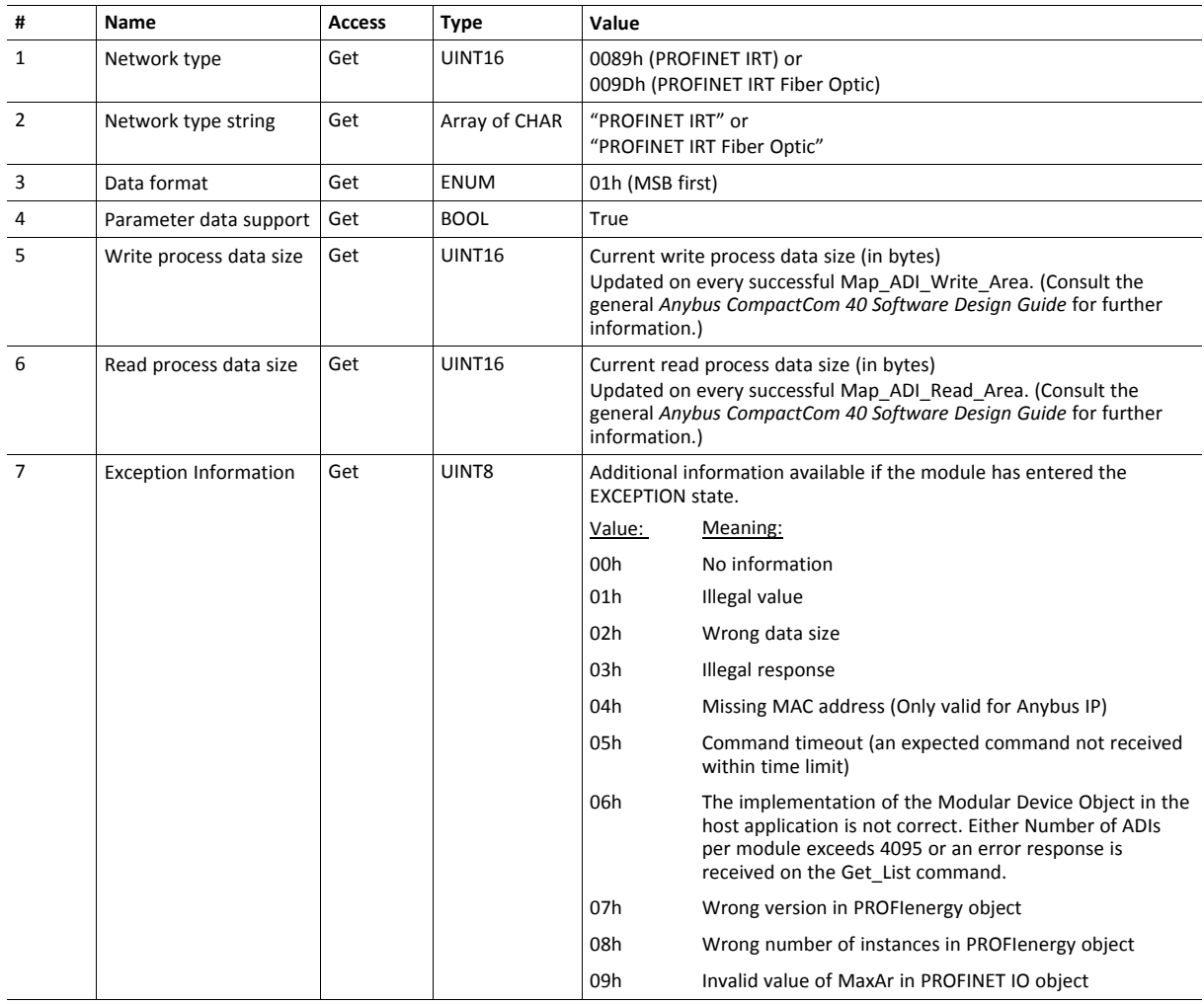

### **Command Details: Map\_ADI\_Write\_Ext\_Area**

#### **Details**

**Command Code:** 12h **Valid For:** Instance

#### **Description**

This command is only supported by Anybus CompactCom 40 devices.

This command is equivalent to Map\_ADI\_Write\_Area, but can map more than 256 bytes of data. It supports mapping fractional byte size types, and it can be used to map only specific parts of an ADI.

It maps an ADI as Write Process Data. If successful, the response data contains the offset, in bits, for the mapped ADI from the start of the Write Process Data area.

- Mapping an ADI more than once (i.e. map it multiple times to the Read- or Write Process Data, or map it to both the Read- and Write Process Data) is not accepted by all networks.
- It is not allowed to mix mapping commands Map\_ADI\_Read/Write\_Area and Map\_ADI\_Read/Write\_Ext Area within one area (Read/Write).
- It is recommended to only map one item for each mapping command during initial development, since data area offset is only given for the first mapping item, and all mapping items may be rejected using one single error code.
- All mapped elements, except those of types BIT1-BIT7 and PADx, must be byte aligned.
- The only implicit padding done is from the very last mapped item up to byte alignment, since the process data needs to be of byte size when the setup is complete.
- Explicit padding is done either through available ADI elements of PADx type, or through the imaginary ADI 0, which is assumed to be an array with 255 elements of type PAD1. Explicit padding of process data is the only correct use of ADI 0. Padding bits might not be visible on the network.
- This command may permanently alter the state of the Anybus CompactCom 40 PROFINET IRT even though the command is returned with an error. Network specific restrictions may lead to n mapping items to be accepted, but with an error on mapping item n+1. If so, the mappings up to and including n will be accepted, but all other mapping items, starting with n+1, are rejected. The number of accepted mappings is declared in CmdExt[ 0 ] of the answer.
- Certain Anybus implementations allow the network to remap the Process Data during runtime. (Consult the general *Anybus CompactCom 40 Software Design Guide*, Application Data Object (FEh) for further information.)

#### See also...

*Anybus CompactCom 40 Software Design Guide*, Application Object (FFh)

Error control is only performed on the command parameters. The Anybus module does not verify the correctness of these parameters by a read of the actual ADI attributes.

#### • Command details:

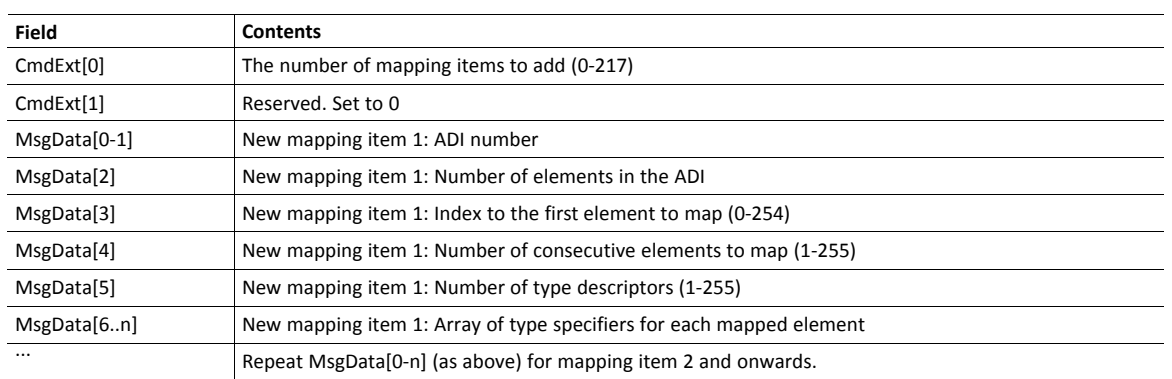

#### • Response details (Success):

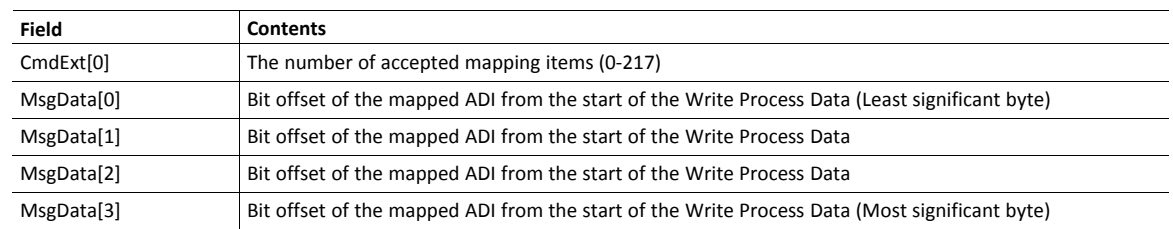

#### • Response details (Error):

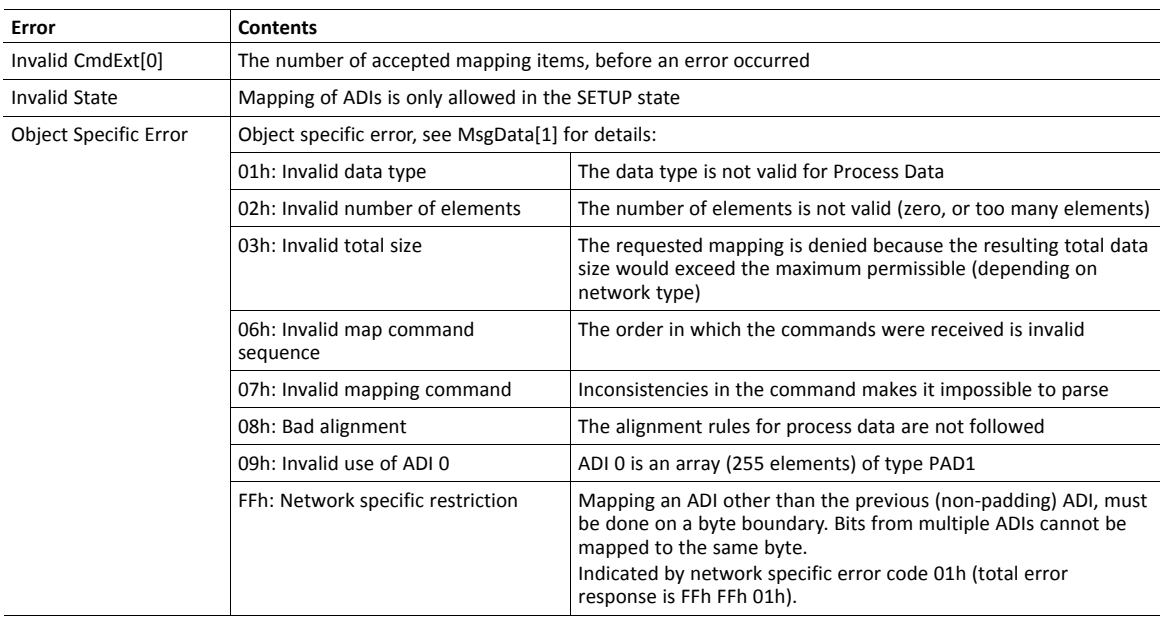

Error control is only performed on the command parameters. The Anybus module does not verify the correctness of these parameters by a read of the actual ADI attributes.

## **Command Details: Map\_ADI\_Read\_Ext\_Area**

#### **Details**

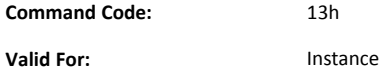

#### **Description**

This command is only supported by Anybus CompactCom 40 devices.

This command is equivalent to Map\_ADI\_Read\_Area, but can map more than 256 bytes of data.

It is identical to Map\_ADI\_Write\_Ext\_Area, described above, except that it maps ADIs to Read Process Data.

# <span id="page-103-0"></span>**13.5 Network Configuration Object (04h)**

#### **Category**

Extended

#### **Object Description**

This object holds network specific configuration parameters that may be set by the end user. A reset command (factory default) issued towards this object will result in all instances being set to their default values.

As soon as the used combination of IP address, Subnet mask and Gateway is changed, the module informs the application by writing the new set to instance #1, attribute #16 in the Ethernet Host Object (F9h).

See also...

- *[Communication](#page-14-0) Settings, p. 13*
- *E-mail [Client,](#page-48-0) p. 47*
- *[Ethernet](#page-209-0) Host Object (F9h), p. 208*

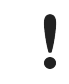

Allowing the following instances to be set by the host application during start-up will inhibit the possibility to pass conformance tests.

#### **Supported Commands**

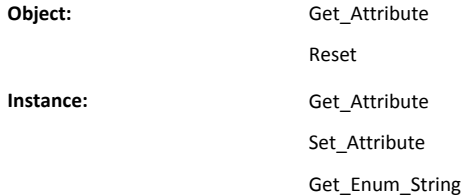

#### **Object Attributes (Instance #0)**

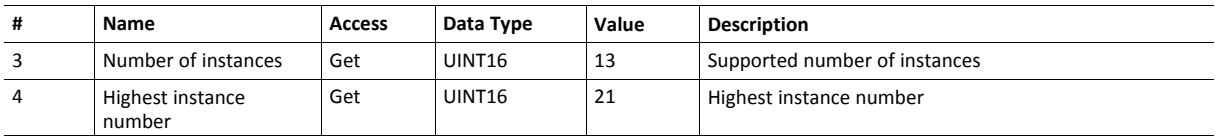

(Consult the general *Anybus CompactCom 40 Software Design Guide* for further information.)

### **Instance Attributes (Instance #3, IP Address)**

Value is used after module reset.

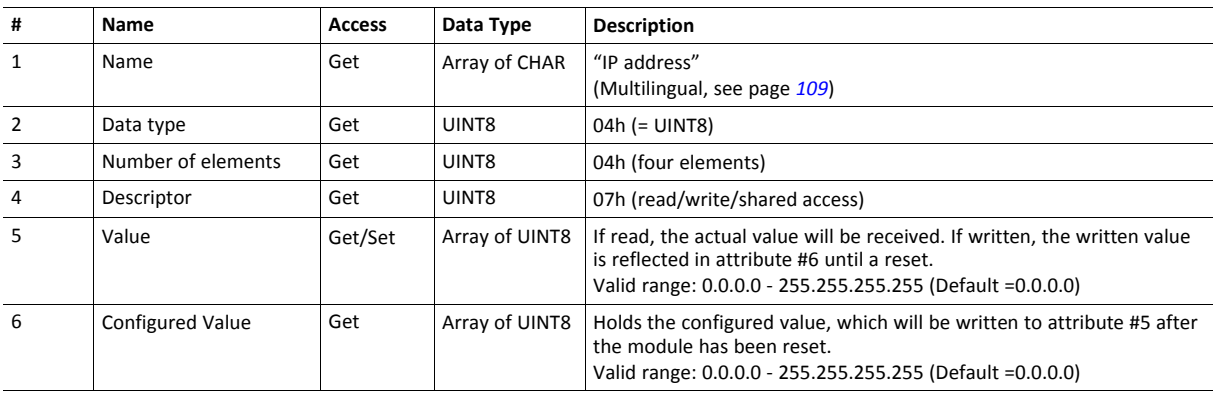

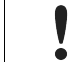

This attribute should not be set by the application at every power on, as this would cause certification problems.

#### **Instance Attributes (Instance #4, Subnet Mask)**

Value is used after module reset.

problems.

ļ

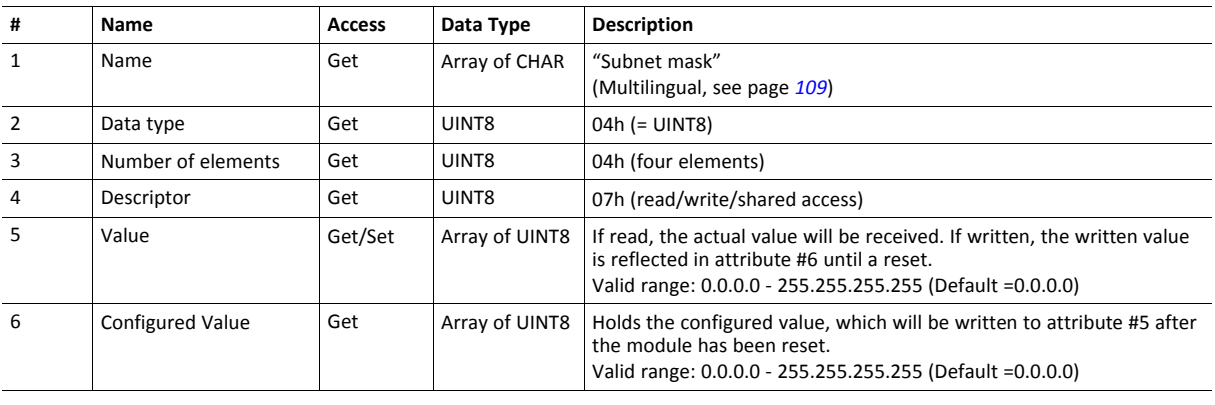

This attribute should not be set by the application at every power on, as this would cause certification

# **Instance Attributes (Instance #5, Gateway Address)**

Value is used after module reset.

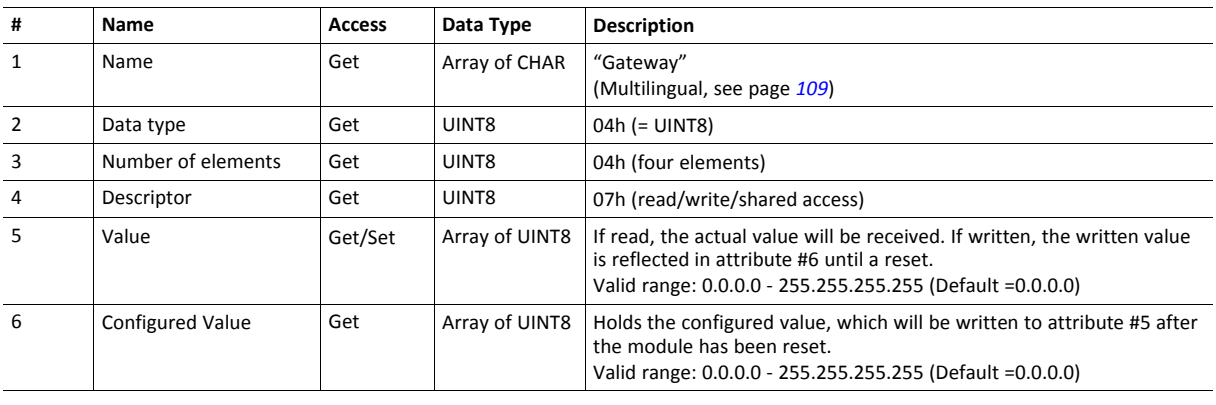

ļ

ļ

This attribute should not be set by the application at every power on, as this would cause certification problems.

### **Instance Attributes (Instance #6, DHCP Enable)**

Value is used after module reset.

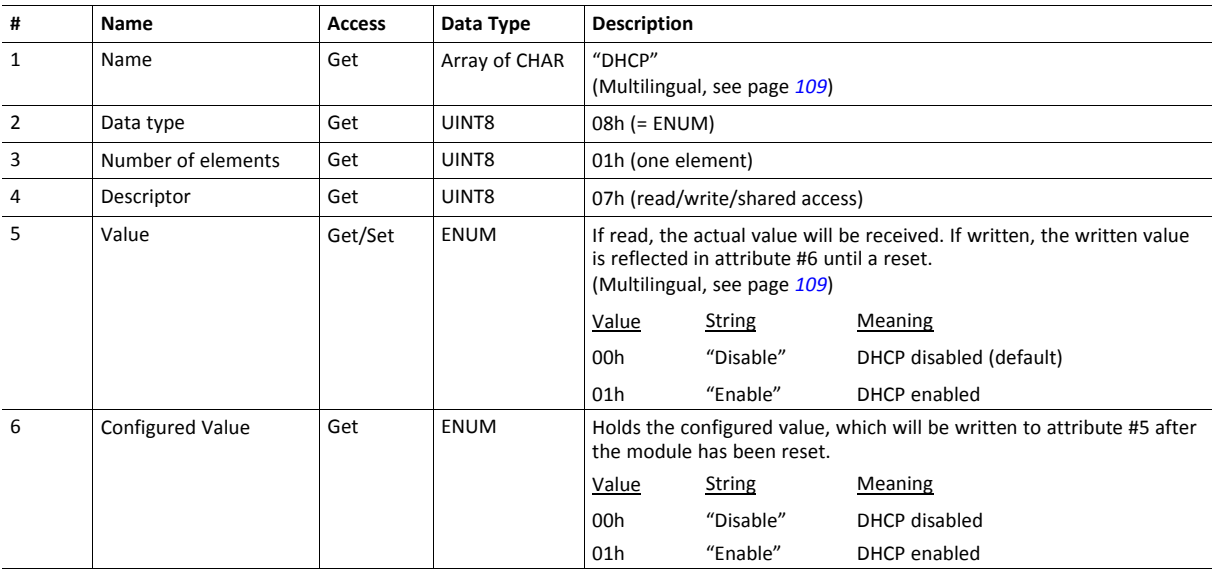

Do not set this unless the end user explicitly would like to turn DHCP on. Normally the PROFINET IO Controller assigns the IP address.

### **Instance Attributes (Instance #9, DNS1)**

This instance holds the address to the primary DNS server. Changes are valid after reset.

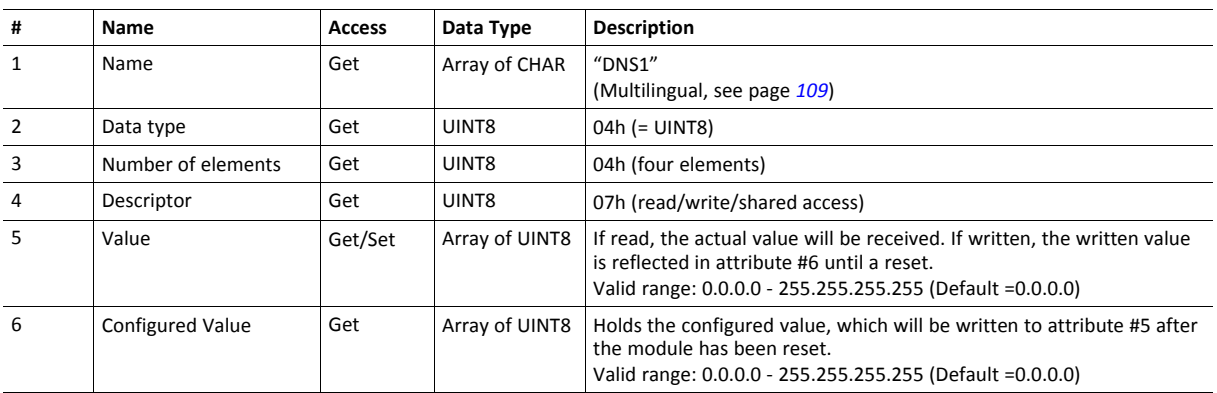

## **Instance Attributes (Instance #10, DNS2)**

This instance holds the address to the secondary DNS server. Changes are valid after reset.

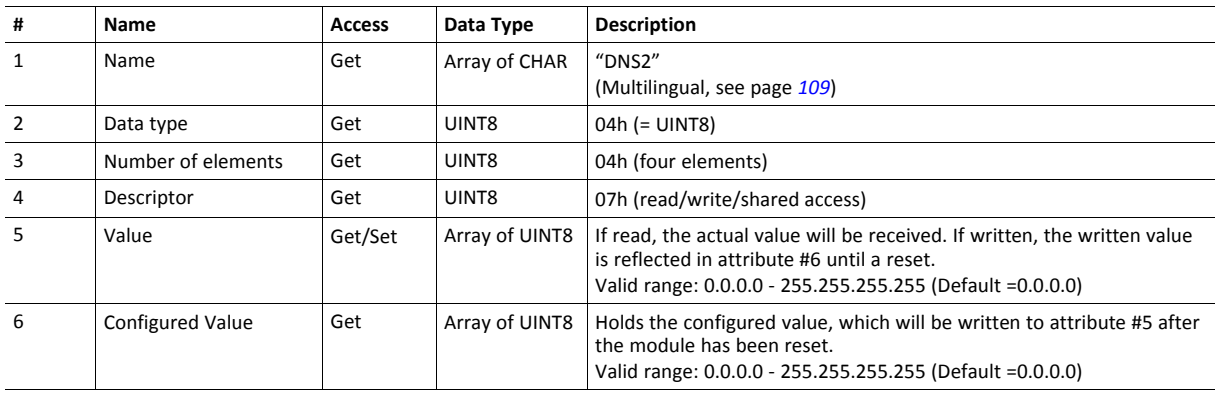

#### **Instance Attributes (Instance #11, Host name)**

This instance holds the host name of the module. Changes are valid after reset.

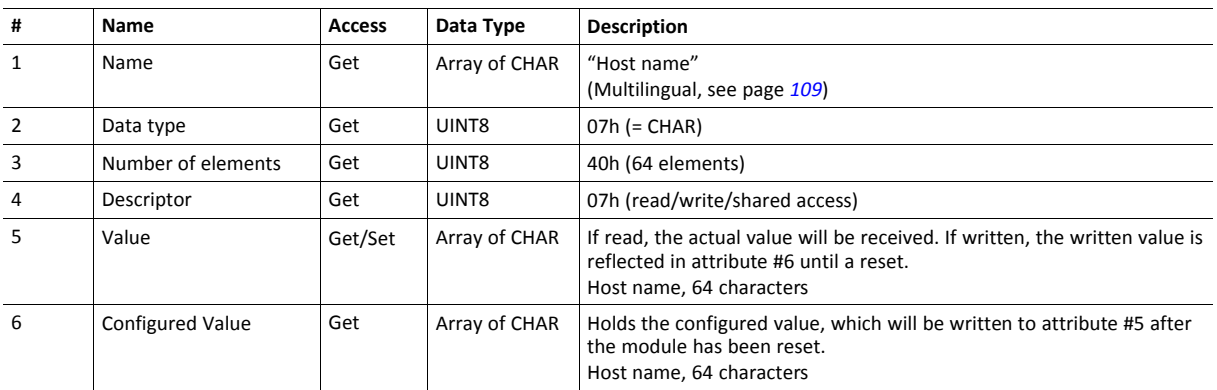

### **Instance Attributes (Instance #12, Domain name)**

This instance holds the domain name. Changes are valid after reset.

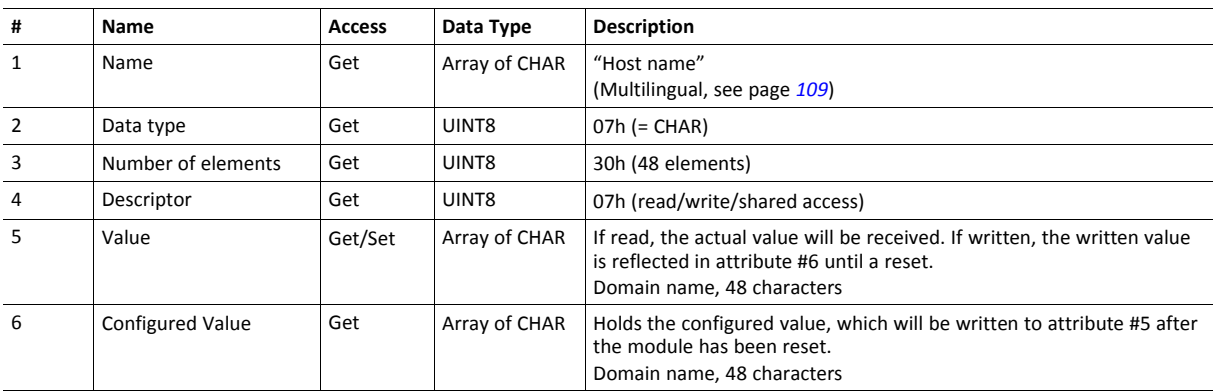

# **Instance Attributes (Instance #13, SMTP Server)**

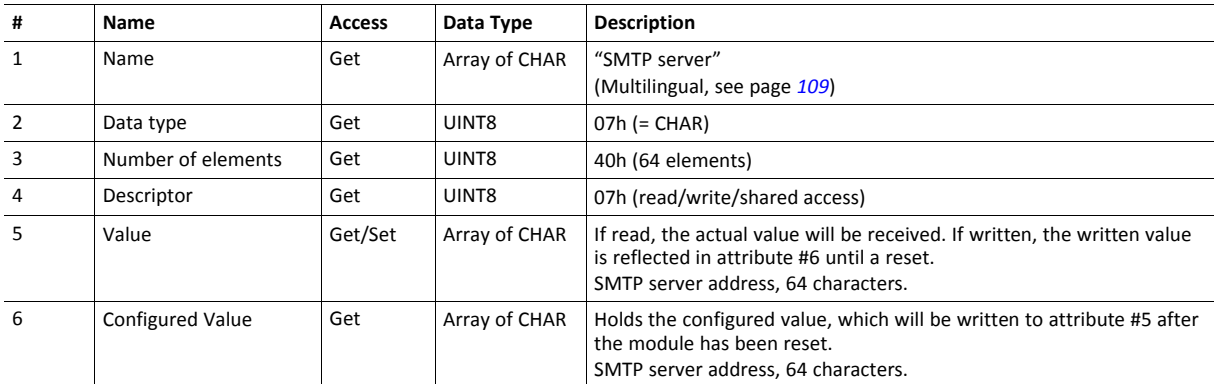

This instance holds the SMTP server address. Changes are valid after reset.

## **Instance Attributes (Instance #14, SMTP User)**

This instance holds the user name for the SMTP account. Changes are valid after reset.

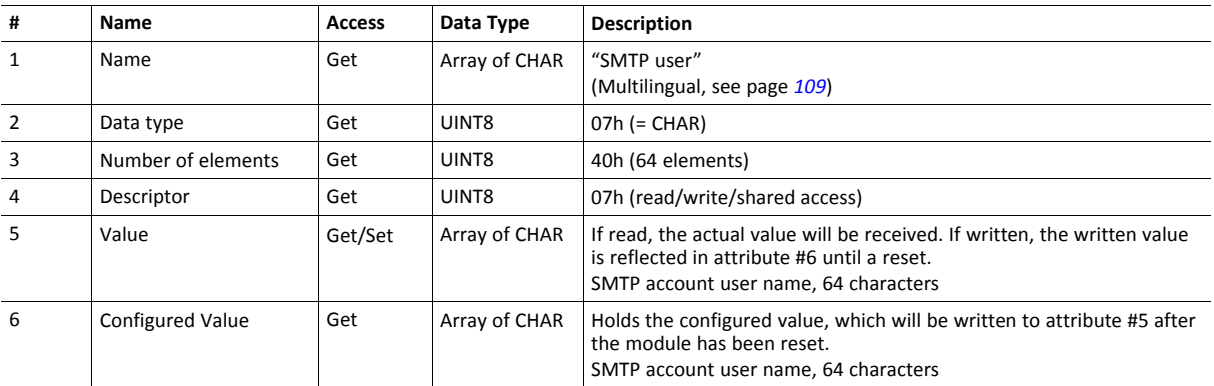
# **Instance Attributes (Instance #15, SMTP Password)**

This instance holds the password for the SMTP account. Changes are valid after reset.

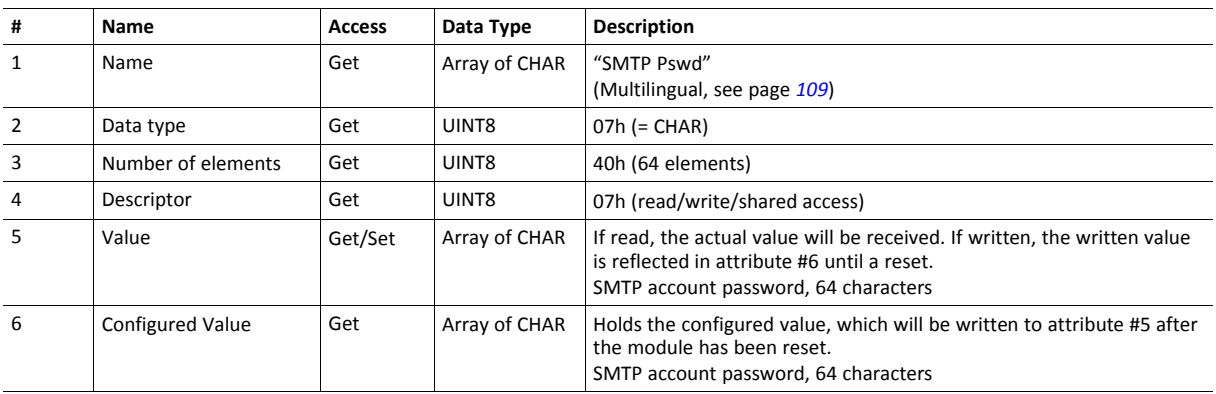

# **Instance Attributes (Instances #16 - #19)**

(Reserved)

## **Instance Attributes (Instance #20, Station Name)**

The Station Name identifies the Anybus module on PROFINET. If this value is changed by the host application during runtime, a reset is required in order for changes to have effect. Changes made through DCP will have immediate effect, however.

The Station Name field shall be coded as data type CHAR with 1 to 240 characters. The definition of RFC 5890 and the following syntax applies:

- 1 or more labels, separated by [.]
- Total length is 1 to 240
- Label length is 1 to 63
- Labels consist of [a-z, 0-9, -]
- Labels do not start with [-]
- Labels do not end with [-]
- The first label must not have the form "port-xyz" or "port-xyz-abcde", where a, b, c, d, e, x, y, z = 0...9, to avoid similarity with the field AliasNameValue
- Station names must not have the form n.n.n.n, where  $n = 0...999$

If the Station name does not pass validation by the Anybus module, an error response with error code 0Ch will be returned to the application and the Station name will not be changed/saved.

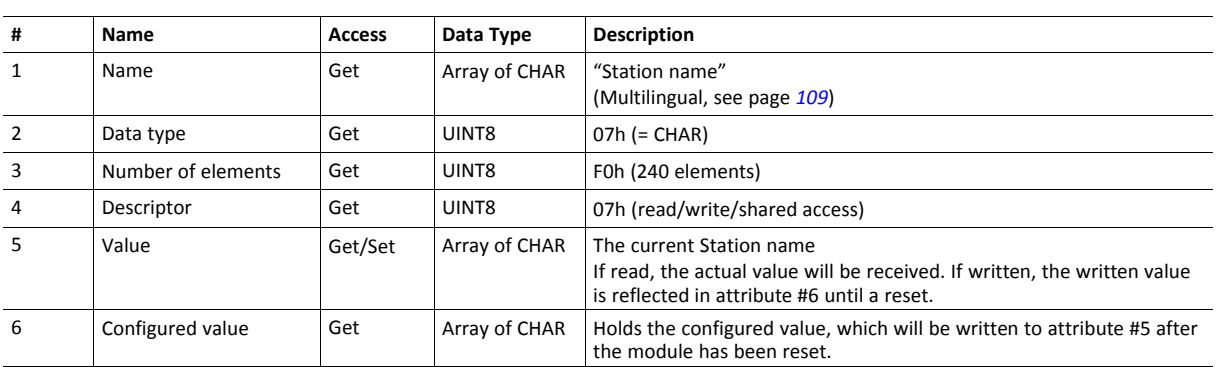

This attribute shall normally not be set by the application. The station name is normally set by the end user via the network. The host application shall use this attribute when the end user has the possibility to edit the station name through the application, and chooses to do so.

This attribute should not be set by the application at every power on, as this would cause certification problems.

This instance holds the F-Address, which is the PROFIsafe address for the safety module. This instance has no effect unless the attribute #1 (Safety enabled) is set to TRUE in the Functional Safety host object (instance #1). If the attribute is set to FALSE in the Functional Safety host object the application is advised to hide this instance to the end-user. See *[Functional](#page-177-0) Safety Object (E8h), p. 176*

If this value is changed by the host application during runtime, a reset is required in order for changes to have effect.

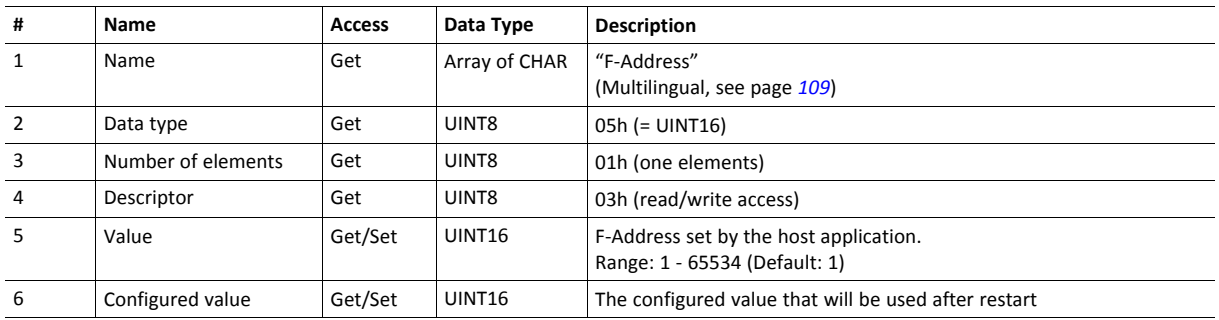

# <span id="page-110-0"></span>**Multilingual Strings**

The instance names and enumeration strings in this object are multilingual, and are translated based on the current language settings as follows:

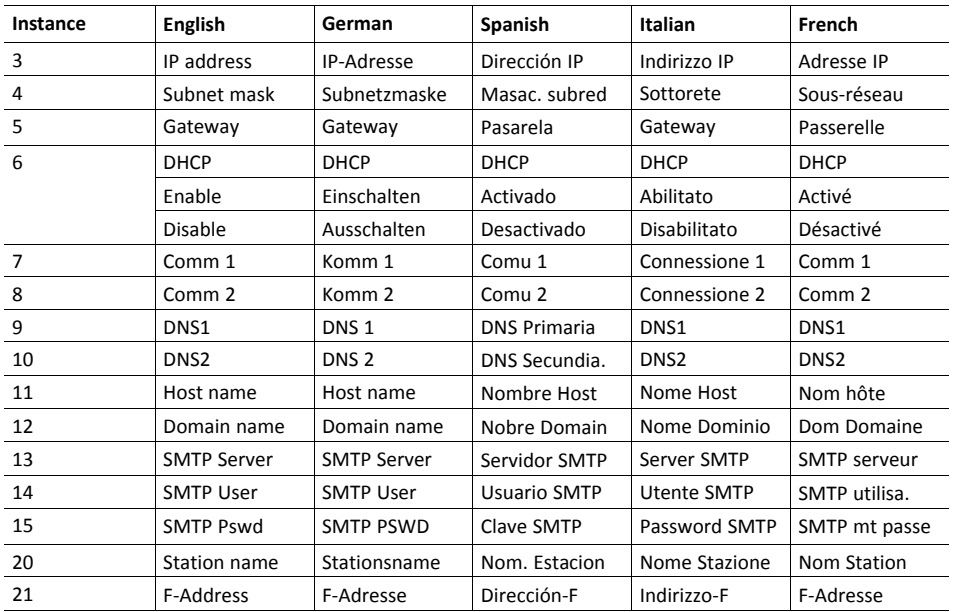

## **Command Details: Reset**

## **Category**

## **Details**

**Command Code:** 05h **Valid for:** Object Instance

### **Description**

A reset command to this object will result in that all instances are set to their default values.

It is optional to implement support for this command.

• Command Details

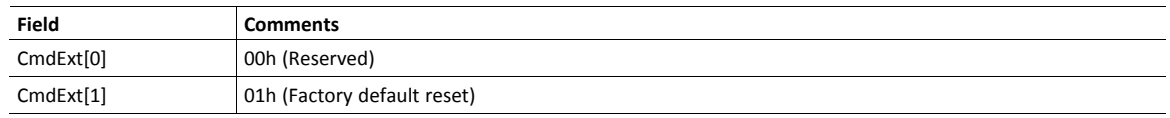

### • Response Details

(No data)

# **13.6 Socket Interface Object (07h)**

## **Category**

Extended

# **Object Description**

This object provides direct access to the TCP/IP stack socket interface, enabling custom protocols to be implemented over TCP/UDP.

Note that some of the commands used when accessing this object may require segmentation. A message will be segmented if the amount of data sent or received is larger than the message channel can handle. For more information, see *Message [Segmentation,](#page-127-0) p. 126*.

The use of functionality provided by this object should only be attempted by users who are already familiar with socket  $\mathbf{G}$ *interface programming and who fully understands the concepts involved in TCP/IP programming.*

# **Supported Commands**

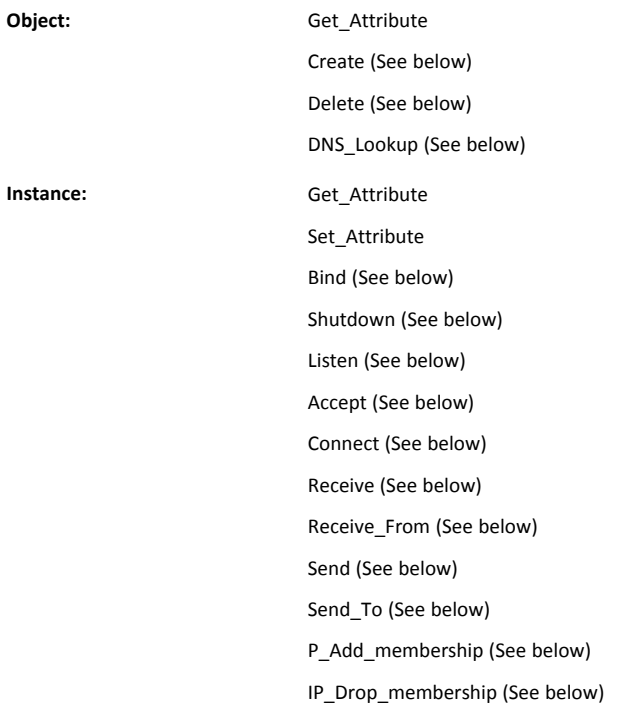

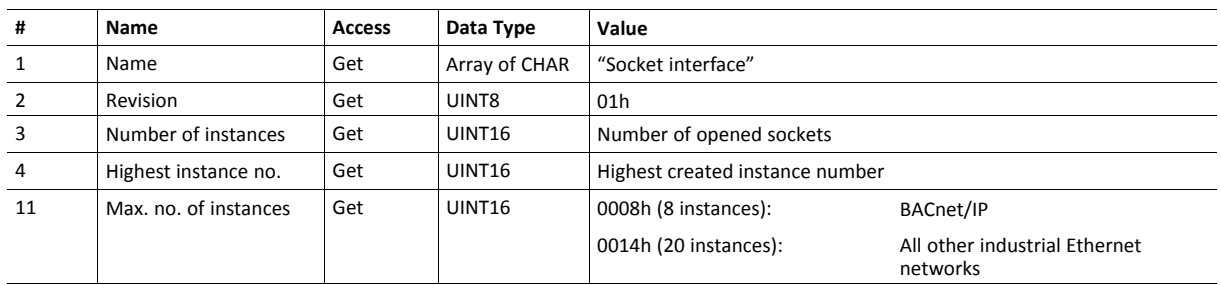

## **Object Attributes (Instance #0)**

# **Instance Attributes (Sockets #1...Max. no. of instances)**

Extended

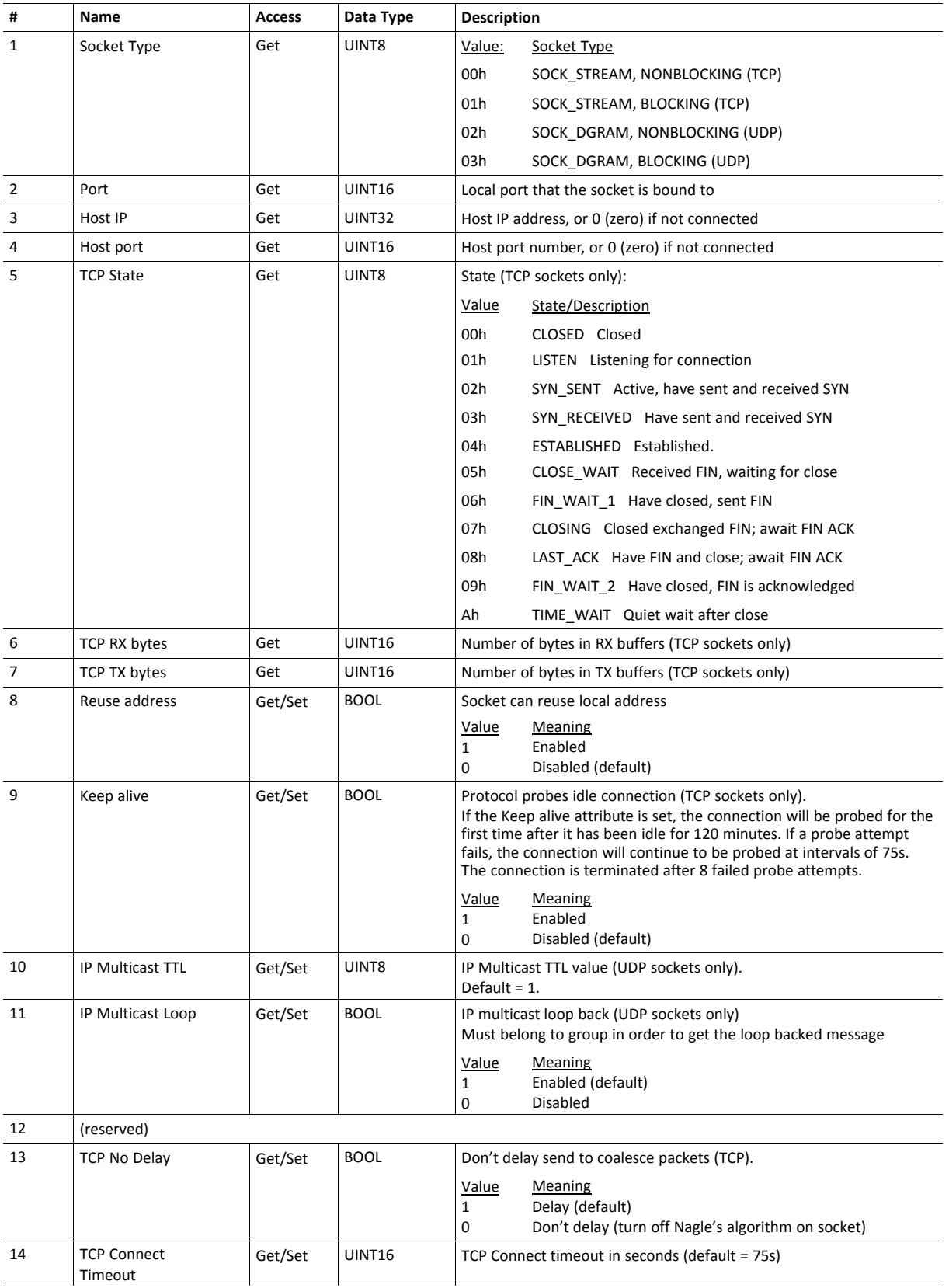

# **Command Details: Create**

## **Category**

Extended

### **Details**

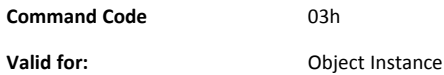

## **Description**

This command creates a socket.

This command is only allowed in WAIT\_PROCESS, IDLE and PROCESS\_ACTIVE states.

• Command Details

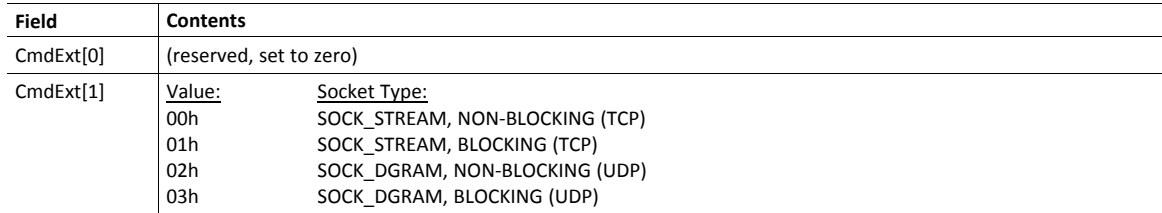

## • Response Details

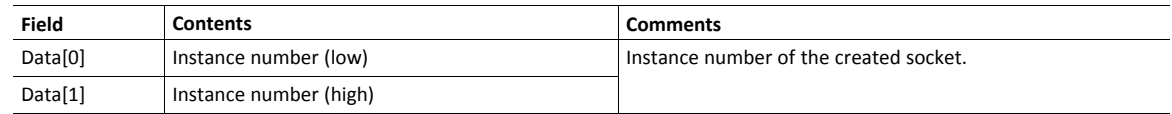

## **Command Details: Delete**

### **Category**

Extended

## **Details**

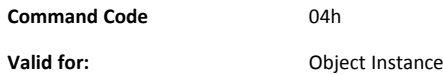

### **Description**

This command deletes a previously created socket and closes the connection (if connected).

- If the socket is of TCP-type and a connection is established, the connection is terminated with the RST-flag.
- To gracefully terminate a TCP-connection, it is recommended to use the 'Shutdown'-command (see below) before deleting the socket, causing the connection to be closed with the FIN-flag instead.
- Command Details

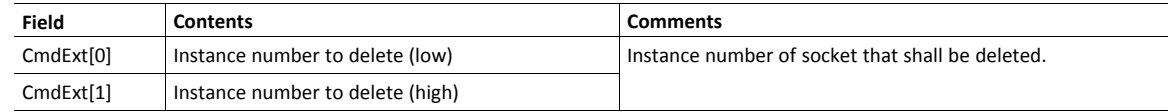

• Response Details

(no data)

## **Command Details: Bind**

## **Category**

Extended

## **Details**

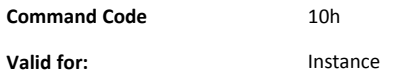

### **Description**

This command binds a socket to a local port.

• Command Details

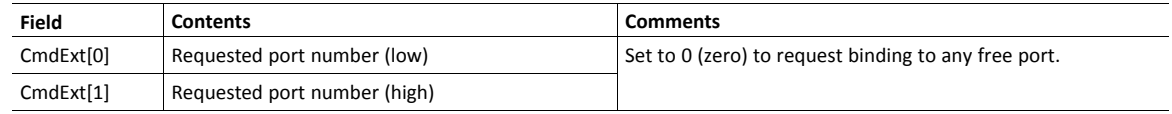

• Response Details

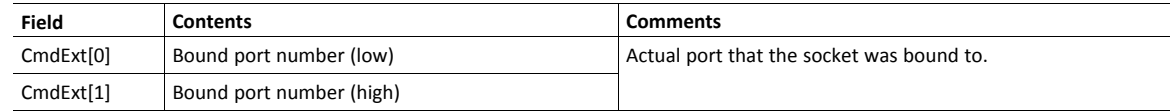

## **Command Details: Shutdown**

#### **Category**

Extended

## **Details**

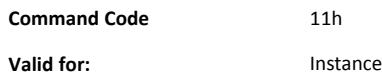

### **Description**

This command closes a TCP-connection using the FIN-flag. Note that the response does not indicate if the connection actually shut down, which means that this command cannot be used to poll non-blocking sockets, nor will it block for blocking sockets.

Command Details

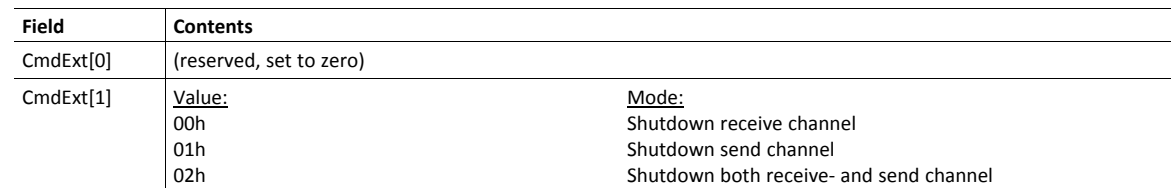

• Response Details

(no data)

The recommended sequence to gracefully shut down a TCP connection is described below.

Application initiates shutdown:

- 1. Send shutdown with CmdExt[1] set to 01h. This will send FIN-flag to host shutting down the send channel, note that the receive channel will still be operational.
- 2. Receive data on socket until error message Object specific error (EPIPE (13)) is received, indicating that the host closed the receive channel. If host does not close the receive channel use a timeout and progress to step 3.
- 3. Delete the socket instance. If step 2 timed out, RST-flag will be sent to terminate the socket.

Host initiates shutdown:

- 1. Receive data on socket, if zero bytes received it indicates that the host closed the receive channel of the socket.
- 2. Try to send any unsent data to the host.
- 3. Send shutdown with CmdExt[1] set to 01h. This will send FIN-flag to host shutting down the send channel.
- 4. Delete the socket instance.

# **Command Details: Listen**

## **Category**

Extended

## **Details**

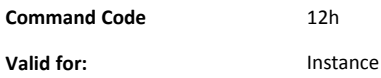

## **Description**

This command puts a TCP socket in listening state.

• Command Details

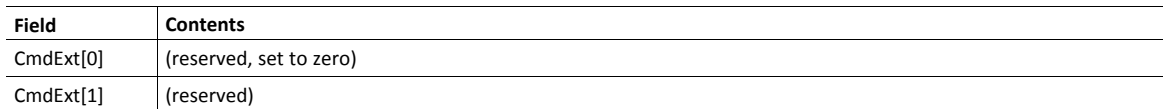

• Response Details

(no data)

# **Command Details: Accept**

### **Category**

Extended

### **Details**

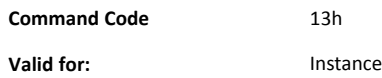

### **Description**

This command accepts incoming connections on a listening TCP socket. A new socket instance is created for each accepted connection. The new socket is connected with the host and the response returns its instance number.

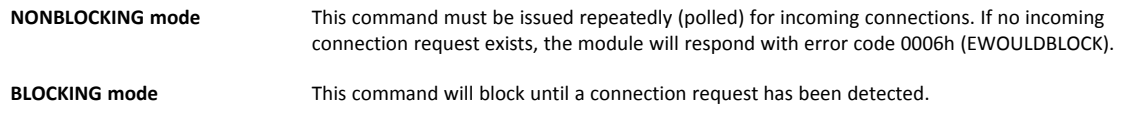

This command will only be accepted if there is a free instance to use for accepted connections. For blocking connections, this command will reserve an instance.

• Command Details

(no data)

• Response Details

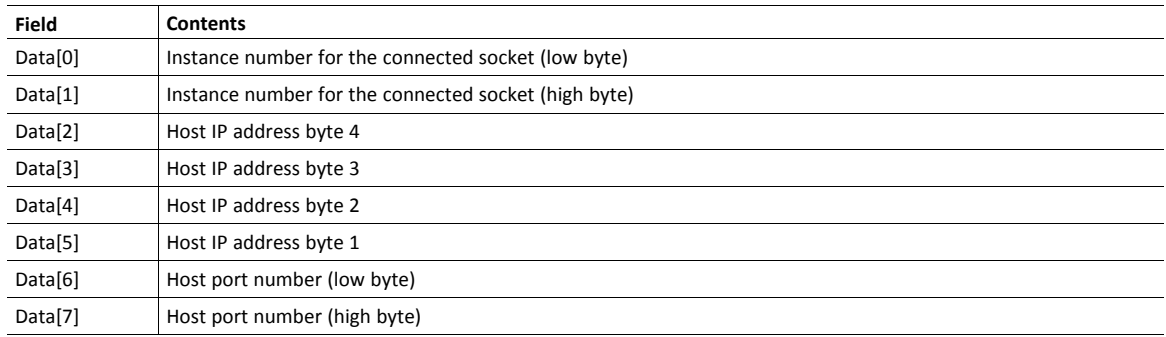

## **Command Details: Connect**

### **Category**

Extended

### **Details**

**Command Code** 14h **Valid for:** Instance

### **Description**

For SOCK-DGRAM-sockets, this command specifies the peer with which the socket is to be associated (to which datagrams are sent and the only address from which datagrams are received).

For SOCK\_STREAM-sockets, this command attempts to establish a connection to a host.

SOCK\_STREAM-sockets may connect successfully only once, while SOCK\_DGRAM-sockets may use this service multiple times to change their association. SOCK-DGRAM-sockets may dissolve their association by connecting to IP address 0.0.0.0, port 0 (zero).

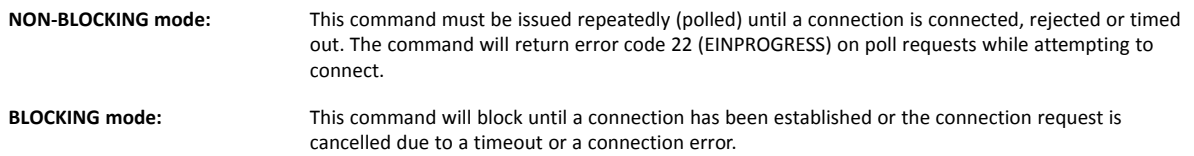

### • Command Details

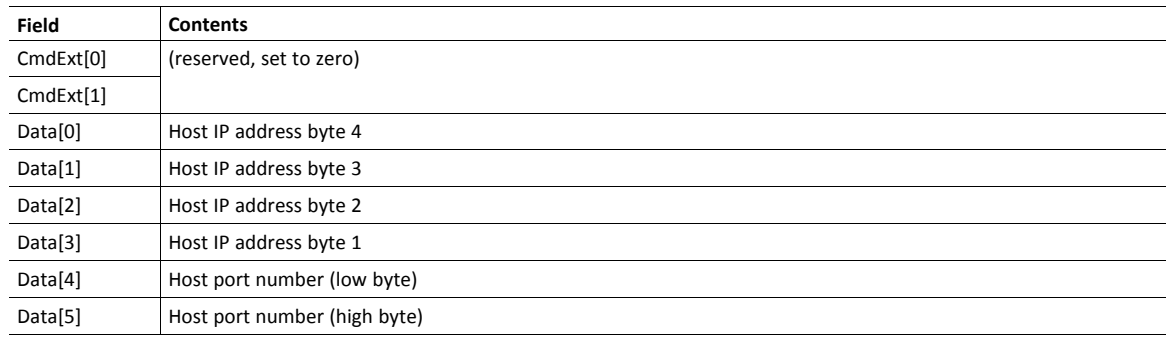

### Response Details

(no data)

## **Command Details: Receive**

#### **Category**

Extended

**Details**

**Command Code** 15h **Valid for:** Instance

### **Description**

This command receives data from a connected socket. Message segmentation may be used to receive up to 1472 bytes (for more information, see *Message [Segmentation,](#page-127-0) p. 126*).

For SOCK-DGRAM-sockets, the module will return the requested amount of data from the next received datagram. If the datagram is smaller than requested, the entire datagram will be returned in the response message. If the datagram is larger than requested, the excess bytes will be discarded.

For SOCK\_STREAM-sockets, the module will return the requested number of bytes from the received data stream. If the actual data size is less than requested, all available data will be returned.

**NON-BLOCKING mode:** If no data is available on the socket, the error code 0006h (EWOULDBLOCK) will be returned.

**BLOCKING mode:** The module will not issue a response until the operation has finished.

If the module responds successfully with 0 (zero) bytes of data, it means that the host has closed the connection. The send channel may however still be valid and must be closed using **Shutdown** and/or **Delete**.

• Command Details

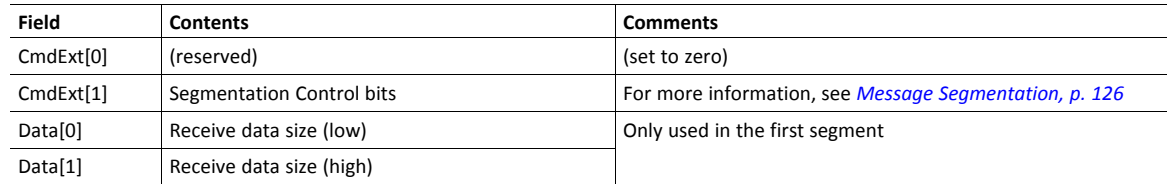

### Response Details

The data in the response may be segmented (For more information, see *Message [Segmentation,](#page-127-0) p. 126*).

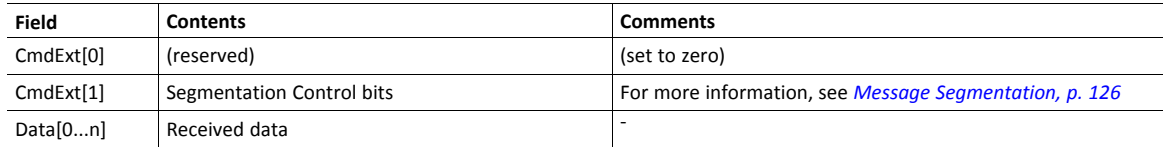

## **Command Details: Receive\_From**

### **Category**

Extended

### **Details**

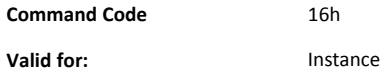

#### **Description**

This command receives data from an unconnected SOCK\_DGRAM-socket. Message segmentation may be used to receive up to 1472 bytes (For more information, see *Message [Segmentation,](#page-127-0) p. 126*).

The module will return the requested amount of data from the next received datagram. If the datagram is smaller than requested, the entire datagram will be returned in the response message. If the datagram is larger than requested, the excess bytes will be discarded.

The response message contains the IP address and port number of the sender.

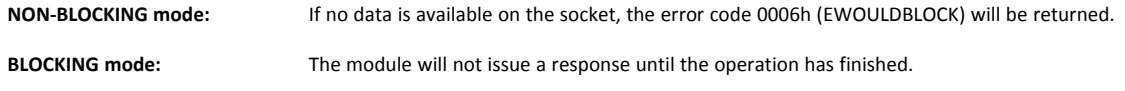

• Command Details

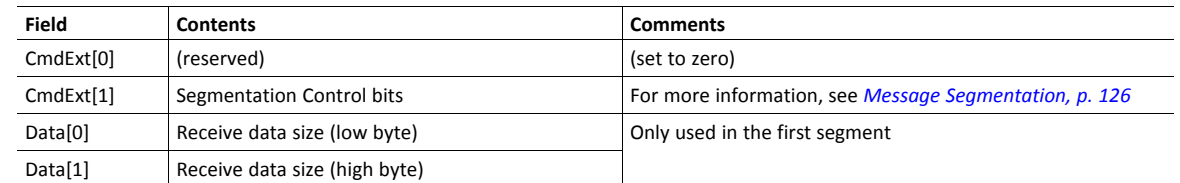

Response Details

The data in the response may be segmented (For more information, see *Message [Segmentation,](#page-127-0) p. 126*).

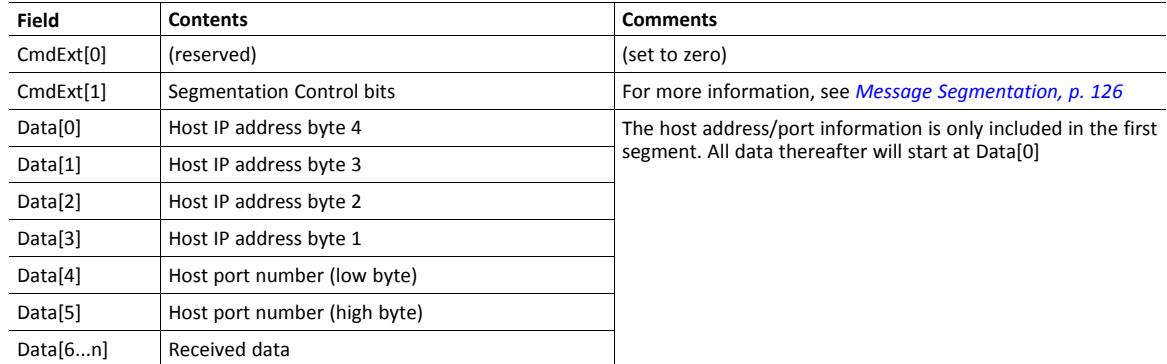

## **Command Details: Send**

### **Category**

Extended

### **Details**

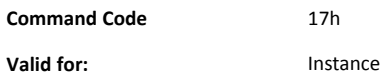

#### **Description**

This command sends data on a connected socket. Message segmentation may be used to send up to 1472 bytes (For more information, see *Message [Segmentation,](#page-127-0) p. 126*).

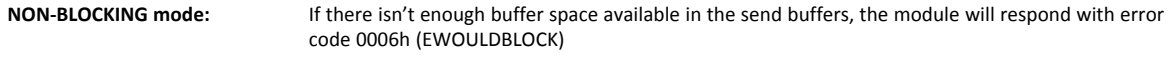

**BLOCKING mode:** If there isn't enough buffer space available in the send buffers, the module will block until there is.

Command Details

To allow larger amount of data (i.e. >255 bytes) to be sent, the command data may be segmented (For more information, see *Message [Segmentation,](#page-127-0) p. 126*).

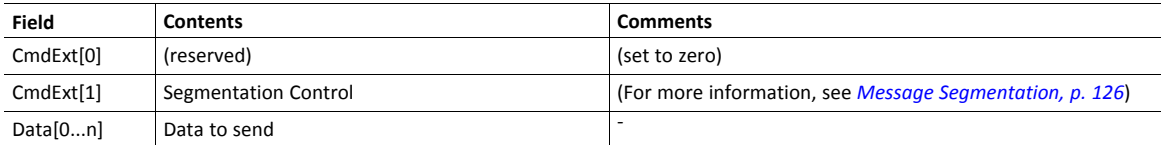

Response Details

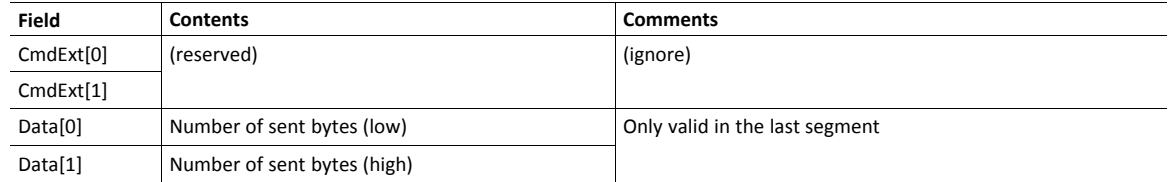

# **Command Details: Send\_To**

### **Category**

Extended

### **Details**

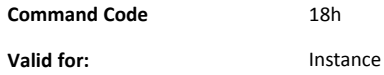

### **Description**

This command sends data to a specified host on an unconnected SOCK-DGRAM-socket. Message segmentation may be used to send up to 1472 bytes (For more information, see appendix For more information, see *Message [Segmentation,](#page-127-0) p. 126*).

• Command Details

To allow larger amount of data (i.e. >255 bytes) to be sent, the command data may be segmented (For more information, see *Message [Segmentation,](#page-127-0) p. 126*).

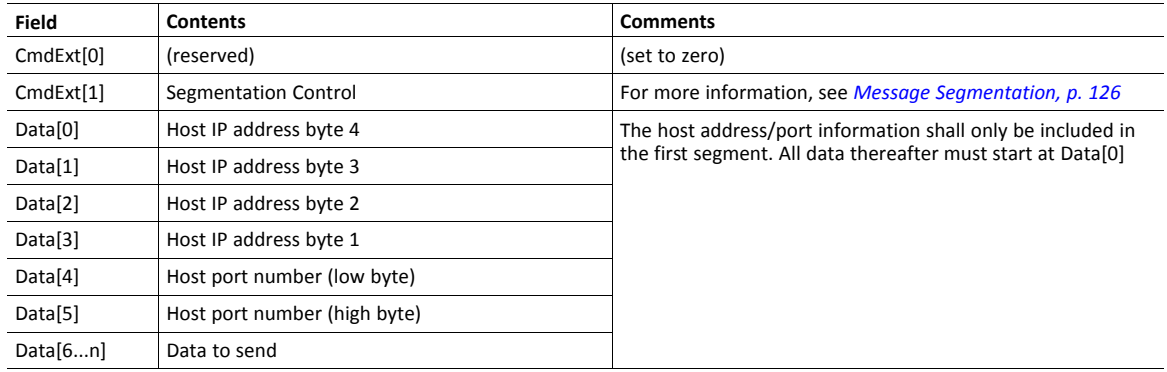

### • Response Details

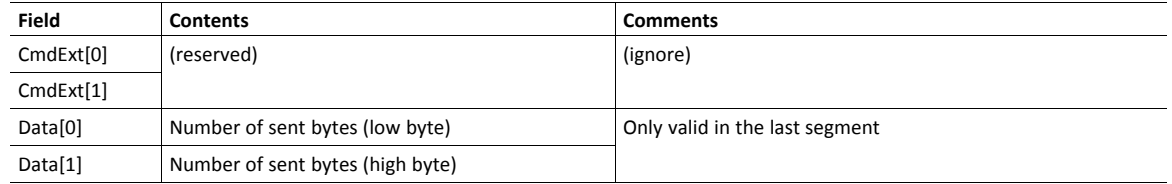

# **Command Details: IP\_Add\_Membership**

### **Category**

Extended

### **Details**

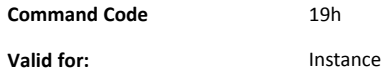

#### **Description**

This command assigns the socket an IP multicast group membership. The module always joins the "All hosts group" automatically, however this command may be used to specify up to 20 additional memberships.

Command Details

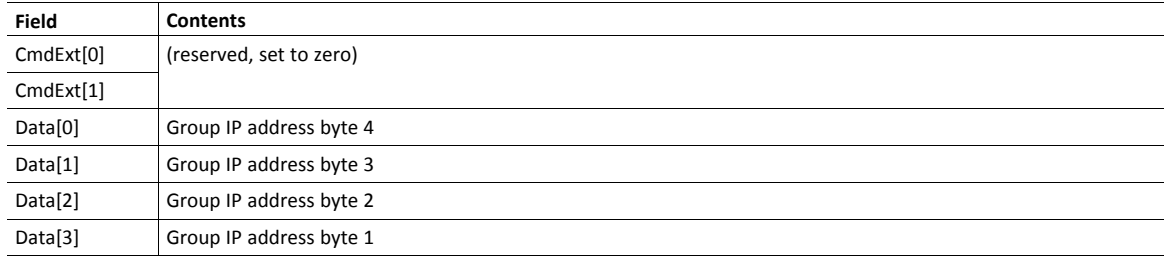

• Response Details

(no data)

## **Command Details: IP\_Drop\_Membership**

## **Category**

Extended

# **Details**

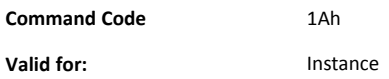

### **Description**

This command removes the socket from an IP multicast group membership.

• Command Details

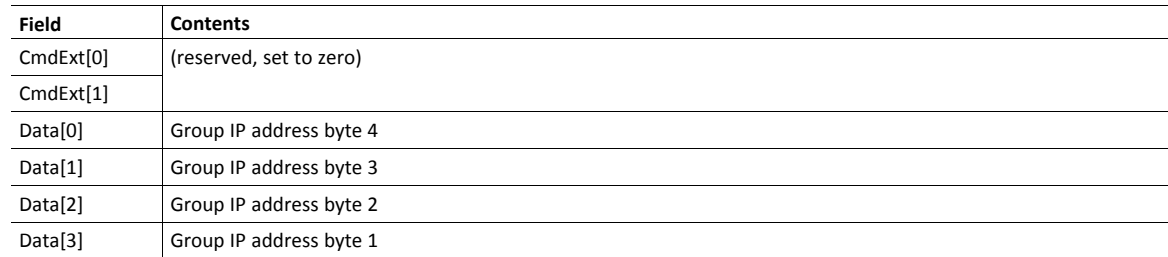

## • Response Details

(no data)

# **Command Details: DNS\_Lookup**

# **Category**

Extended

## **Details**

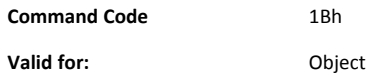

## **Description**

This command resolves the given host name and returns the IP address.

• Command Details

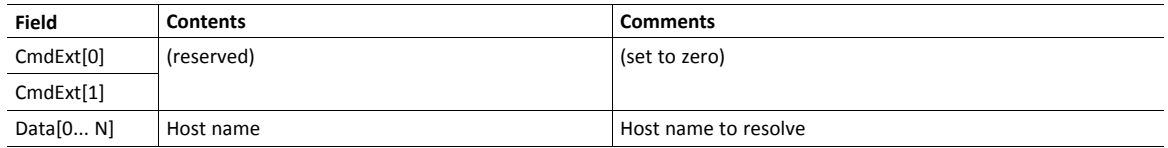

## • Response Details (Success)

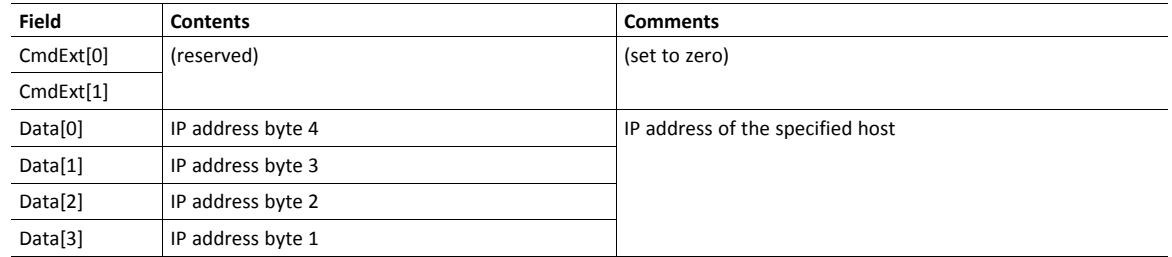

# **Socket Interface Error Codes (Object Specific)**

The following object-specific error codes may be returned by the module when using the socket interface object.

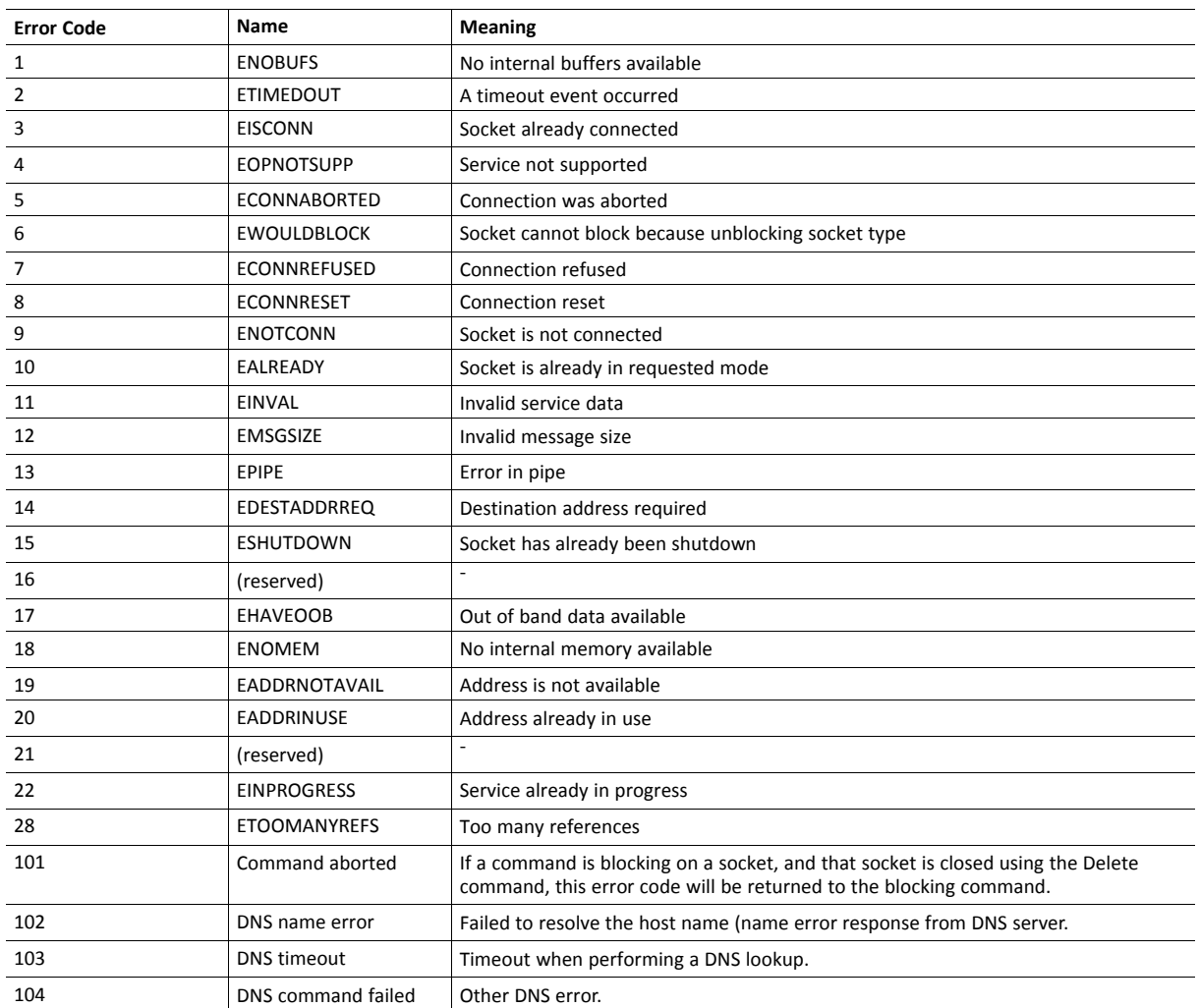

## <span id="page-127-0"></span>**Message Segmentation**

#### **General**

### **Category**: Extended

The maximum message size supported by the Anybus CompactCom 40 is normally 1524 bytes. In some applications a maximum message size of 255 bytes is supported, e.g. if an Anybus CompactCom 40 is to replace an Anybus CompactCom 30 without any changes to the application. The maximum socket message size is 1472. To ensure support for socket interface messages larger than 255 bytes a segmentation protocol is used.

The segmentation bits have to be set for all socket interface messages, in the commands where segmentation can be  $\bf (i)$ *used, whether the messages have to be segmented or not.*

The segmentation protocol is implemented in the message layer and must not be confused with the fragmentation protocol used on the serial host interface. Consult the general *Anybus CompactCom 40 Software Design Guide* for further information.

The module supports 1 (one) segmented message per instance

### **Command Segmentation**

When a command message is segmented, the command initiator sends the same command header multiple times. For each message, the data field is exchanged with the next data segment.

Command segmentation is used for the following commands (Socket Interface Object specific commands):

- Send
- Send To

When issuing a segmented command, the following rules apply:

- When issuing the first segment, FS must be set.
- When issuing subsequent segments, both FS and LS must be cleared.
- When issuing the last segment, the LF-bit must be set.
- For single segment commands (i.e. size less or equal to the message channel size), both FS and LS must be set.
- The last response message contains the actual result of the operation.
- The command initiator may at any time abort the operation by issuing a message with AB set.
- If a segmentation error is detected during transmission, an error message is returned, and the current segmentation message is discarded. Note however that this only applies to the current segment; previously transmitted segments are still valid.

#### **Segmentation Control Bits (Command)**

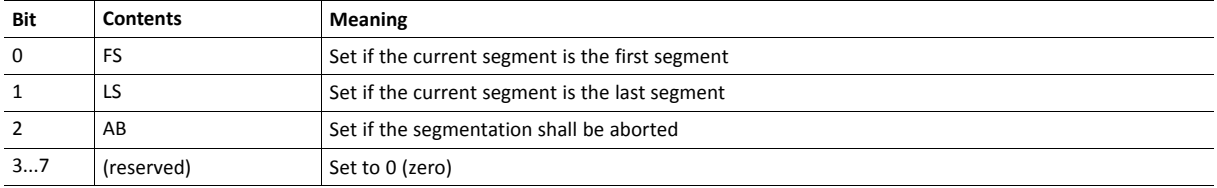

#### **Segmentation Control Bits (Response)**

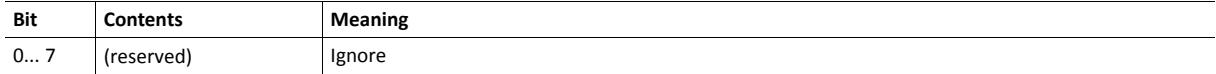

When a response is segmented, the command initiator requests the next segment by sending the same command multiple times. For each response, the data field is exchanged with the next data segment.

Response segmentation is used for responses to the following commands (Socket Interface Object specific commands):

- Receive
- Receive From

When receiving a segmented response, the following rules apply:

- In the first segment, FS is set.
- In all subsequent segment, both FS and LS are cleared.
- In the last segment, LS is set.
- For single segment responses (i.e. size less or equal to the message channel size), both FS and LS are set.
- The command initiator may at any time abort the operation by issuing a message with AB set.

### **Segmentation Control bits (Command)**

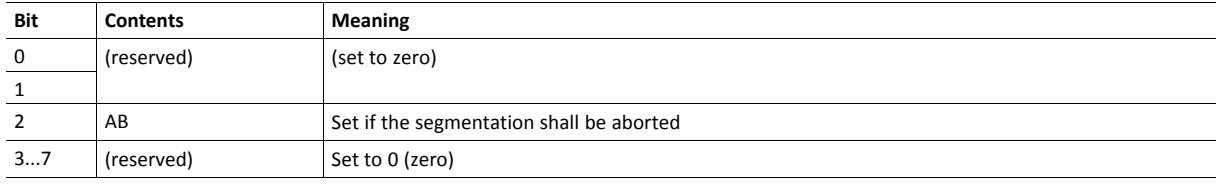

### **Segmentation Control bits (Response)**

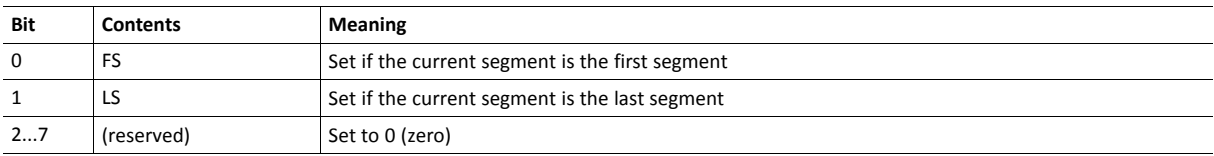

# **13.7 SMTP Client Object (09h)**

## **Category**

Extended

# **Object Description**

This object groups functions related to the SMTP client.

# **Supported Commands**

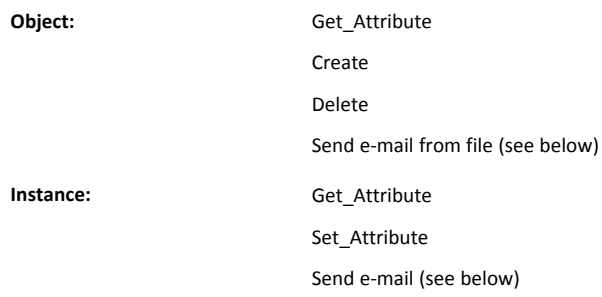

# **Object Attributes (Instance #0)**

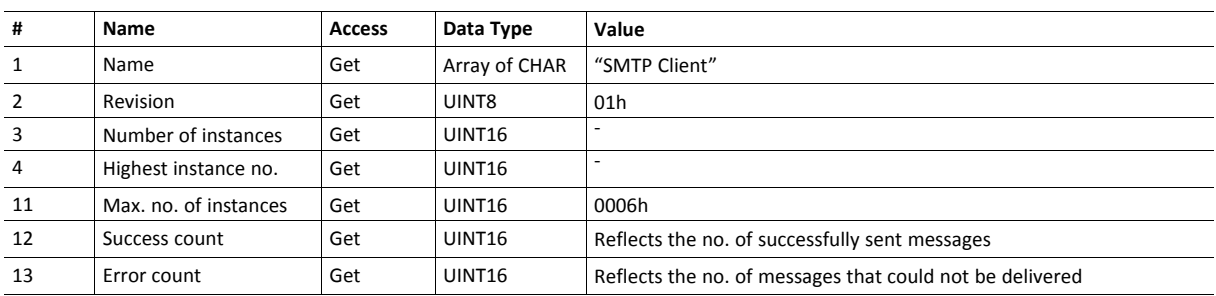

# **Instance Attributes (Instance #1)**

Instances are created dynamically by the application.

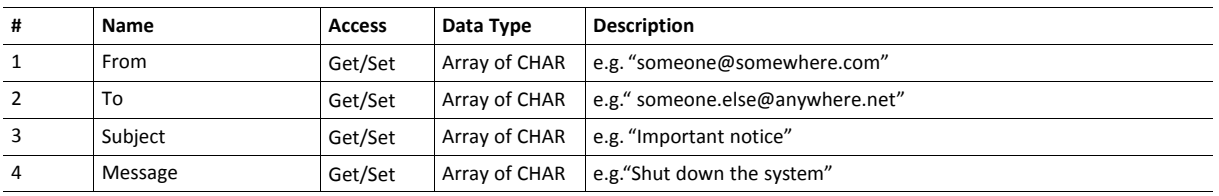

# **Command Details: Create**

## **Category**

Extended

## **Details**

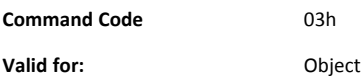

# **Description**

This command creates an e-mail instance.

• Command Details

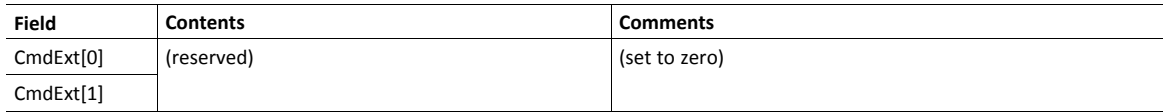

# • Response Details

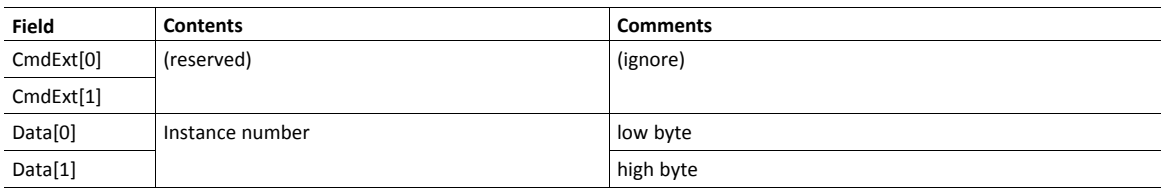

# **Command Details: Delete**

## **Category**

Extended

## **Details**

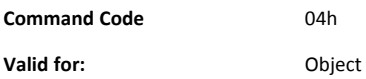

## **Description**

This command deletes an e-mail instance.

• Command Details

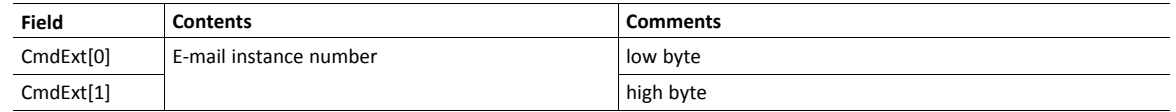

# • Response Details

(no data)

# **Command Details: Send E-mail From File**

#### **Category**

Extended

## **Details**

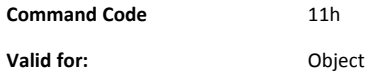

### **Description**

This command sends an e-mail based on a file in the file system.

The file must be a plain ASCII-file in the following format:

```
[To]
recipient
[From]
sender
[Subject]
email subject
[Headers]
extra headers, optional
[Message]
actual email message
```
### • Command Details

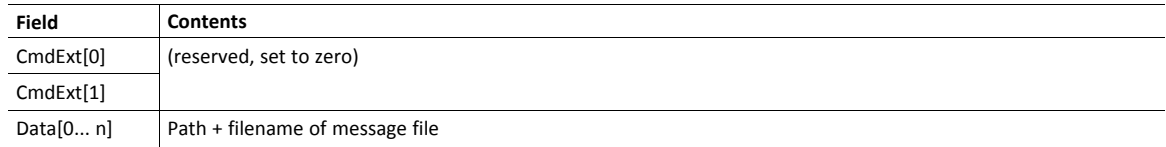

## • Response Details

(no data)

# **Command Details: Send E-mail**

### **Category**

Extended

### **Details**

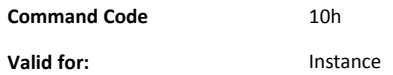

## **Description**

This command sends the specified e-mail instance.

• Command Details

(no data)

• Response Details

(no data)

# **Object Specific Error Codes**

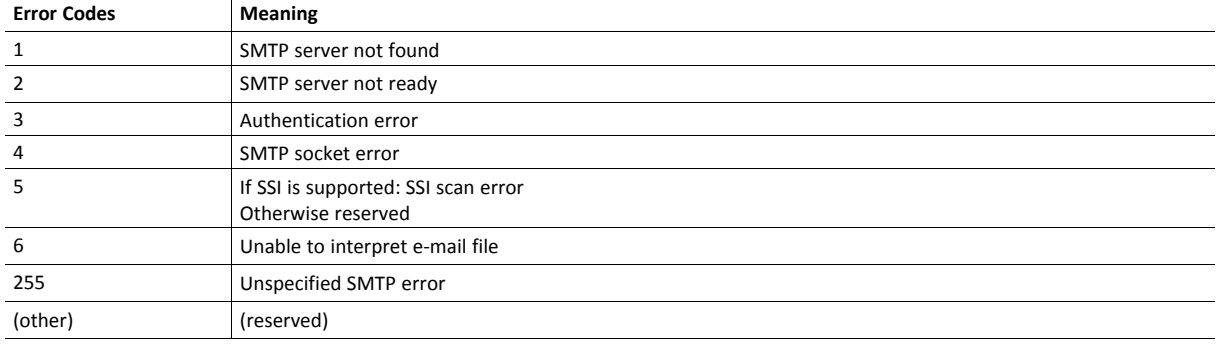

# **13.8 File System Interface Object (0Ah)**

## **Category**

Extended

# **Object Description**

This object provides an interface to the built-in file system. Each instance represents a handle to a file stream and contains services for file system operations.

This object is thoroughly described in *Anybus CompactCom 40 Software Design Guide*.

# **13.9 Network Ethernet Object (0Ch)**

## **Category**

Extended

# **Object Description**

This object provides Ethernet-specific information to the application.

The object has three instances, each corresponding to a port:

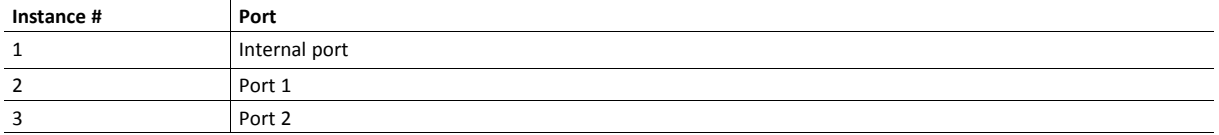

Each instance provides statistic counters for the port with the MAC address given in attribute #4. This information can e.g be presented on internal web pages, if present, using the JSON script language.

 $\mathbf{f}$ *Instance attributes #1 - #3 are reserved and used for backwards compatibility with earlier applications.*

## **Supported Commands**

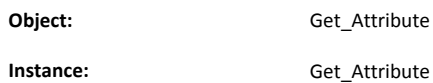

# **Object Attributes (Instance #0)**

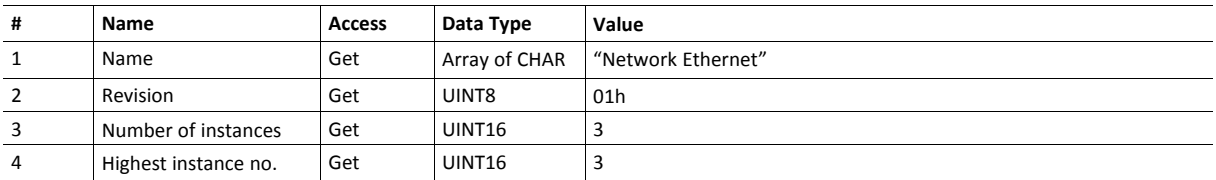

# **Instance Attributes (Instances #1 - #3)**

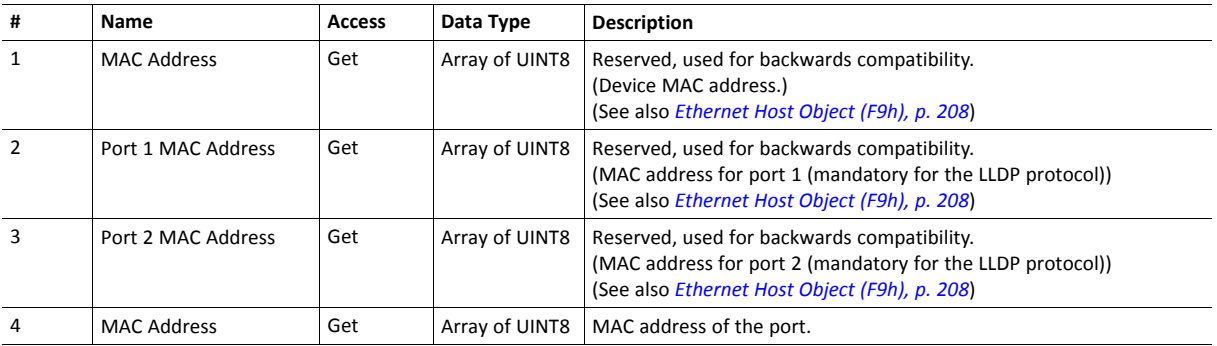

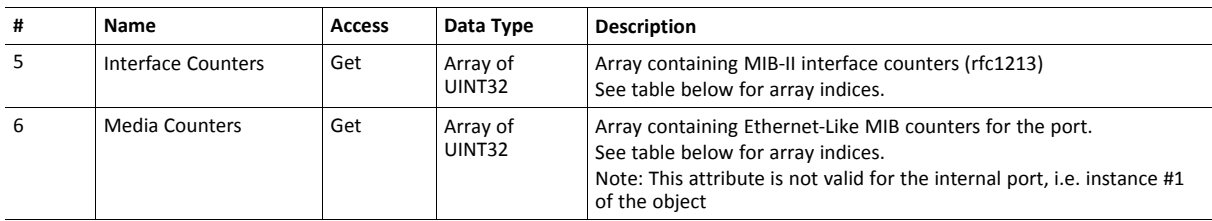

# **Interface Counters**

Array indices of Interface Counters attribute (#5)

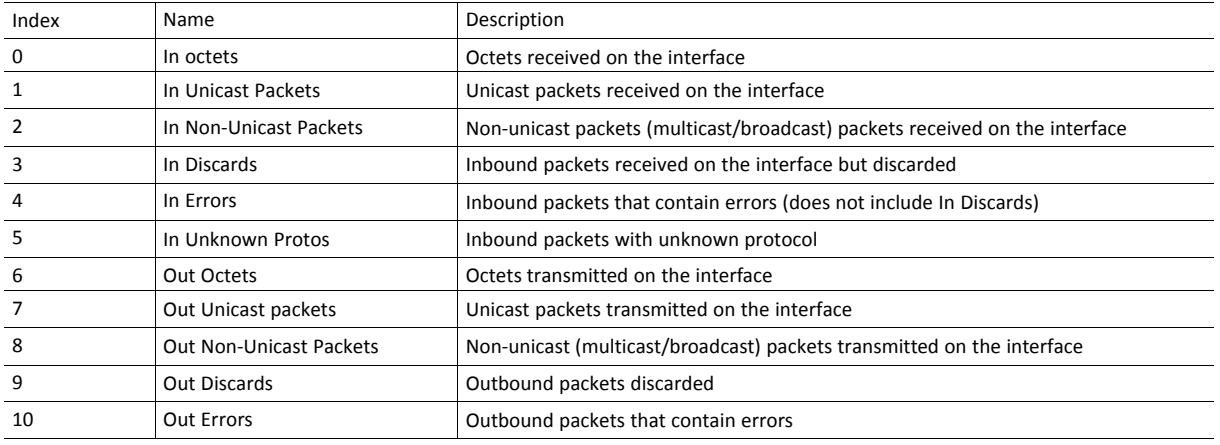

### **Media Counters**

Array indices of Media Counters attribute (#6)

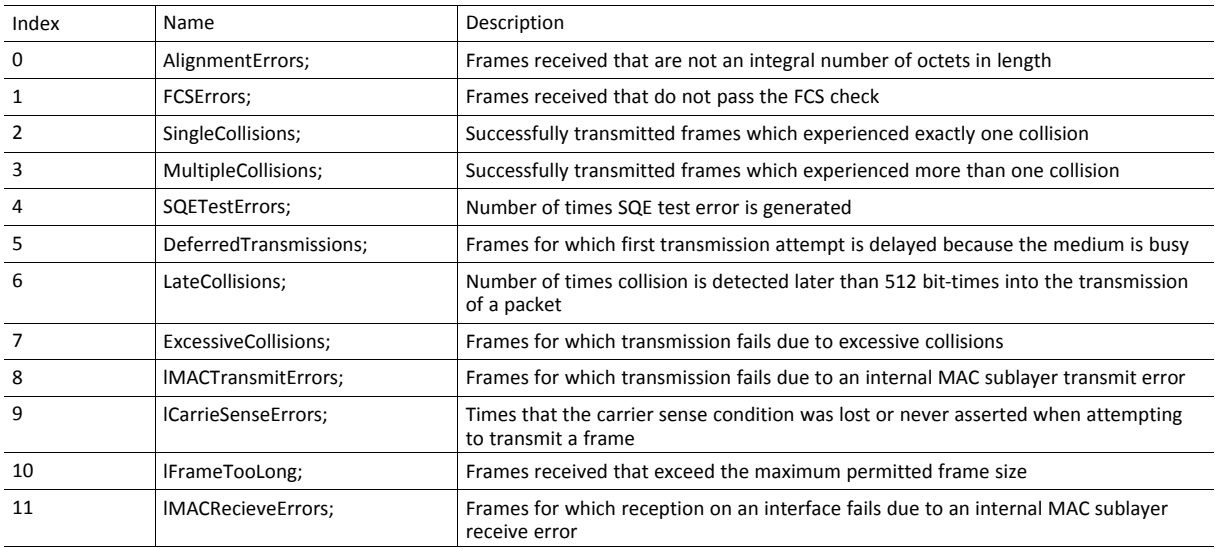

# **13.10 Network PROFINET IO Object (0Eh)**

## **Category**

Extended

## **Object Description**

When the application maps ADIs to process data during start-up, the Anybus CompactCom 40 PROFINET IRT will create the module configuration as described in *Real [Identification](#page-23-0) (RI), p. 22*. The modules in the GSDML file must then be described in the same way. The GSDML file provided by HMS provides a few examples based on this way of describing modules.

If the end-user wishes to define modules in another way the application must provide the module configuration to the Anybus CompactCom 40 PROFINET IRT. This is achieved by using the following commands:

- API\_Add
- Plug\_Module
- Plug\_Submodule
- Plug\_Submodule\_Ext

These commands need to be sent after the process data is mapped, and before sending setup complete to the Anybus CompactCom 40 PROFINET IRT.

### **Example:**

Initially, the application maps ADIs as process data by calling all or some of the functions below:

- Map ADI Write Area (10h)
- Map ADI Read Area (11h)
- Map ADI Write Ext Area (12h)
- Map ADI Read Ext Area (13h)

Modules and submodules are now created based on this information as described in *Real [Identification](#page-23-0) (RI), p. [22](#page-23-0)*.

- 1. Call API\_Add to add an API.
- 2. Call Plug\_Module to add a module to the API.
- 3. Call Plug Submodule one or more times to add submodules to the module.
- 4. Repeat steps 2 and 3 to add modules to the API.

After the configuration is complete, call setup complete.

### See also ...

*Flowchart [—Establishment](#page-219-0) of Real Identification (RI), p. 218*

### **Removing and Exchanging Modules and Submodules**

If the RI has been created by the host application through custom configuration, there are ways of removing modules and plug new modules during runtime.

The application will be notified by the command Cfg\_Mismatch\_Ind for every submodule that does not match. This information will also be provided in the command Expected\_Ident\_Ind. The application can then decide to remove the plugged module by issuing the command Pull\_Module. This will remove the whole module and its submodules. Then, based on the information received from either Cfg\_Mismatch\_Ind or Expected\_Ident\_Ind, the application can adopt to the PLC configuration by issuing new Plug\_Module, Plug\_Submodule and Plug Submodule\_Ext commands.

See also ...

- *[Configuration](#page-25-0) Mismatch, p. 24*
- *Custom [Configuration](#page-221-0) mismatch, p. 220* (flowchart)

### **Supported Commands**

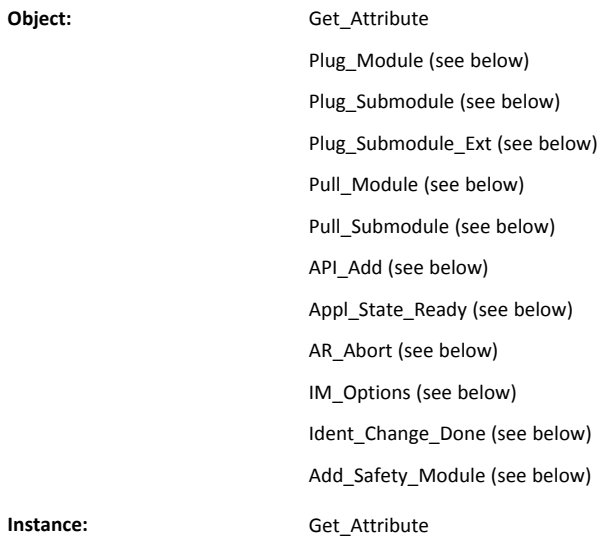

# **Object Attributes (Instance #0)**

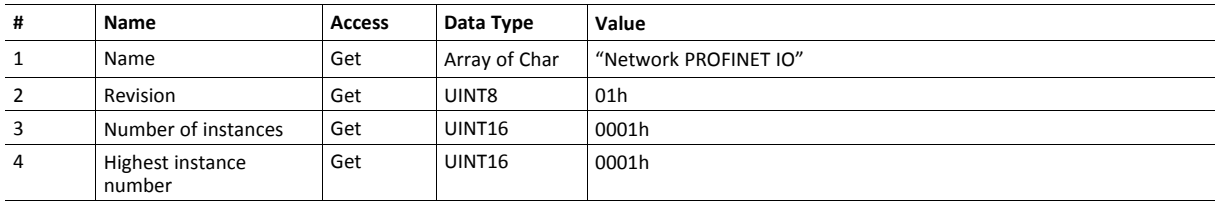

# **Instance Attributes (Instance #1)**

Extended

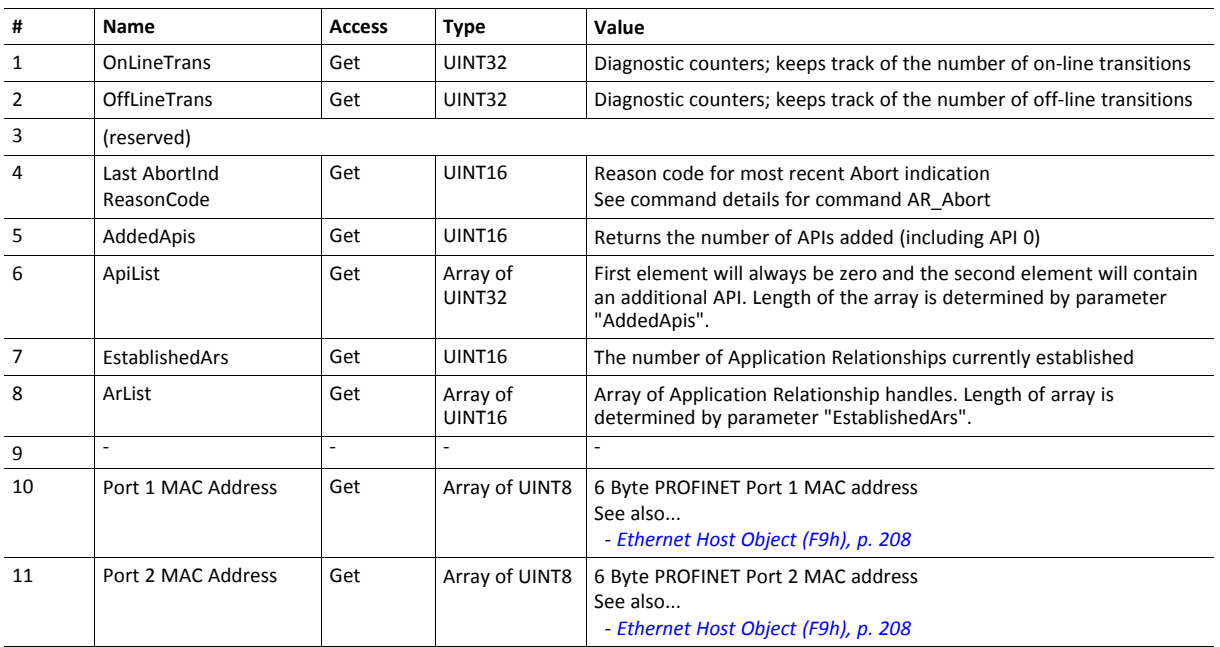

# **Command Details: Plug\_Module**

### **Category**

Extended

### **Details**

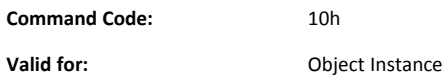

### **Description**

This command may be called during start-up to specify the Real Identification. It may also be called during runtime in case there are changes to the Real Identification.

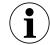

*It is only permitted to issue this command if API\_Add has been issued first.*

### • Command Details

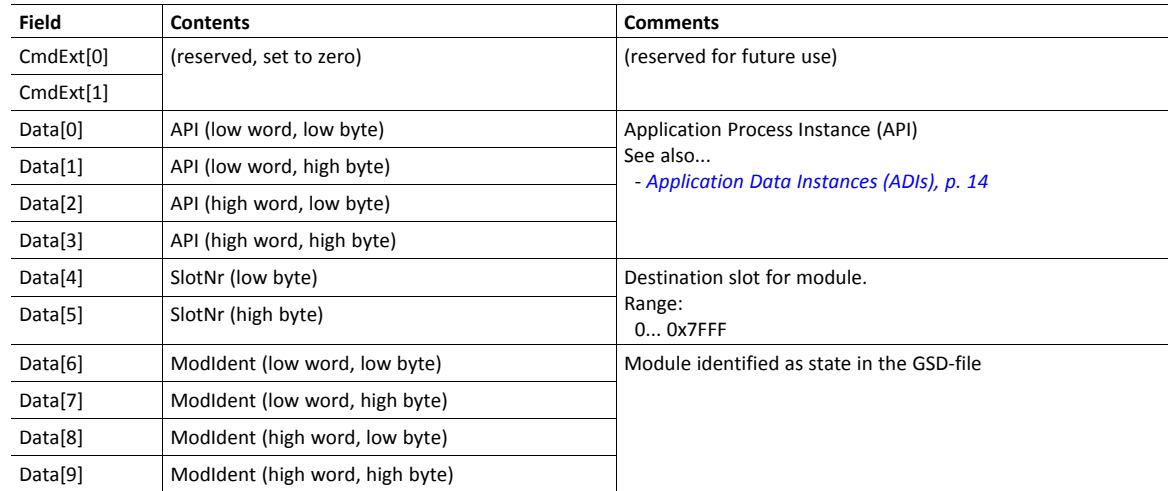

See also...

*Real [Identification](#page-23-0) (RI), p. 22* (*[Configuration](#page-25-0) Mismatch, p. 24*)

## **Command Details: Plug\_Submodule**

**Category**

Extended

**Details**

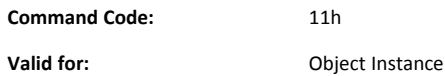

### **Description**

This command may be called during start-up to specify the Real Identification. It may also be called during runtime in case there are changes to the Real Identification. In such case, the Anybus will automatically issue a **Plug** or **Plug Wrong Submodule**-alarm to the IO Controller.

A submodule plugged with this command can hold IO data to the master, from the master or data in both directions. It is also possible to plug submodules which do not carry any data at all.

The Anybus CompactCom 40 PROFINET IRT supports up to 128 submodules in total.

In case the slot number in the command is set to 0 (zero), the ADI number must also be 0 (zero), since slot 0 cannot hold  $\mathbf{f}$ *any actual data.*

*It is only permitted to issue this command if API\_Add has been issued first.*

*The Interface- and Port submodules have to be plugged in order to pass certification tests.*

The interface and port submodule can only be plugged during the SETUP-state. Any attempt to plug these submodules *during runtime will result in error.*

No more than one safety submodule can be plugged at any time. If, during NW\_INIT, it is determined that no safety module is attached, and a safety submodule is plugged in state SETUP, an exception will be raised. If an attempt to plug a safety submodule is done during runtime, when no safety module is attached, the request will be rejected.

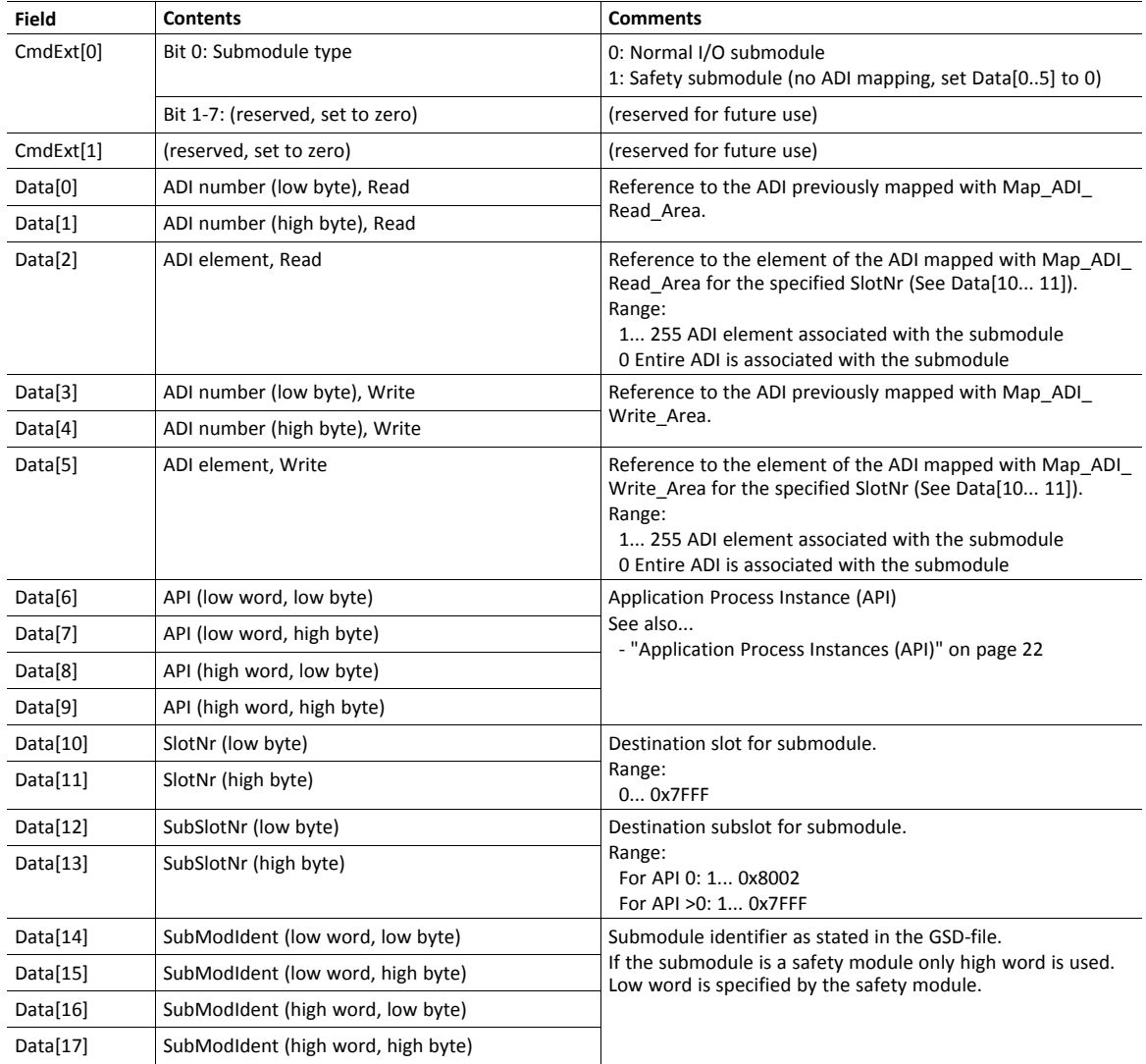

See also...

*Real [Identification](#page-23-0) (RI), p. 22* (*[Configuration](#page-25-0) Mismatch, p. 24*)

## **Command Details: Plug\_Submodule\_Ext**

**Category**

Extended

**Details**

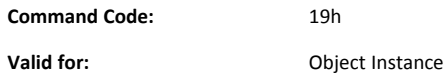

### **Description**

This is an extended version of the **Plug\_Submodule** command. This command may be called during start-up to specify the Real Identification. It additionally features the possibility to associate a submodule with several consecutive ADI elements. (The **Plug\_Submodule** command only allows association with one ADI element or all ADI elements.)

This command can also be called during operation if there are changes to the Real Identification. A **Plug** or **Plug Wrong Submodule**-alarm is automatically sent to the master as a result of this action.

A submodule plugged with this command can hold IO data to the master, from the master or data in both directions. It is also possible to plug submodules which do not carry any data at all.

The Anybus CompactCom 40 PROFINET IRT supports up to 128 submodules in total.

In case the slot number in the command is set to 0 (zero), the ADI number must also be 0 (zero), since slot 0 cannot hold  $(i)$ *any actual data.*

*It is only permitted to issue this command if API\_Add has been issued first.*

*The Interface- and Port submodules have to be plugged in order to pass certification tests.*

The interface and port submodule can only be plugged during the SETUP-state. Any attempt to plug these submodules *during runtime will result in error.*

*It is not recommended to mix Plug\_Submodule and Plug\_Submodule\_Ext commands.*

No more than one safety submodule can be plugged at any time. If, during NW\_INIT, it is determined that no safety module is attached, and a safety submodule is plugged in state SETUP, an exception will be raised. If an attempt to plug a safety submodule is done during runtime, when no safety module is attached, the request will be rejected.
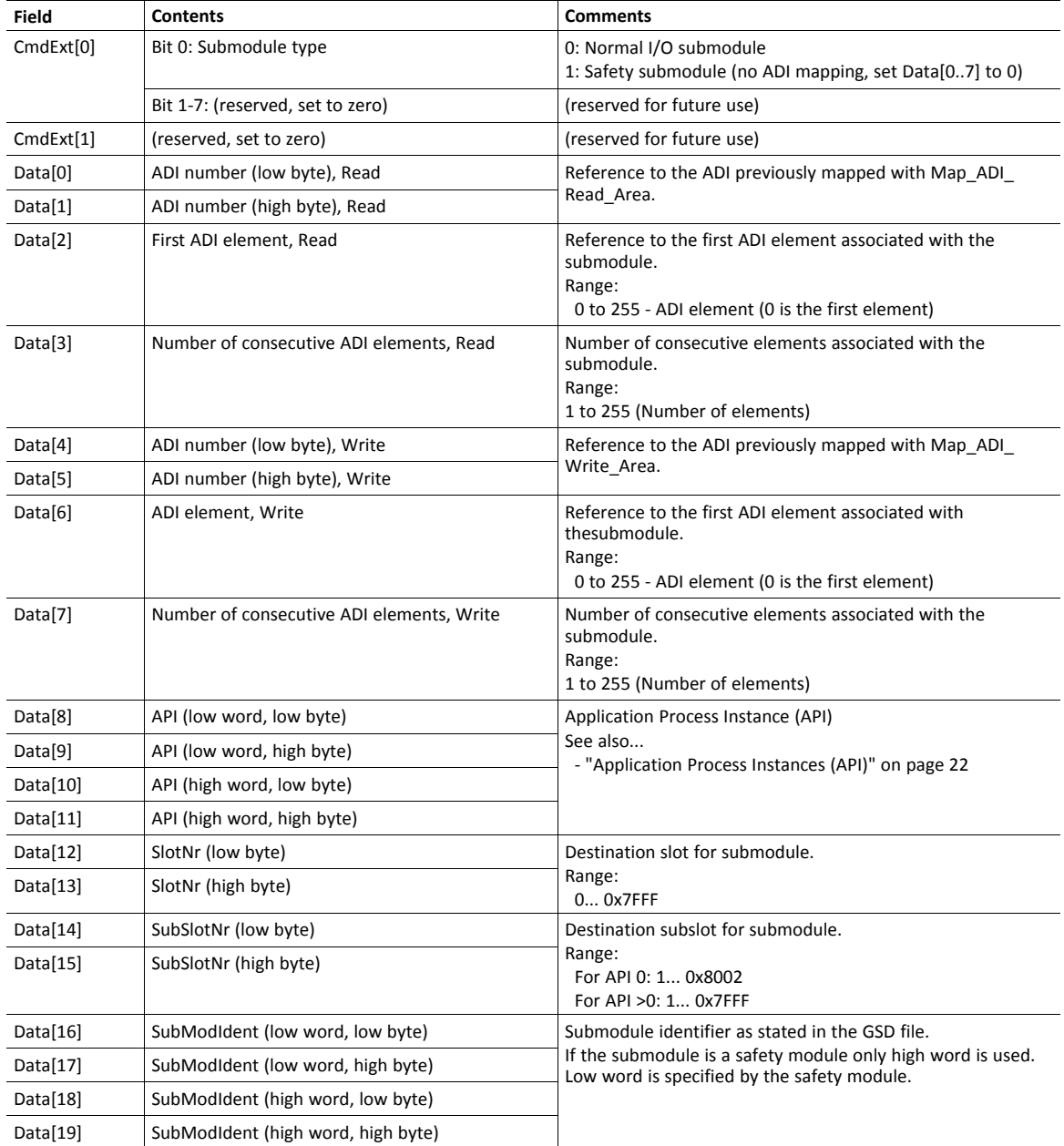

See also...

*Real [Identification](#page-23-0) (RI), p. 22* (*[Configuration](#page-25-0) Mismatch, p. 24*)

### **Command Details: Pull\_Module**

#### **Category**

Extended

#### **Details**

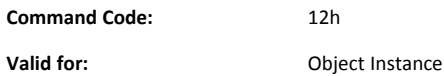

#### **Description**

This command removes a module from the configuration. Can be issued at any time. During runtime, it can be called in case there are changes to the Real Identification. The Anybus CompactCom 40 PROFINET IRT then automatically issues a **Pull** or **Pull Module** alarm to the master.

• Command Details

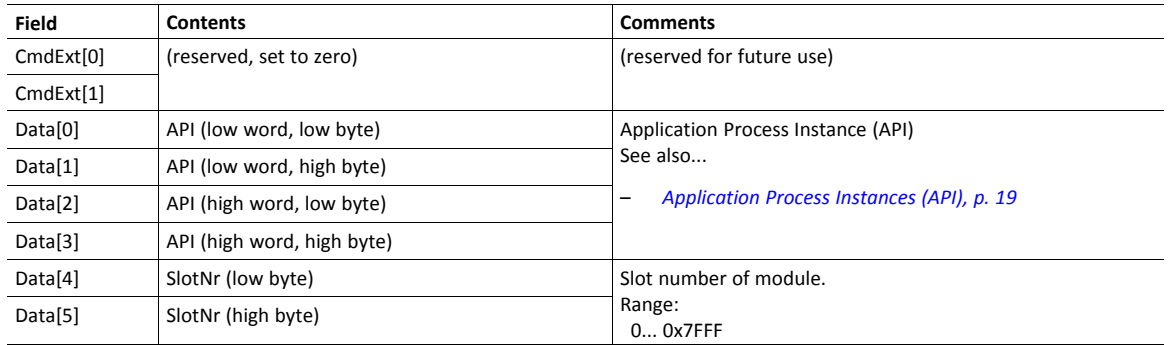

# **Command Details: Pull\_Submodule**

#### **Category**

Extended

#### **Details**

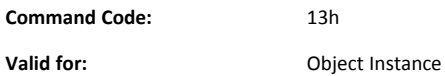

#### **Description**

This command removes a submodule from the configuration and can be issued at any time. During runtime, it can be called in case there are changes to the Real Identification. The Anybus CompactCom 40 PROFINET IRT0 then automatically issues a **Pull** alarm to the master.

• Command Details

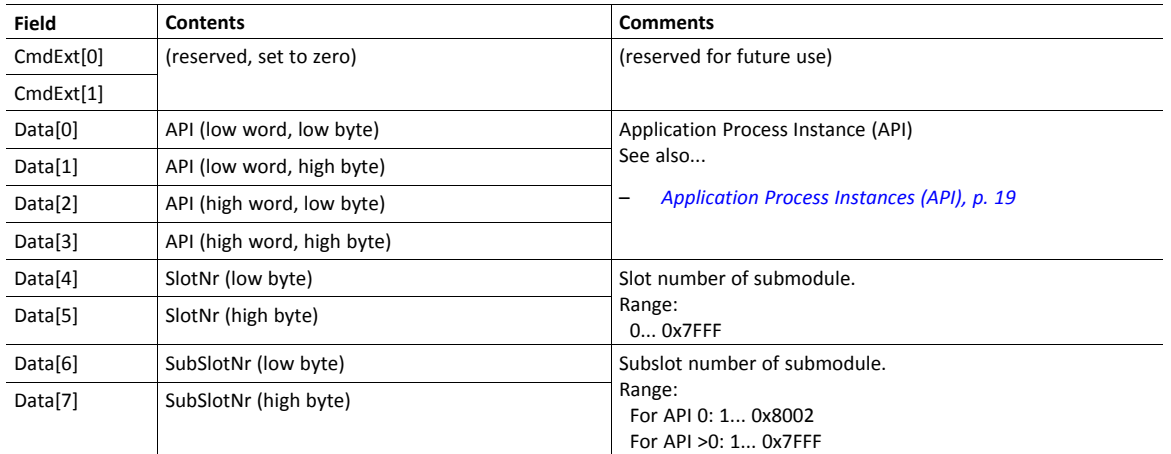

### **Command Details: API\_Add**

#### **Category**

Extended

### **Details**

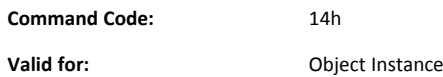

#### **Description**

 $\mathbf{\Omega}$ 

By default, the module only supports API 0 (zero). If additional APIs are to be supported, or if the host application shall handle plugging/unplugging of modules and submodules, this command must be used to specify the API implementation. Note that if using this command, it is mandatory to declare API 0 (zero) prior to defining other APIs or plugging/unplugging modules/submodules. API numbers are assigned by (PROFIBUS & PROFINET International (PI)).

*This command may only be issued prior to setting the Setup Complete-attribute in the Anybus Object.* This command clears the default Real Identification created by the Anybus module while mapping ADIs to Process Data. Therefore, issuing this command effectively makes it mandatory to specify the actual Real Identification by means of the *Plug\_Module and Plug\_Submodule-commands.*

#### • Command Details

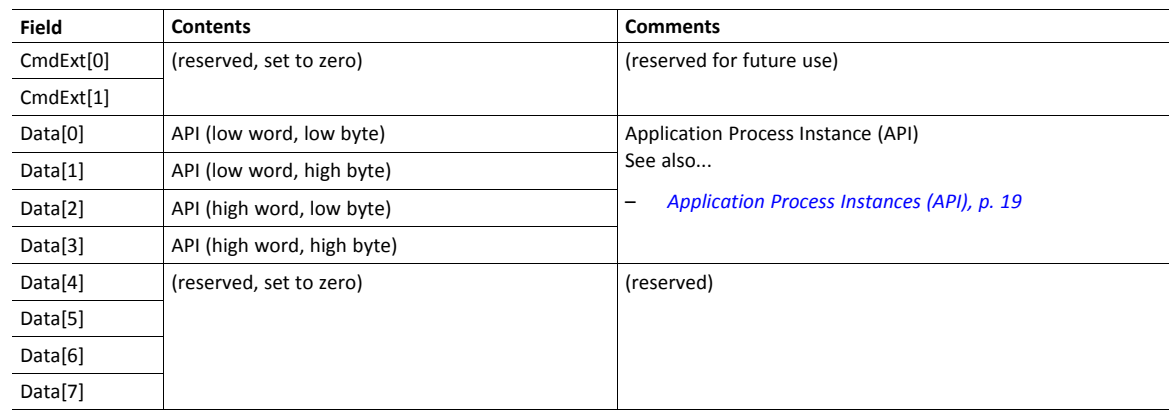

See also...

*[Application](#page-20-0) Process Instances (API), p. 19*

### **Command Details: Appl\_State\_Ready**

#### **Category**

Extended

### **Details**

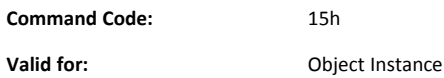

#### **Description**

This command is only applicable if the host application implements support for **End\_Of\_Prm\_Ind**, and signals to the module (and in turn the I/O Controller) that the host application is ready for data exchange.

• Command Details

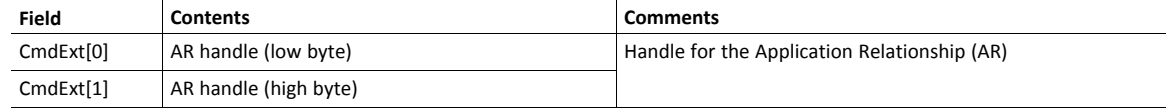

#### See also...

*[Application](#page-20-0) Process Instances (API), p. 19*

• End\_Of\_Prm\_Ind, command details in *[PROFINET](#page-189-0) IO Object (F6h), p. 188*

### **Command Details: AR\_Abort**

### **Category**

Extended

#### **Details**

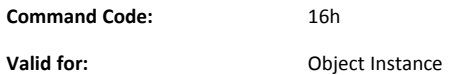

### **Description**

This command indicates to the module that the current application relationship shall be aborted.

• Command Details

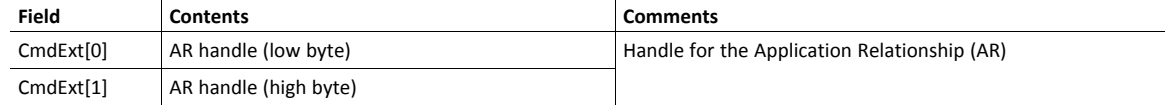

See also...

- *[Application](#page-20-0) Process Instances (API), p. 19*
- AR\_Check\_Ind, command details in *[PROFINET](#page-189-0) IO Object (F6h), p. 188*
- Expected\_Ident\_Ind, command details in *[PROFINET](#page-189-0) IO Object (F6h), p. 188*
- Appl\_State\_Ready, command details in *[PROFINET](#page-189-0) IO Object (F6h), p. 188*

### **Command Details: IM\_Options**

#### **Category**

Extended

#### **Details**

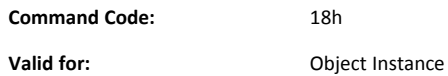

#### **Description**

During startup, this command can be called to specify if I&M data for Slot0 (DAP) and/or Slot > 0 should be forwarded transparently by the Anybus CompactCom module. Additionally, it provides a way for the application to specify the I&M0 Filter Data.

I&M0 Filter Data is composed of three blocks: I&M0 Carrier Data, Module Representative Data and Device Representative Data (see table below). A submodule can belong to several blocks.

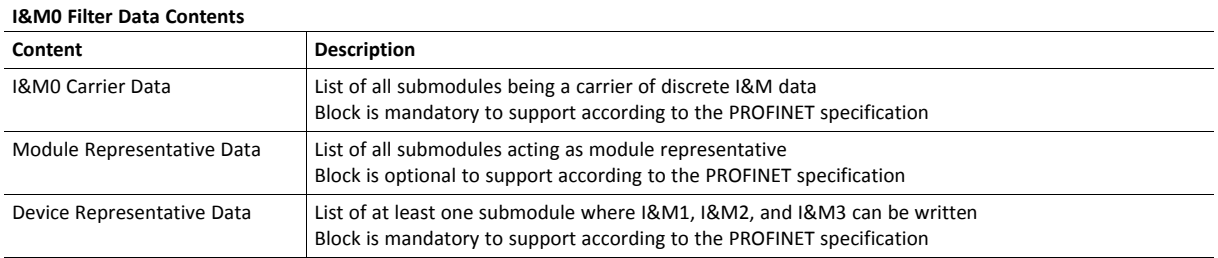

When transparent I&M data for slot > 0 is enabled, the application must store I&M data for modules located in slots > 0 to nonvolatile memory. In this case, all modules that carry discrete I&M data shall be included in the **I&M0 Carrier Data**. (The Anybus CompactCom 40 PROFINET IRT will include the DAP submodule (located in slot 0, subslot 1) in the **I&M0 Carrier Data** and **Device Representative Data**.)

When transparent I&M data for slot 0 is enabled, the application must store I&M data for slot 0 to nonvolatile memory. The DAP submodule is by default included in the **I&M0 Carrier Data** and **Device Representative Data** but may be removed from any of the blocks using the **IM\_Options** command.

See also...

- *[Flowchart](#page-218-0) — I&M Record Data Handling, p. 217*.
- Get Record, command details in *[PROFINET](#page-189-0) IO Object (F6h), p. 188*
- Set\_Record, command details in *[PROFINET](#page-189-0) IO Object (F6h), p. 188*

#### • Command Details

If the I&M0 Filter Data is of no interest, the Data Field is left out (command length = 0).

The command may contain one or several I&M0 Filter Data entries. The maximum amount of entries depends on the application. For a 256 bytes message channel the maximum amount of entries is 51 (256  $/ 5 = 51$ ). For a 1524 bytes message channel, the maximum amount of entries is 304 (1524  $/ 5 = 304$ ).

For submodules to be listed in the I&M0 Filter data, the command must be sent when the Real Identification has been determined. This means that for the "ADI Based RI" method, the command must be sent when the module has shifted to WAIT\_PROCESS state. For the "Application specific RI" method the command can be sent in SETUP state but after the plugging of modules/ submodules is finished (Plug\_Module/Plug\_Submodule).

The table below contains two entries as an example.

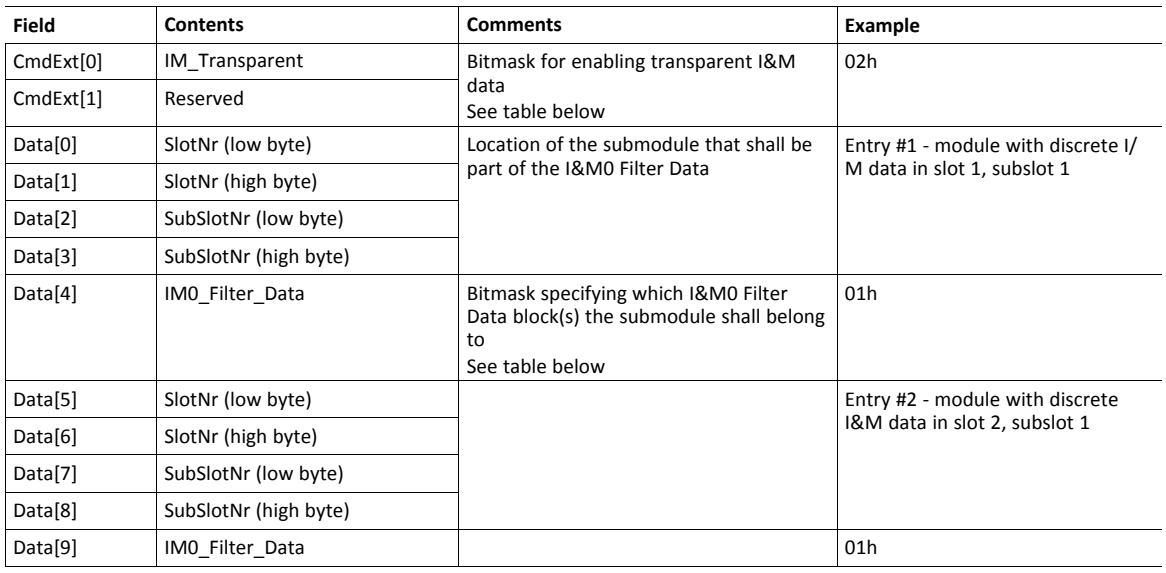

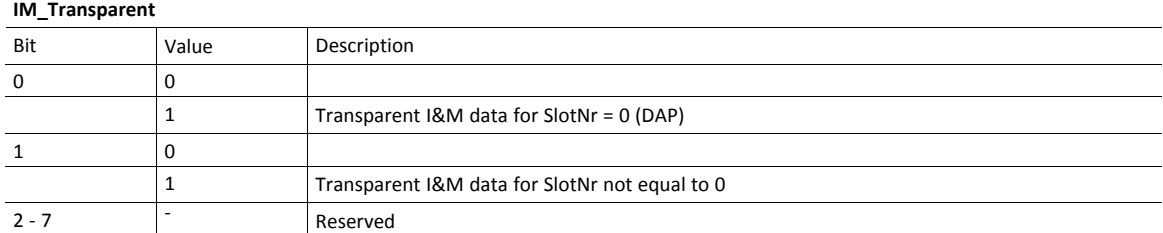

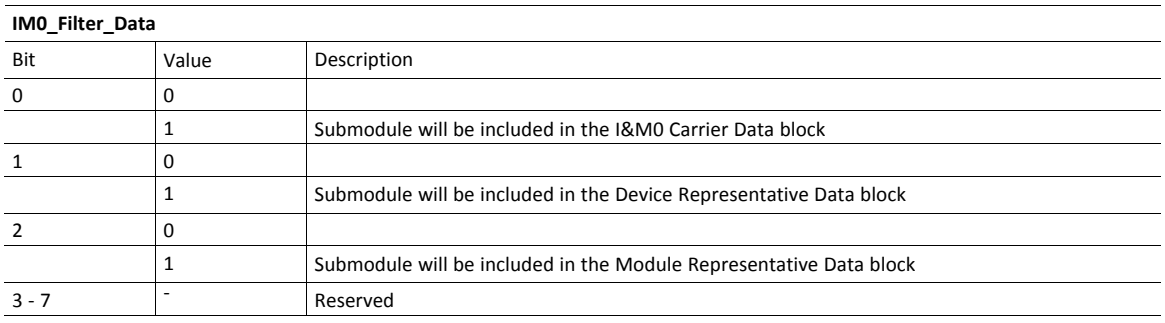

### **Command Details: Ident\_Change\_Done**

#### **Category**

Extended

#### **Details**

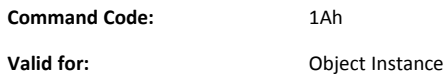

#### **Description**

This command shall be sent to the module when the host application has finished its adaptations of the Real Identification.

It is optional to implement support for this command, except for that it must be issued if the host application previously has responded with **Block** to the command Expected\_Ident\_Ind (1Bh).

• Command Details

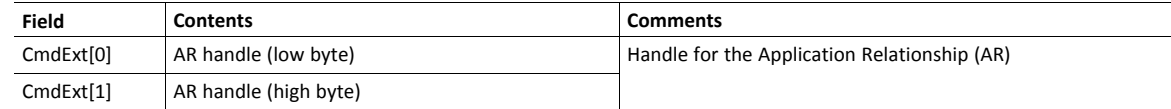

• Response Details

(No data)

### **Command Details: Add\_Safety\_Module**

#### **Category**

Extended

### **Details**

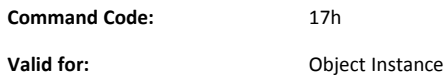

#### **Description**

Usage of this command is conditional.

- If API\_Add has been issued, ADD\_Safety\_Module must be issued. Any slot can be specified (1... 7FFFh).
- If API\_Add has not been issued, ADD\_Safety\_Module is rejected. A safety module will be placed in slot 1.

The command must be called during start-up, before setup is complete. The Safety Module can be located in a valid slot (1...7FFFh). In addition to the slot number, the 16 most significant bits of the 32 bit module identification number for the Safety Module are specified. The 16 least significant bits are specified by the Safety Module itself.

• Command Details

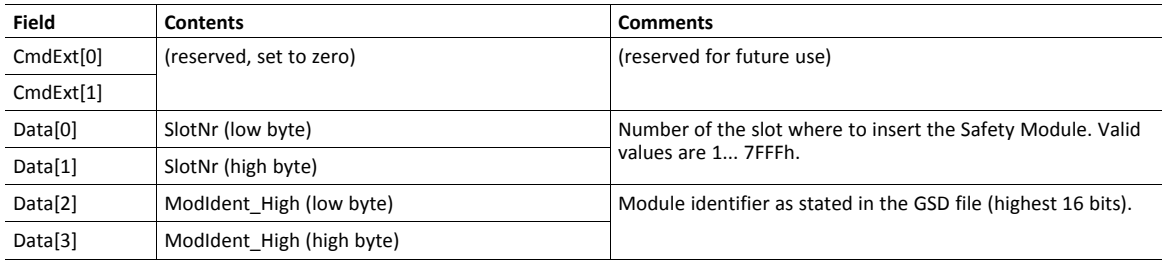

#### • Response Details

See" Object Specific Error Codes" below.

# **Object Specific Error Codes**

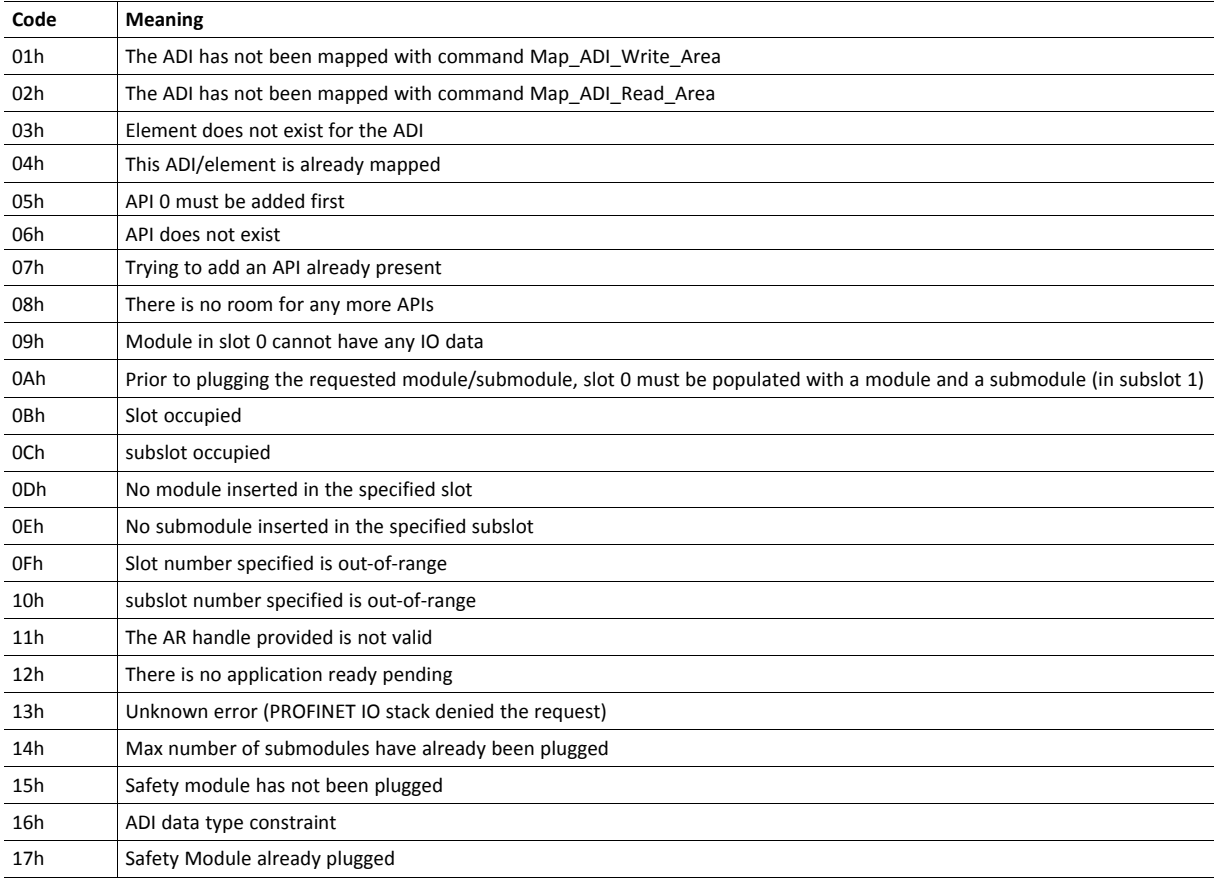

# **13.11 Functional Safety Module Object (11h)**

### **Category**

Extended

### **Object Description**

This object contains information provided by the Safety Module connected to the Anybus CompactCom module. Please consult the manual for the Safety Module used, for values of the attributes below.

### **Supported Commands**

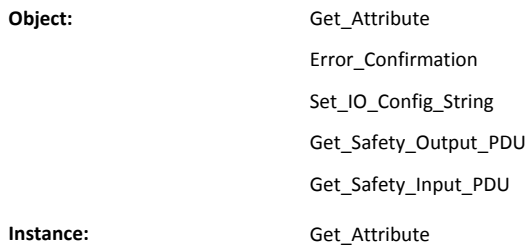

## **Object Attributes (Instance #0)**

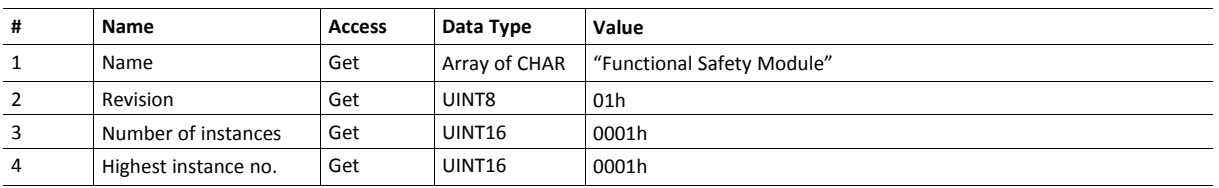

# **Instance Attributes (Instance #1)**

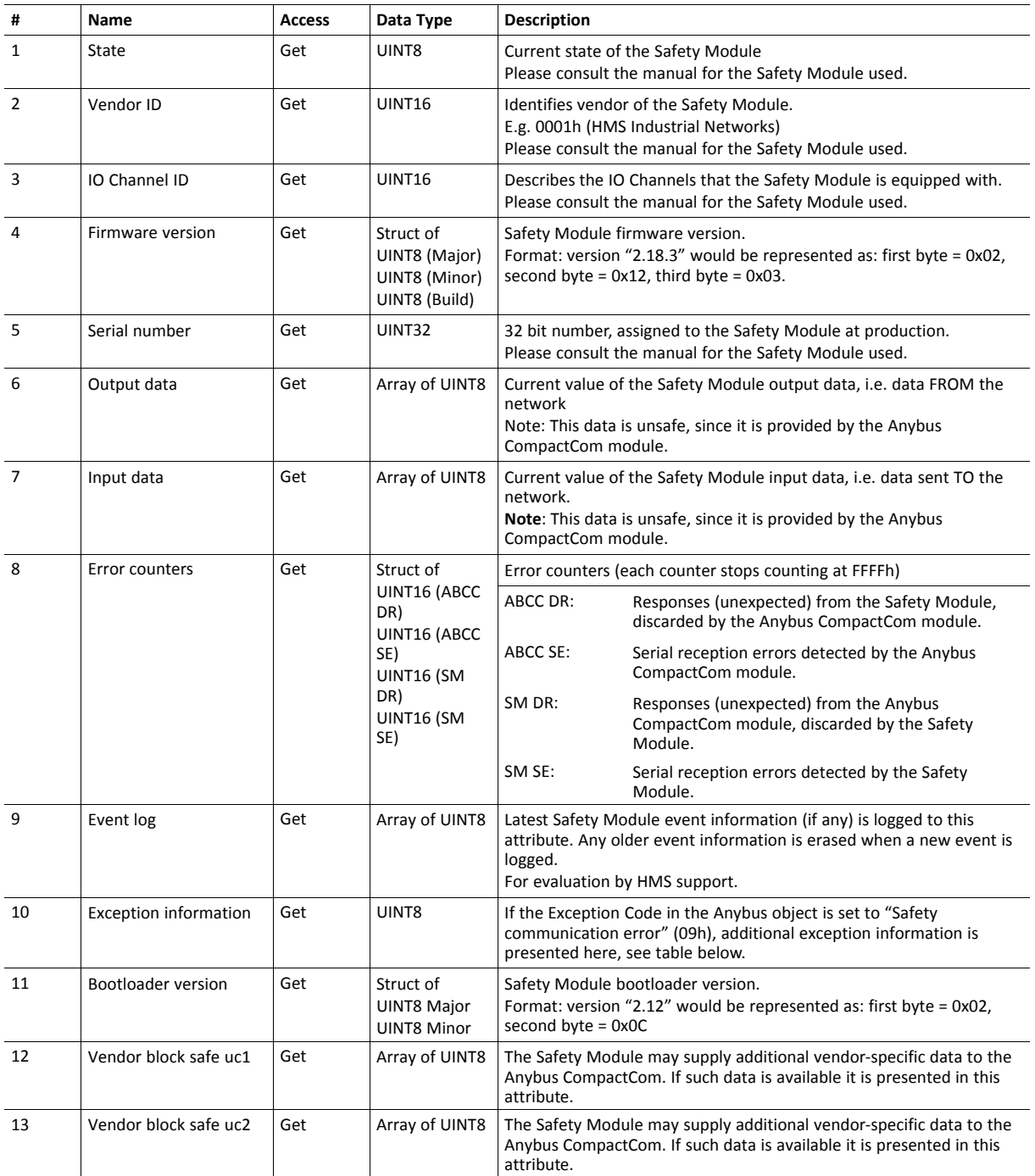

#### **Exception Information**

If Exception Code 09h is set in the Anybus object, there is an error regarding the functional safety module in the application. Exception information is presented in instance attribute #10 according to this table:

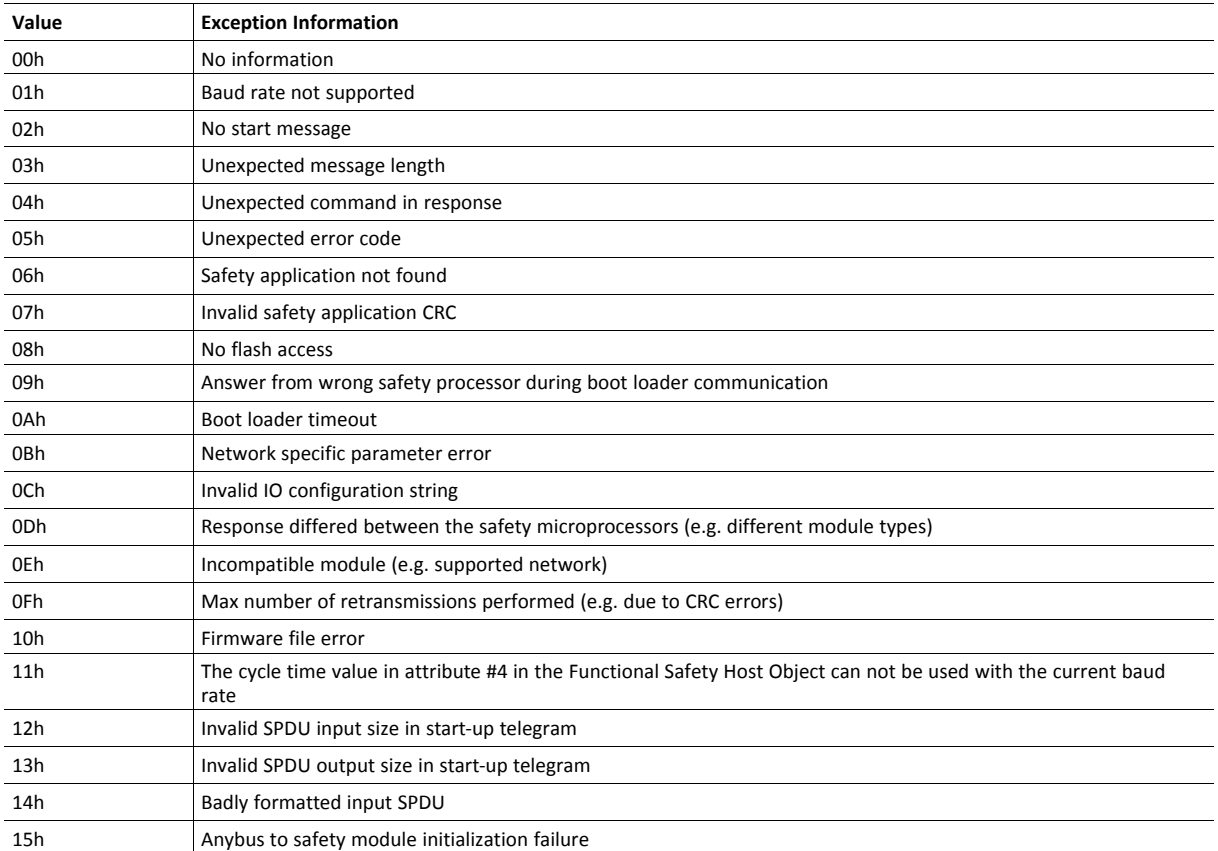

### **Command Details: Error\_Confirmation**

#### **Category**

Extended

### **Details**

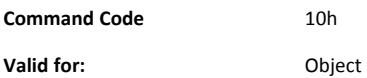

#### **Description**

When the Safety Module has entered the Safe State, for any reason, it must receive an error confirmation before it can leave the Safe State. With this command it is possible to reset all safety channels of the safety which, for any reason, are in the Safe State at the same time. The application issues this command to the Anybus CompactCom module, when an error has been cleared by for example an operator. The Anybus CompactCom forwards the command to the Safety Module.

The channel Safe State can also be confirmed by the safety PLC or by the safety module.

With this command

• Command Details

(no data)

• Response Details

(no data)

### **Command Details: Set\_IO\_Config\_String**

#### **Category**

Extended

### **Details**

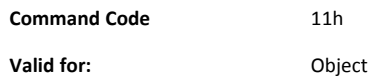

#### **Description**

This command is sent from the host application when there is a need to change the default configuration of the safety inputs and outputs. This string is used by networks where there are no other means (e.g. PLC or some other tool) to provide the configuration to the safety module. Consult the specification of the safety module for more information. The byte string passed is generated by HMS and need to be passed unmodified using this command.

Information about this string is located in the specification of the safety module to which the string shall be sent.

#### • Command Details

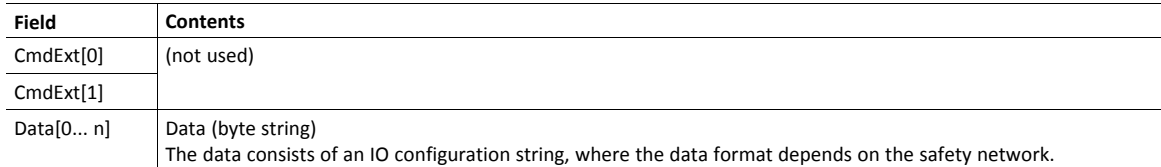

• Response Details

(no data)

### **Command Details: Get\_Safety\_Output\_PDU**

#### **Category**

Extended

### **Details**

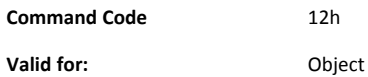

#### **Description**

This command can be issued by the application to get the complete safety output PDU sent by the PLC. The Anybus CompactCom 40 PROFINET IRT will respond with the complete safety PDU, that the application then has to interpret.

• Command Details

(no data)

• Response Details

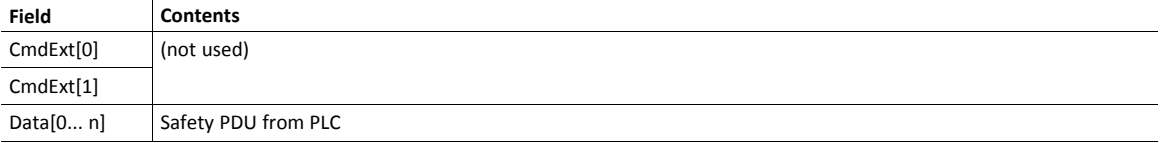

### **Command Details: Get\_Safety\_Input\_PDU**

#### **Category**

Extended

#### **Details**

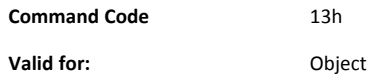

#### **Description**

This command can be issued by the application to get the complete safety input PDU sent by the safety module. The Anybus CompactCom 40 PROFINET IRT will respond with the complete safety PDU, that the application then has to interpret.

• Command Details

(no data)

• Response Details

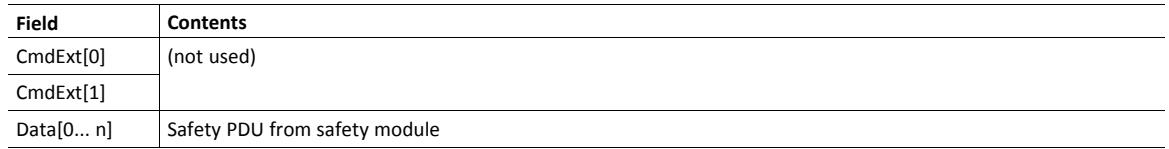

# **Object Specific Error Codes**

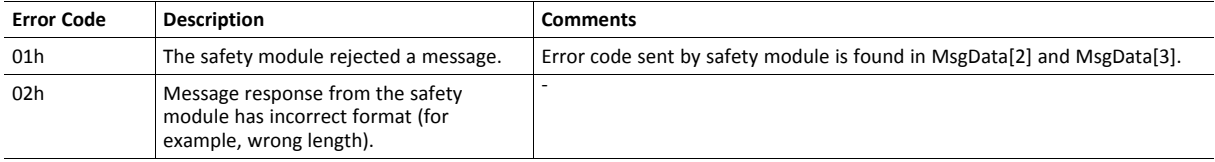

# <span id="page-161-0"></span>**14 Host Application Objects**

## **14.1 General Information**

This chapter specifies the host application object implementation in the module. The objects listed here may be implemented within the host application firmware to expand the PROFINET implementation.

### Standard Objects

- *Energy [Measurement](#page-162-0) Object (E4h), p. 161*
- *[Functional](#page-177-0) Safety Object (E8h), p. 176*
- " Application File System Object (EAh)" (see Anybus CompactCom 40 Software Design Guide)
- " Modular Device Object (ECh)" (see Anybus CompactCom 40 Software Design Guide)
- *Sync [Object](#page-179-0) (EEh), p. 178*
- *Energy [Control](#page-183-0) Object (F0h), p. 182*
- "Application Data Object (FEh)" (see Anybus CompactCom 40 Software Design Guide)
- " Application Object (FFh)" (see Anybus CompactCom 40 Software Design Guide)

### Network Specific Objects:

- *Asset [Management](#page-173-0) Object (E5h), p. 172*
- *[PROFINET](#page-189-0) IO Object (F6h), p. 188*
- *[Ethernet](#page-209-0) Host Object (F9h), p. 208*

# <span id="page-162-0"></span>**14.2 Energy Measurement Object (E4h)**

### **Category**

Extended

### **Object Description**

This object defines a standardized way of reporting different types of measurement values (current, voltage, power, energy etc.) from a measuring device.

Each instance, logical device, represents a group of measurement values for one separate measurement device. Physically, measuring devices might be connected to a higher level network directly, or indirectly via a coupling device. To enable host applications to implement either a direct or an indirect measuring device, the Anybus CompactCom object model implies a 1:1 relationship between measuring device (a.k.a. logical device) and instance number, where each instance attribute represent a group of measurement values (see list of instance attributes below). The host application does not have to support all instance attributes listed.The command Get\_Attribute\_Measurement\_List is used towards the host application, to read out which measurement values are supported by a device.

The table below shows an example of how the instances of the Anybus CompactCom object model maps to PROFIenergy. PROFIenergy uses the Object number to address a logical device, while the Measurement ID refers to the actual measurement value.

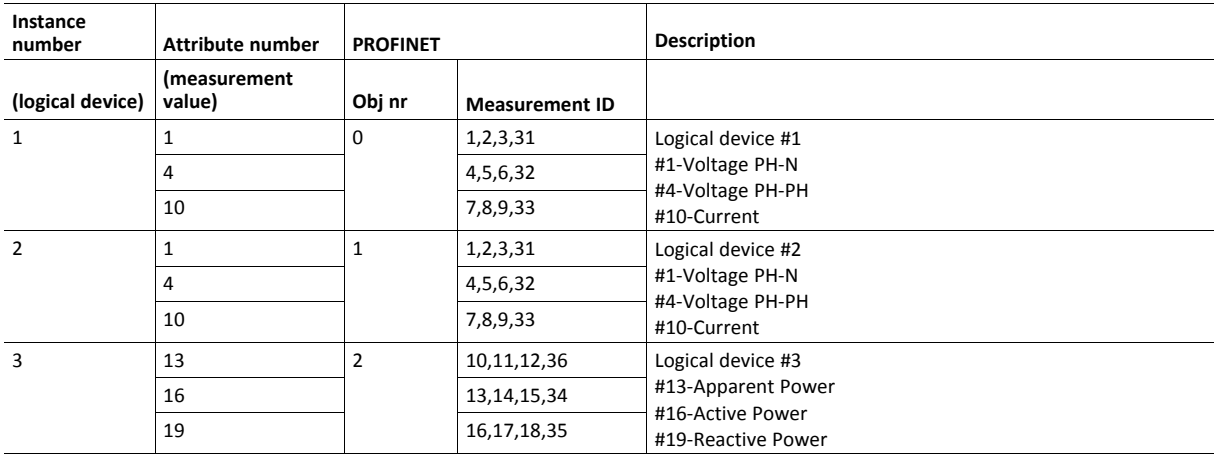

See also...

• *[PROFIenergy](#page-34-0) Profile, p. 33*

### **Supported Commands**

**Object:** Get\_Attribute **Instance:** Get Attribute

Get\_Attribute\_Measurement\_List

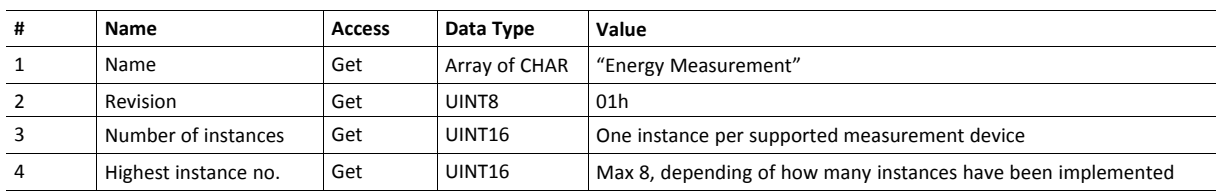

### **Object Attributes (Instance #0)**

### **Instance Attributes (Instance #1 - #8)**

Each instance contains a set of attributes, where each attribute represents a group of measurement values. Each value can be associated with a timestamp, indicating when the recording took place. If the timestamp is set to 0, the value is not associated with a timestamp. The timestamp is given as number of milliseconds elapsed since 00.00.00 Coordinated Universal Time (UTC), Thursday, January 1st 1970, not counting leap seconds. Example:

2017-02-01 12:16:30 = 1 485 951 390 000 ms

It is advised that the host application store attributes #29 - #31 in non-volatile memory.

- Abbreviations used:
	- TS Timestamp
	- Avg Average
	- $-$  PH Phase (L1–Line 1, L2 –Line 2, L3 Line 3)
	- N Neutral, G Ground
- "-" indicates the measurement value has no representation on PROFIenergy.

The attributes can be divided in different categories, depending on the type of the variable they represent. See the table immediately following this one, for more information.

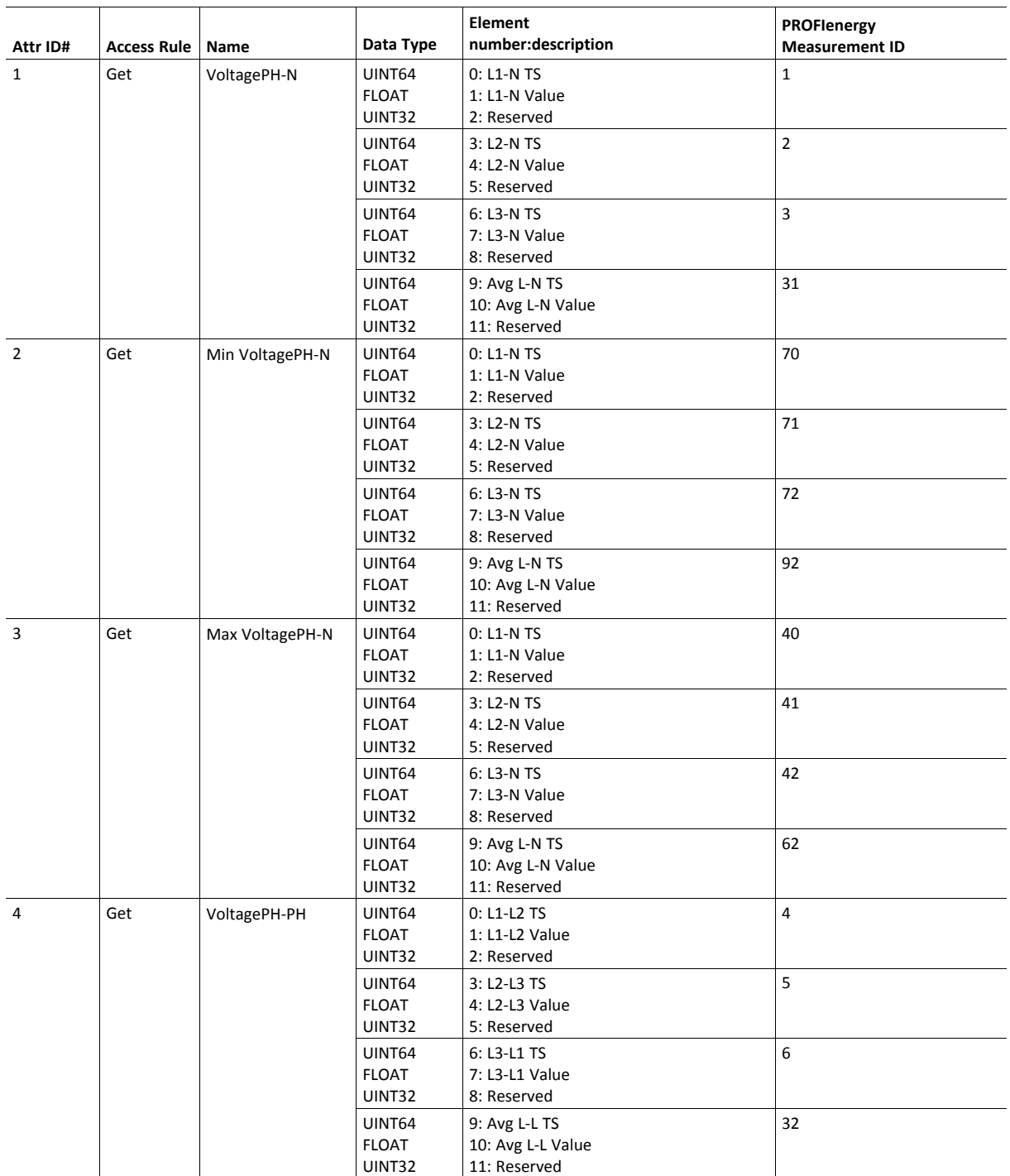

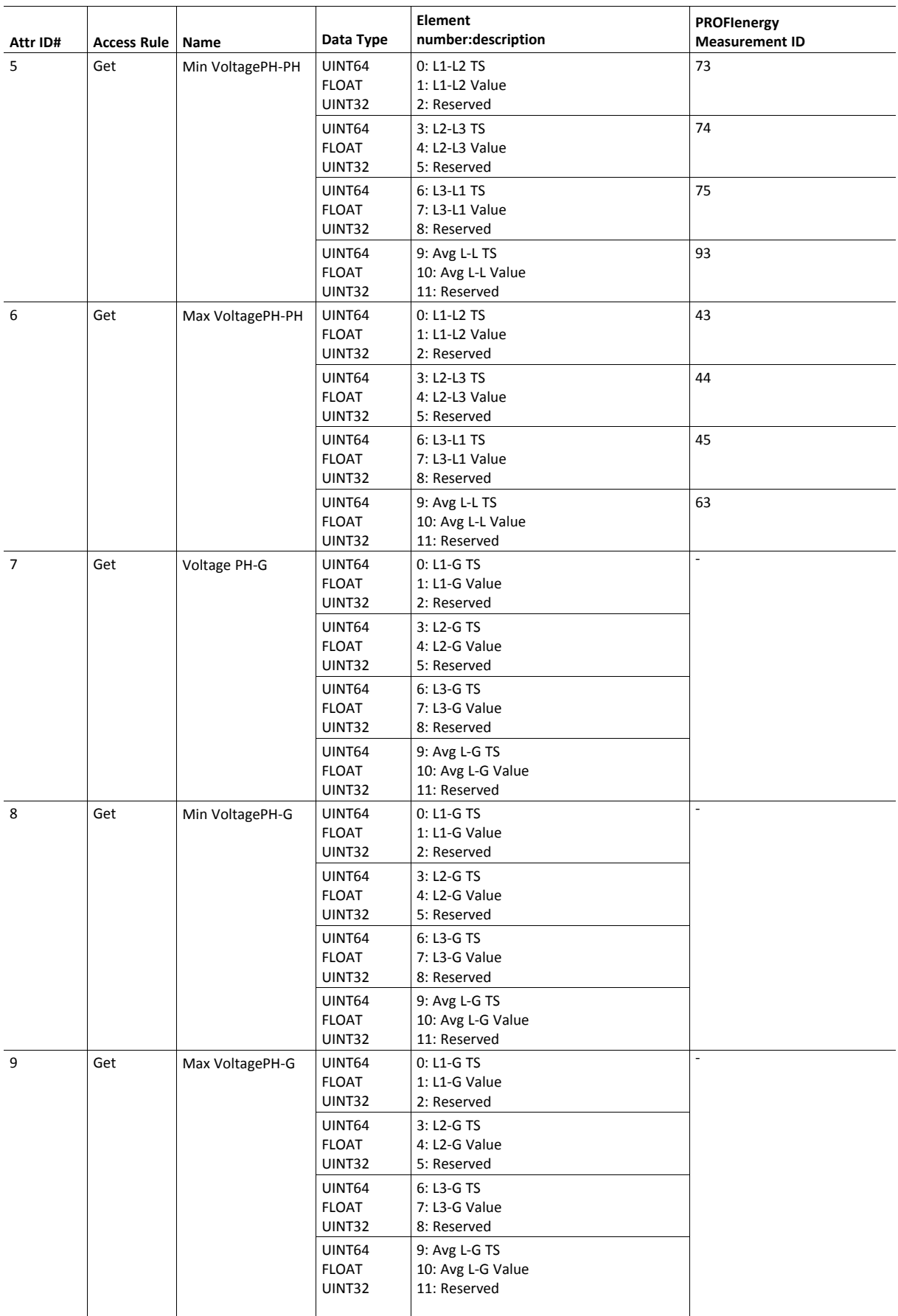

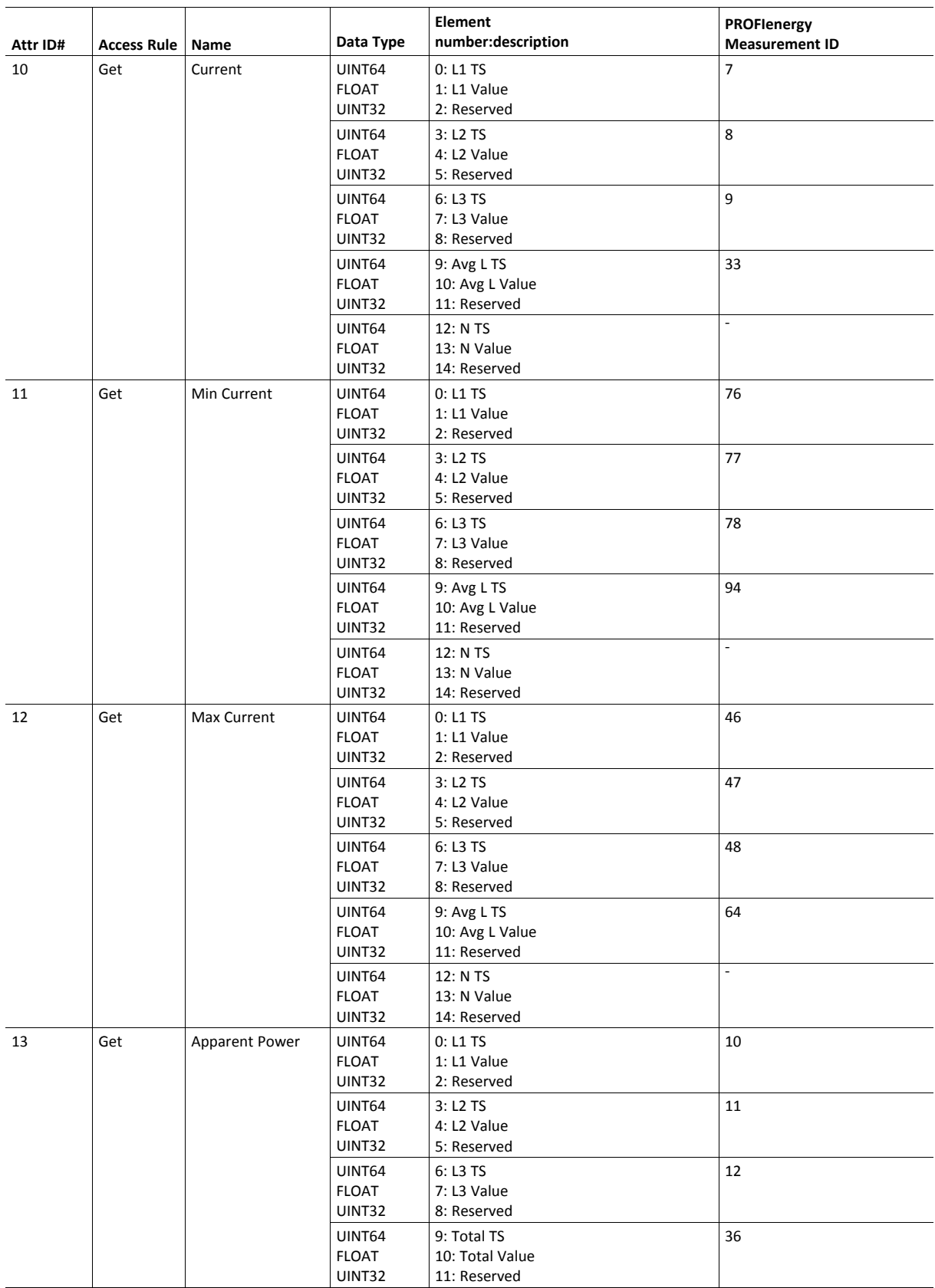

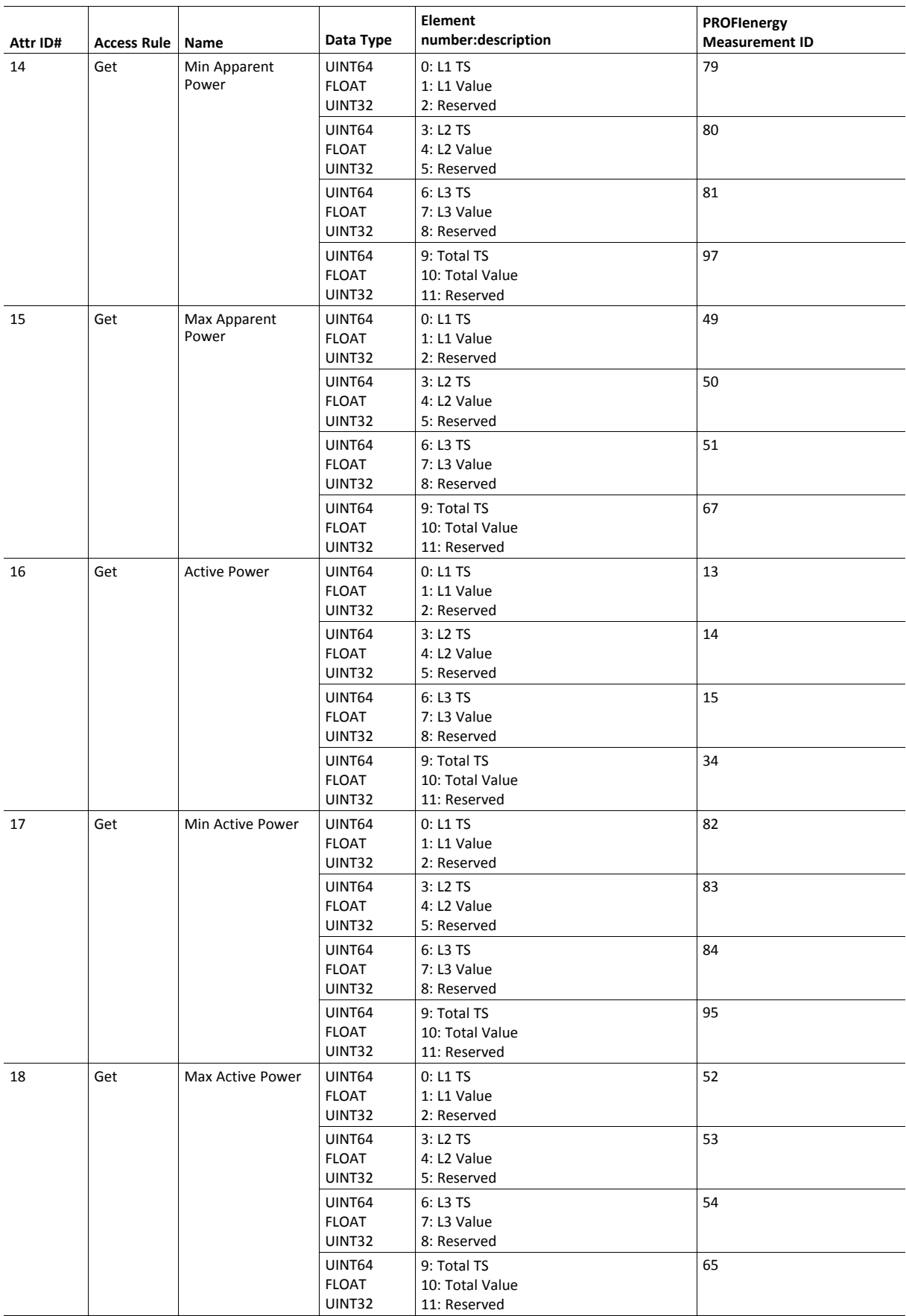

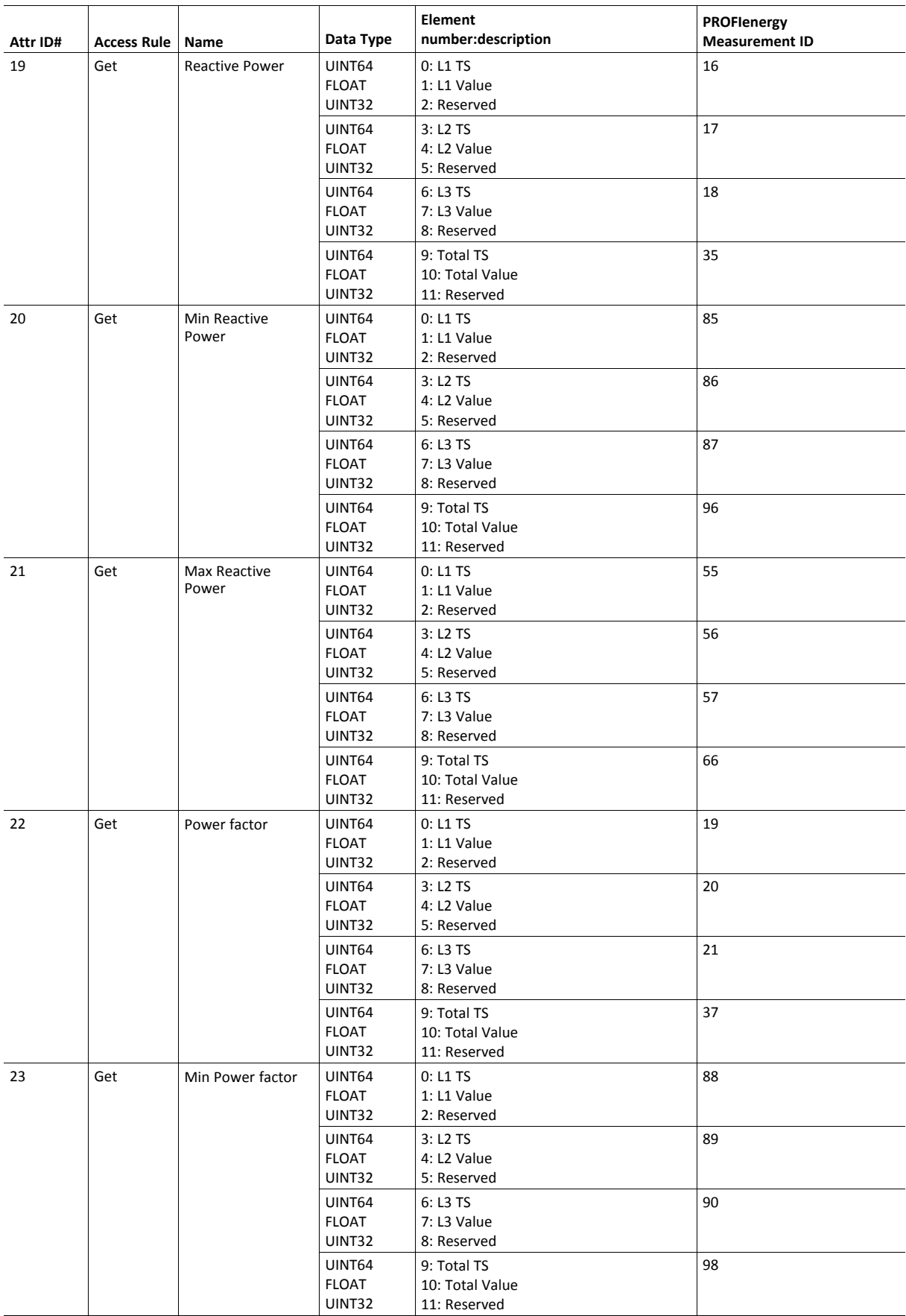

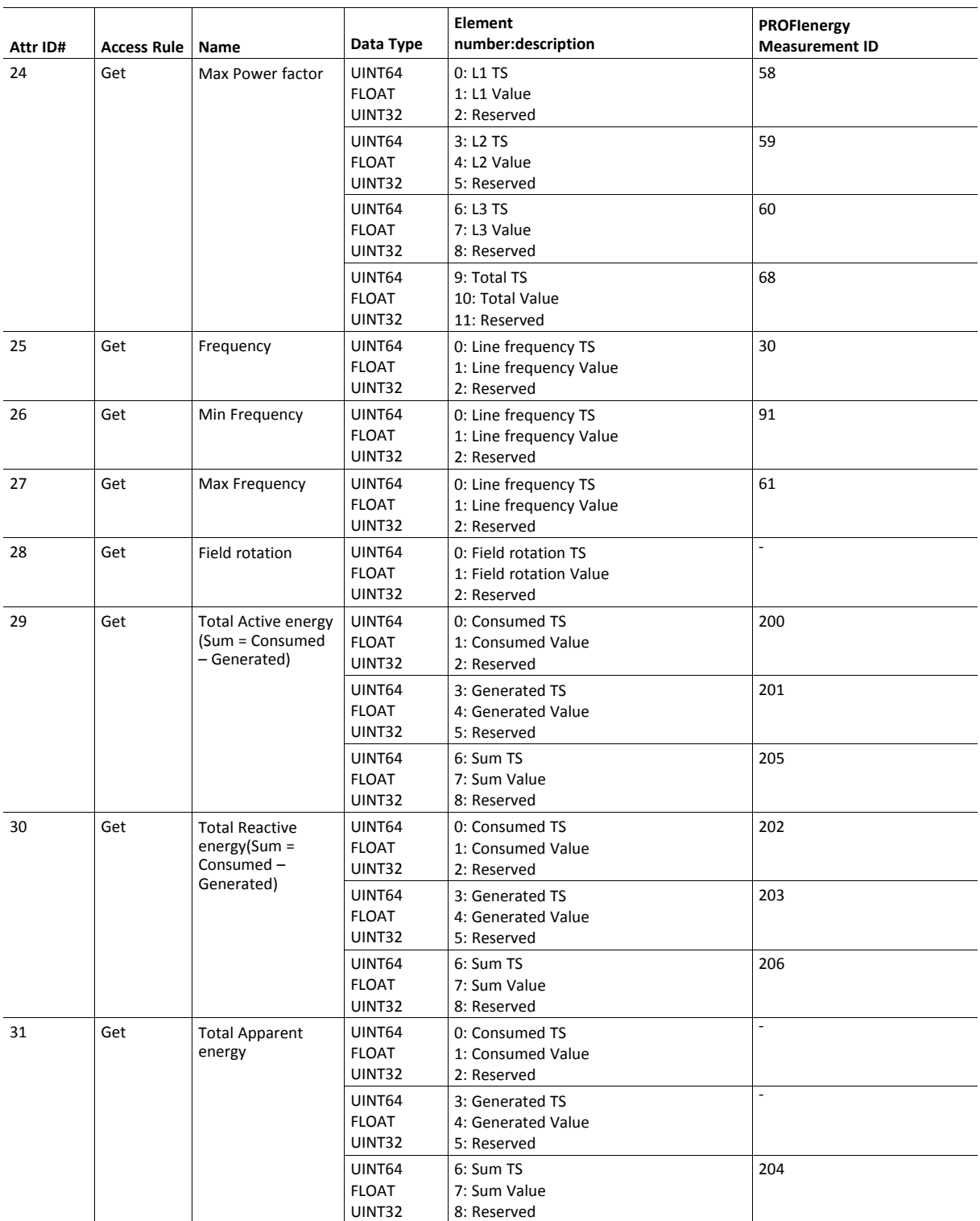

The table below describes how the generic values for the different variable categories are represented on PROFINET.

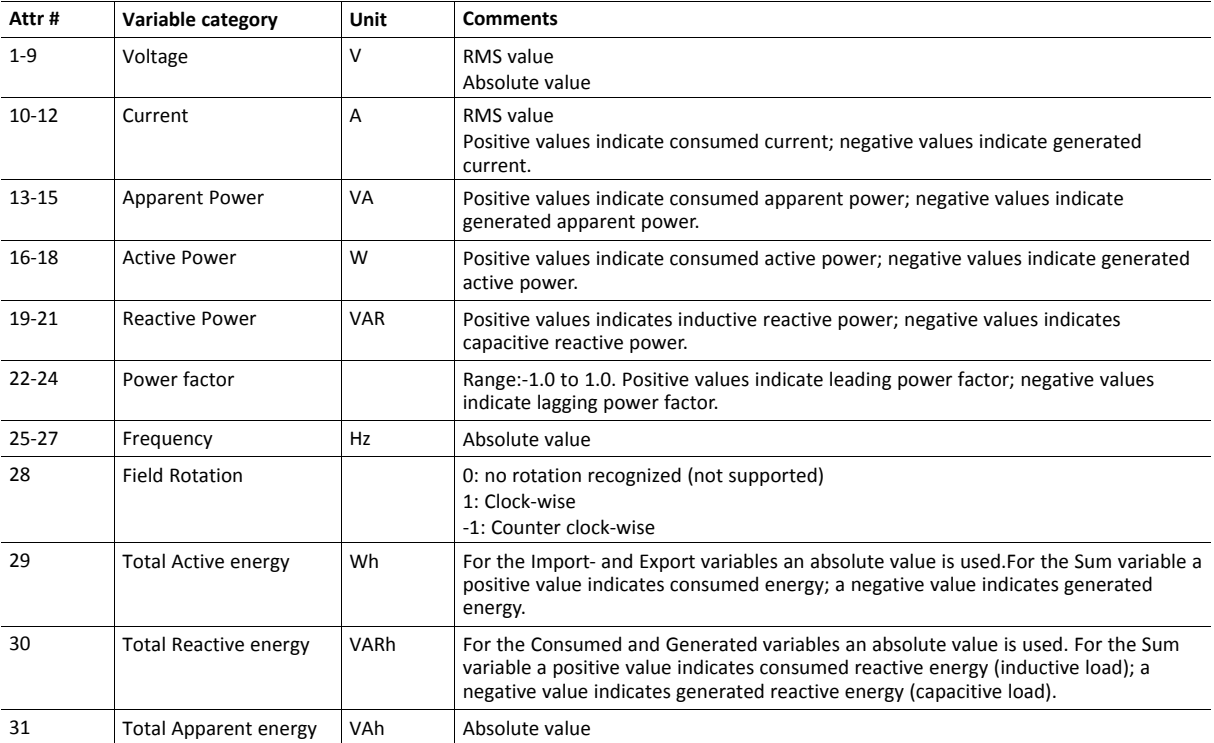

### **Command Details: Get\_Attribute\_Measurement\_List**

**Details**

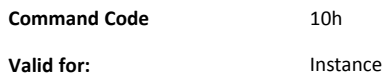

#### **Description**

This command is used to gather all supported attribute elements of an instance. If several instances are supported, the command will be sent numerous times (implied by object attribute Highest instance number). Based on the response(s) the Anybus CompactCom will provide information to the network indicating which measurement values that are supported by a device.

The command response shall contain all attributes up to the last supported attribute number. For unsupported attributes within this range the bit field shall be set to zero.

The table below shows an example of the expected response for a (multiple phase) device supporting several measurement values for attributes #1, #4 and #10.

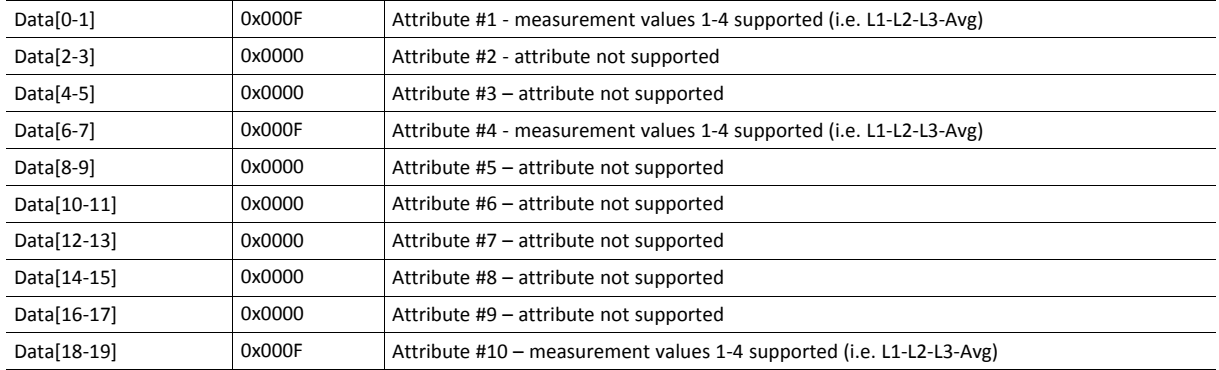

The table below shows an example of the expected response for a (single phase) device supporting one measurement value for attributes #1, #4 and #10.

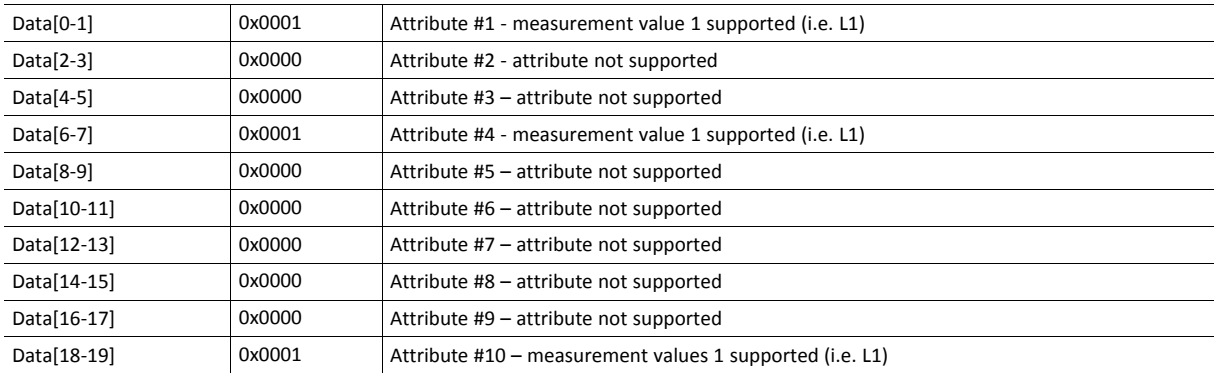

#### • Command Details

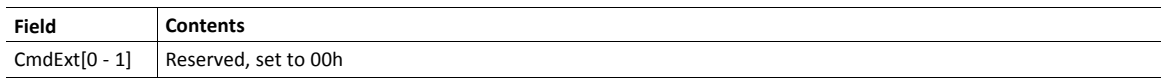

### • Response Details

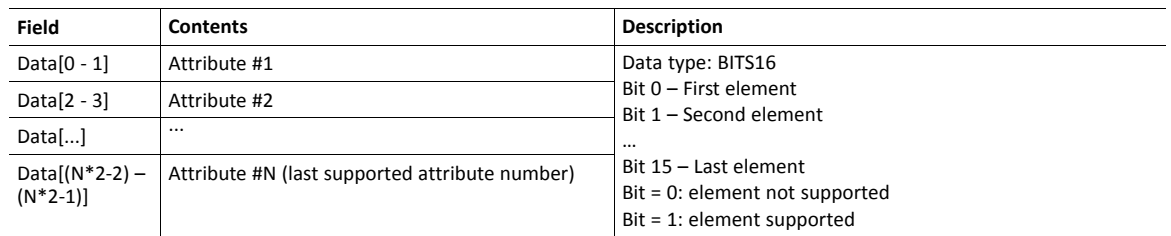

# <span id="page-173-0"></span>**14.3 Asset Management Object (E5h)**

### **Category**

Extended

### **Object Description**

This object implements asset management information, i.e. identification information about one or several non PROFINET components of a device. Each component is represented by one object instance. The application collects identification information and assembles it in the instance attributes for each object instance.

### **Supported Commands**

**Object:** Get Attribute **Instance:** Get\_Attribute

### **Object Attributes (Instance #0)**

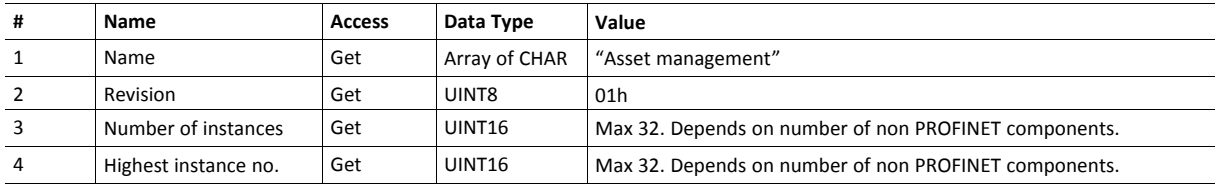

### **Instance Attributes (Instance #1 - #32)**

Asset management data for a non PROFINET component is represented by one of three different formats depending on the complexity of the component. For a complex component based on both hardware and software the format AM\_Full information comply. For hardware-only components the format AM HardwareOnly complies, and for software-only components the AM\_FirmwareOnly format is used.

Which format to use for a specific component is selected by attribute AM InfoType.

Both AM\_HardwareOnly and AM\_FirmwareOnly are subsets of AM\_Full. If AM\_HardwareOnly is selected the attributes AM\_SoftwareRevision and IM\_Software\_Revision are of no interest and thus not read by the Anybus CompactCom. In the same manner, if AM\_FirmwareOnly is selected the attributes AM\_HardwareRevision and IM\_Hardware\_Revision are of no interest and thus not read by the Anybus CompactCom.

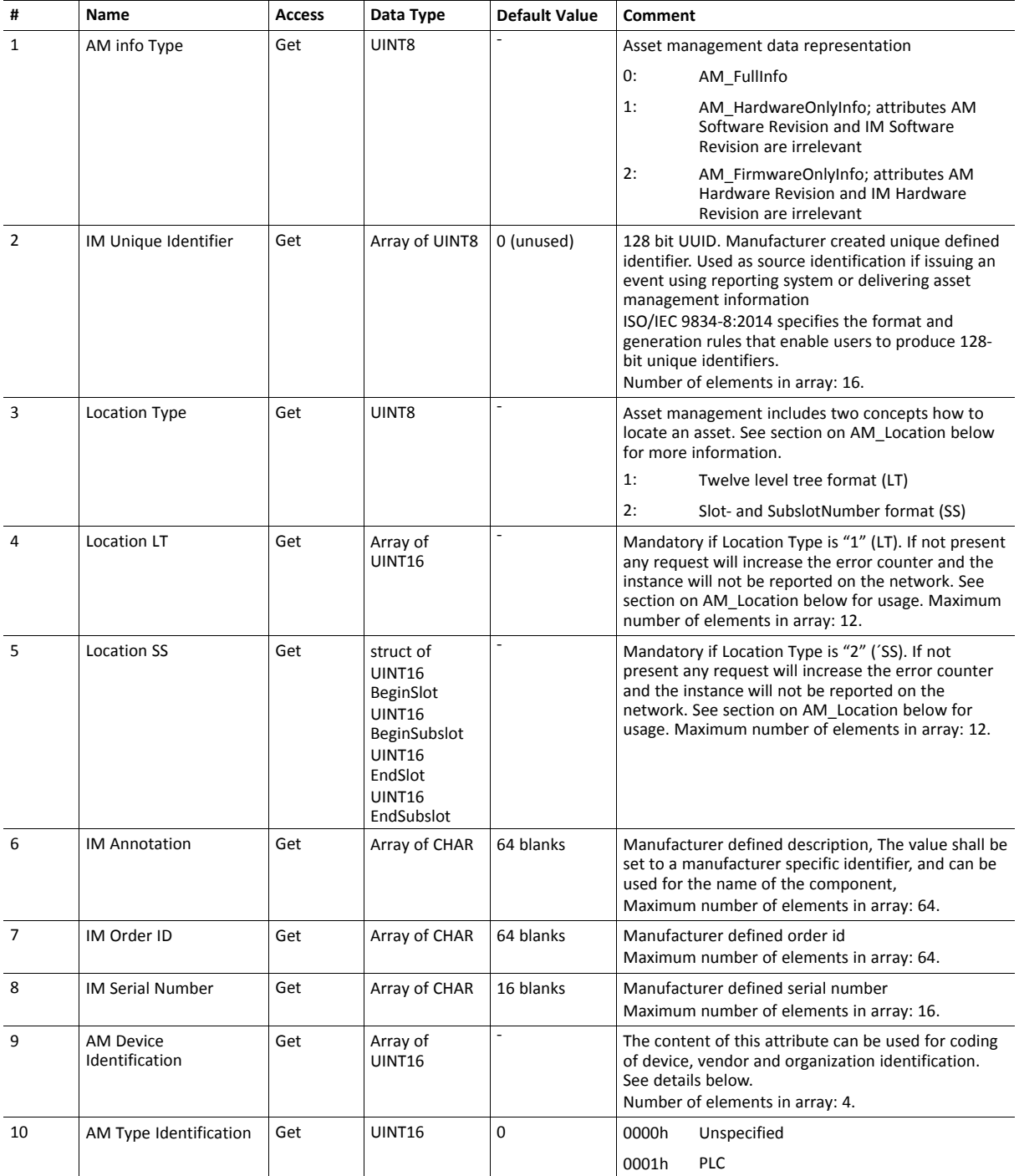

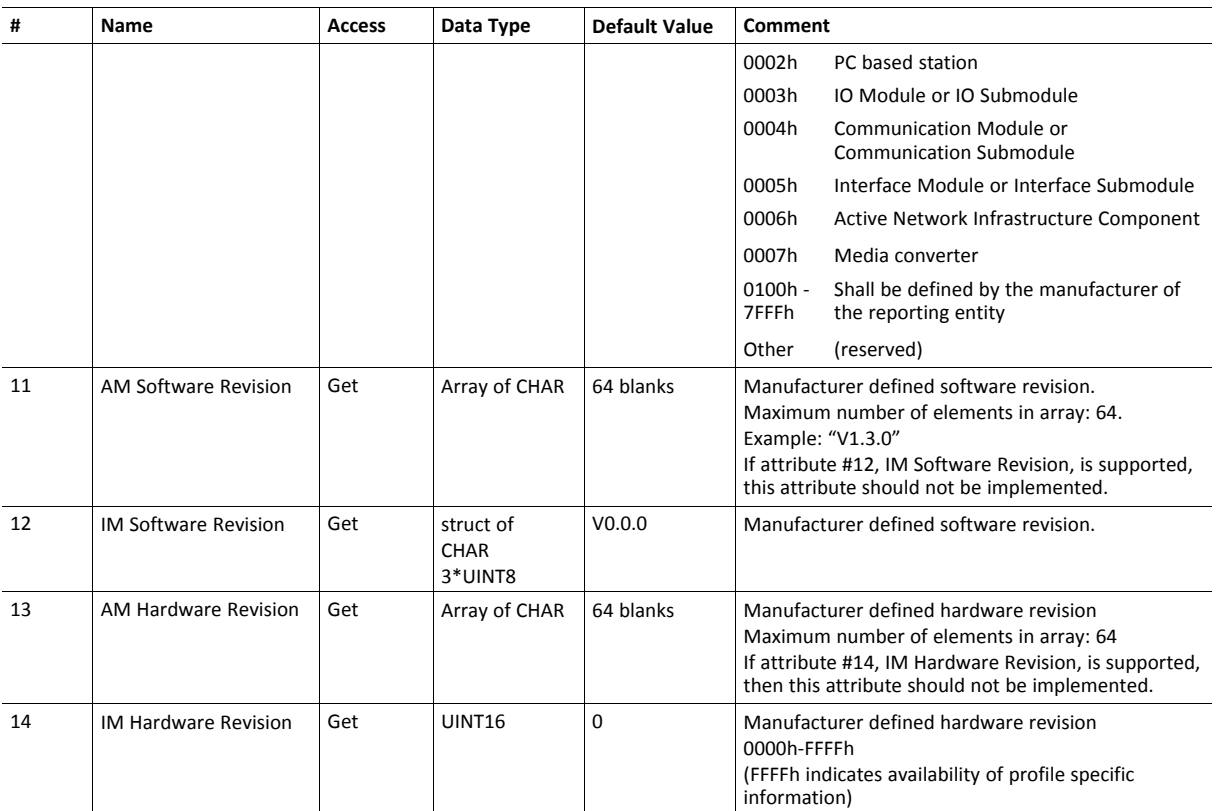

### **AM\_Location**

 $(i)$ 

Asset management include two concepts of how to locate an asset; "Twelve level tree format" and "Slot- and Subslot number format".

#### **Location Concept: Slot- and Subslot Number**

In case of a remote IO device the location of a component (e.g. rack module) is clearly defined by the slot of the IO device. Other components may span several slots, such as a backplane, or several subslots, such as a terminal block. This means each asset can be located by "BeginSlotNumber/BeginSubslotNumber" and "EndSlotNumber/EndSubslotNumber".

For this concept the following parameters have to be considered:

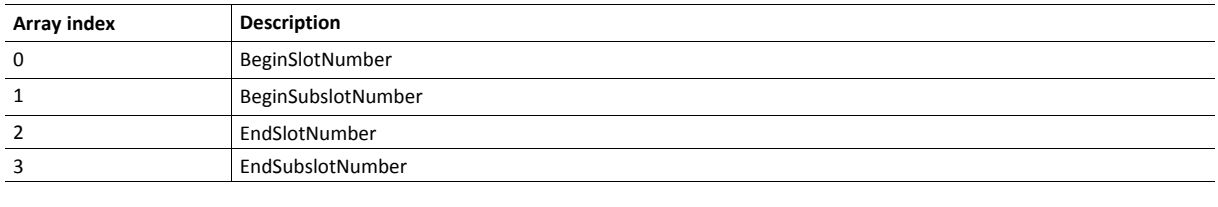

*It is important that the defined slot-/subslot numbers (i.e. BeginSlotNumber, EndSlotNumber, BeginSubslotNumber and EndSubslotNumber) are present in the Real Identification. This is checked at conformance testing.*

#### **Location Concept: Twelve Level Tree Format**

In case of a remote IO device the location of a component is clearly defined by the level information. The Twelve level tree format may be used for modular devices with hierarchical device structure. This means each asset can be located by a level number 0-11 (e.g. x.y.z level notation). If LT format is used a value must be provided at least for level 0. If a shorter array is supplied value 03FFh is implied for the missing levels.

For this concept the following parameters have to be considered:

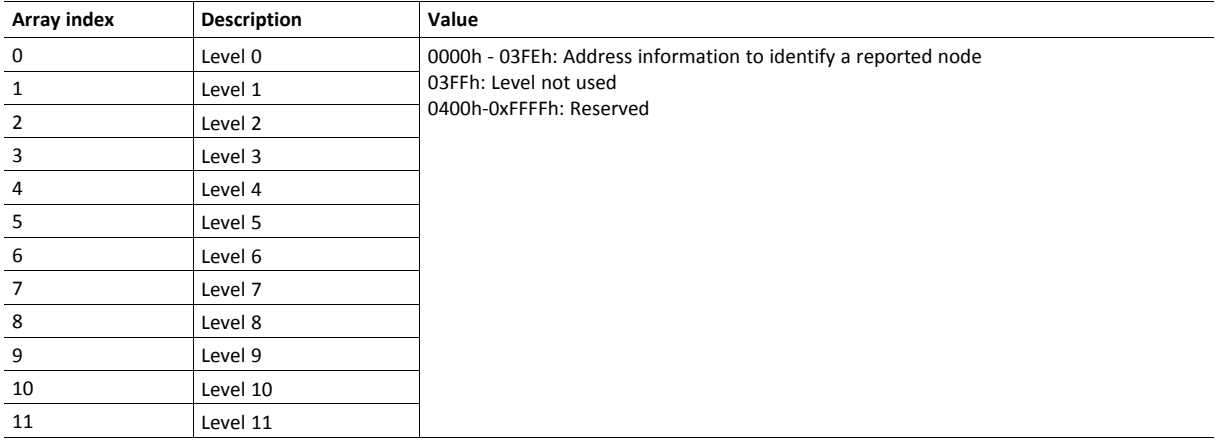

#### **AM\_DeviceIdentification**

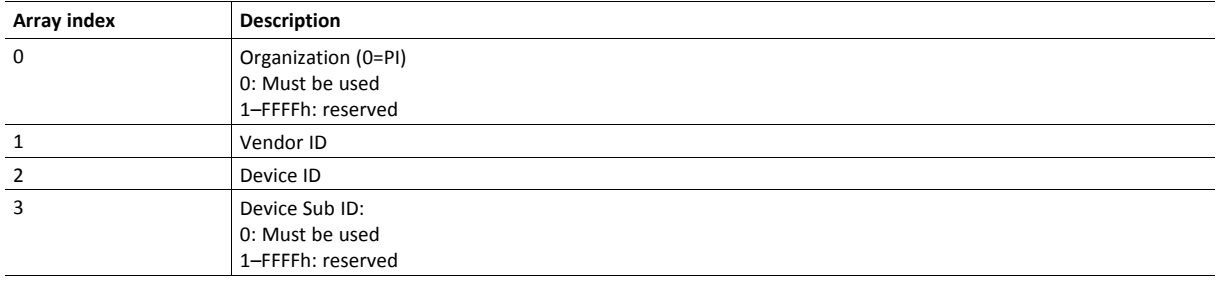

# <span id="page-177-0"></span>**14.4 Functional Safety Object (E8h)**

### **Category**

Extended

1 è

### **Object Description**

Do not implement this object if a safety module is not used.

This object specifies the safety settings of the application. It is mandatory if Functional Safety is to be supported and a Safety Module is connected to the Anybus CompactCom module.

### **Supported Commands**

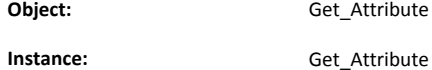

### **Object Attributes (Instance #0)**

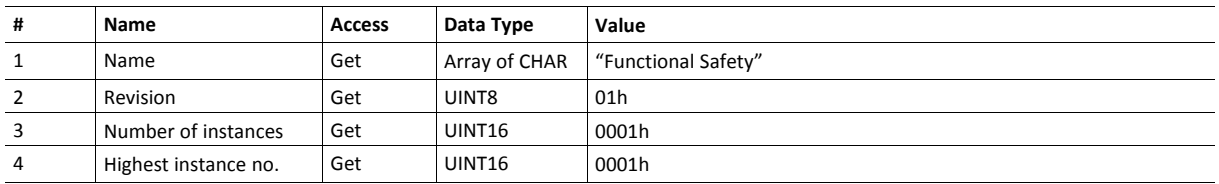

### **Instance Attributes (Instance #1)**

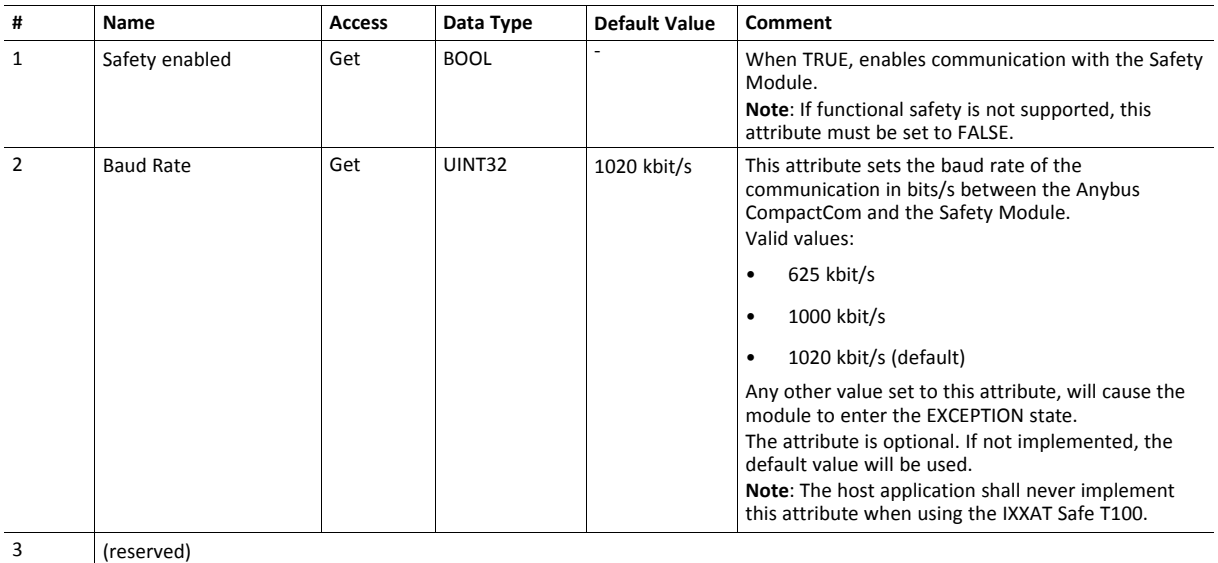

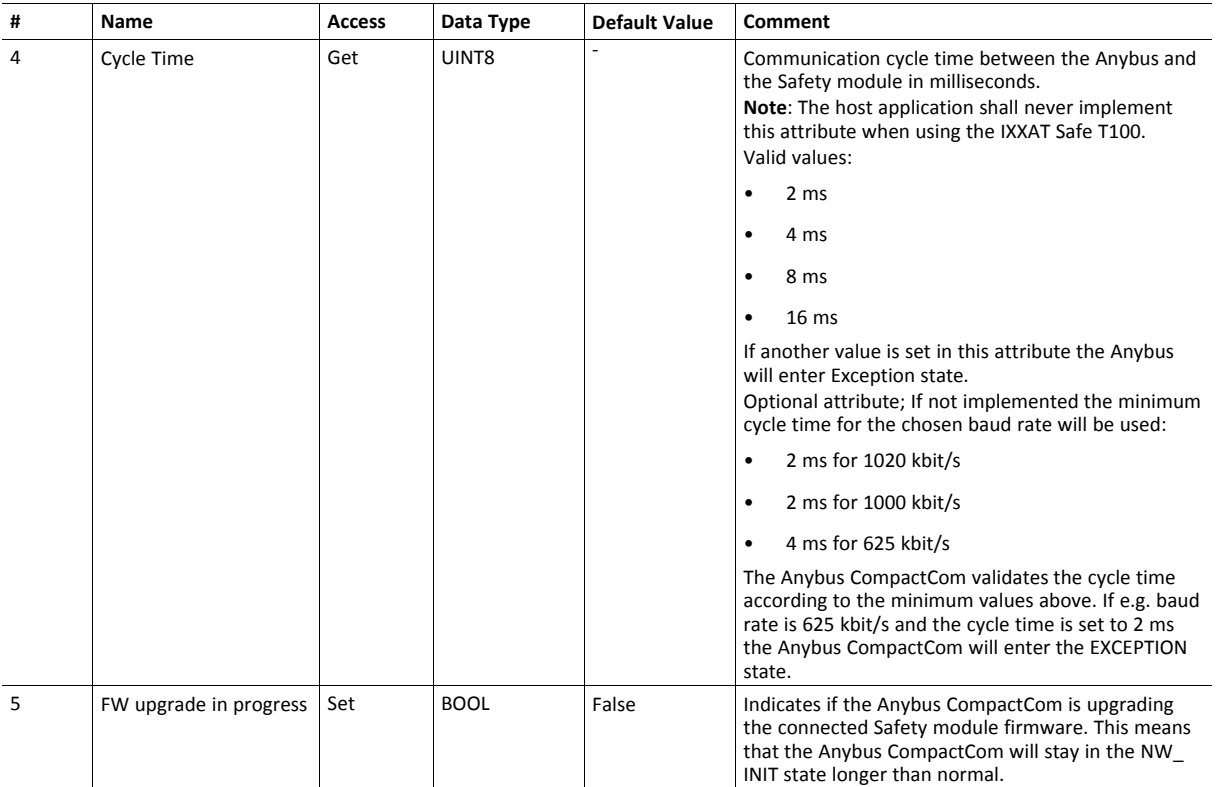

# <span id="page-179-0"></span>**14.5 Sync Object (EEh)**

### **Category**

Extended

### **Object Description**

This object contains the host object sync settings.

The implementation of this object is optional. If it is not implemented the Anybus CompactCom 40 PROFINET IRT can not be used for a synchronous application.

If there is any problem with the configuration of the sync functionality as a whole, the application must indicate this in the application status register. The Anybus CompactCom will then change states and inform the problem to the PROFINET IO Controller, see *[Application](#page-215-0) Status Register, p. 214*.

See also ...

- Anybus CompactCom 40 Software Design Guide, "Sync"
- Anybus CompactCom 40 Software Design Guide, "Sync Object"

### **Supported Commands**

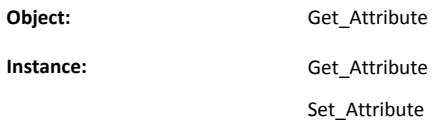

### **Object Attributes (Instance #0)**

(Consult the general *Anybus CompactCom 40 Software Design Guide* for further information.)
# **Anybus CompactCom Sync and PROFINET Isochronous Mode**

The sync functionality is described differently in the PROFINET network specification than how it is described in the specification for Anybus CompactCom in general. See the Anybus CompactCom 40 Software Design Guide for a detailed description of the Anybus CompactCom sync functionality.

This section describes the correlation between the specifications

The figure below shows a timing diagram for PROFINET isochronous mode.

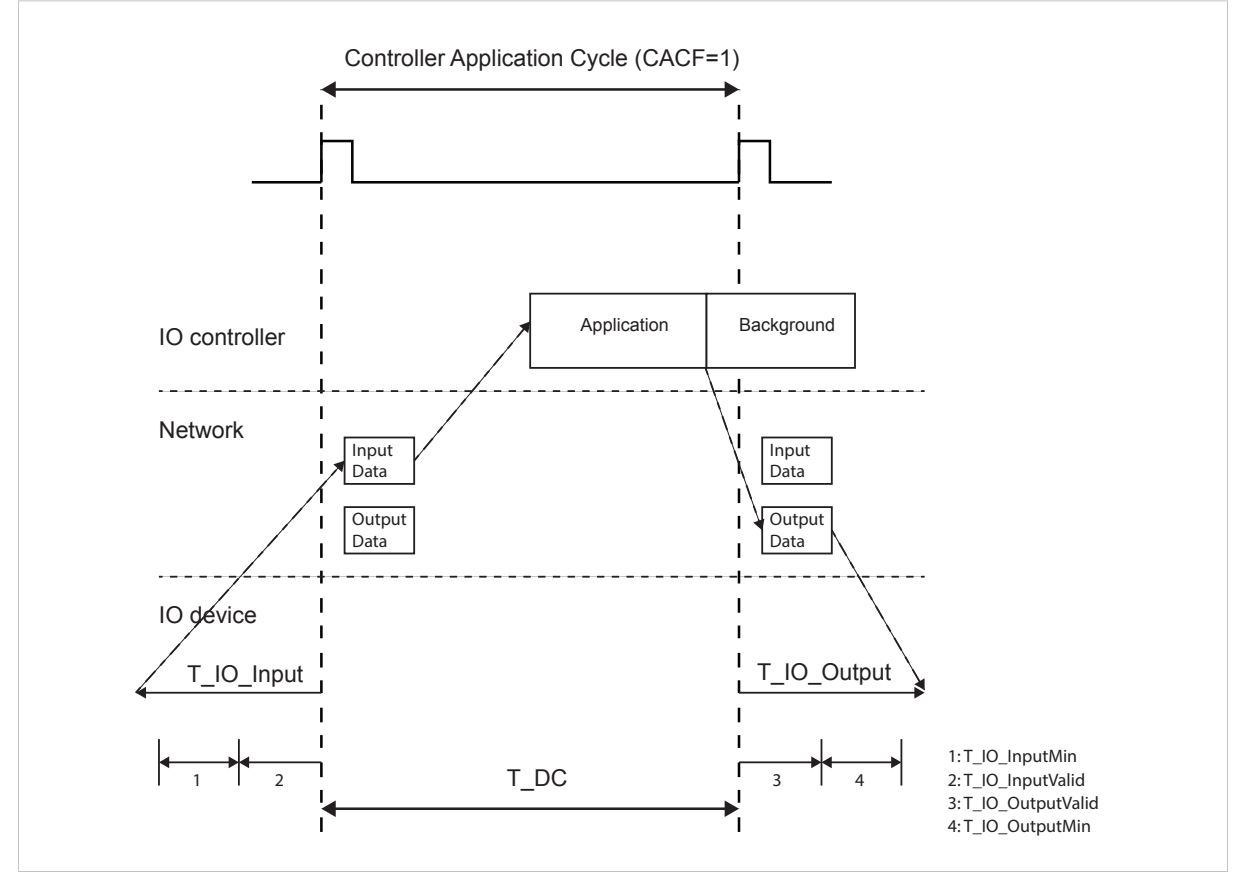

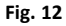

#### **T\_IO\_OutputMin**

T\_IO\_OutputMin consists of two delays:

- The delay added by the Anybus CompactCom. This is the time from when the message is available on the network until it is available to the application. This delay is 0 in the current implementation.
- The delay added by the application. This is the time it takes for the application from when it is notified that new process data has arrived, to when the process data is copied and the output is valid. This delay must be measured by the application designer. The measured value shall be written to Attribute #4 (Output Processing).

The value of T\_IO\_OutputMin must be entered in the GSD file for every submodule supporting synchronous operation. See example GSD entries below.

## **T\_IO\_InputMin**

T\_IO\_InputMin consists of two delays:

- The delay added by the Anybus CompactCom. This is the time from when the message is available in the device until it is available on the network. This delay is 12 µs in the current implementation.
- The delay added by the application. This is the time it takes for the application from when inputs are captured, to when the input data is available to the Anybus CompactCom. This delay must be measured by the application designer. The measured value shall be written to Attribute #5 (Input Processing).

The value of T\_IO\_InputMin must be entered in the GSD file for every submodule supporting synchronous operation. See example GSD entries below.

# **T\_IO\_Output**

T\_IO\_Output is equivalent to attribute #2 (Output Valid). The value is configured from the IO controller.

#### **T\_IO\_Input**

T\_IO\_Input is the configured Cycle Time (T\_DC) minus the Input Capture time (Attribute #3). The value is configured from the IO controller.

# **T\_DC**

 $T$  DC = Cycle Time (Attribute #1)

# **GSDML Entries**

The following must be added to the GSDML file for modules supporting isochronous operation:

```
IsochroneModeInRT_Classes="RT_CLASS_3" in the <InterfacesubmoduleItem>
<IsochroneMode T_DC_Base="8" T_DC_Min="1" T_DC_Max="16" T_IO_Base="1000"
  T_IO_OutputMin="X" T_IO_InputMin="Y"/>
```
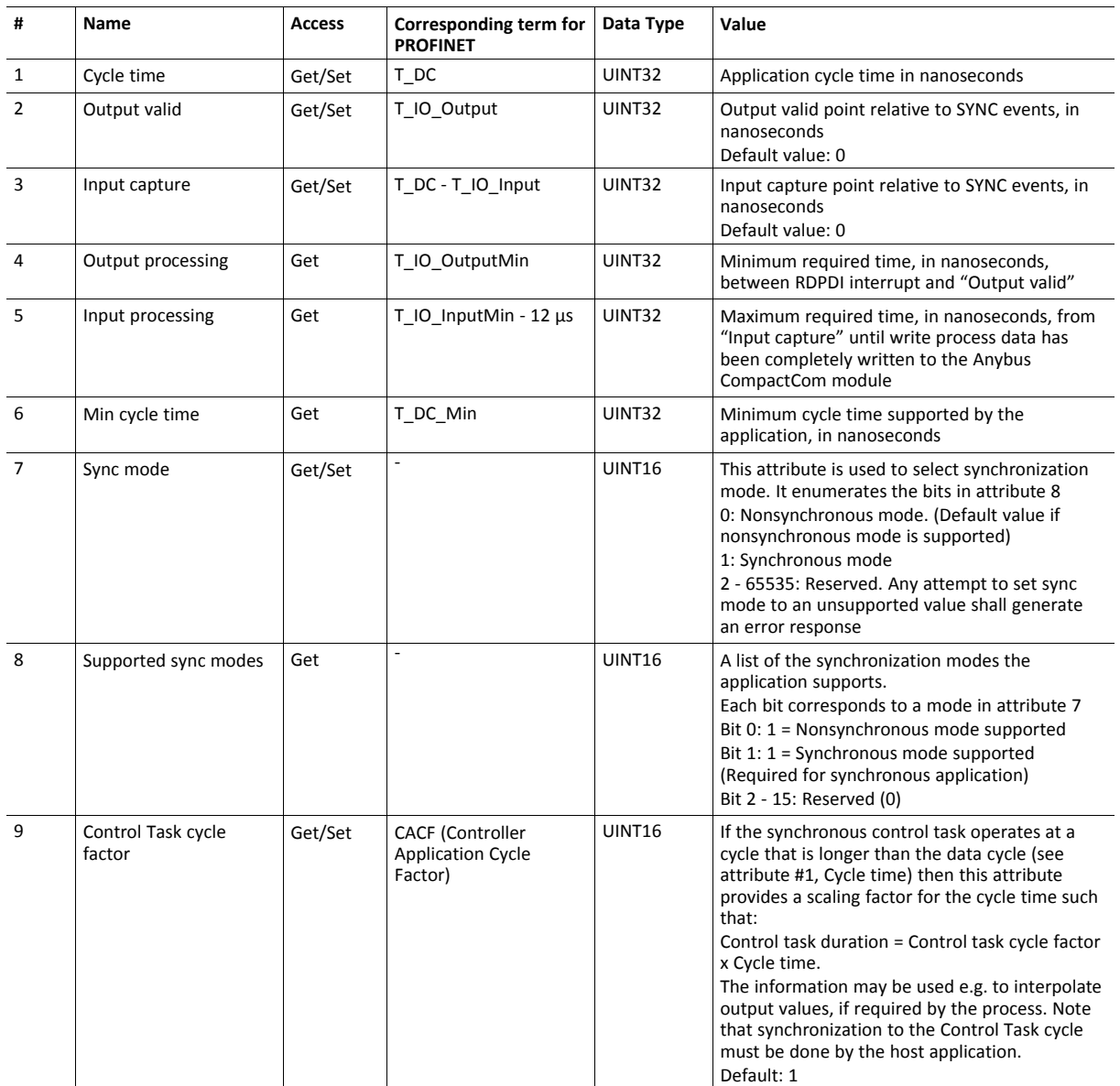

# **Instance Attributes (Instance #1)**

# The figure below shows an example of Control Task cycle and Cycle time, with Control Task cycle factor = 3

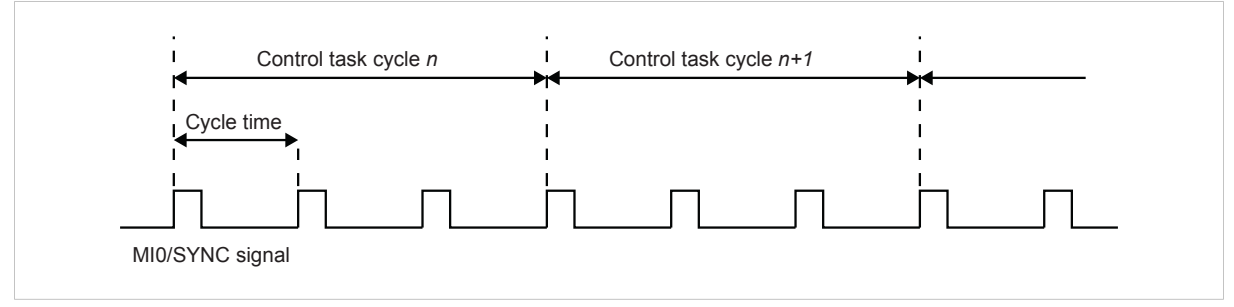

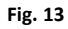

# **14.6 Energy Control Object (F0h)**

# **Category**

Extended

# **Object Description**

This object implements energy control functionality, i.e. energy specific settings, in the host application. The implementation of this object is optional. All instance attributes shall be seen as required and must be implemented in the application. If the Anybus module detects that an attribute is missing during run time an appropriate network error is sent and the Discard Responses counter is increased in the Anybus Object instance attribute Error Counter.

Each enabled instance in the object corresponds to an Energy saving mode. The number of available modes is device specific, and must be defined by the application. The higher the instance number, the more energy is saved. The instance with the highest number always corresponds to the "Power off" mode, i.e. the state where the device is essentially shut down. Instance 1 of the object represents "Ready to operate", i.e. the mode where the device is fully functional and does not save energy at all. Consequently a meaningful implementation always contains at least two instances, one for energy saving and one for operating. If this object is implemented for PROFINET, at least three instances are needed: "Ready to operate", "Energy saving mode 1", and "Power off".

Highest number of instances is 8. Please note that these modes are always present – they are not dynamically created or deleted. It is not allowed to leave holes in the list of instances.

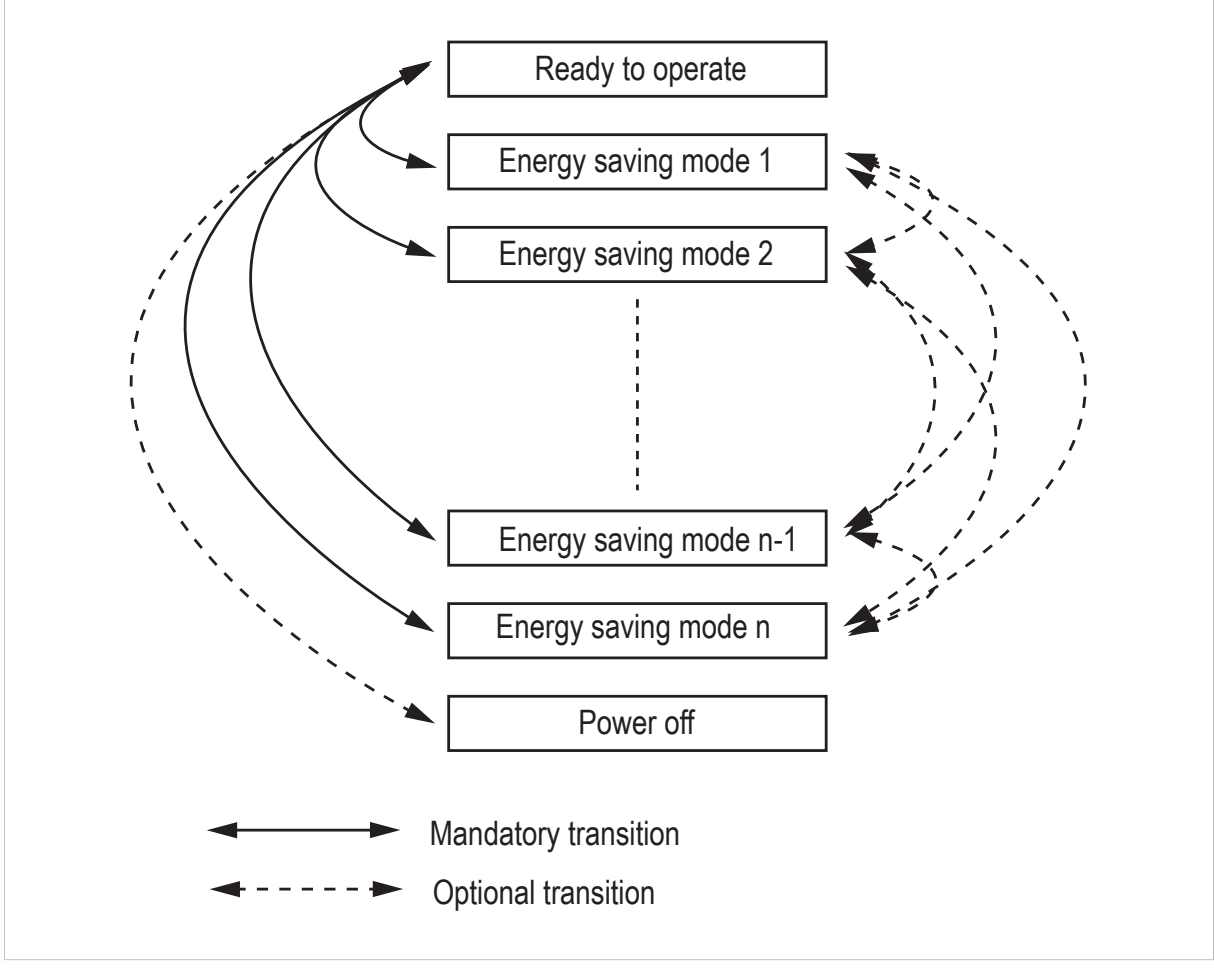

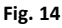

# **Supported Commands**

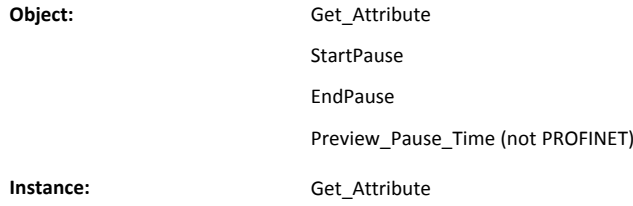

# **Object Attributes (Instance #0)**

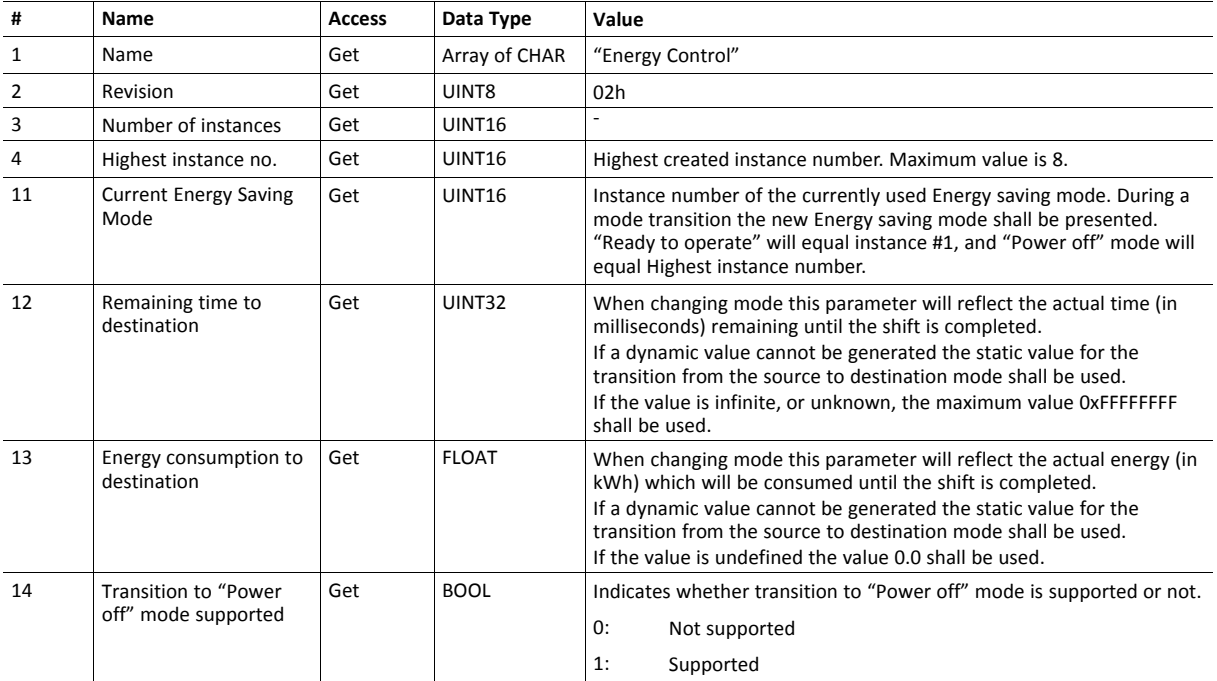

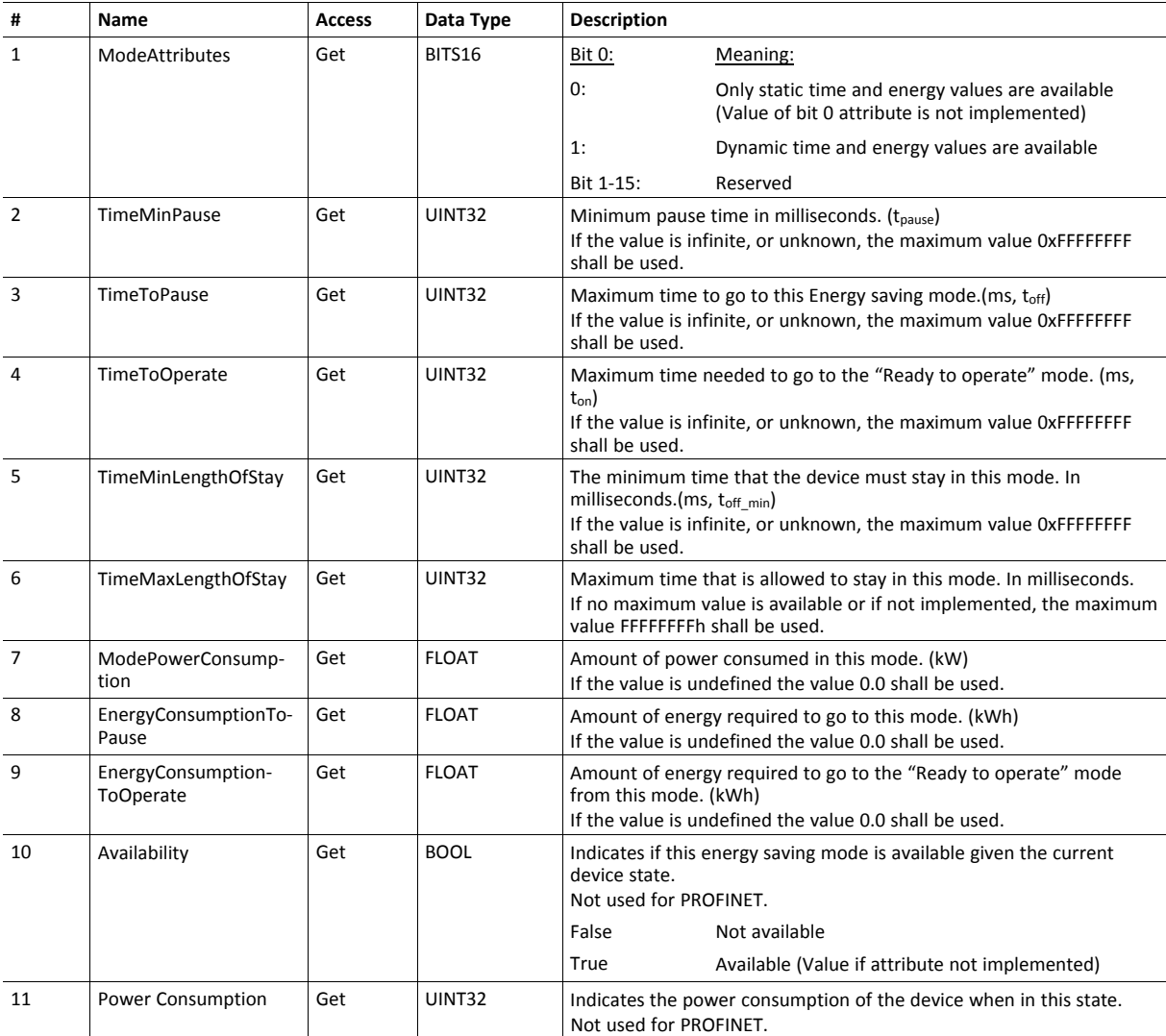

# **Instance Attributes (Instance #1 - #8)**

#### **Command Details: Start\_Pause**

# **Details**

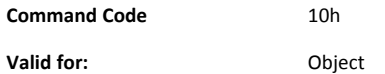

#### **Description**

This command is sent to the host application when the system wants to initialize a pause of the system. The length of the pause is specified in milliseconds. The response of the message contains the destination mode (i. e. the instance number of the selected energy saving mode).

• Command Details

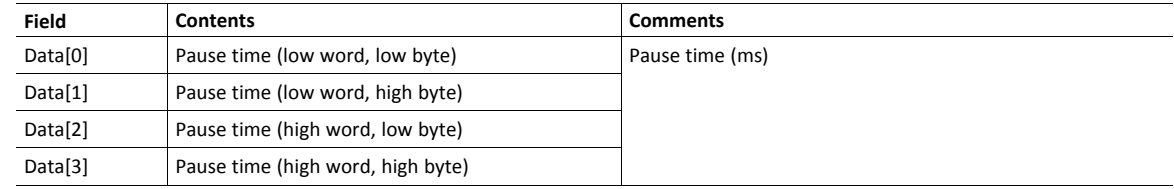

• Response Details

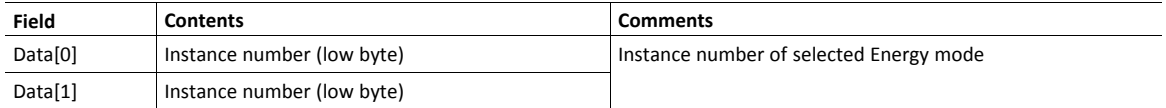

If the application is unable to select a state, given the requested pause time, it shall return one of the error codes in the table below.

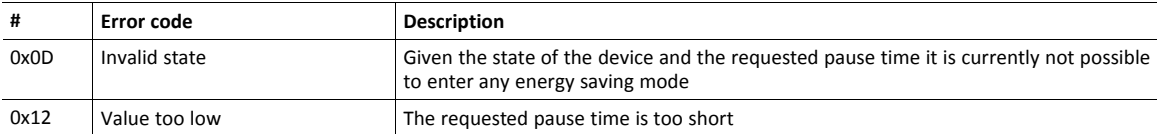

# **Command Details: End\_Pause**

## **Details**

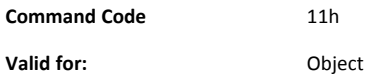

#### **Description**

This command is sent to the host application when the system wants to return the system from a pause mode back to "Ready to operate" mode. In the response message the number of milliseconds to actualize the switch is returned.

• Command Details

(none)

• Response Details

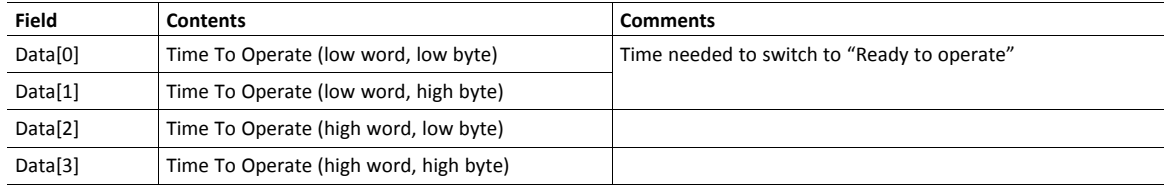

If the application is unable to end the pause it shall return the error code in the table below.

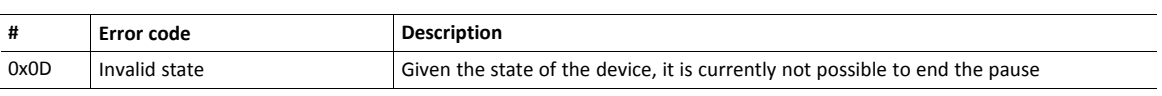

#### **Command Details: Preview\_Pause\_Time**

# **Details**

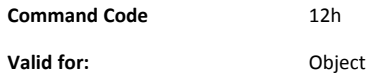

#### **Description**

Not used for PROFINET devices.

This command is sent to the host application when the system wants to preview the application's choice of Energy saving mode. The length of the pause is specified in milliseconds. The response shall contain the destination mode the application would have chosen if the StartPause service was sent (that is, the instance number of the selected energy saving mode). No transition to an Energy saving mode occurs.

#### • Command Details

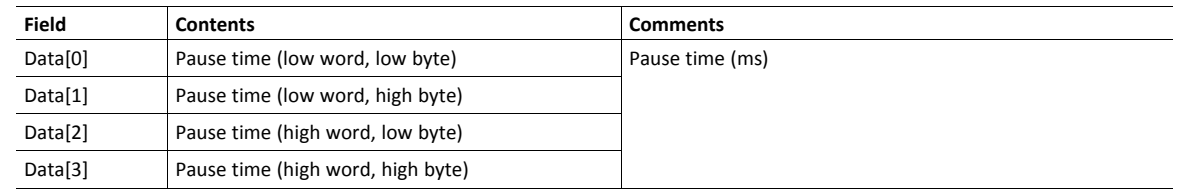

#### • Response Details

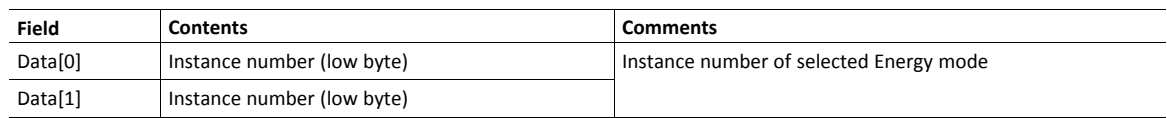

If the application is unable to select a state, given the requested pause time, it shall return one of the error codes in the table below.

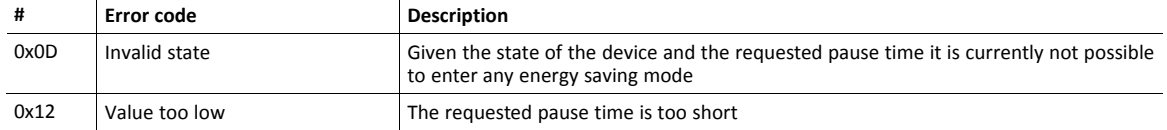

# **14.7 PROFINET IO Object (F6h)**

# **Category**

Basic, extended

# **Object Description**

This object implements PROFINET IO related settings in the host application.

The implementation of this object is optional; the host application can support none, some, or all of the attributes specified below. The module will attempt to retrieve the values of these attributes during startup; if an attribute is not implemented in the host application, simply respond with an error message (06h, "Invalid CmdExt[0]"). In such a case, the module will use its default value.

If the module attempts to retrieve a value of an attribute not listed below, respond with an error message (06h, "Invalid CmdExt[0]").

#### See also...

- *Network [PROFINET](#page-137-0) IO Object (0Eh), p. 136*
- *[Flowchart](#page-217-0) — Record Data Access, p. 216*
- *Anybus CompactCom 40 Software Design Guide*, "Error Codes"

# **Supported Commands**

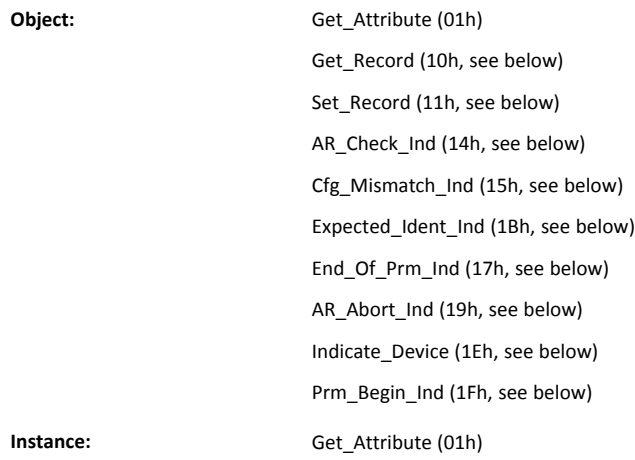

# **Object Attributes (Instance #0)**

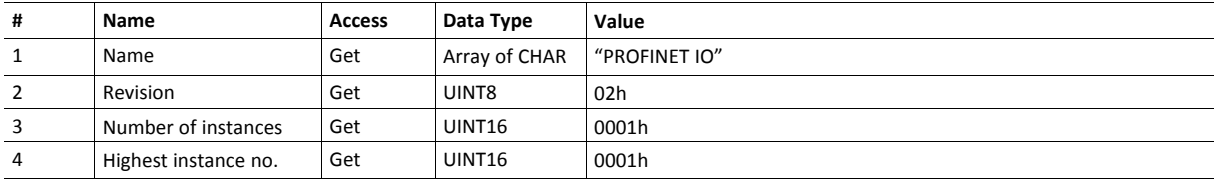

# **Instance Attributes (Instance #1)**

#### **Basic**

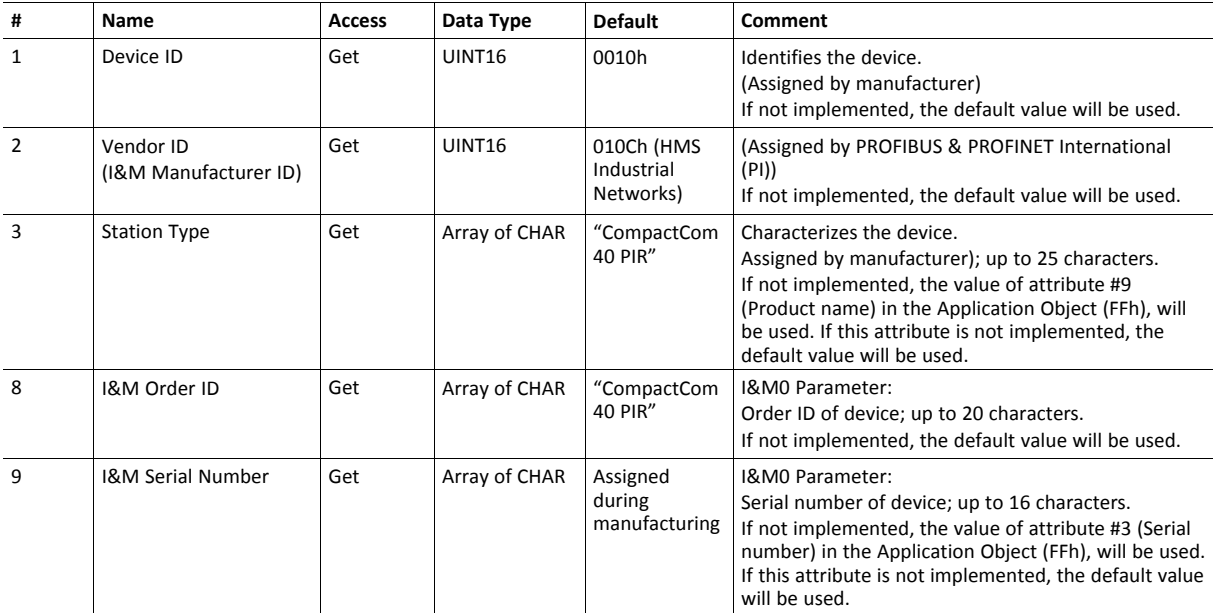

# **GSD Entries**

The GSDML entries below must match the values of the corresponding attributes in the PROFINET IO object.

- Attributes #1 and #2 correspond to the following entry in the GSDML file:
	- <DeviceIdentity VendorID="0x010C" DeviceID="0x0010">
- Attribute #8 correspond to the following entry in the GSDML file: <OrderNumber Value="CompactCom 40 PIR"/>

#### **Extended**

- If an attribute is not implemented, the default value will be used.
- The Anybus module in itself does not alter its behavior based on the value of attributes #13 and #14. The host application has to implement the corresponding functionality.
- The module is preprogrammed with a valid Mac address. To use that address, do not implement attributes #17 and #18.

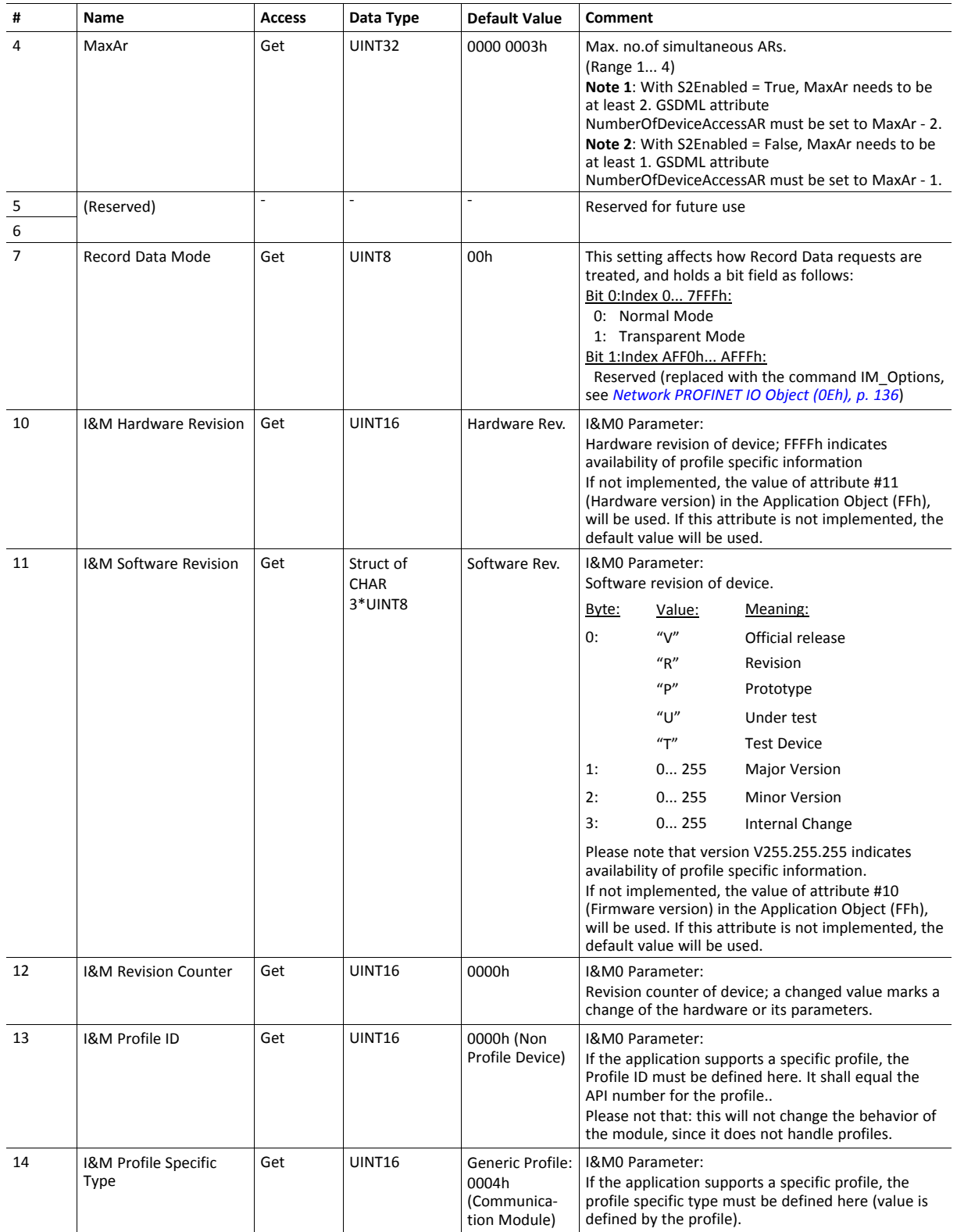

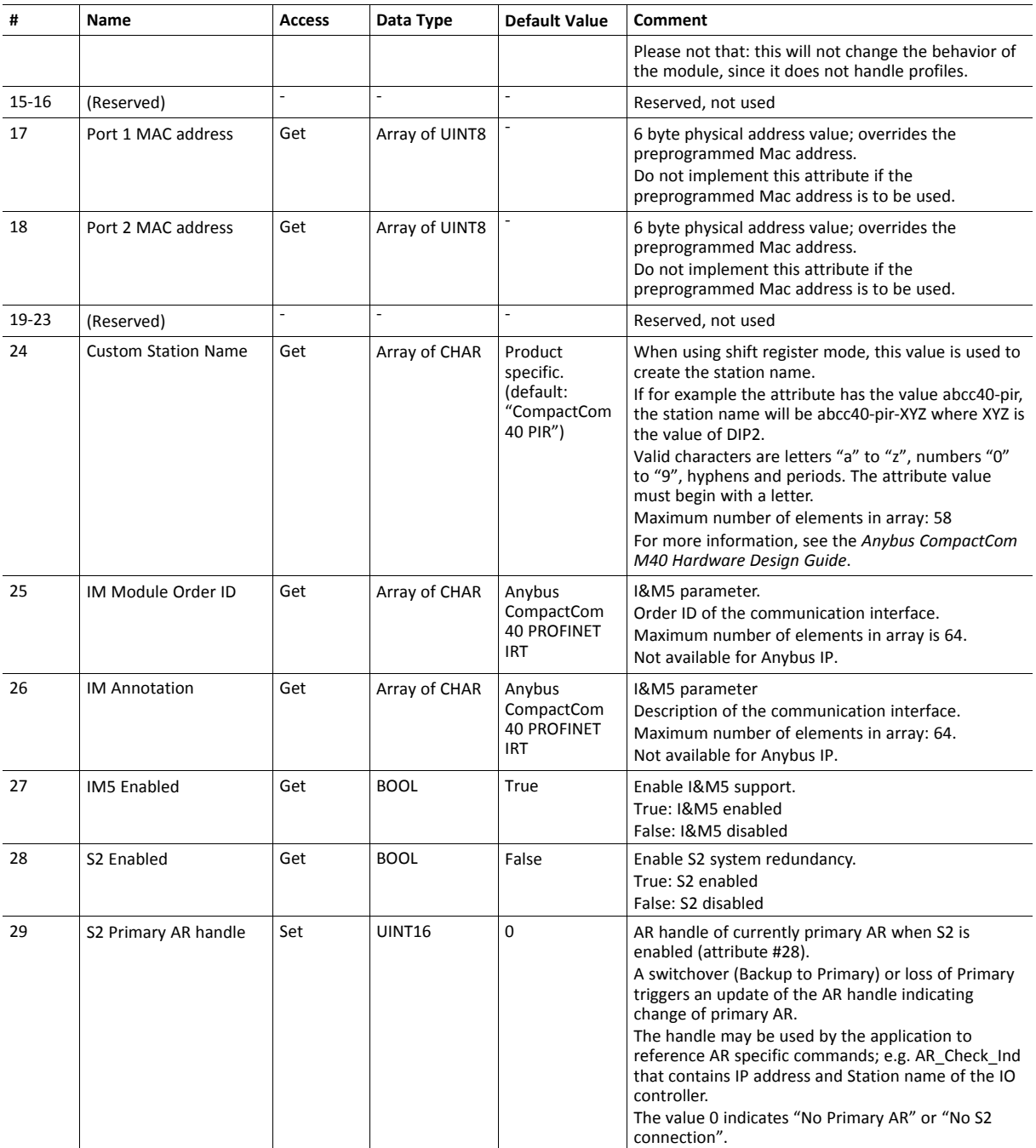

# **Command Details: Get\_Record**

#### **Category**

Extended

#### **Details**

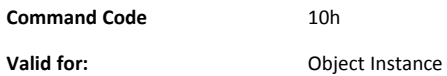

#### **Description**

The module issues this command in the following situations:

- Module receives a Record Data Read request towards an API other than 0 (zero).
- Module receives a Record Data Read request towards API 0, but the record in question is handled in Transparent Mode.

See instance attribute #7 for more information about Transparent Mode.

See *[Flowchart](#page-217-0) — Record Data Access, p. 216* for more information.

It is optional to implement support for this command. If not implemented, the original network request will be rejected and an error is returned to the IO Controller/Supervisor.

Command Details

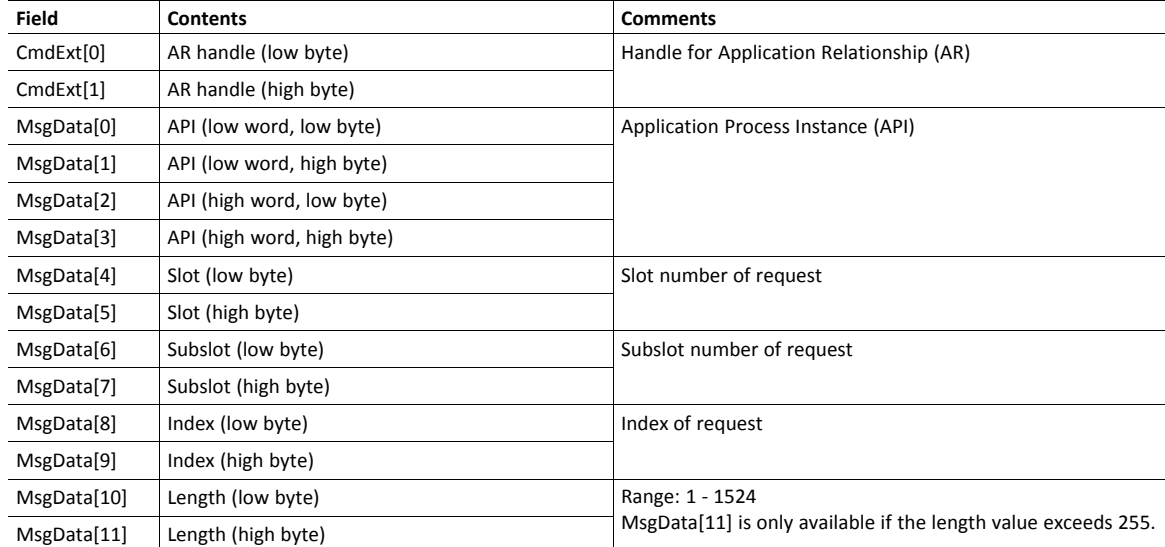

# • Response Details (Success)

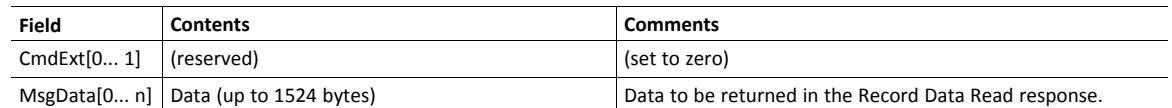

# • Response Details (Error)

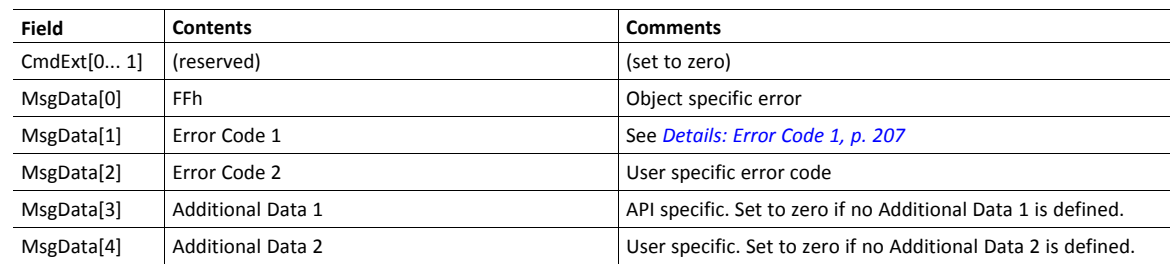

See also...

- Details for the command Set\_Record (below)
- *[Flowchart](#page-217-0) — Record Data Access, p. 216*

# **Command Details: Set\_Record**

#### **Category**

Extended

#### **Details**

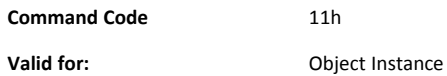

#### **Description**

The module issues this command in the following situations:

- Module receives a Record Data Write request towards an API other than 0 (zero).
- Module receives a Record Data Write request towards API 0, but the record in question is handled in Transparent Mode

See instance attribute #7 for more information about Transparent Mode.

See "Flowchart - Record Data Access" on page 154 for more information.

It is optional to implement support for this command. If not implemented, the original network request will be rejected and an error is returned to the IO Controller/Supervisor.

Command Details

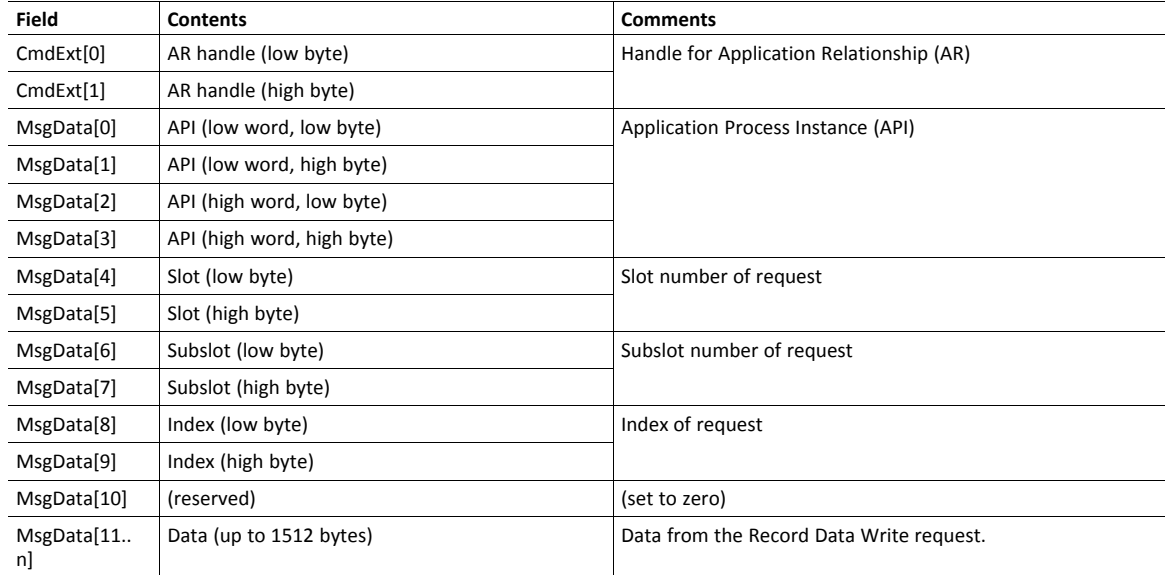

• Response Details (Success)

# • Response Details (Error)

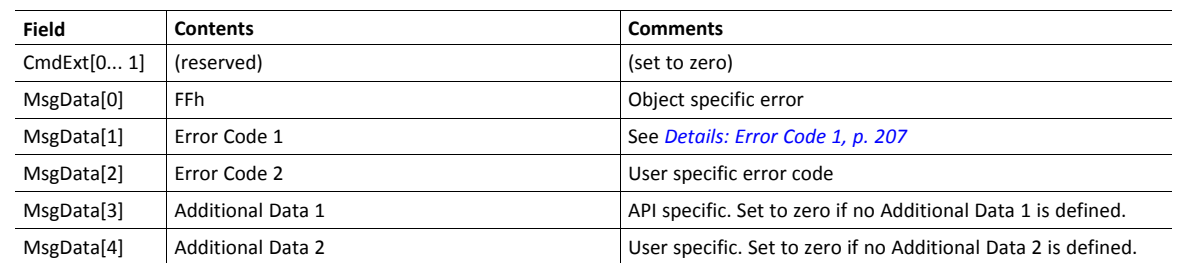

See also...

- Command details for "Get\_Record"
- *[Flowchart](#page-217-0) — Record Data Access, p. 216*

# **Command Details: AR\_Check\_Ind**

#### **Category**

Extended

#### **Details**

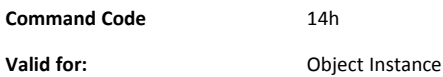

#### **Description**

The module issues this command to inform the host application that an Application Relationship (AR) is to be established. It is optional to implement support for this command.

• Command Details

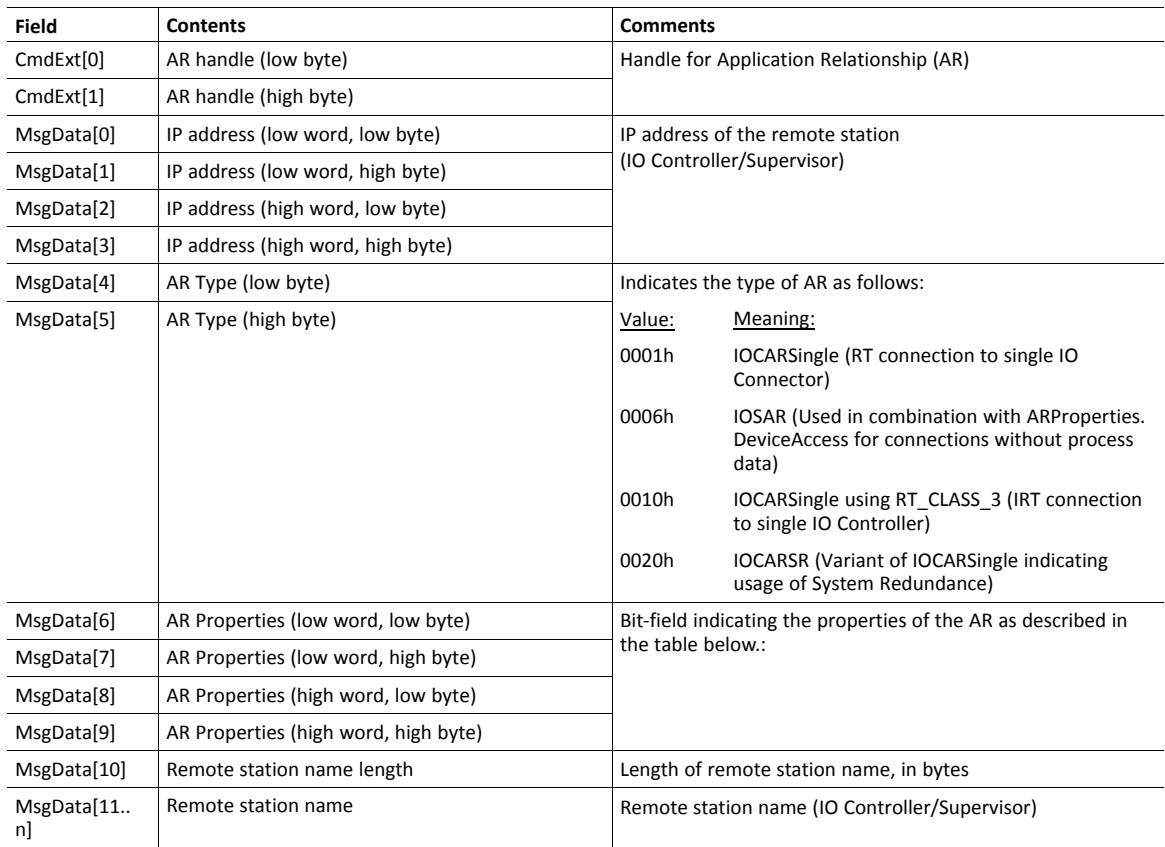

#### AR Properties:

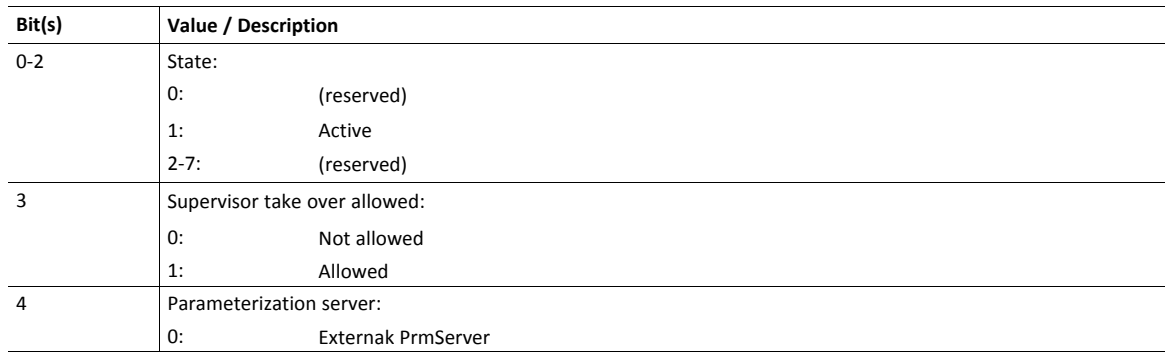

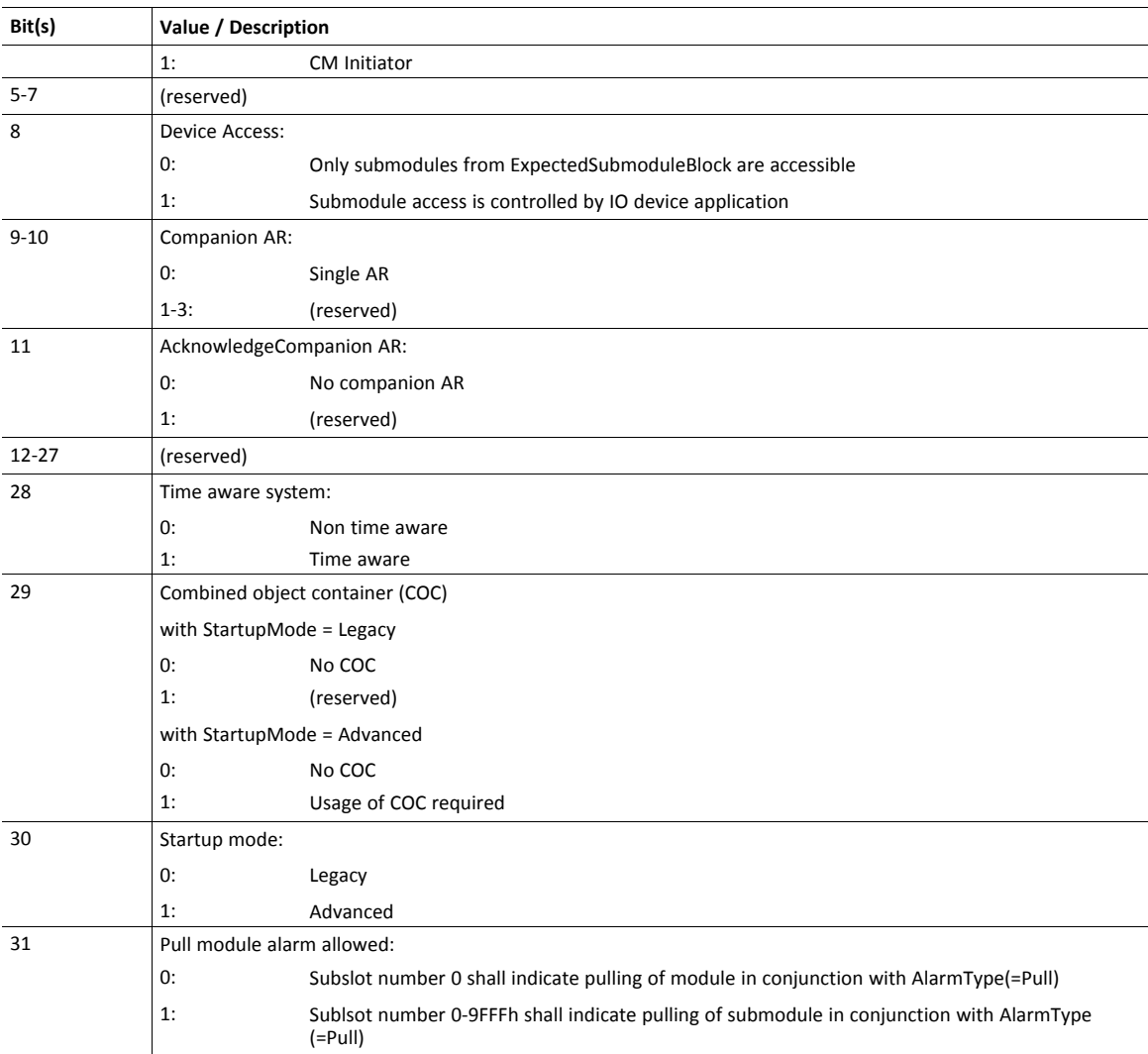

# • Response Details

# **Command Details: Cfg\_Mismatch\_Ind**

#### **Category**

Extended

#### **Details**

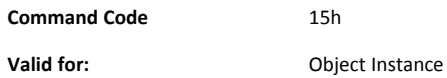

#### **Description**

The module issues this command to inform the host application that the configuration in the IO Controller (i.e. the Expected Identification) does not match the configuration defined by the host application (i.e. the Real Identification).

It is optional to implement support for this command.

• Command Details

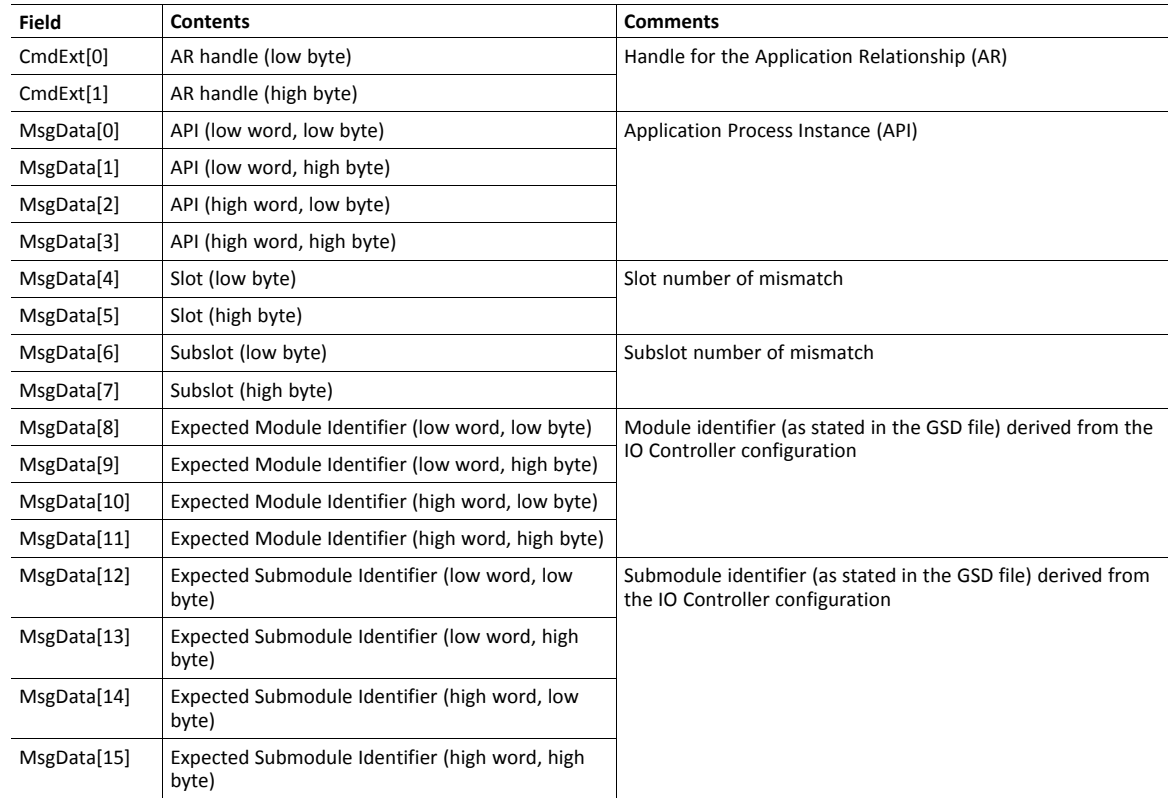

#### • Response Details

# **Command Details: Expected\_Ident\_Ind**

**Category**

Extended

#### **Details**

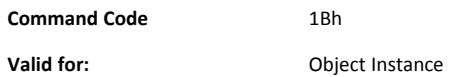

#### **Description**

The module issues this command to inform the host application of the Expected Identification (Module/ Submodule List) that the IO Controller will use for the established AR.

Note that this information may be split in multiple segments, which means that this command will be issued multiple times by the module, each time containing different parts of the configuration.

Expected\_Ident\_Ind is similar to AR\_Info\_Ind but uses a different segmentation protocol that shall be used for the 40 series concept, see Anybus CompactCom 40 Software Design Guide (Message Segmentation).

For very large configurations where the Expected Identification cannot fit into one message, this segmentation protocol will be used. If the number of modules/sub-modules exceeds the capabilities of the Anybus CompactCom the message will be truncated. The size of the configuration can be up to 2370 bytes at maximum number of modules/sub-modules.

It is optional to implement support for this command.

• Command Details

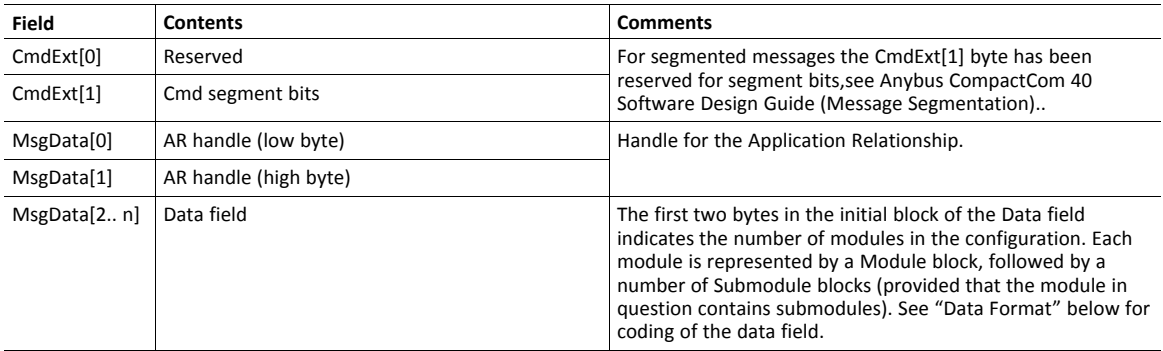

#### Response Details

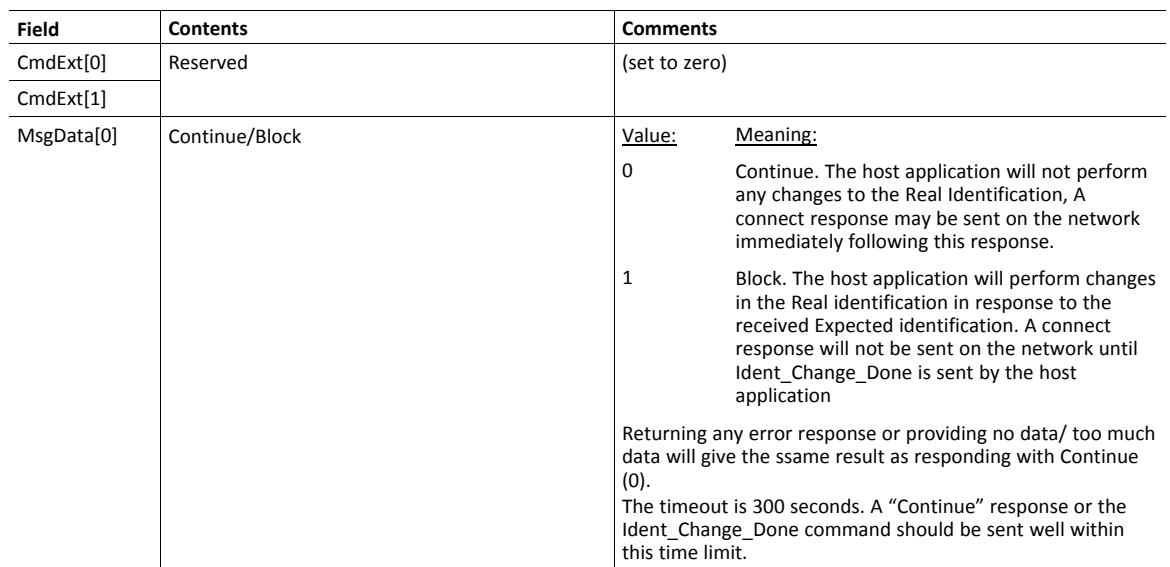

#### **Data Format**

When all data has been received, the resulting data shall be interpreted as follows:

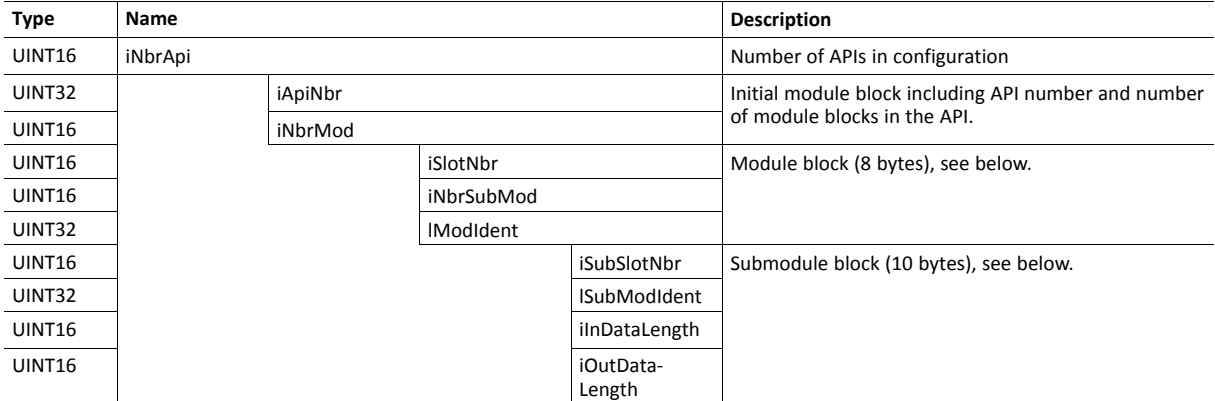

The initial API block (iNbrApi) defines the number of APIs in the configuration.

Each API has an initial module block, that includes information on the API number (iApiNbr) and the number of modules (or slots) in the API.

Each module starts with a module block, which holds the slot number, the number of submodules (or subslots) and the module identity number.

Finally each submodule block holds subslot number, submodule identification number, input and output data lengths.

# **Example**

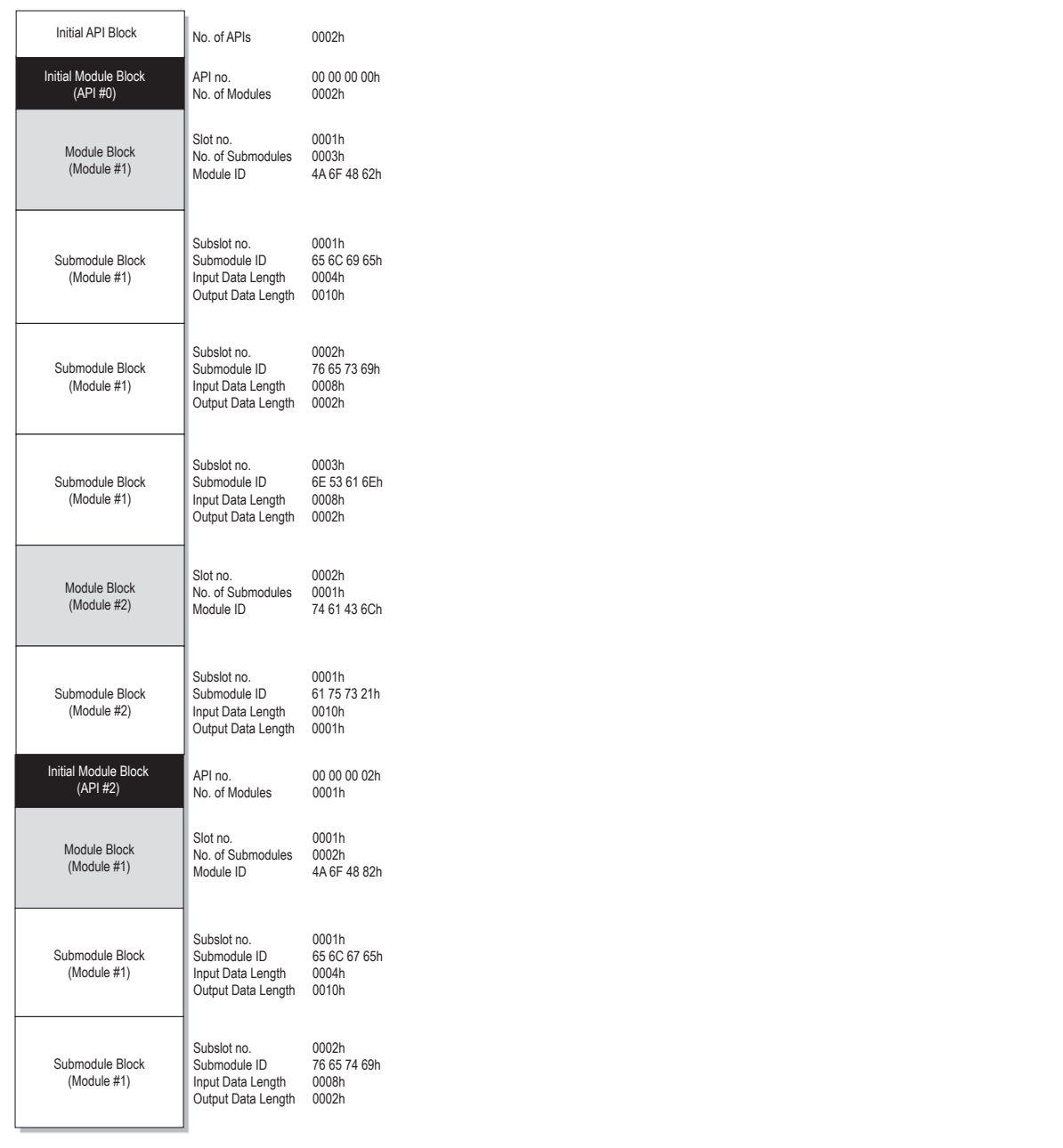

#### **Fig. 15**

In this example, the configuration contains two APIs with the following properties:

- API #0 contains two modules, the first with three submodules, the second with one submodule
- API #2 contains one module with two submodules

# **Command Details: End\_Of\_Prm\_Ind**

#### **Category**

Extended

#### **Details**

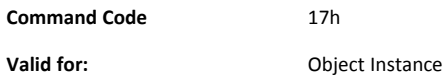

#### **Description**

The module may issue this command to indicate to the host application that the parameterization phase is completed. It is optional to implement support for this command.

If implemented, the host application may, depending on the response issued to this command, be required to issue 'Appl\_State\_Ready' at a later stage to indicate that it is ready for data exchange. If not implemented, this is handled automatically by the module.

• Command Details

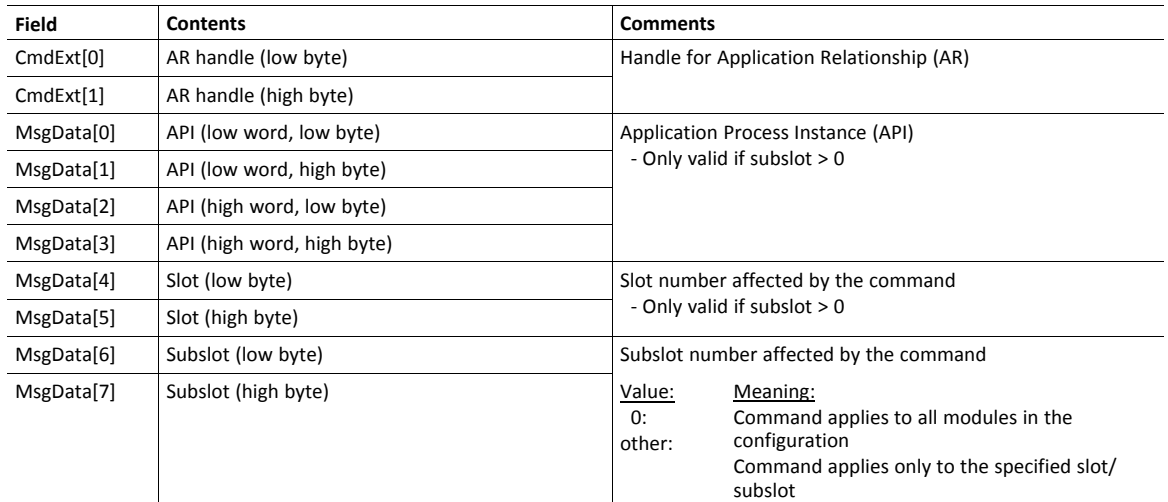

• Response Details

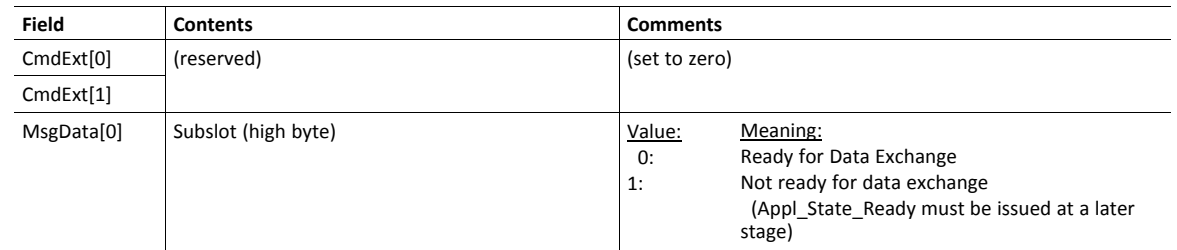

See also...

• Appl\_State\_Ready, details in *Network [PROFINET](#page-137-0) IO Object (0Eh), p. 136*

# **Command Details: AR\_Abort\_Ind**

# **Category**

Extended

# **Details**

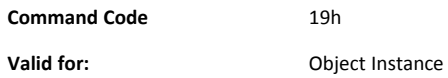

# **Description**

This command is optional. The module issues this command to indicate to the host application that an Application Relationship (AR) is aborted (by the application or any other source).

• Command Details

| Field      | <b>Contents</b>         | <b>Comments</b>                              |                                                                  |
|------------|-------------------------|----------------------------------------------|------------------------------------------------------------------|
| CmdExt[0]  | AR handle (low byte)    | Handle for the Application Relationship (AR) |                                                                  |
| CmdExt[1]  | AR handle (high byte)   |                                              |                                                                  |
| MsgData[0] | Reason code (low byte)  | Reason code for the offline transition       |                                                                  |
| MsgData[1] | Reason code (high byte) | Value:                                       | Reason:                                                          |
|            |                         | 0                                            | No reason (unknown reason)                                       |
|            |                         | 3                                            | Out of memory                                                    |
|            |                         | $\overline{4}$                               | Add provider or consumer failed                                  |
|            |                         | 5                                            | Miss (consumer)                                                  |
|            |                         | 6                                            | Cmi timeout                                                      |
|            |                         | $\overline{\mathbf{z}}$                      | Alarm-open failed                                                |
|            |                         | 8                                            | Alarm-send.cnf(-)                                                |
|            |                         | 9                                            | Alarm-ack-send.cnf(-)                                            |
|            |                         | 10                                           | Alarm-data too long                                              |
|            |                         | 11                                           | Alarm.ind(err)                                                   |
|            |                         | 12                                           | Rpc-client call.cnf(-)                                           |
|            |                         | 13                                           | Ar-abort.req                                                     |
|            |                         | 14                                           | Re-run aborts existing                                           |
|            |                         | 15                                           | Got release.ind                                                  |
|            |                         | 16                                           | Device passivated                                                |
|            |                         | 17                                           |                                                                  |
|            |                         | 18                                           | Protocol violation                                               |
|            |                         | 19                                           | <b>NARE</b> error                                                |
|            |                         | 20                                           | RPC-Bind error                                                   |
|            |                         | 21                                           | RPC-Connect error                                                |
|            |                         | 22                                           | RPC-Read error                                                   |
|            |                         | 23                                           | RPC-Write error                                                  |
|            |                         | 24                                           | RPC-Control error                                                |
|            |                         | 25                                           | Forbidden pull or plug after check.rsp and<br>before in-data.ind |
|            |                         | 26                                           | AP removed                                                       |
|            |                         | 27                                           | Link down                                                        |
|            |                         | 28                                           | Could not register multicast-mac                                 |
|            |                         | 29                                           | Not synchronized (cannot start companion-ar)                     |
|            |                         | 30                                           | Wrong topology (cannot start companion-ar)                       |
|            |                         | 31                                           | Dcp, station-name changed                                        |
|            |                         | 32                                           | Dcp, reset to factory-settings                                   |
|            |                         | 33                                           | Cannot start companion AR because of<br>parameter error          |

• Response Details

# **Command Details: Indicate\_Device**

#### **Category**

Extended

#### **Details**

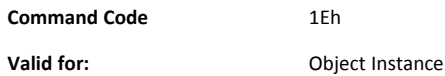

#### **Description**

This command is optional. The module issues this command to inform the application that the DCP command Set Control/Signal has been received on the network. This is used by engineering tools to identify the node on the network. The application should flash its dedicated Network Status LED for 3 seconds after receiving this command.

#### • Command Details

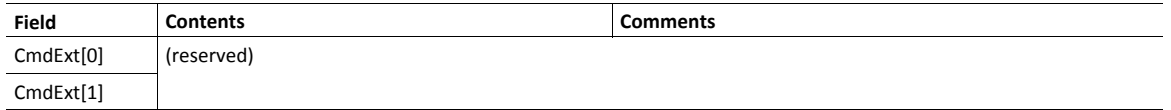

#### • Response Details

# **Command Details: Prm\_Begin\_Ind**

#### **Category**

Extended

#### **Details**

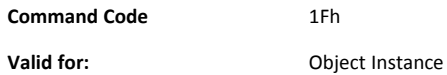

#### **Description**

This command is optional. The module issues this command to indicate to the host application that a parameterization phase, outside of the connection establishment, is initiated. During the parameterization phase the host application may receive Set\_Record commands targeting the submodules addressed by the Prm\_Begin\_Ind command.

• Command Details

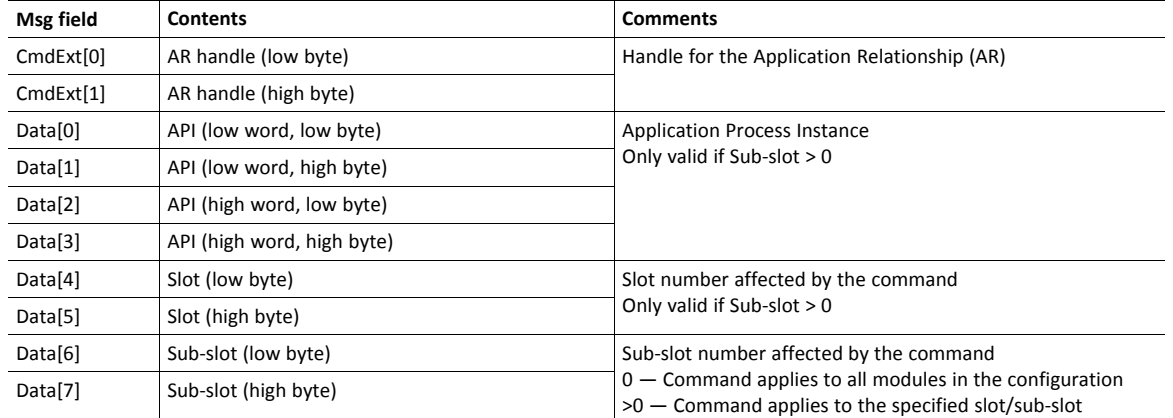

• Response Details

# <span id="page-208-0"></span>**Details: Error Code 1**

The error codes below shall be used when providing error responses to the following commands:

- Get\_Record
- Set\_Record
- Get\_IM\_Record
- Set\_IM\_Record

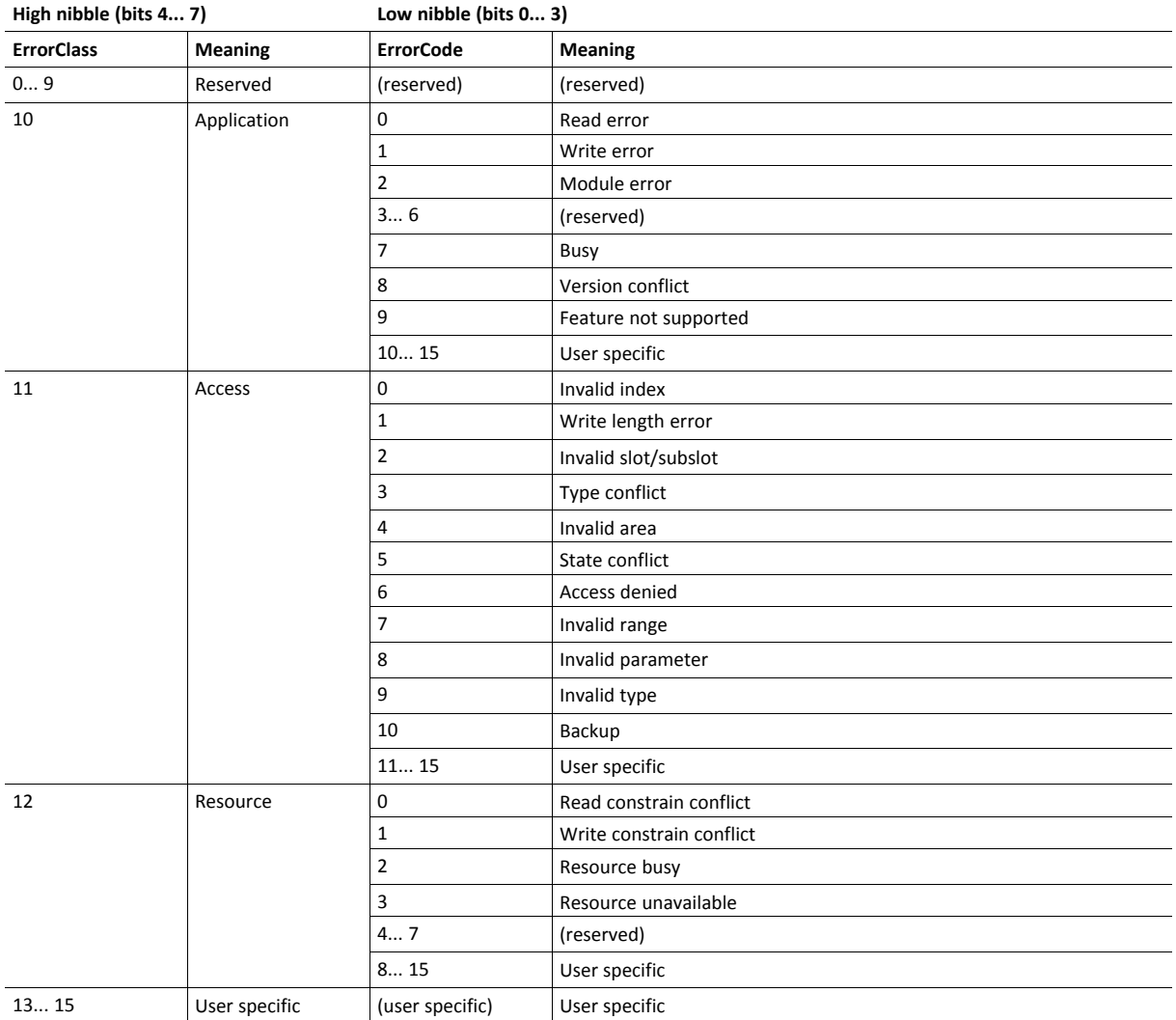

See also...

- Command details for Get\_Record
- Command details for Set\_Record

# **14.8 Ethernet Host Object (F9h)**

# **Object Description**

This object implements Ethernet features in the host application.

# **Supported Commands**

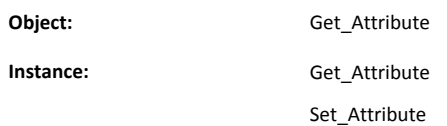

# **Object Attributes (Instance #0)**

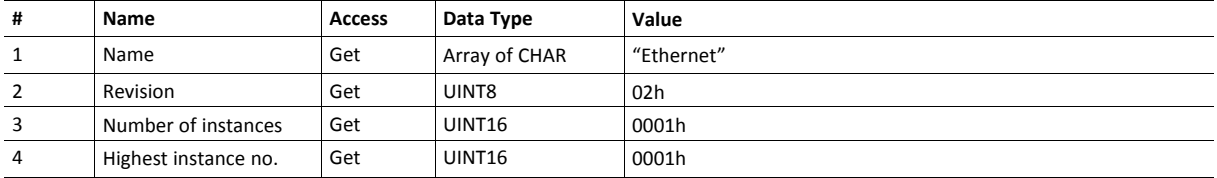

# **Instance Attributes (Instance #1)**

- If an attribute is not implemented, the default value will be used.
- The module is preprogrammed with a valid MAC address. To use that address, do not implement attribute #1.
- Do not implement attributes #9 and #10, only used for PROFINET devices, if the module shall use the preprogrammed MAC addresses.
- If new MAC addresses are assigned to a PROFINET device, these addresses (in attributes #1, #9, and #10) have to be consecutive, e.g. (xx:yy:zz:aa:bb:01), (xx:yy:zz:aa:bb:02), and (xx:yy:zz:aa:bb:03).

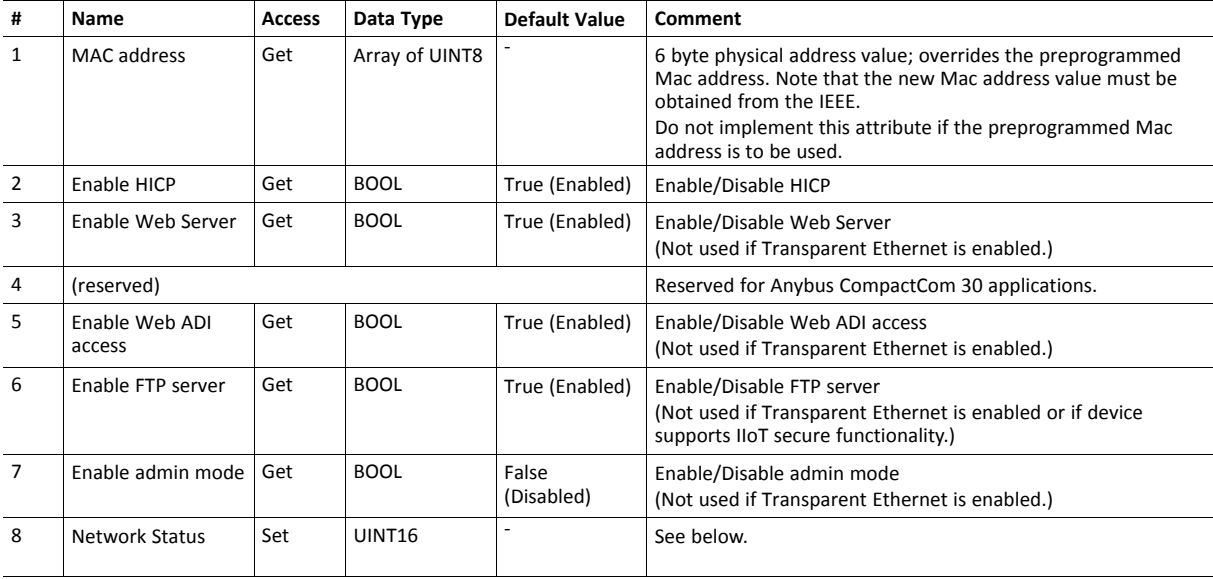

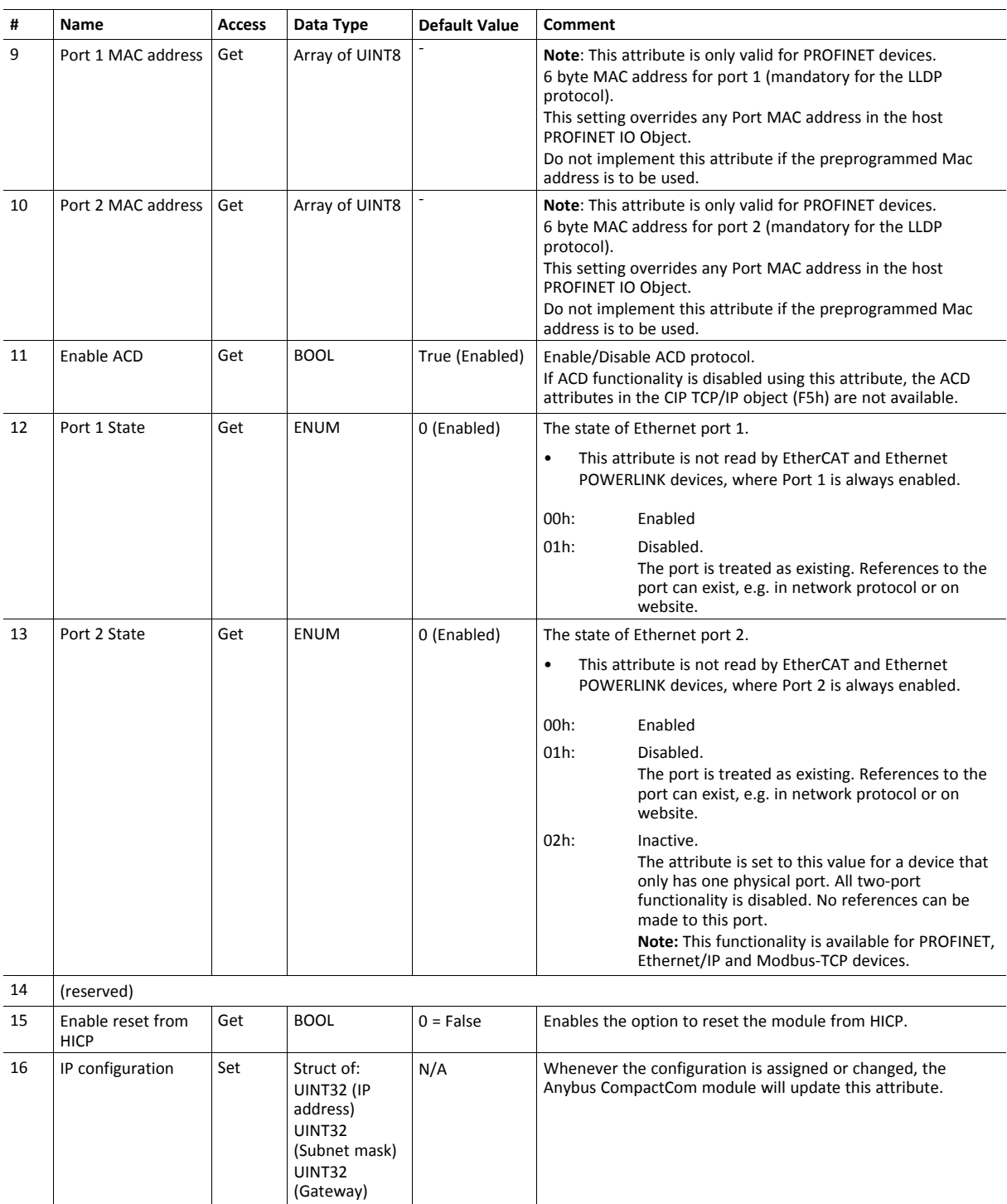

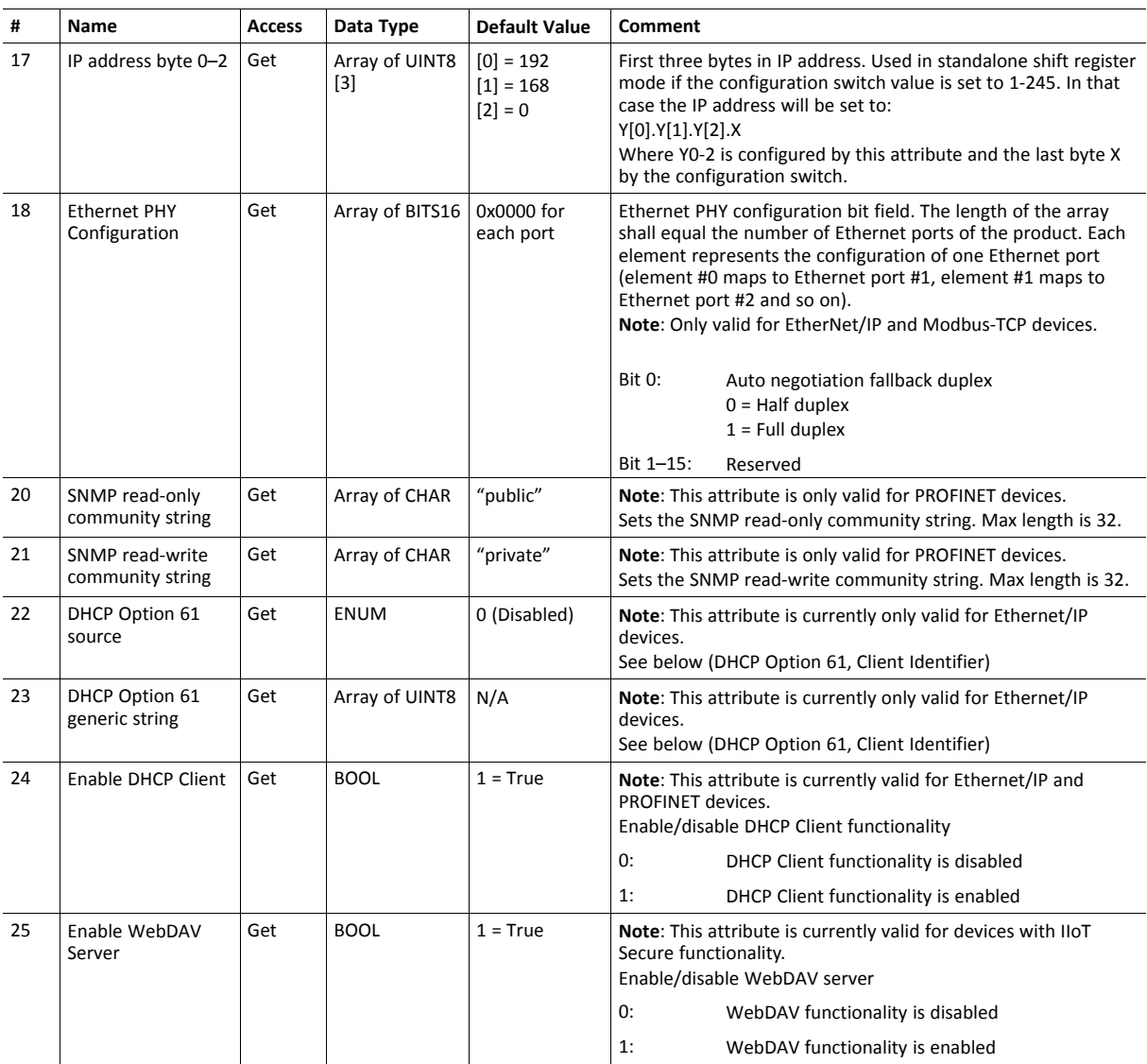

# **Network Status**

This attribute holds a bit field which indicates the overall network status as follows:

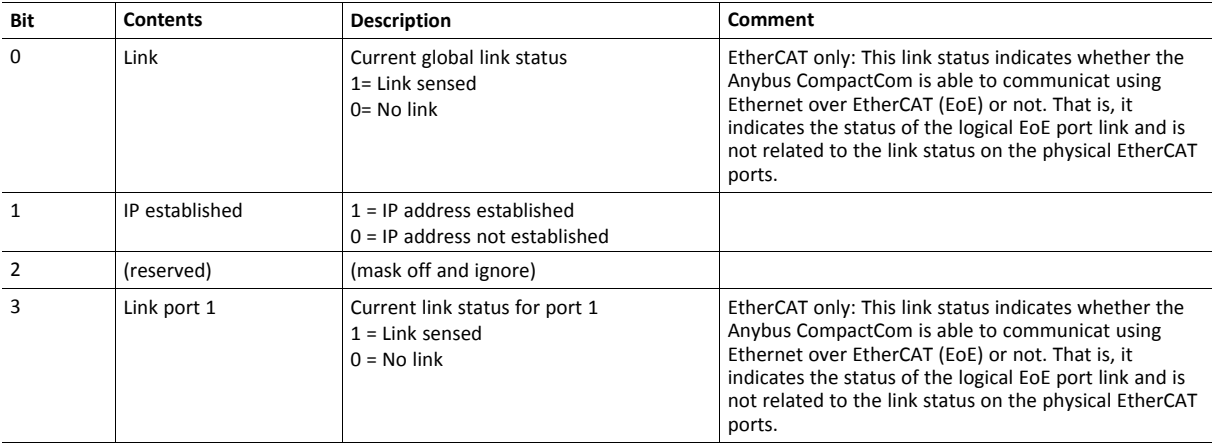

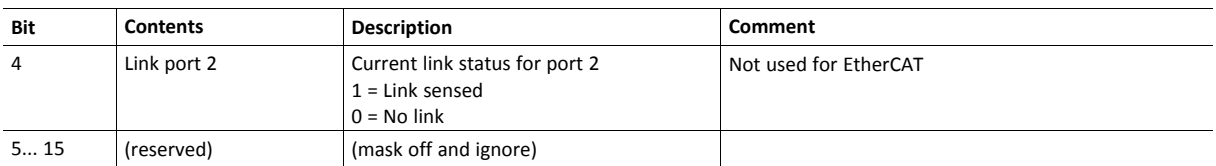

# **DHCP Option 61 (Client Identifier)**

#### $\mathbf{f}$ *Only valid for EtherNet/IP devices*

The DHCP Option 61 (Client Identifier) allow the end-user to specify a unique identifier, which has to be unique within the DHCP domain.

Attribute #22 (DHCP Option 61 source) is used to configure the source of the Client Identifier. The table below shows the definition for the Client identifier for different sources and their description.

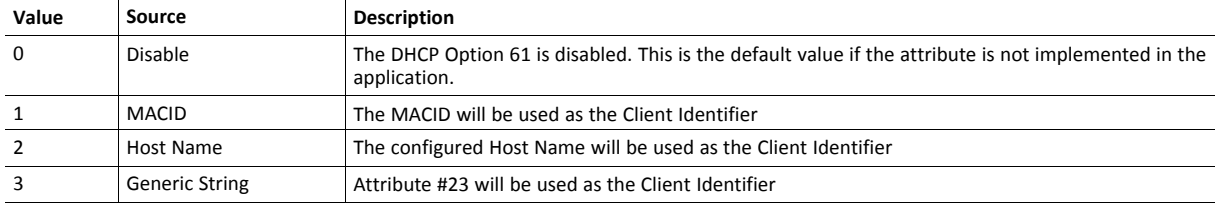

Attribute #23 (DHCP Option 61 generic string) is used to set the Client Identifer when Attribute #22 has been set to 3 (Generic String). Attribute #23 contains the Type field and Client Identifier and shall comply with the definitions in RFC 2132. The allowed max length that can be passed to the module via attribute #23 is 64 octets.

#### Example:

If Attribute #22 has been set to 3 (Generic String) and Attribute #23 contains 0x01, 0x00, 0x30, 0x11, 0x33, 0x44, 0x55, the Client Identifier will be represented as an Ethernet Media Type with MACID 00:30:11:33:44:55.

#### Example 2:

If Attribute #22 has been set to 2 (Host Name) Attribute #23 will be ignored and the Client Identifier will be the same as the configured Host Name.

# **A Categorization of Functionality**

<span id="page-214-0"></span>The objects, including attributes and services, of the Anybus CompactCom and the application are divided into two categories: basic and extended.

# **A.1 Basic**

This category includes objects, attributes and services that are mandatory to implement or to use. They will be enough for starting up the Anybus CompactCom and sending/receiving data with the chosen network protocol. The basic functions of the industrial network are used.

Additional objects etc, that will make it possible to certify the product also belong to this category.

# **A.2 Extended**

Use of the objects in this category extends the functionality of the application. Access is given to the more specific characteristics of the industrial network, not only the basic moving of data to and from the network. Extra value is given to the application.

Some of the functionality offered may be specialized and/or seldom used. As most of the available network functionality is enabled and accessible, access to the specification of the industrial network may be required.

# <span id="page-215-0"></span>**B Anybus Implementation Details**

# **B.1 SUP-Bit Definition**

The supervised bit (SUP) indicates that the network participation is supervised by another network device. In the case of PROFINET, this bit is set when one or more IO connections are established.

# **B.2 Anybus State Machine**

The table below describes how the Anybus State Machine relates to the PROFINET network.

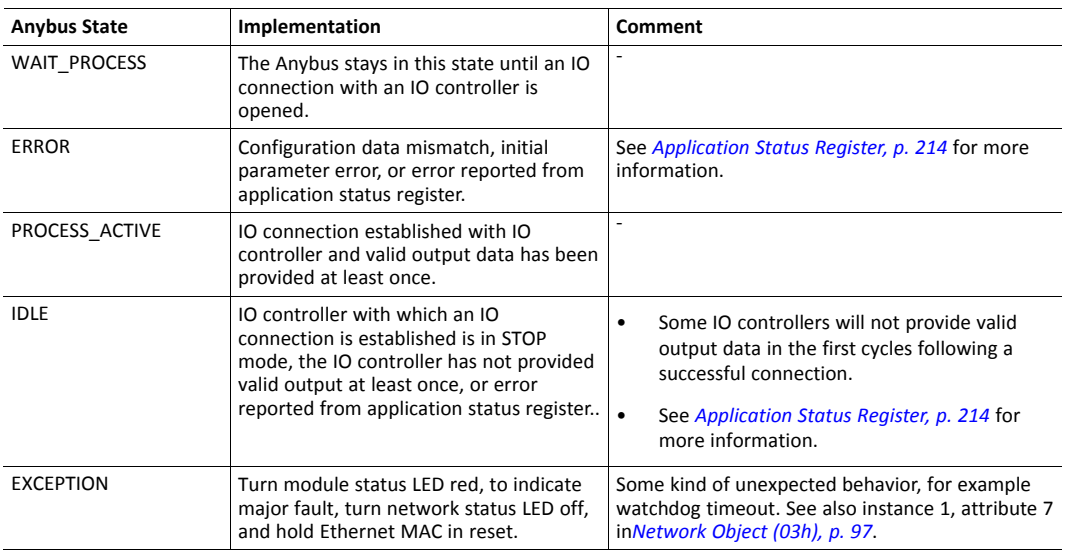

# **B.3 Application Status Register**

<span id="page-215-1"></span>The application status register is primarily used in SYNC applications. It is used in applications where the network in question supports the ability to indicate critical process data errors to the master. If the application sets an error status to the application status register, the module cannot operate in the PROCESS\_ACTIVE state. The Anybus CompactCom will accept and handle the below listed status codes written by the application.

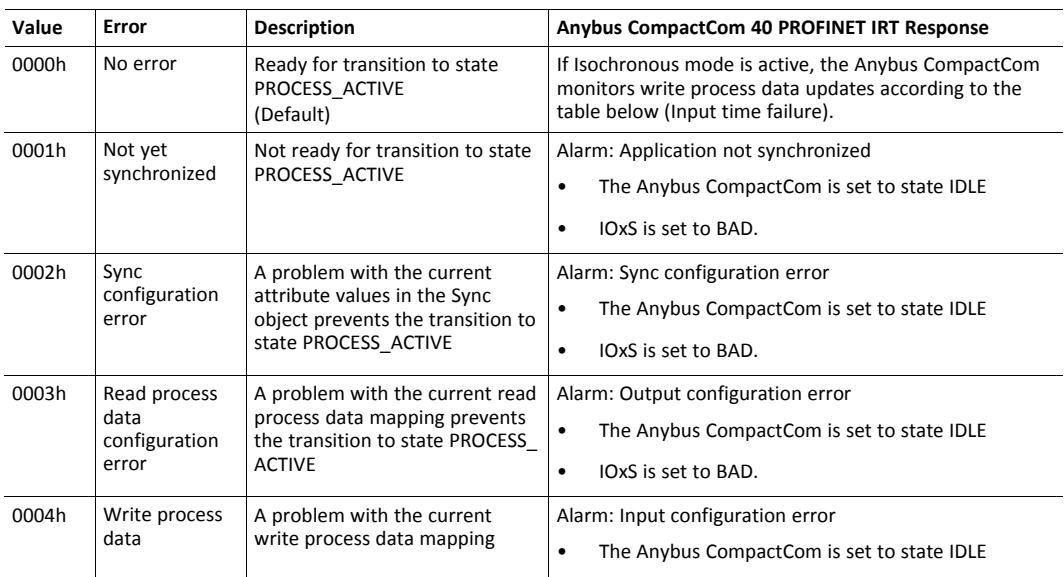
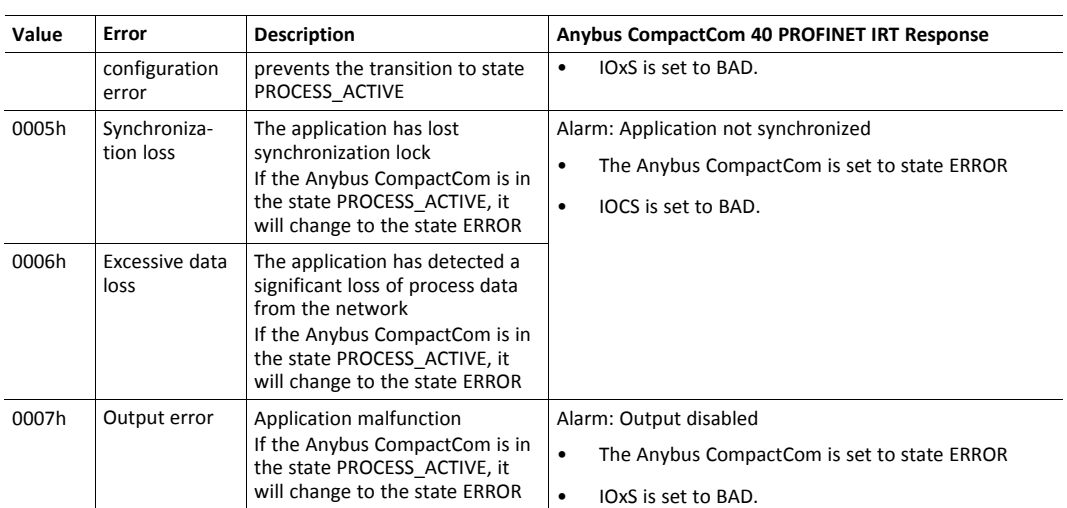

The Anybus CompactCom produces synchronous mode related diagnosis as shown in the table below, where the cause is reported from the Application status register.

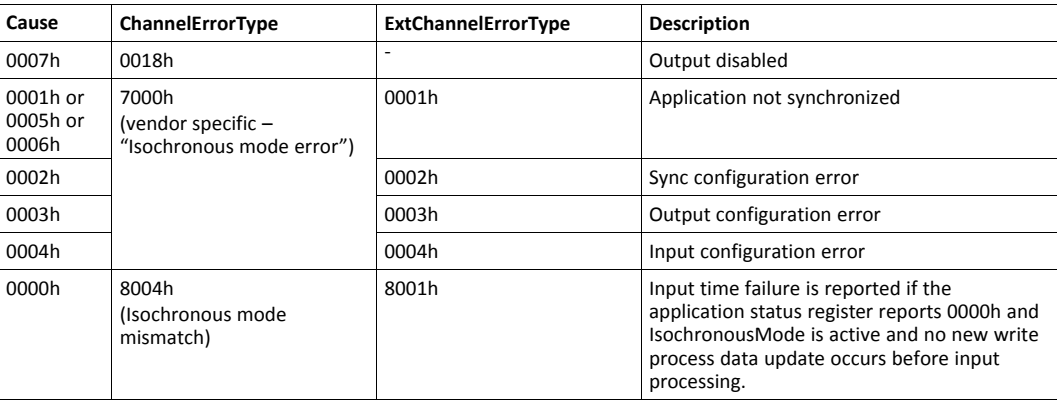

For GSDML entries, see the SYNC example GSDML file that is included in the configuration files package, that can be downloaded from the Anybus CompactCom 40 PROFINET IRT page at [www.anybus.com/support](http://www.anybus.com/support).

# **B.4 Application Watchdog Timeout Handling**

Upon detection of an application watchdog timeout, the module will cease network participation and shift to the state EXCEPTION. No other network specific actions are performed.

# <span id="page-217-0"></span>**C Flowcharts**

# **C.1 Flowchart — Record Data Access**

This flowchart illustrates how Record Data requests are handled by the Anybus module.

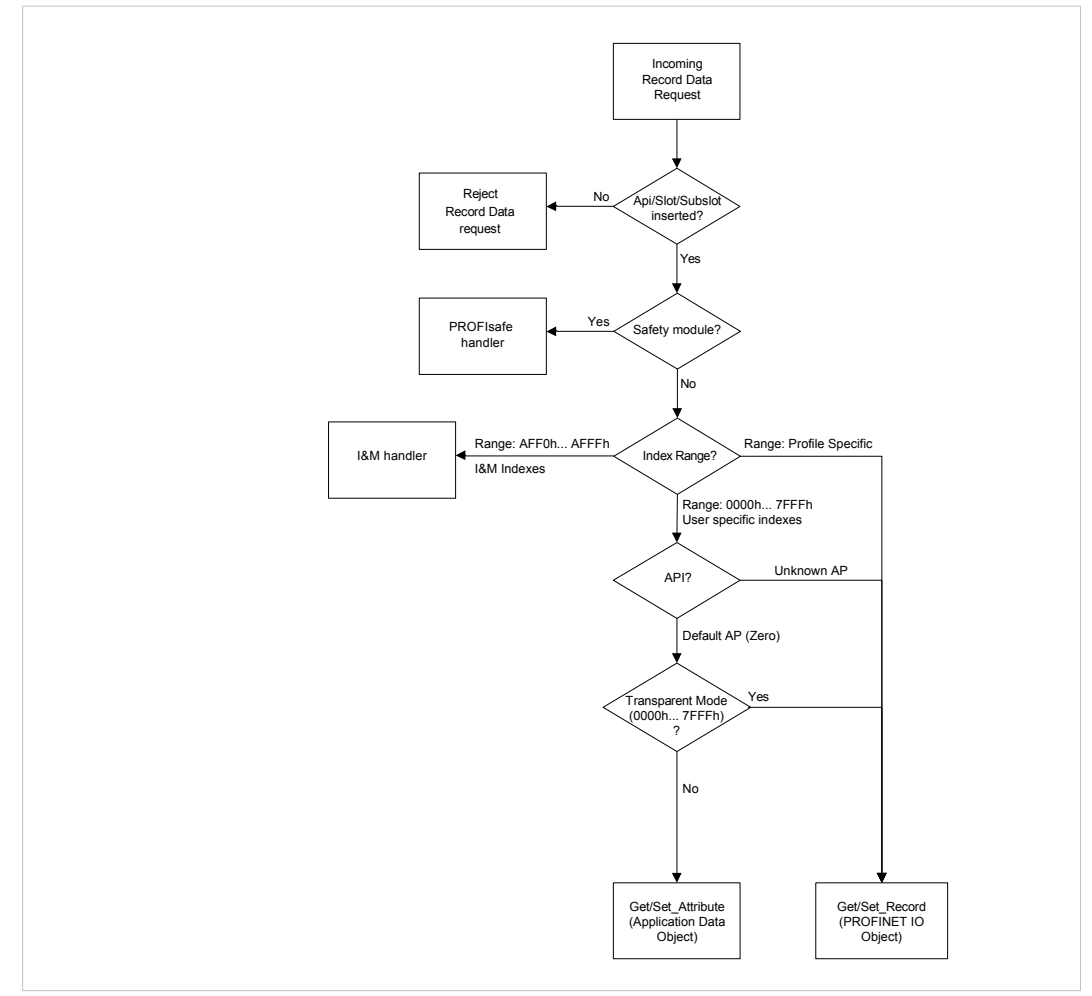

**Fig. 16**

See also...

- *[Application](#page-15-0) Data Instances (ADIs), p. 14*
- *[PROFINET](#page-189-0) IO Object (F6h), p. 188*
- Details for command Get\_Record in the *[PROFINET](#page-189-0) IO Object (F6h), p. 188*
- Details for command Set\_Record in the *[PROFINET](#page-189-0) IO Object (F6h), p. 188*

# **C.2 Flowchart — I&M Record Data Handling**

This flowchart illustrates how I&M Record Data requests are handled by the Anybus module.

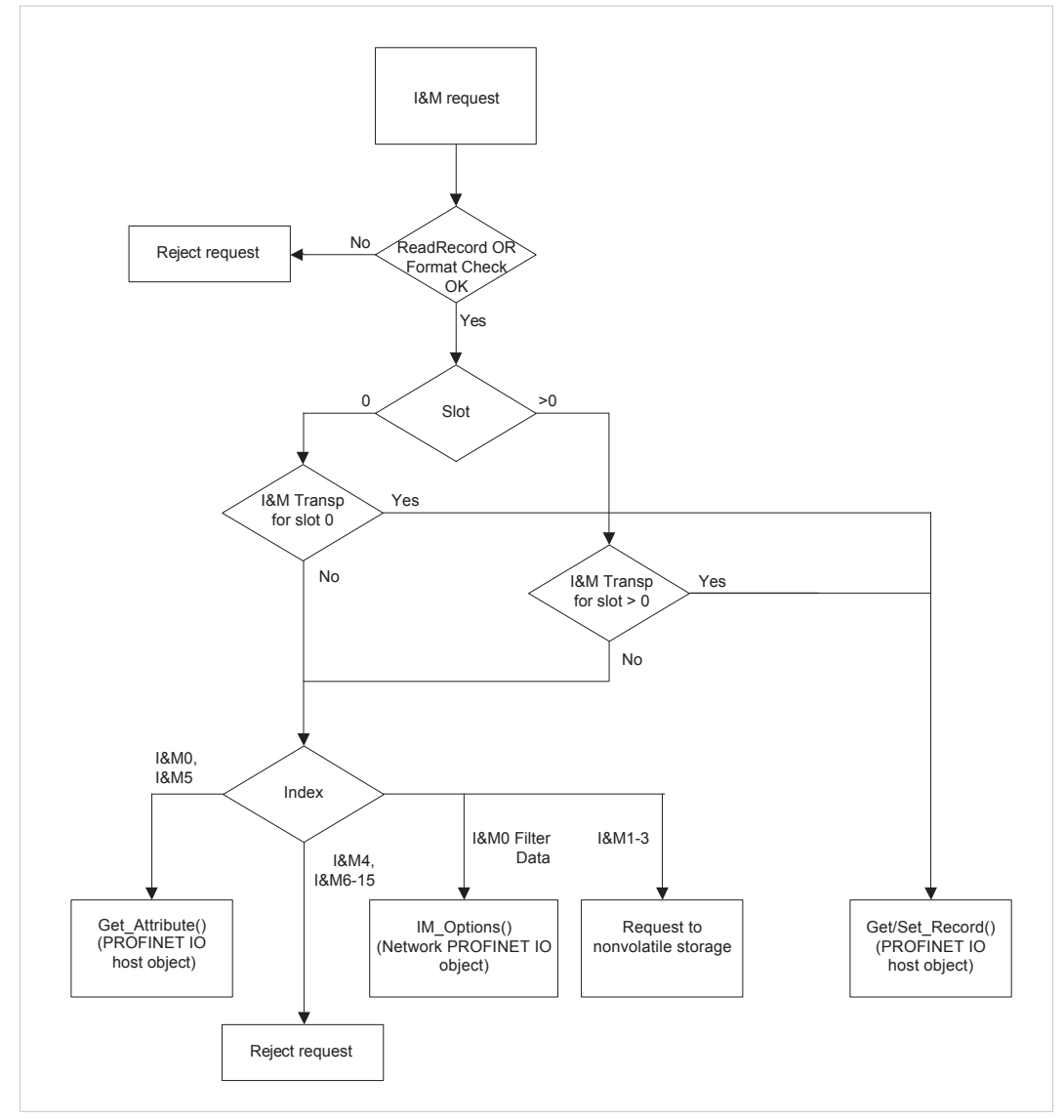

**Fig. 17**

- *[PROFINET](#page-189-0) IO Object (F6h), p. 188*
- Details for command Get\_Record in the *[PROFINET](#page-189-0) IO Object (F6h), p. 188*
- Details for command Set\_Record in the *[PROFINET](#page-189-0) IO Object (F6h), p. 188*

# **C.3 Flowchart —Establishment of Real Identification (RI)**

This flowchart illustrates the establishment of the Real Identification.

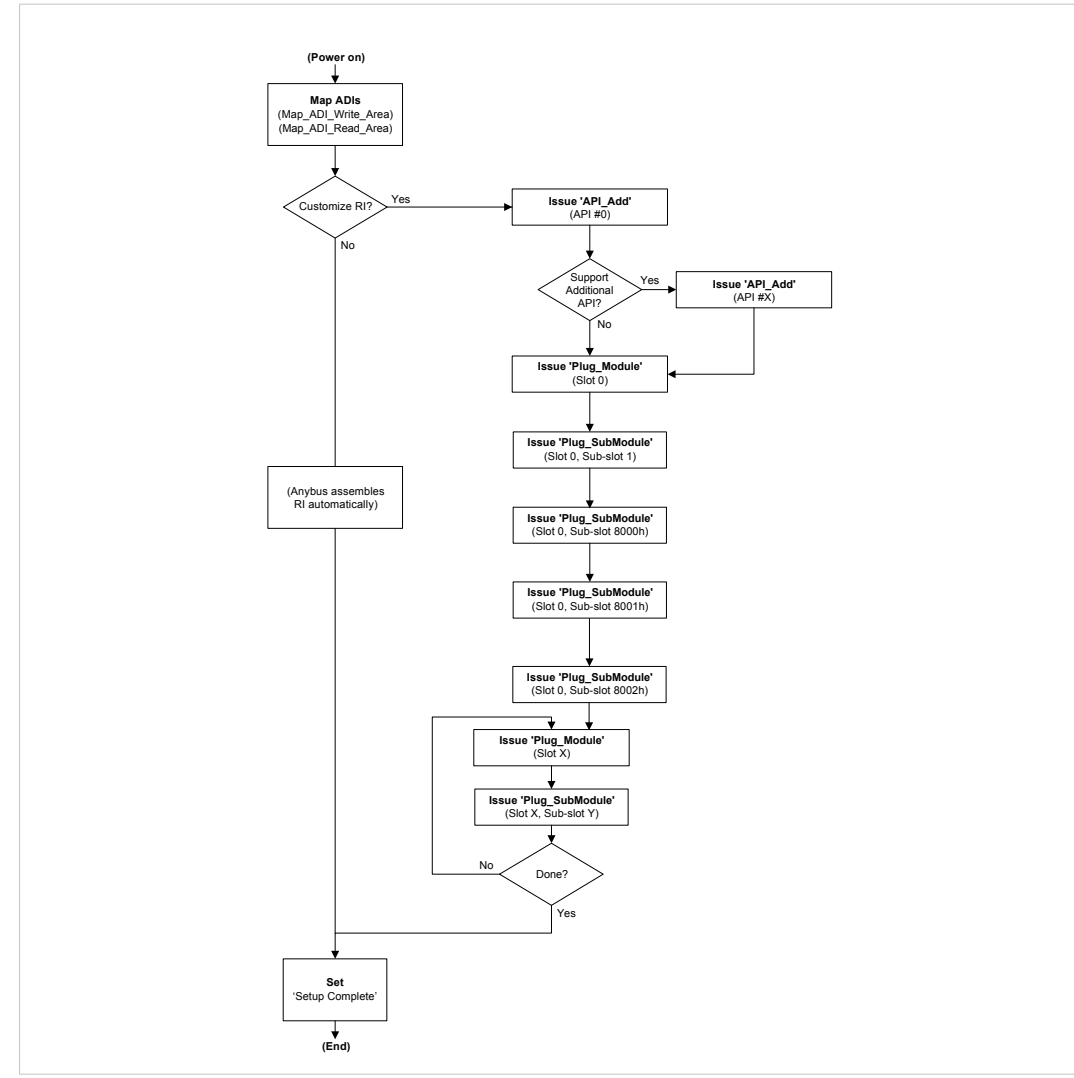

#### **Fig. 18**

- *[Process](#page-16-0) Data, p. 15*
- *Real [Identification](#page-23-0) (RI), p. 22*
- Details for command Set\_Record in the *[PROFINET](#page-189-0) IO Object (F6h), p. 188*

# **C.4 Flowcharts — Handling of Configuration Mismatch**

### **C.4.1 Default Configuration Mismatch**

This flowchart shows how the Anybus CompactCom automatically handles a configuration mismatch when the Real Identification has been established by the default configuration method.

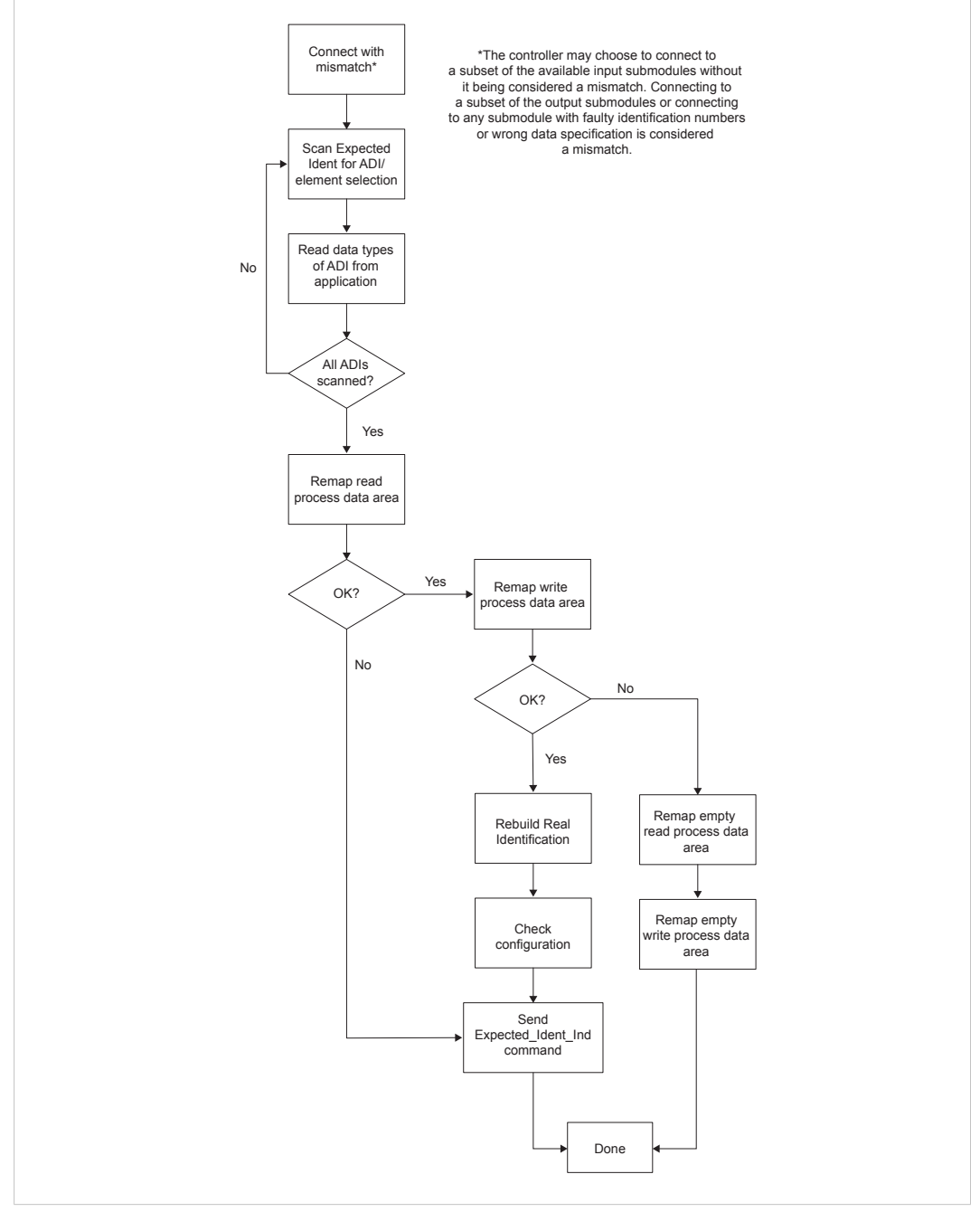

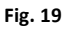

#### **C.4.2 Custom Configuration mismatch**

This flowchart shows how to handle a configuration mismatch when the Real Identification has been established by the host application (custom configuration).

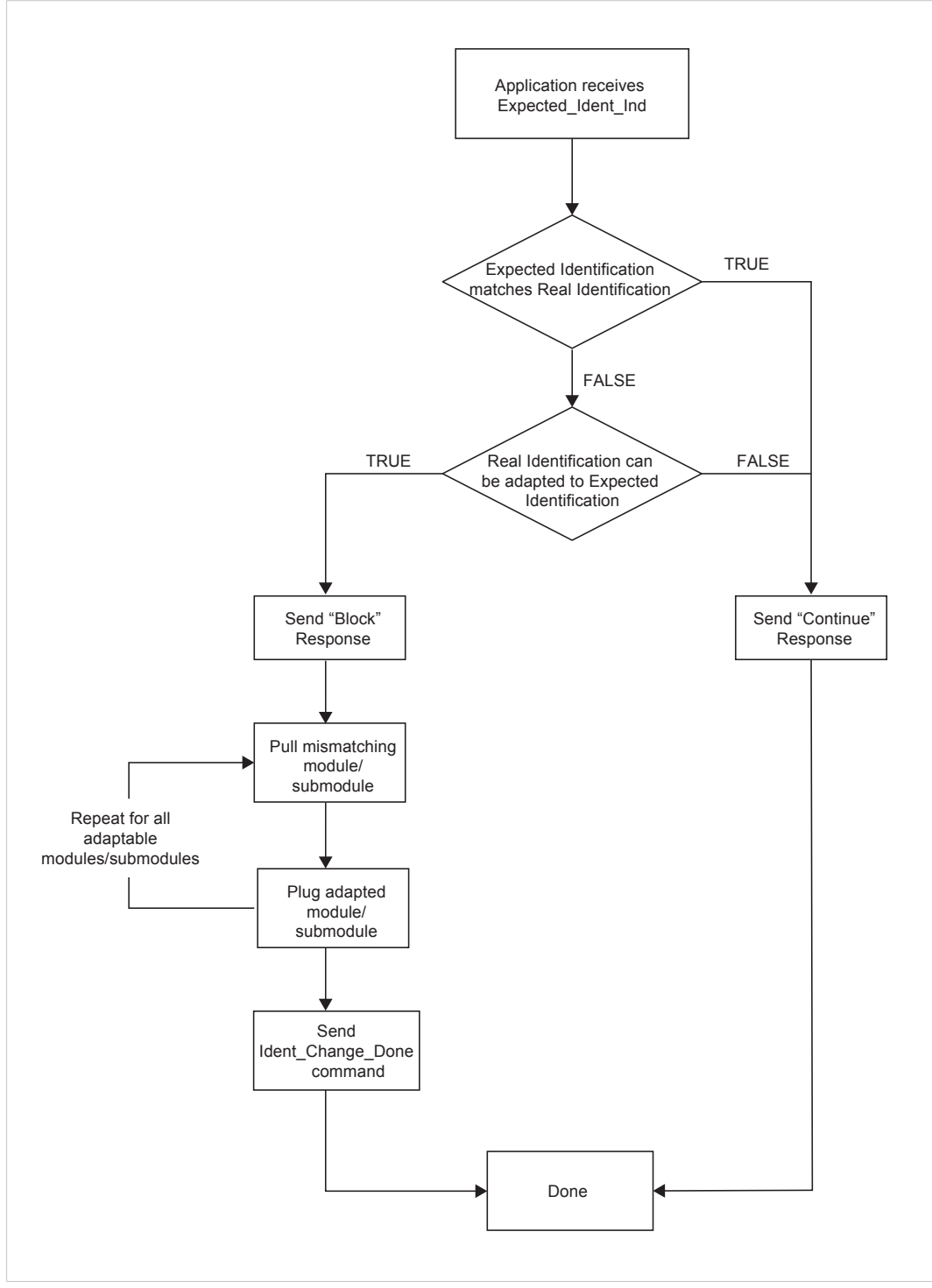

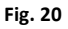

# **D Secure HICP (Secure Host IP Configuration Protocol)**

## **D.1 General**

The Anybus CompactCom 40 PROFINET IRT supports the Secure HICP protocol used by the Anybus IPconfig utility for changing settings, e.g. IP address, Subnet mask, and enable/disable DHCP. The protocol offers secure authentication. Anybus IPconfig can be downloaded free of charge from the HMS website, www.anybus.com. This utility may be used to access the network settings of any Anybus product connected to the network via UDP port 3250.

## **D.2 Operation**

When the application is started, the network is automatically scanned for Anybus products. The network can be rescanned at any time by clicking **Scan**.

To alter the network settings of a module, click on its entry in the list. The settings for the module will appear to the right.

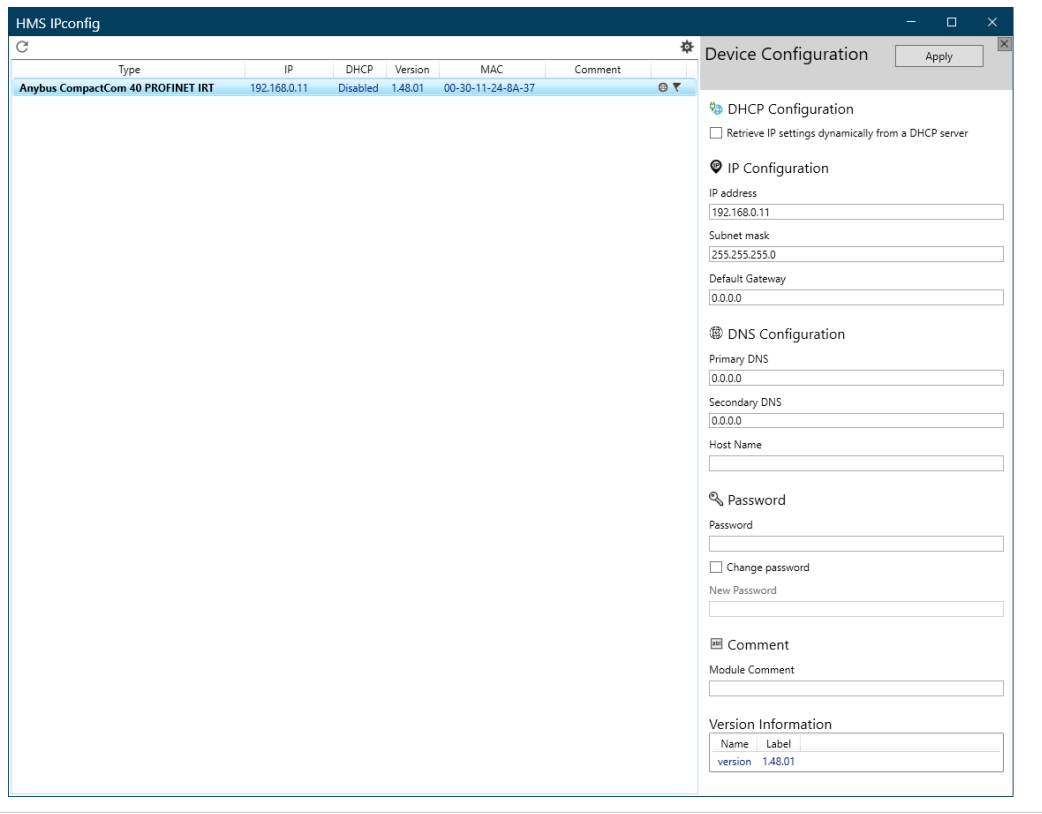

**Fig. 21**

Click **Apply** to send and apply the settings. Settings are saved in non-volatile memory in the device. Optionally, the configuration can be protected from unauthorized access by a password.

# <span id="page-223-0"></span>**E Technical Specification**

## **E.1 Front View**

### **E.1.1 Front View (PROFINET IRT, Ethernet Connectors)**

<span id="page-223-1"></span>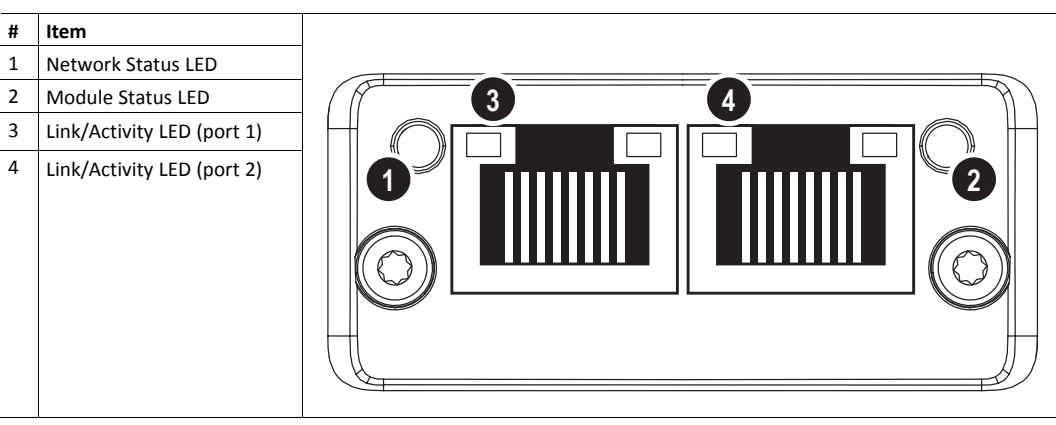

Test sequences are performed on the Network and Module Status LEDs during startup.

### **E.1.2 Front View (Fiber Optics Connectors)**

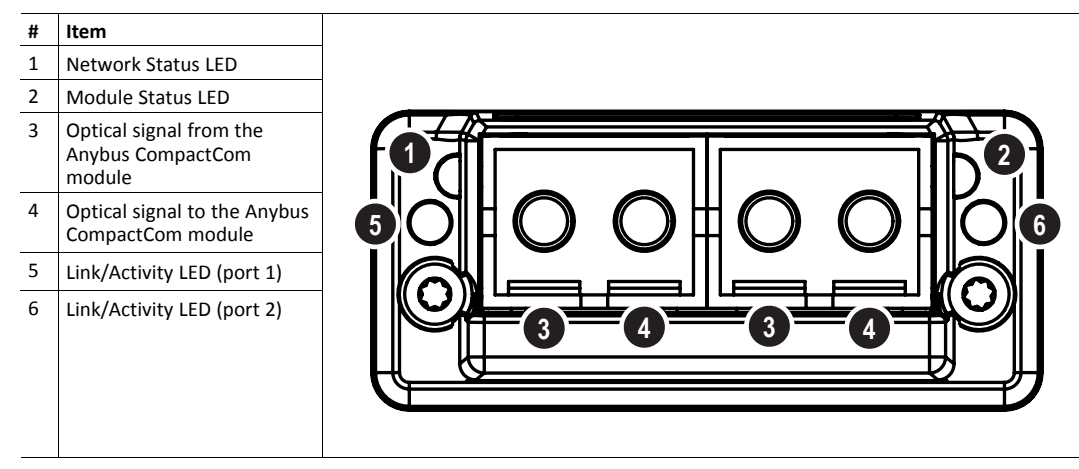

Test sequences are performed on the Network and Module Status LEDs during startup.

## **E.1.3 Front View (M12 Connectors)**

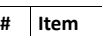

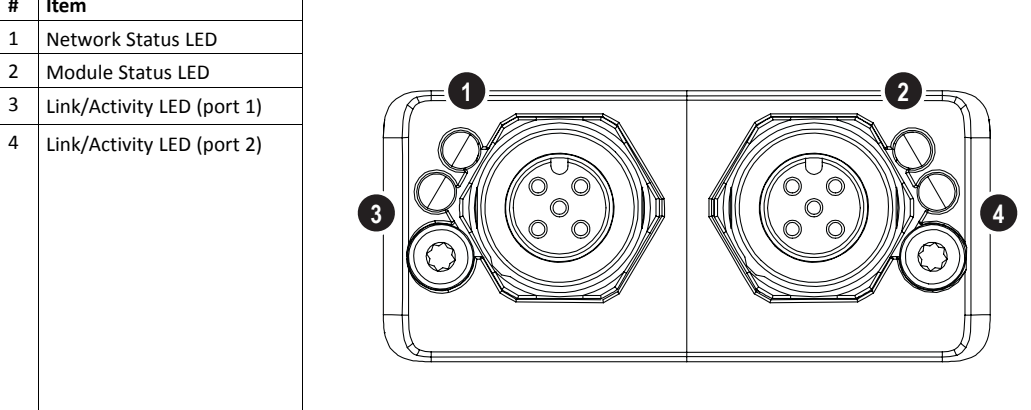

Test sequences are performed on the Network and Module Status LEDs during startup.

### **E.1.4 Network Status LED**

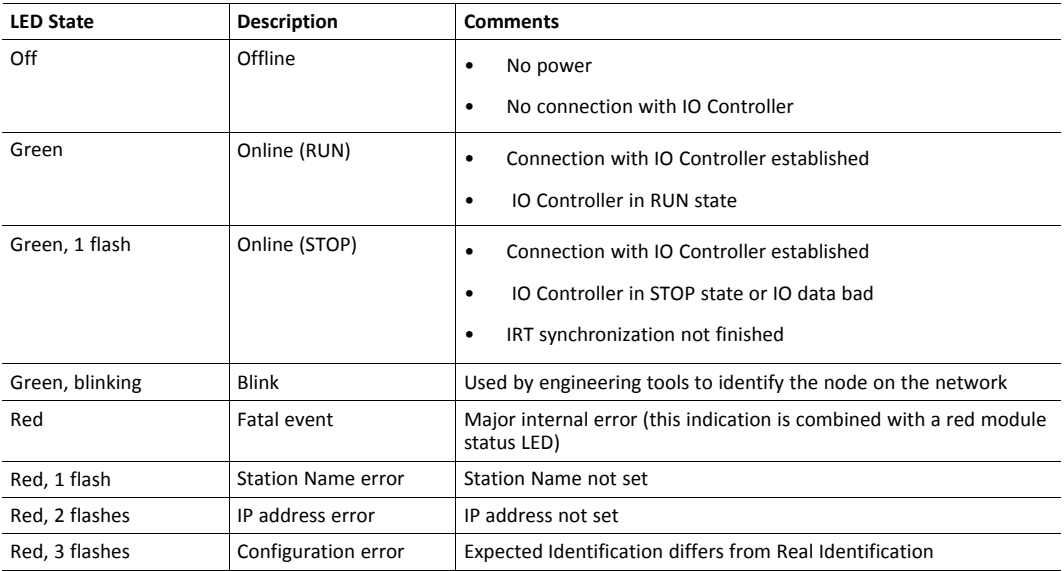

### **E.1.5 Module Status LED**

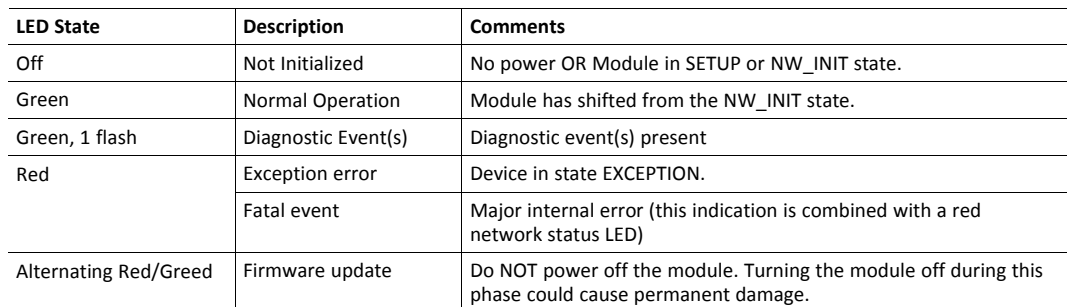

### **E.1.6 LINK/Activity LED**

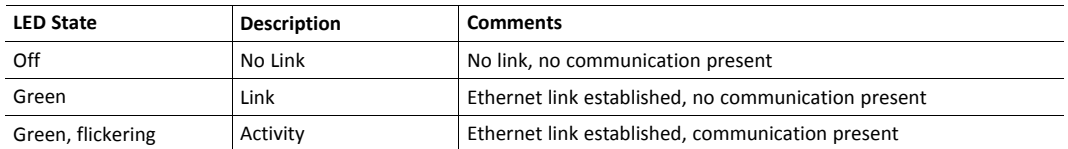

### **E.1.7 Ethernet Interface (RJ45 connectors)**

The Ethernet interface operates at 100 Mbit, full duplex, as required by PROFINET.

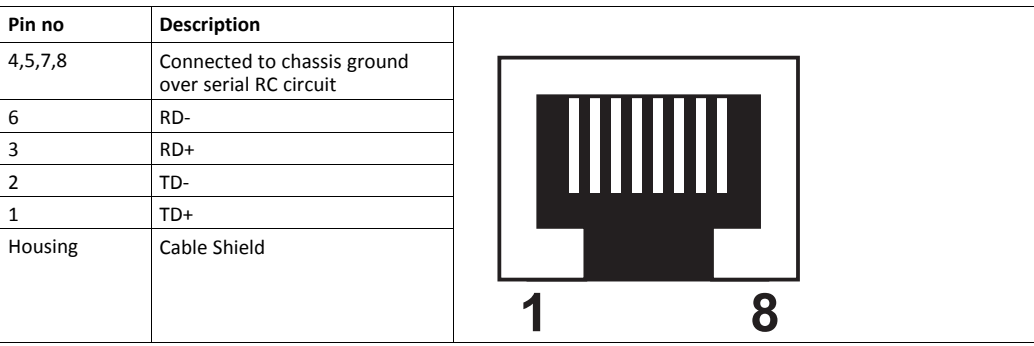

For information on how to connect the PROFINET cable, see *Functional Earth (FE) [Requirements](#page-225-0), p. [224](#page-225-0)*

### **E.1.8 M12 Connectors, Code D**

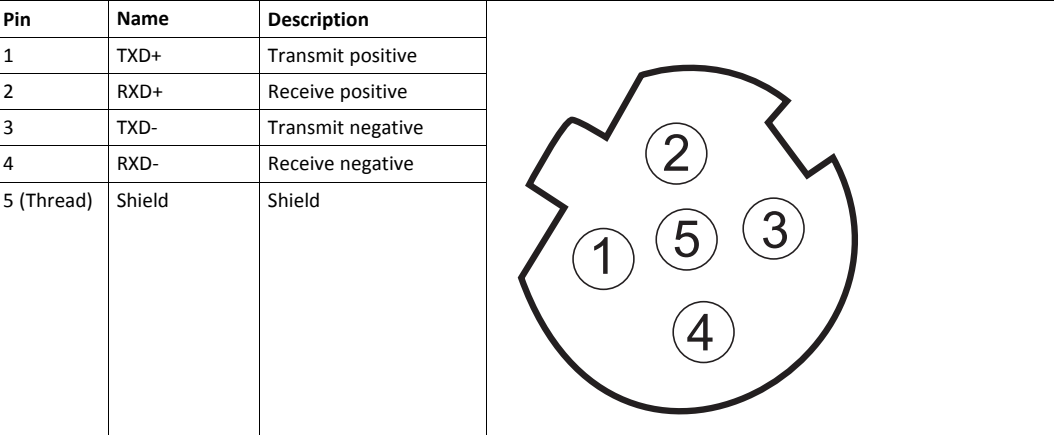

# **E.2 Functional Earth (FE) Requirements**

<span id="page-225-0"></span>In order to ensure proper EMC behavior, the module must be properly connected to functional earth via the FE pad/FE mechanism described in the *Anybus CompactCom 40 Hardware Design Guide*. Proper EMC behavior is not guaranteed unless these FE requirements are fulfilled.

The shield of the RJ45 connector is not connected directly to FE. As all nodes in a PROFINET network have  $\bf (i)$ *to share chassis ground connection, the PROFINET cable shield has to be connected to the chassis ground at each node in the network.*

For further information, see *PROFINET Installation Guideline for Cabling and Assembly*, available for download at www.profinet.com.

## **E.3 Power Supply**

### **E.3.1 Supply Voltage**

The Anybus CompactCom 40 PROFINET IRT requires a regulated 3.3 V power source as specified in the general *Anybus CompactCom 40 Hardware Design Guide*.

#### **E.3.2 Power Consumption**

TheAnybus CompactCom 40 PROFINET IRT is designed to fulfil the requirements of a Class B module. The current hardware design consumes up to 390 mA

TheAnybus CompactCom 40 PROFINET IRT FO is designed to fulfil the requirements of a Class C module. The current hardware design consumes up to 740 mA

In line with HMS policy of continuous product development, we reserve the right to change the exact power requirements of this product without prior notification. However, in any case, the Anybus CompactCom 40 PROFINET IO will remain as a Class B module.

### **E.4 Environmental Specification**

Consult the *Anybus CompactCom 40 Hardware Design Guide* for further information.

## **E.5 EMC Compliance**

Consult the *Anybus CompactCom 40 Hardware Design Guide* for further information.

### **E.6 Fiber Optics Compliance (MAU type Compliance)**

The optical interface of theAnybus CompactCom 40 PROFINET IRT is compliant with the non IEEE802.3 MAU type POF.

The supported cables are stated in the PI document *PROFINET Cabling and Interconnection Technology*;

for (SI-POF/PCF):

Physical Layer Medium Dependent Sublayer on 650 nm Fiber Optics

PROFIBUS & PROFINET International Order No: 2.432

# **F AIDA LED Mode**

<span id="page-227-0"></span>The German car manufacturers have through the Automation Initiative of German Domestic Automobile Manufacturers (AIDA) defined an AIDA specific LED behavior for PROFINET devices. It is necessary to implement this behavior, to pass conformance tests for AIDA. Any application using the Anybus CompactCom 40 PROFINET IRT can be designed to conform to the AIDA LED behavior standard.

## **F.1 How to Design for AIDA LED Mode**

The default version of the Anybus CompactCom 40 PROFINET IRT has one LED for Network Status, one LED for Module Status and one LED per port to indicate both link and activity. In the AIDA LED indication mode, one LED indicates Bus Failure and one LED indicates System Failure, but link and activity for each port are shown separately on different LEDs.

The front of the Anybus CompactCom 40 PROFINET IRT does not carry enough LEDs to show both the link and the activity indications that are demanded in the AIDA LED mode, but the signals are available on the host application connector.

To implement the AIDA LED Mode in an Anybus CompactCom 40 PROFINET IRT, do the following:

- Select LED indication mode by setting attribute #7 in the Application Object (FFh) to 1 (AIDA LED mode). This will make the link and the activity signals separately available in the host application connector.
- In your hardware design, connect orange LEDs to the appropriate pins of the host application connector, to indicate activity for each port.

The Port Activity and Port Link signals are available in the host application connector in all operating modes except 16 bit parallel. The signals are always available in the LED status register, see Anybus CompactCom 40 Software Design Guide for more information.

When Transparent Ethernet is activated, the LED status signals are only available in the LED status register.

# **F.2 Anybus CompactCom AIDA LED Mode**

#### **F.2.1 Front View**

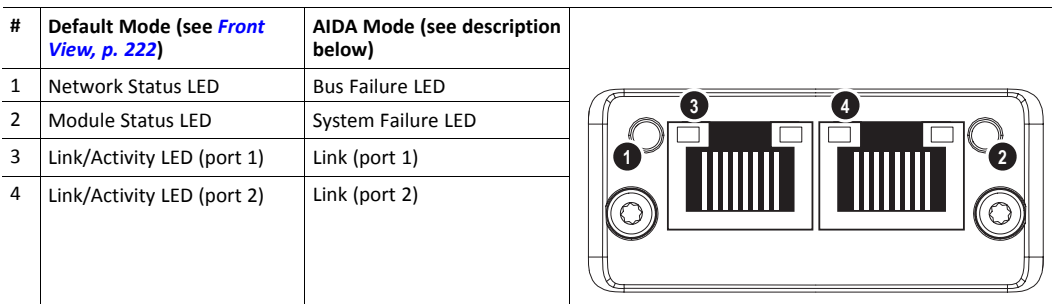

#### **F.2.2 Bus Failure LED**

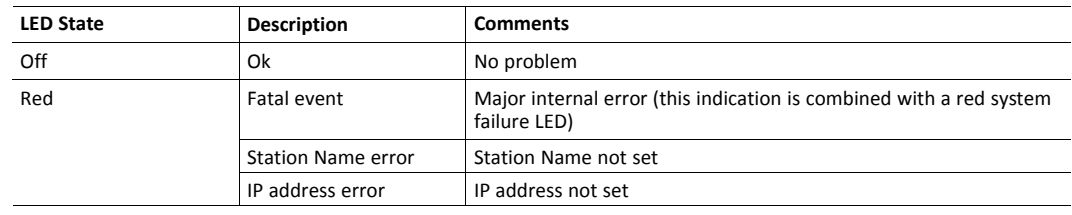

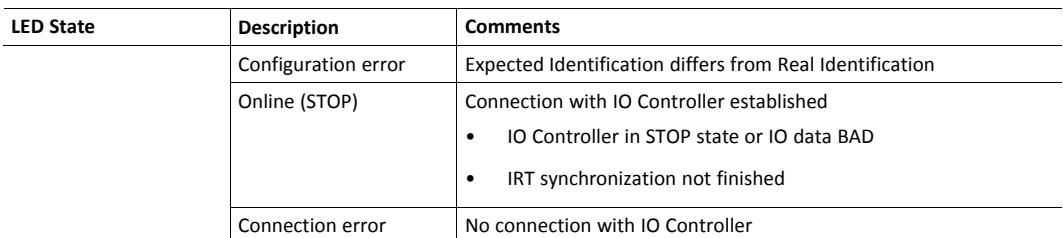

#### **F.2.3 System Failure LED**

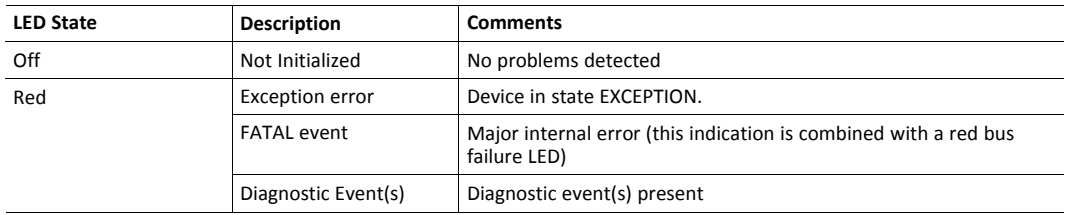

#### **F.2.4 Port Link LED**

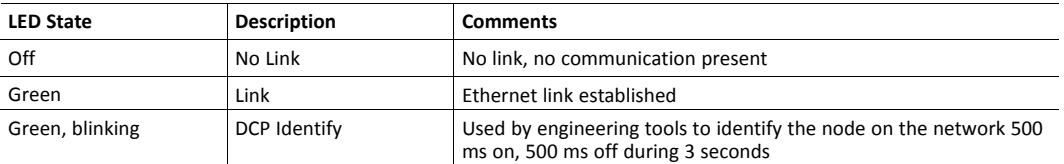

The signal is also available in the host application connector:

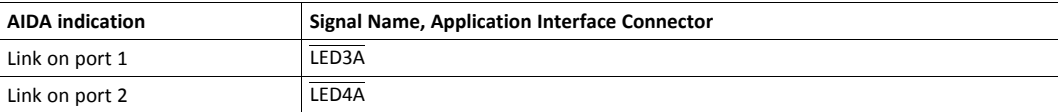

The Port Link signals are always available in the host application connector in all operating modes except 16 bit parallel. For more information consult the Anybus CompactCom M40 Hardware Design Guide (module) or the Anybus CompactCom B40-1 Design Guide (brick).

When Transparent Ethernet is activated, the LED status signals are only available in the LED status register.

#### **F.2.5 Port Activity**

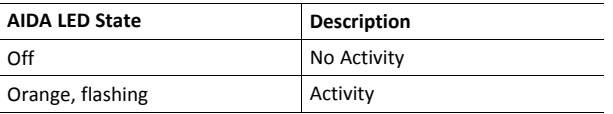

There is no LED on the front of the Anybus CompactCom 40 PROFINET IRT showing this indication, but the signal is available in the host application connector according to this table:

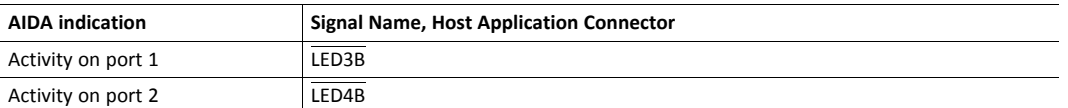

The Port Activity signals are always available in the host application connector in all operating modes except 16 bit parallel. For more information consult the Anybus CompactCom M40 Hardware Design Guide (module) or the Anybus CompactCom B40-1 Design Guide (brick).

When Transparent Ethernet is activated, the LED status signals are only available in the LED status register.

V

# <span id="page-230-0"></span>**G Conformance Test Guide**

## **G.1 General**

When using the default settings of all parameters, the Anybus CompactCom 40 PROFINET IRT is precertified for network compliance. This precertification is done to ensure that your product *can* be certified.

Changes in the parameters in the example GSD file, supplied by HMS Industrial Networks, will require a certification. A vendor ID can be obtained from PNO and is compulsory for certification. This chapter provides a guide for successful conformance testing your product, containing the Anybus CompactCom 40 PROFINET IRT, to comply with the demands for network certification set by the PNO.

Independent of selected operation mode, the actions described in this appendix have to be accounted for in the certification process. The identity of the product needs to be changed to match your company and device.

For multiple-API implementations, e.g. PROFIdrive, one of the submodules belonging to the "non-zero API" must be inserted in the I&M0 Filter Data by the application, using the command IM\_Options.

> *This appendix provides guidelines and examples of what is needed for certification. Depending on the functionality of your application, there may be additional steps to take.*

Please contact HMS Industrial Networks at [www.anybus.com/support](http://www.anybus.com/support) for more information.

# **G.2 Reidentifying Your Product**

After successful setting of the **Setup Complete** attribute in the Anybus Object (01h), the Anybus module asks for identification data from the host PROFINET IO Object (F6h). Therefore, the attributes listed below shall be implemented and proper values returned.

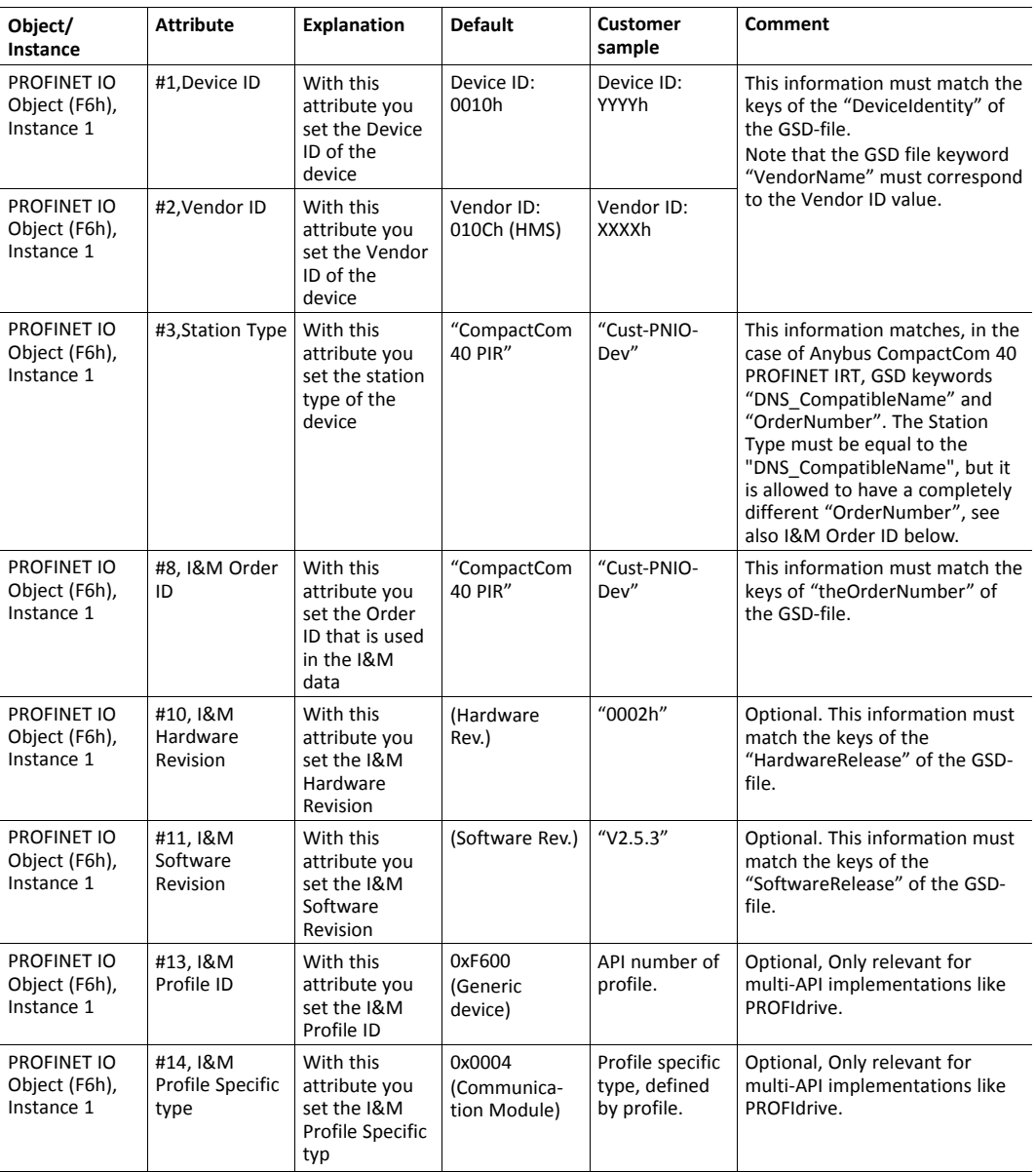

#### **G.2.1 Additional GSD File Information**

The GSD file keyword "ProductFamily" shall correspond to the vendor's name of the device.

The GSD file keyword "MainFamily" lists the kinds of devices for which the product shall be listed. As of GSD specification v2.3, the following "families" are available:

"General", "Drives", "Switching Devices", "I/O", "Valves", "Controllers", "HMI","Encoders", "NC/ RC", "Gateway", "PLCs", "Ident Systems", "PA Profiles", "Network Components", "Sensors".

### **G.3 Factory Default Reset**

Reset command to Application Object (FFh) must be supported

When PROFINET IO modules are delivered, they are required to be in their "Factory Default" state. For PROFINET devices this means that their Station Name is empty ("""") and that the IP suite is not assigned (IP 0.0.0.0). When a Factory Default Reset command is received from the network, the Anybus module will erase all IP and Station Name information and inform the host application that a hardware reset of the Anybus module is required. This is done by sending a Reset command to the Application Object (FFh) of the host. For more details, please consult the *Anybus CompactCom Software Design Guide*.

### **G.4 IP Address**

Normally the IP numbers of PROFINET IO devices are assigned via the PROFINET network via DCP (Discovery and Configuration Protocol). HMS Industrial Networks recommends not using the Network Configuration Object (04h, instances #3 - #6) during the initialization phase for PROFINET modules, unless the end user has requested the IP address to be set to a specific value (by for example using a keypad). The reason is that when a factory default reset command is received from the PROFINET network (via DCP) the node must be available after a hardware reset with the default IP-address (0.0.0.0).

If the IP suite is set using the Network Configuration Object (04h), the key word AddressAssignment = "DCP;LOCAL" must be added to the GSD file in the section DeviceAccessPointItem:

<DeviceAccessPointItem AddressAssignment="DCP;LOCAL"...>

### **G.5 Station Name**

Normally the Station Name of a PROFINET device is assigned by the end user via the PROFINET DCP protocol. HMS recommends not using the Station Name instance in the Network Configuration Object during the initialization phase for PROFINET modules. If this attribute is used, it is recommended that it is sent explicitly when the end user changes the Station Name with e.g. a keypad. The reason is that when a factory default reset command is received from the PROFINET network (via DCP), the node must be available after a hardware reset with the default Station Name ("""").

*The Anybus module will forward all information about the connection being established to the IO*  $(1)$ *Controller, as commands to the host PROFINET IO Object (F6h). Even though the host application might not need this information, a response must always be generated (such as 05h, "Unsupported command")*

### **G.6 Documentation Considerations**

To obtain a certificate, the following information must be present in the customer's user manual:

- 1. Behavior of the outputs if IOPS=BAD.
- 2. Behavior of the outputs if connection is aborted.
- 3. Behavior of the outputs at power on.

The Anybus CompactCom handles these situations in the following ways:

- 1. State change to IDLE. The network is informed that the I/O data of the submodule with IOPS=BAD is substituted with zeros (clear). No read process data is updated in the host interface.
- 2. State change to WAIT\_PROCESS. The network is informed that the I/O data of all submodules is substituted with zeros (clear). No process data is updated in the host interface.
- 3. The network is informed that the I/O data of all submodules is substituted with zeros (clear). No process data is updated in the host interface.
- 4. A shift register application must use the PA signal to clear outputs when the Anybus CompactCom 40 PROFINET IRT is not in the state PROCESS\_ACTIVE.

### **G.7 Certification in Generic Anybus Mode**

In Generic Anybus Mode (when the command API add in the Network PROFINET IO Object (0Eh) is not used) there is normally nothing that needs to be considered apart from what is mentioned earlier in this appendix. The example HMS GSD file has to be modified with respect to the process mapping and identity of the product and this requires a certification of the product

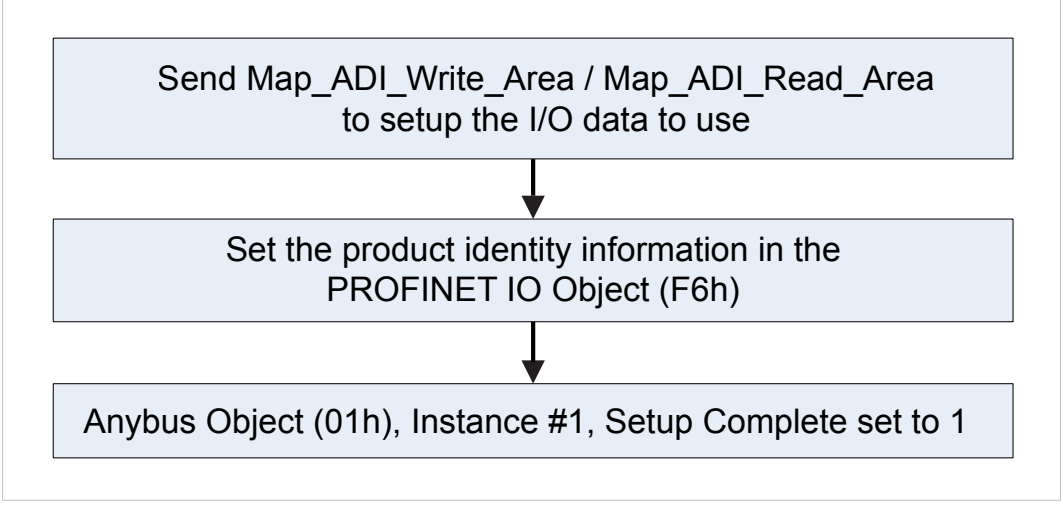

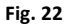

### **G.8 Certification in Advanced Mode**

In advanced mode (Network PROFINET IO Object (0Eh) is used), the most important thing is to use a Device Access Point (DAP) that conform to PROFINET IO Specification v2.0 or later (DAP2). From specification version 2.0 it is possible to describe the physical Ethernet interface and its ports (PDEV, or Physical Device) with a special mechanism. This is done with special submodules at slot 0 (the module at slot 0 is the access point for the device). HMS recommends following the flow below for setting up a DAP2.

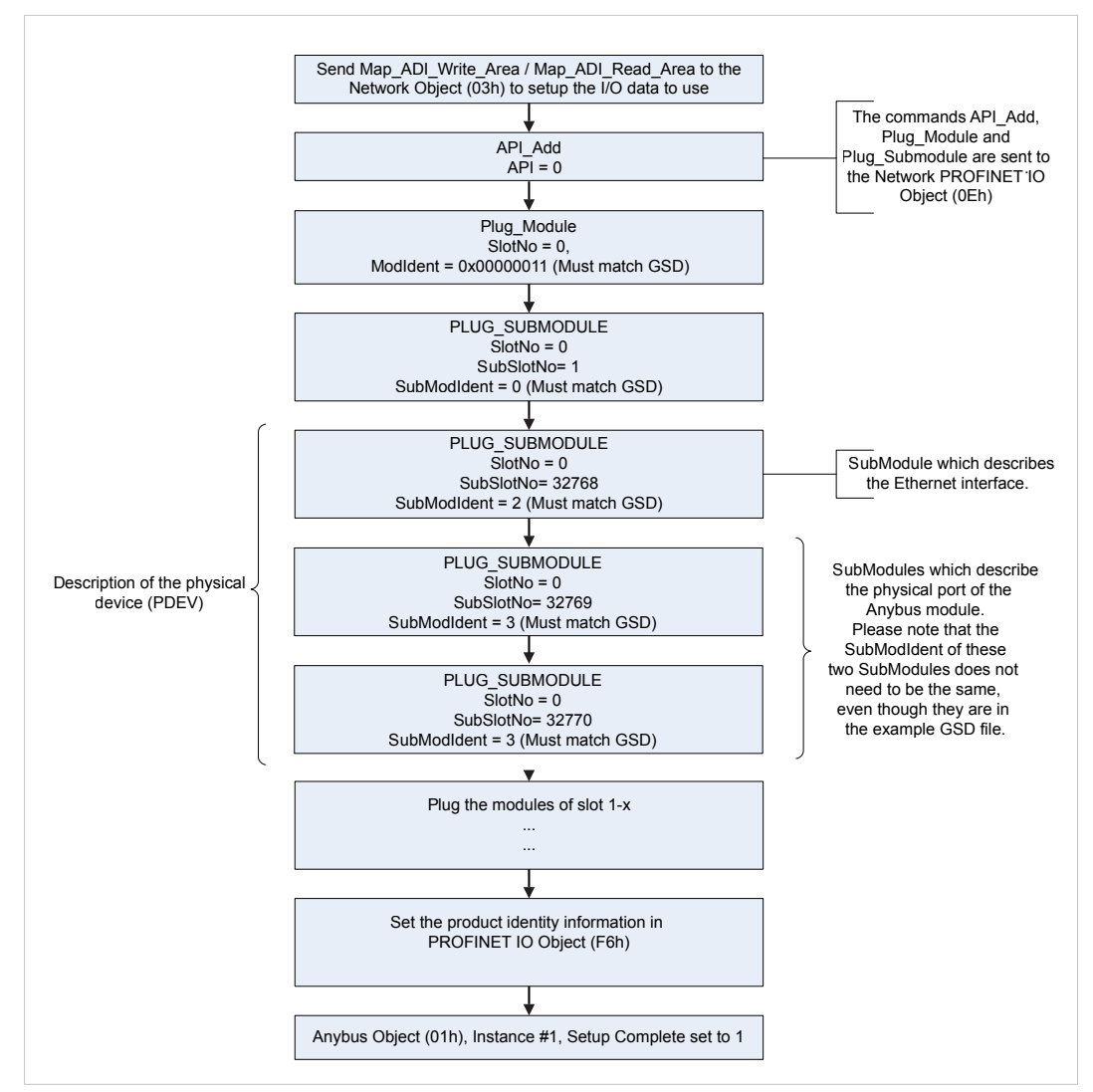

#### **Fig. 23**

The figure shows how to set up a PROFINET compatible DAP. Please note that for some commands only the relevant parameters are shown.

Please note that the values of "SubModIdent" in the above flowchart are the values of the example HMS GSD file. They can be changed if necessary, but there is no real need for it, the important thing is that it matches the GSD file. To be able to pass the PROFINET conformance test a "DAP2" is mandatory.

### **G.9 Changes in GSD File for Conformance Class B**

The example GSD file, supplied by HMS Industrial Networks, is adapted for testing a Anybus CompactCom 40 PROFINET IRT for conformance class C. If the implementation does not need the isochronous features of the device, the GSD file can be modified to mirror this. The implementation can then be conformance tested for conformance class B instead. The list below describe the changes needed in the example GSD file to accomplish this.

1. The value of the ConformanceClass attribute in the <CertificationInfo...> element in each DAP must be changed from "C" to "B".:

<CertificationInfo ConformanceClass="B" ApplicationClass="" NetloadClass="III"/>

2. The value of the SupportedRT Classes attribute in the <InterfaceSubmoduleItem ...> element in each DAP must be "RT\_CLASS\_1". I.e. "RT\_CLASS\_3" must be removed:

<InterfaceSubmoduleItem ID="Interface" SubslotNumber="32768"

SubmoduleIdentNumber="0x00000002"

SupportedRT\_Classes="RT\_CLASS\_1" TextId="T\_ID\_INTERFACE"

SupportedProtocols="SNMP;LLDP" DCP\_HelloSupported="true"

PTP\_BoundarySupported="true" DCP\_BoundarySupported="true" DelayMeasurementSupported="true">

3. The elements <RT Class3Properties ...>, <SynchronisationMode ...>, and <RT Class3TimingProperties ...> must be removed from each DAP

## **G.10 SYNC Pin Measurements for Conformance Class C Test**

For a conformance class C (IRT) test, access to the SYNC pin must be provided to the test lab.

Î) *The Sync Object (EEh) does not have to be enabled for the SYNC pin to function.*

# **H Backward Compatibility**

<span id="page-236-0"></span>The Anybus CompactCom M40 series of industrial network modules have significantly better performance §d include more functionality than the modules in the Anybus CompactCom 30 series. The 40 series is backward compatible with the 30 series in that an application developed for the 30 series should be possible to use with the 40 series, without any major changes. Also it is possible to mix 30 and 40 series modules in the same application.

This appendix presents the backwards compatibility issues that have to be considered for Anybus CompactCom 40 PROFINET IRT, when designing with both series in one application, or when adapting a 30 series application for the 40 series.

## **H.1 Initial Considerations**

 $\mathbf{i}$ 

There are two options to consider when starting the work to modify a host application developed for Anybus CompactCom 30-series modules to also be compatible with the 40-series modules:

- Add support with as little work as possible i.e. reuse as much as possible of the current design.
	- This is the fastest and easiest solution but with the drawback that many of the new features available in the 40-series will not be enabled (e.g. enhanced and faster communication interfaces, larger memory areas, and faster communication protocols).
	- You have to check the hardware and software differences below to make sure the host application is compatible with the 40-series modules. Small modifications to your current design may be needed.
- Make a redesign and take advantage of all new features presented in the 40-series.
	- A new driver and host application example code are available at [www.anybus.com/starterkit40](http://www.anybus.com/starterkit40) to support the new communication protocol. This driver supports both 30-series and 40-series modules.
	- You have to check the hardware differences below and make sure the host application is compatible with the 40-series modules.

*This information only deals with differences between the 30-series and the 40-series.*

Link to support page: [www.anybus.com/support.](http://www.anybus.com/support)

## **H.2 Hardware Compatibility**

Anybus CompactCom is available in three hardware formats; Module, Chip, and Brick.

#### **H.2.1 Module**

The modules in the 30-series and the 40-series share physical characteristics, like dimensions, outline, connectors, LED indicators, mounting parts etc. They are also available as modules without housing.

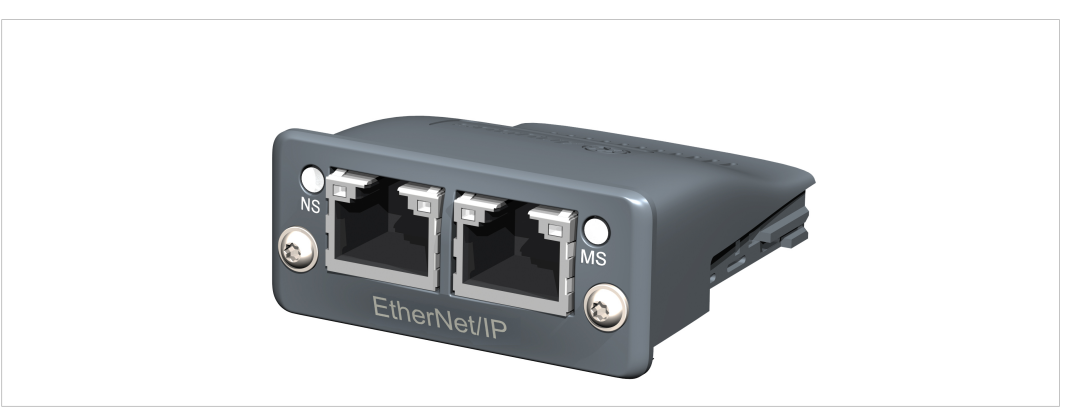

**Fig. 24 Anybus CompactCom M30/M40**

### **H.2.2 Chip**

I

The chip (C30/C40) versions of the Anybus CompactCom differ completely when it comes to physical dimensions.

There is no way to migrate a chip solution from the 30-series to the 40-series without a major hardware update.

#### **H.2.3 Brick**

The Anybus CompactCom B40-1 does not share dimensions with the Anybus CompactCom B30. The B40-1 is thus not suitable for migration. However HMS Industrial Networks has developed a separate brick version in the 40-series, that can be used for migration. This product, B40-2, shares dimensions etc. with the B30. Please contact HMS Industrial Networks for more information on the Anybus CompactCom B40-2.

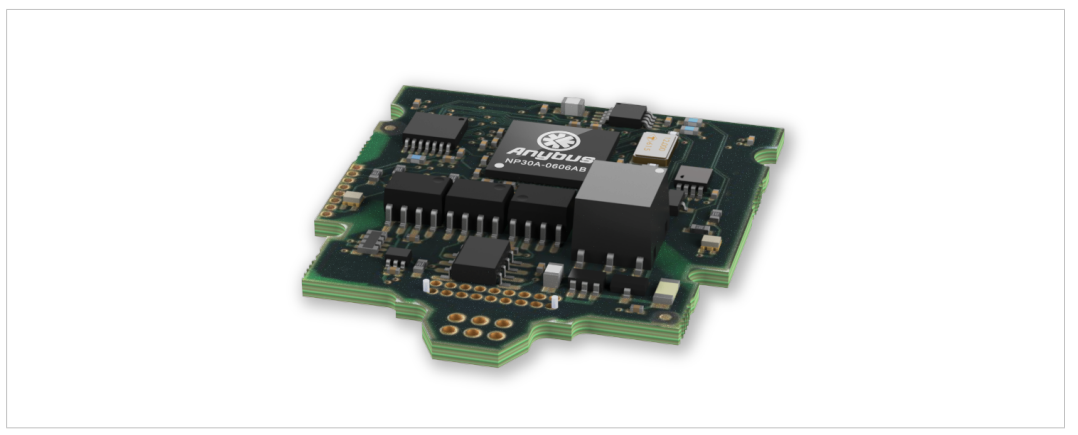

**Fig. 25 Anybus CompactCom B30**

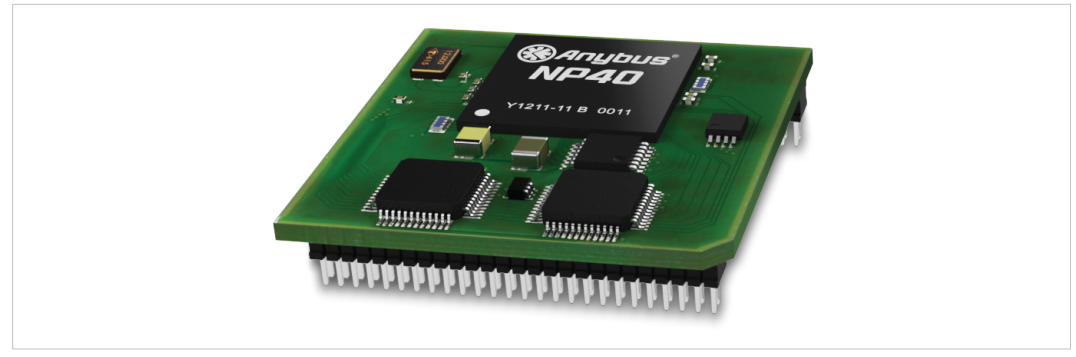

**Fig. 26 Anybus CompactCom B40–1 (not for migration)**

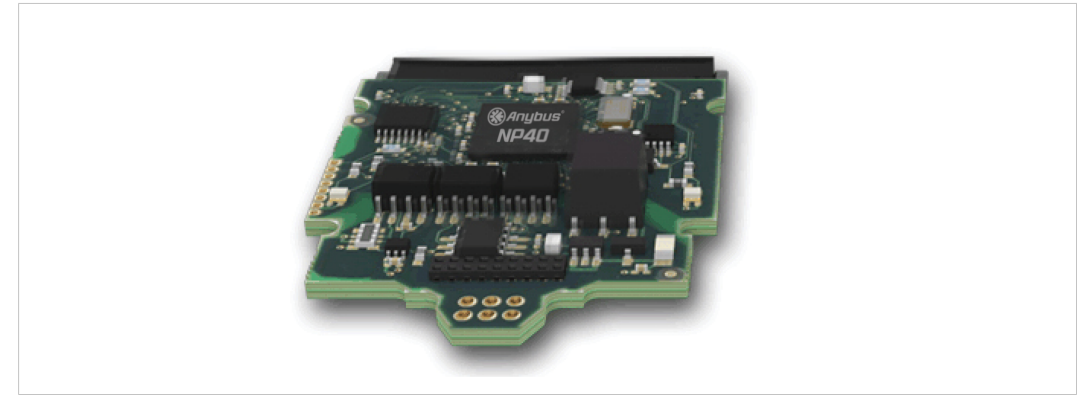

**Fig. 27 Anybus CompactCom B40–2**

#### **H.2.4 Host Application Interface**

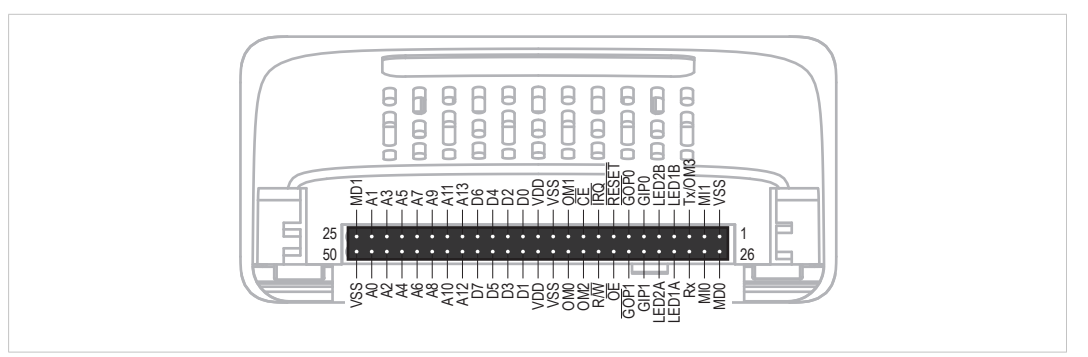

#### **Fig. 28**

Some signals in the host application interface have modified functionality and/or functions which must be checked for compatibility. See the following sections.

#### **Tx/OM3**

In the 30-series, this pin is only used for Tx. It is tri-stated during power up, and driven by the Anybus CompactCom UART after initialization. In the 40-series this pin is used as a fourth operating mode setting pin (OM3). During startup after releasing the reset, this pin is read to determine the operating mode to use. The pin is then changed to a Tx output.

In the 40-series, this pin has a built-in weak pull-up. If this pin, on a 30-series module or brick is unconnected, pulled high, or connected to a high-Z digital input on the host processor, it will be compatible with the 40-series. An external pull-up is recommended, but not required.

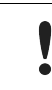

If this pin is pulled low by the host during startup in a 30-series application, any 40-series module or brick, substituted in the application, will not enter the expected operating mode.

Related Information: Anybus CompactCom M40 Hardware Design Guide (HMSI-216-126), Section "Application Connector Pin Overview"

#### **Module Identification (MI[0..1])**

These pins are used by the host application (i.e. your product) to identify what type of Anybus CompactCom that is mounted. The identification differs between the 30-series and the 40-series.

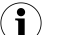

*If your software use this identification you need to handle the new identification value.*

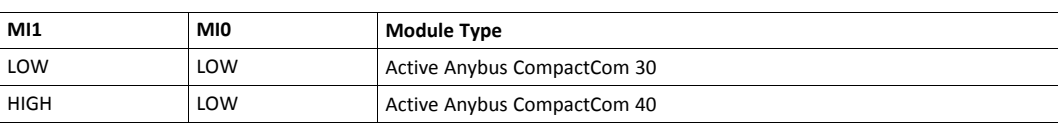

MI[0..1] shall only be sampled by the application during the time period from power up to the end of SETUP state. The pins are low at power up and before reset release.

Related Information: *Anybus CompactCom M40 Hardware Design Guide (HMSI-216-126)*, Section "Settings/Sync".

#### <span id="page-240-0"></span>**GIP[0..1]/LED3[A..B]**

These pins are tri-stated inputs by default in the 30-series. In the 40-series, these pins are tristated until the state NW\_INIT. After that they become open-drain, active low LED outputs (LED3A/LED3B).

No modification of the hardware is needed, if your current design has

- tied these pins to GND
- pulled up the pins
- pulled down the pins
- left the pins unconnected

However, if the application drive the pins high, a short circuit will occur.

If you connect the pins to LEDs, a pull-up is required.

In the 40-series, there is a possibility to set the GIP[0..1] and GOP[0..1] in high impedance state (tri-state) by using attribute #16 (GPIO configuration) in the Anybus object (01h). I.e. if it is not possible to change the host application hardware, this attribute can be configured for high impedance state of GIP and GOP before leaving NW\_INIT state.

Related Information: *Anybus CompactCom M40 Hardware Design Guide (HMSI-216-126)*, Section "LED Interface/D8-D15 (Data Bus)".

#### <span id="page-240-1"></span>**GOP[0..1]/LED4[A..B]**

These pins are outputs (high state) by default in the 30-series. In the 40-series, these pins are tristated until the state NW\_INIT, and after that they become push-pull, active low LED outputs (LED4A/LED4B).

This change should not affect your product.

Related Information: *Anybus CompactCom M40 Hardware Design Guide (HMSI-216-126)*, Section 3.2.3, "LED Interface/D8-D15 (Data Bus)".

#### **Address Pins A[11..13]**

The address pins 11, 12, and 13 are ignored by the 30-series. These pins must be high when accessing the 40-series module in backwards compatible 8-bit parallel mode. If you have left these pins unconnected or connected to GND, you need to make a hardware modification to tie them high.

#### **Max Input Signal Level (V<sub>IH</sub>)**

The max input signal level for the 30-series is specified as  $V_{\text{H}}=V_{\text{DD}}+0.2$  V, and for the 40-series as  $V_{IH}=3.45$  V. Make sure that you do not exceed 3.45 V for a logic high level.

#### **RMII Compatibility**

If the RMII mode is being used on an Anybus CompactCom 40 module and it is desired to remain compatible with the 30 series, it is important to disable this connection when switching to an Anybus CompactCom 30 module due to pin conflicts. The RMII port of the host processor should be set to tristate by default, and only be enabled if an RMII capable Anybus CompactCom 40 is detected. In case the RMII connection cannot be disabled through an internal hardware control on the host processor, it will be necessary to design in external hardware (i.e. a FET bus switch) to prevent short circuits

Related Information: *Anybus CompactCom M40 Hardware Design Guide (HMSI-216-126)*, Section 3.2.5, "RMII — Reduced Media-Independent Interface".

### **H.3 General Software**

#### **H.3.1 Extended Memory Areas**

The memory areas have been extended in the 40-series, and it is now possible to access larger sizes of process data (up to 4096 bytes instead of former maximum 256 bytes) and message data (up to 1524 bytes instead of former maximum 255 bytes). The 30-series has reserved memory ranges that the application should not use. The 40-series implements new functionality in some of these memory areas.

*To use the extended memory areas you need to implement a new communication protocol which is not*  $\left( \bullet \right)$ *part of this document.*

Memory areas not supported by the specific network cannot be used. Make sure you do not access these *areas, e.g. for doing read/write memory tests.*

Related Information: *Anybus CompactCom 40 Software Design Guide (HMSI-216-125)*, Section "Memory Map"

#### **H.3.2 Faster Ping-Pong Protocol**

The ping-pong protocol (the protocol used in the 30-series) is faster in the 40-series. A 30-series module typically responds to a so called ping within 10-100 µs. The 40-series typically responds to a ping within 2 µs.

Interrupt-driven applications (parallel operating mode) may see increased CPU load due to the increased speed.

#### **H.3.3 Requests from Anybus CompactCom to Host Application During Startup**

All requests to software objects in the host application must be handled and responded to (even if the object does not exist). This applies for both the 30-series and the 40-series. The 40-series introduces additional objects for new functionality.

There may also be additional commands in existing objects added to the 40-series that must be responded to (even if it is not supported).

If your implementation already responds to all commands it cannot process, which is the expected behavior, you do not need to change anything.

#### **H.3.4 Anybus Object (01h)**

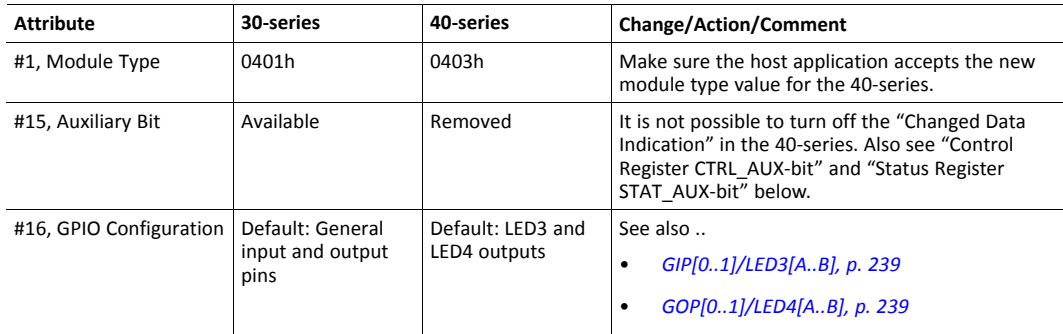

#### **H.3.5 Control Register CTRL\_AUX-bit**

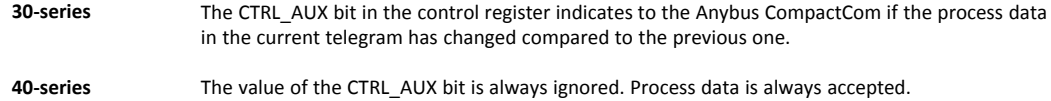

All released Anybus CompactCom 30 example drivers from Anybus CompactCom comply with this difference.

Related Information: *Anybus CompactCom 40 Software Design Guide (HMSI-216-125)*, section "Control Register".

#### **H.3.6 Status Register STAT\_AUX-bit**

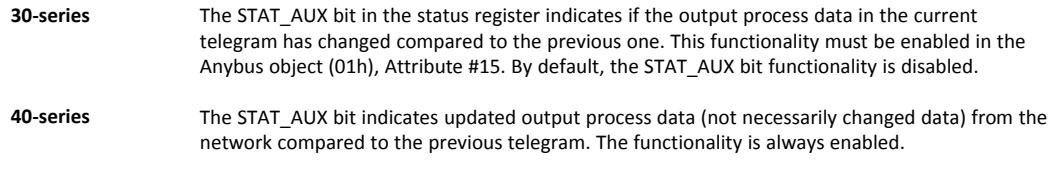

All released Anybus CompactCom 30 example drivers from HMS Industrial Networks comply with this difference.

Related Information: *Anybus CompactCom 40 Software Design Guide (HMSI-216-125)*, section "Status Register".

### **H.3.7 Control Register CTRL\_R-bit**

**30-series** The application may change this bit at any time. **40-series** For the 8-bit parallel operating mode, the bit is only allowed to transition from 1 to 0 when the STAT\_M-bit is set in the status register. When using the serial operating modes, it is also allowed to transition from 1 to 0 in the telegram immediately after the finalizing empty fragment.

All released Anybus CompactCom 30 example drivers from HMS Industrial Networks comply with this difference.

Related Information: *Anybus CompactCom 40 Software Design Guide (HMSI-216-125)*, section "Control Register".

#### **H.3.8 Modifications of Status Register, Process Data Read Area, and Message Data Read Area**

In the 40-series, the Status Register, the Process Data Read Area, and the Message Data Read Area are write protected in hardware (parallel interface). If the software for some reason writes to any of those areas, a change is needed.

All releasedAnybus CompactCom 30 example drivers from HMS Industrial Networks comply with this difference.

# **H.4 Network Specific — PROFINET**

Related Information:

*Anybus CompactCom 40 PROFINET IRT Network Guide, HMSI-27-226*

*Network Interface Appendix, Anybus CompactCom 30, PROFINET IO 2-Port, HMSI-168-49*

### **H.4.1 Network Object (03h)**

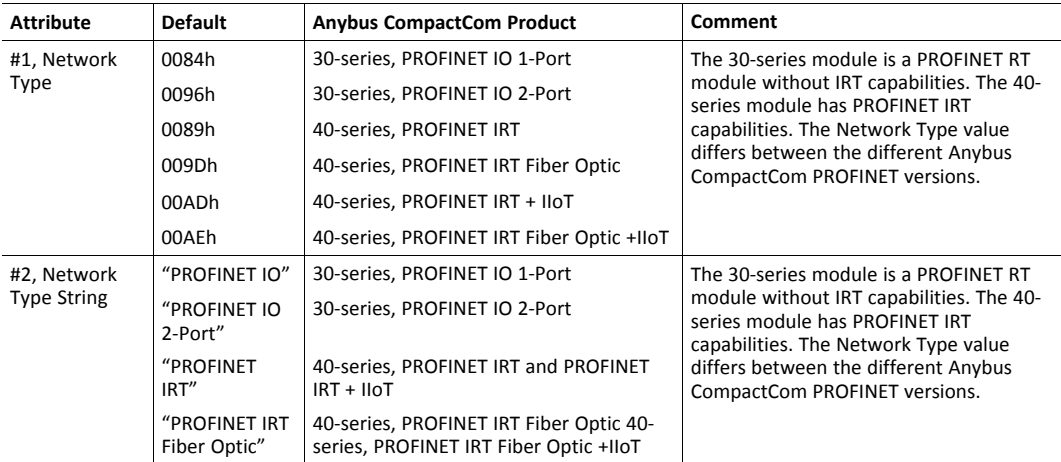

# **H.4.2 PROFINET IO Object (F6h)**

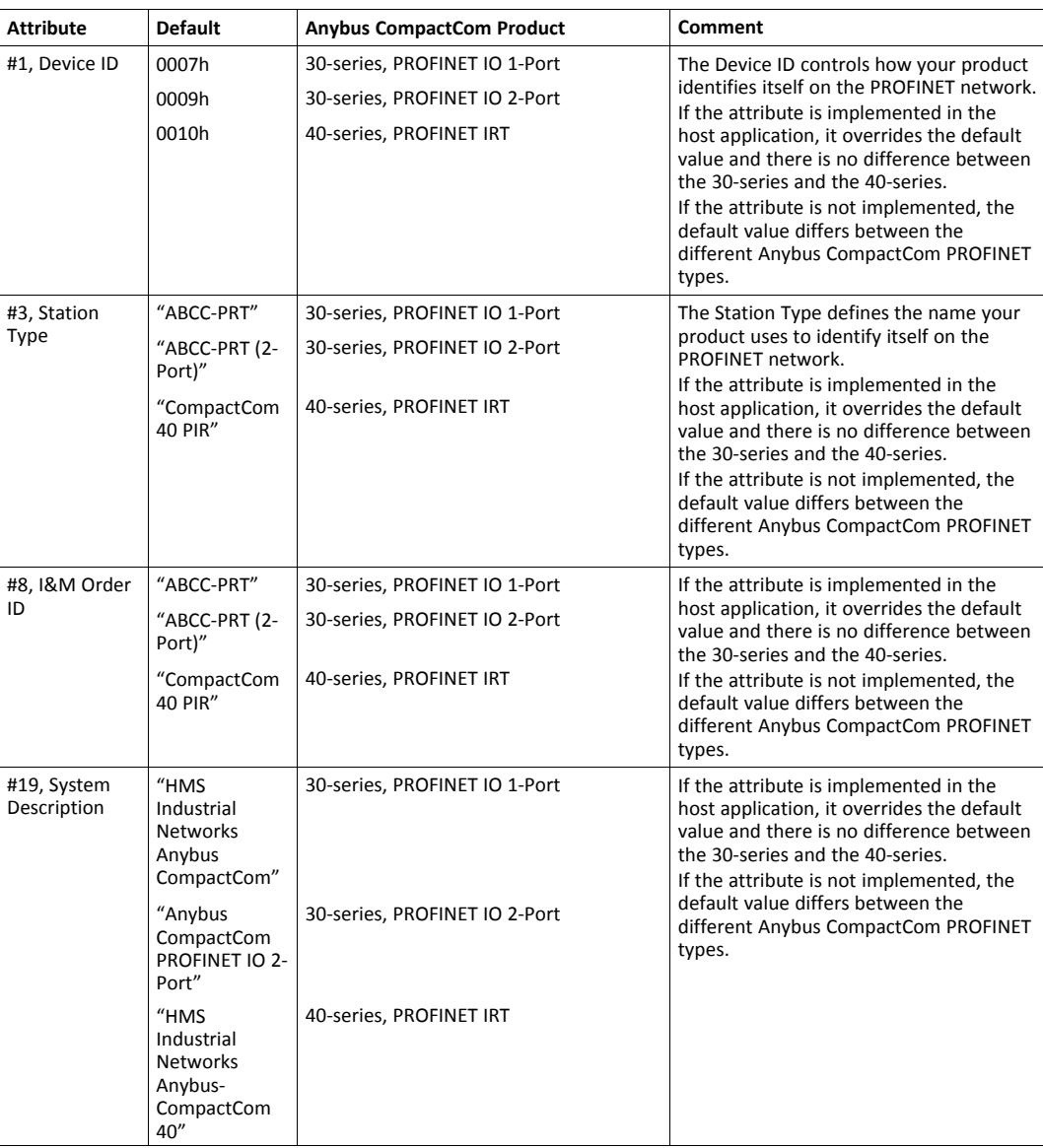

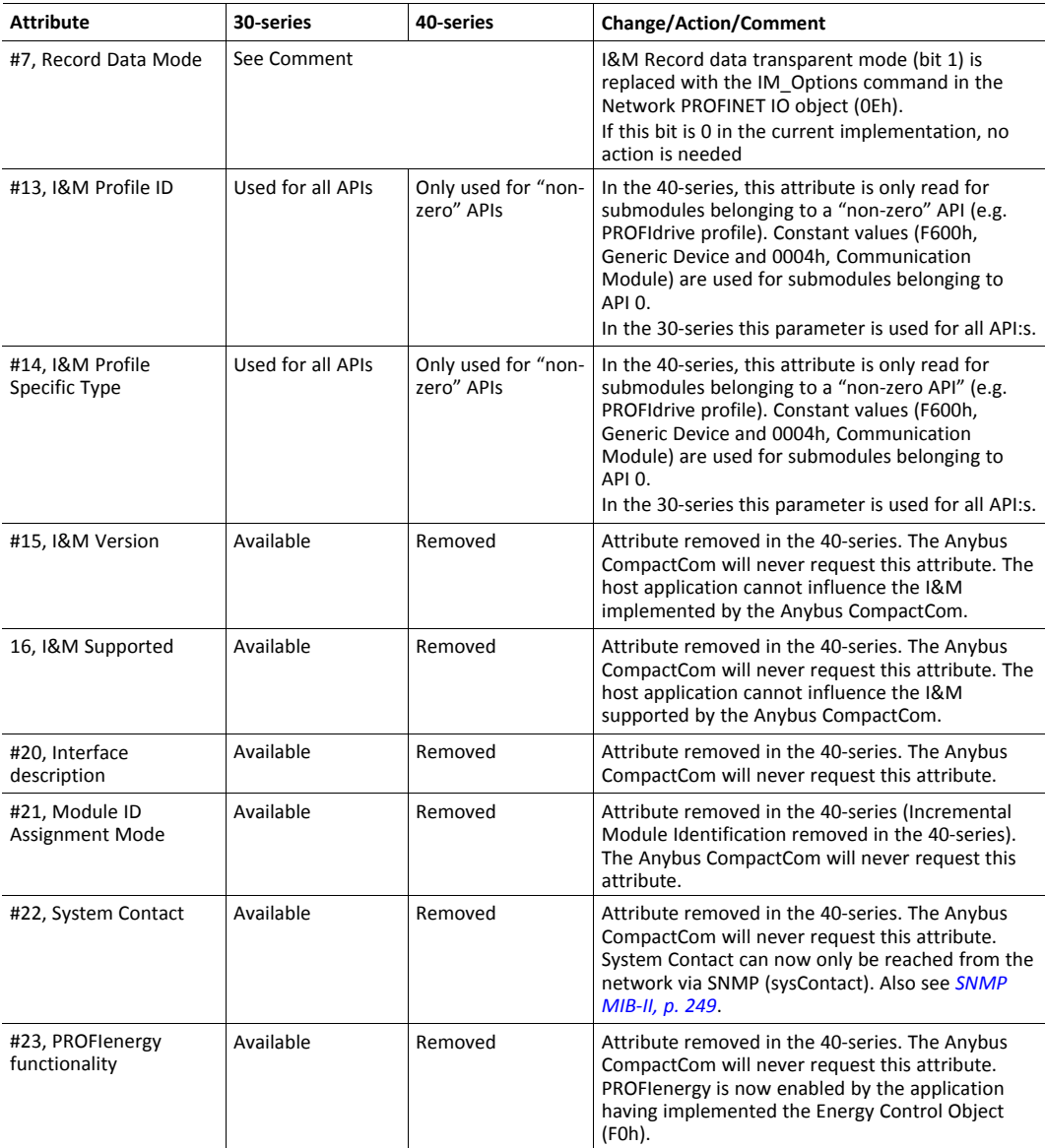

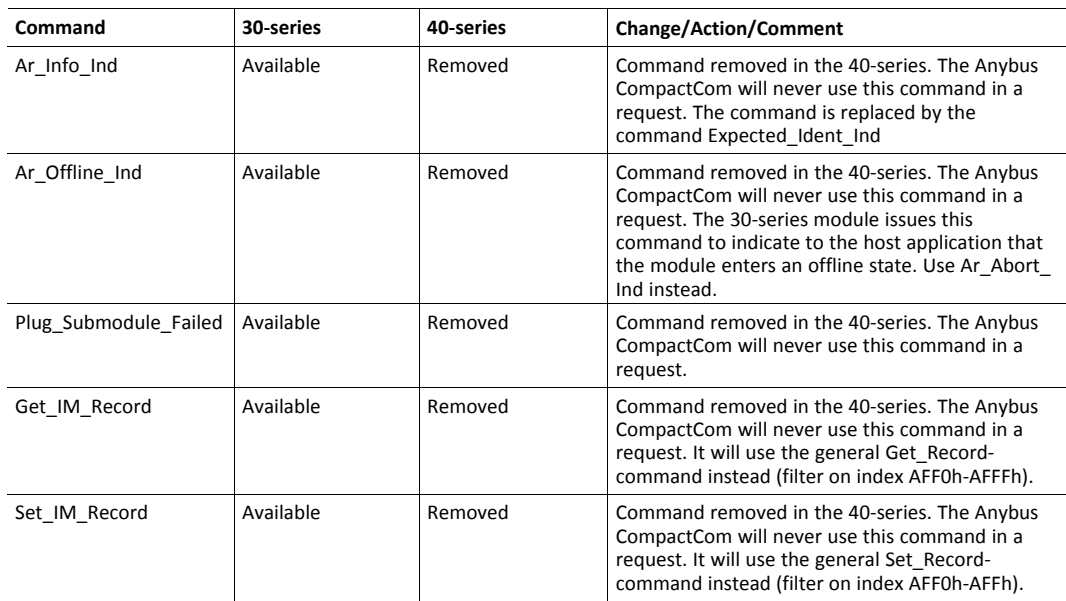

### **H.4.3 PROFINET Additional Diagnostic Object (0Fh)**

Object removed in the 40-series. All diagnostics are handled via the standard diagnostic object (02h), Event code FFh. Only Channel diagnostics can be created.

#### **H.4.4 Diagnostic Object (02h)**

The structure of network specific event information has changed in the create command. Instead of including diagnostic source information such as API, Slot, and Subslot in the data field, it is extracted from the extended diagnostic fields in the create command. API, Slot, and Subslot are determined with the help of Slot and ADI given by the extended diagnostic mode.

Process alarms cannot be created in the 40-series.

### **H.4.5 Network Configuration Object (04h)**

The instances in the Network Configuration Object have been rearranged for the Ethernet based modules for consistency. Network specific instances are moved to instance number 20 and onwards. This is done to increase the number of instances in the section that is not network specific.

If the host application is using any of the parameters below, the software must be updated to use the new instance numbers.

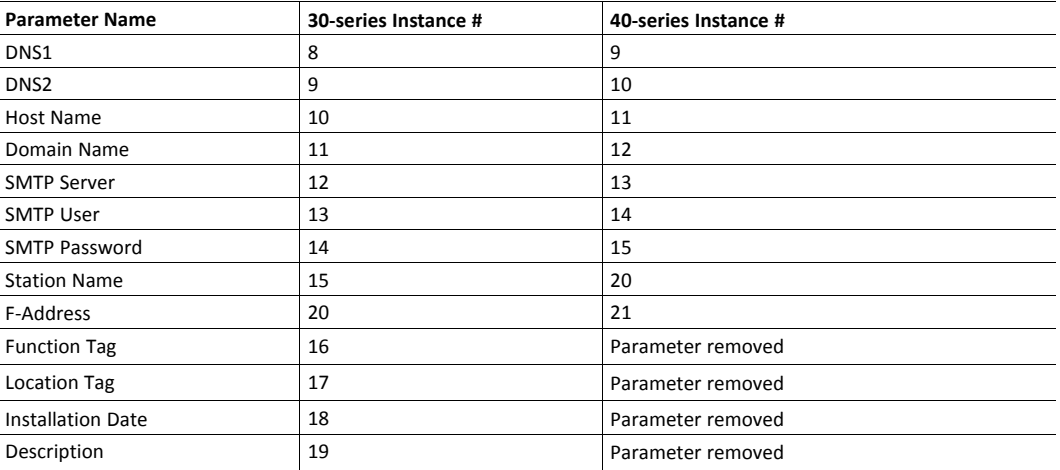

The following instances are removed in the 40-series. They are only possible to set via the network.

- Instance #16 in 30-series, Function Tag
- Instance #17 in 30-series, Location Tag
- Instance #18 in 30-series, Installation Date
- Instance #19 in 30-series, Description

### **H.4.6 Network PROFINET IO Object (0Eh)**

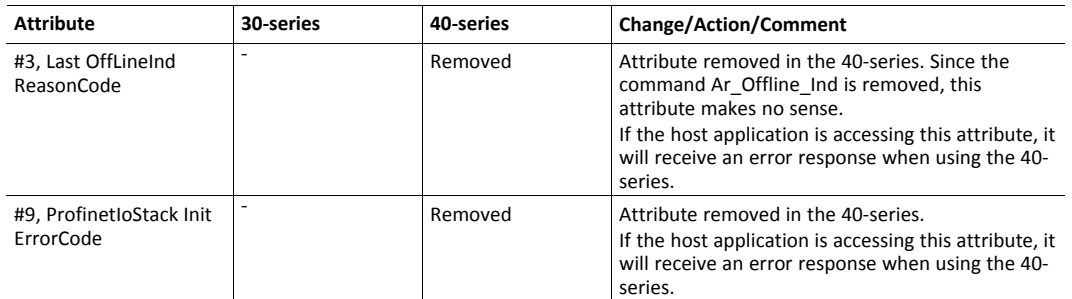

#### **H.4.7 I&M4**

I&M4 is removed in the 40-series. Writeable I&M records in GSD must be updated (see GSD section below).

#### **H.4.8 LED Indications**

Changes has been made regarding the specification of the LED indications. See tables below for differences.

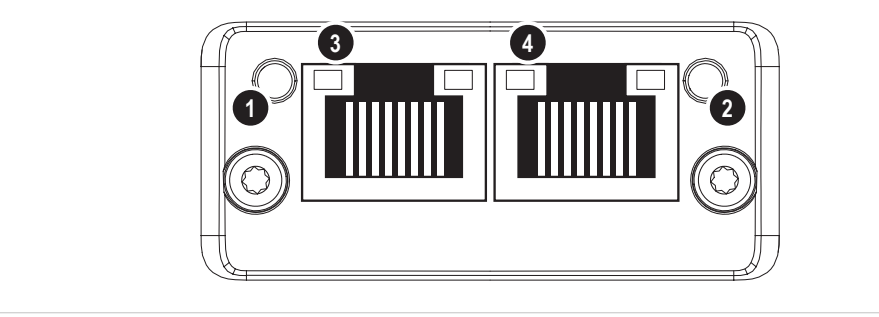

**Fig. 29**

## **Network Status LED (LED1[A..B])**

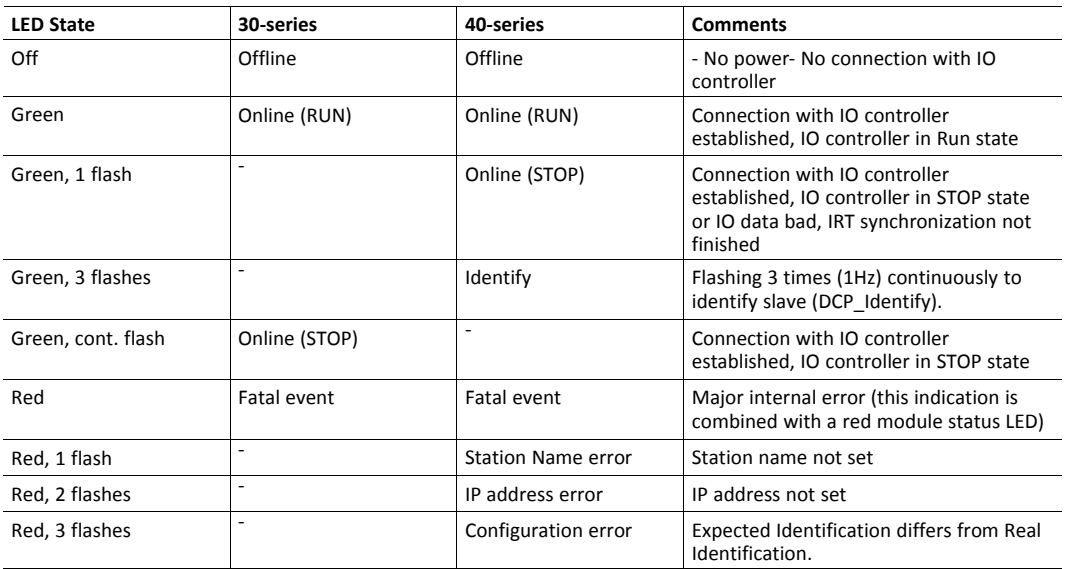

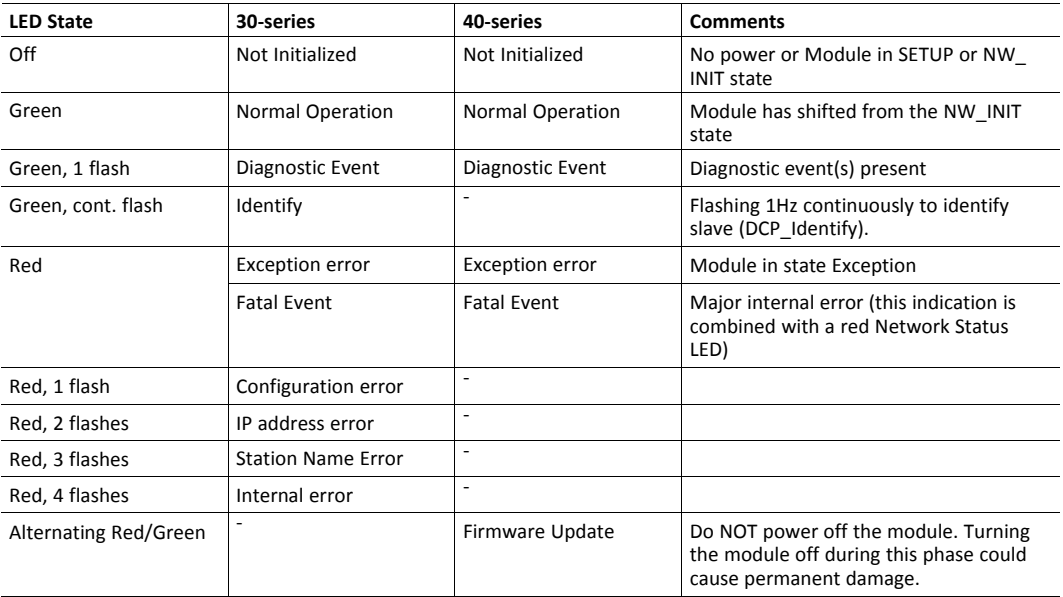

#### **Module Status LED (LED2[A..B])**

#### **H.4.9 SNMP MIB-II**

<span id="page-250-0"></span>sysContact, sysLocation and sysName are used to give the product identification in the end installation.

In the 40-module these variables are only set from the network using SNMP protocol by the end user.

Due to this, sysContact (PROFINET IO object (F6h), Attribute 22), sysLocation (Network Configuration Object (04h), Attribute 17) and sysName (Network Configuration Object (04h), Attribute 15) are no longer used.

Nothing needs to be updated in your implementation but attribute values will no longer be used.

When using the ADI based configuration, the structure of module identifiers and submodule identifiers are changed in the 40-series to be able to support the re-map functionality.

#### **30-series (2-Port)**

DAP V2.0: Module ID: 0x00000011, Submodule ID: 0x00000001

Modules:

Fixed module IDs for different data sizes and data directions Output 1 byte - Module ID: 0x00000020, Submodule ID: 0x00000000 Output 1 word - Module ID: 0x00000030, Submodule ID: 0x00000000 Output 2 word - Module ID: 0x00000040, Submodule ID: 0x00000000 Output 4 word – Module ID: 0x00000050, Submodule ID: 0x00000000 Input 1 byte – Module ID: 0x00000002, Submodule ID: 0x00000000 Input 1 word – Module ID: 0x00000003, Submodule ID: 0x00000000 Input 2 word - Module ID: 0x00000004, Submodule ID: 0x00000000 Input 4 word – Module ID: 0x00000005, Submodule ID: 0x00000000 One submodule per module

#### **40-series**

DAP: Module ID: 0x80010000, Submodule ID: 0x00000001

Modules:

The Module IDs and Submodule IDs are built up according to the figure below.

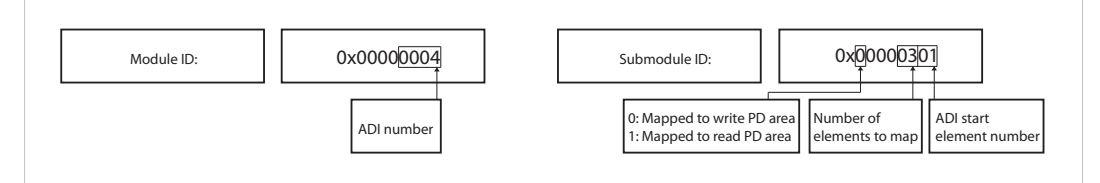

**Fig. 30**
### **H.4.11 Configuration Mismatch**

The 40-series are stricter regarding outputs and more tolerant regarding inputs compared to the 30-series. All outputs are locked if at least one output is missing. The network engineering tool may use anywhere between 0 and all actual input submodules without error indication.

ABCC40 provides a window for "seamless" adaptation of Real Identification (RI). In ADI based RI mode through remap, and in advanced mode by blocking in the connect request handling. It is not ok to adapt RI by rebooting.

For detailed information about how a configuration mismatch is handled in the 30-series, see *Anybus CompactCom 30 PROFINET IO Network Appendix, HMSI-168-74*, Section "Configuration Mismatch".

For detailed information about how a configuration mismatch is handled in the 40-series, see *Anybus CompactCom 40 PROFINET IRT Network Guide, HMSI-27-226*, Section "Configuration Mismatch".

### **H.4.12 Media Redundancy Protocol (MRP)**

MRP is supported in the 40-series and cannot be disabled by the host application. You need to add new keywords in your GSD file, see GSD section below.

# **H.4.13 GSD File (PROFINET configuration file used by engineering tool)**

### **GSD Generator Tool**

When using the ADI-based configuration, it is possible to use a GSD Generator from HMS which will generate a basic GSD file (up to date with the above differences) with correct ADI modules.

Î) *The GSD generator only works for the 40-series*

The generator can be downloaded from [www.anybus.com/starterkit40](http://www.anybus.com/starterkit40)

#### **Modifications for Conformance Class B (if you want to disable support for IRT)**

The example GSD file, supplied by HMS Industrial Networks, is prepared for testing an Anybus CompactCom 40 PROFINET IRT for conformance class C, which includes PROFINET isochronous communication mode (IRT). If the implementation does not need the isochronous features of the device, the GSD file can be modified to reflect this. The product can then be conformance tested for conformance class B instead. The list below describe the changes needed in the example GSD file to accomplish this.

If IRT support is removed from the GSD file, it is not possible to use the device in the middle of an IRT line. It has to be connected to the line using an IRT capable switch or placed at the end of the line.

1. The value of the ConformanceClass attribute in the <CertificationInfo...> element in each DAP must be changed from "C" to "B":

```
<CertificationInfo ConformanceClass="B" ApplicationClass=""
NetloadClass="III"/>
```
2. The value of the SupportedRT Classes attribute in the <InterfaceSubmoduleItem...> element in each DAP must be "RT\_CLASS\_1". I.e. the "RT\_CLASS\_2" and "RT\_CLASS\_3" values must be removed.

<InterfaceSubmoduleItem ID="Interface" SubslotNumber="32768"

SubmoduleIdentNumber="0x00000002" SupportedRT\_Classes="RT\_ CLASS\_1"

TextId="T\_ID\_INTERFACE "SupportedProtocols="SNMP;LLDP" DCP\_

HelloSupported="true" PTP\_BoundarySupported="true" DCP\_ BoundarySupported="true"

3. The elements <RT\_Class3Properties ...>, <SynchronisationMode ...>, and <RT\_Class3TimingProperties ...> must be removed from each DAP.

## **Keywords**

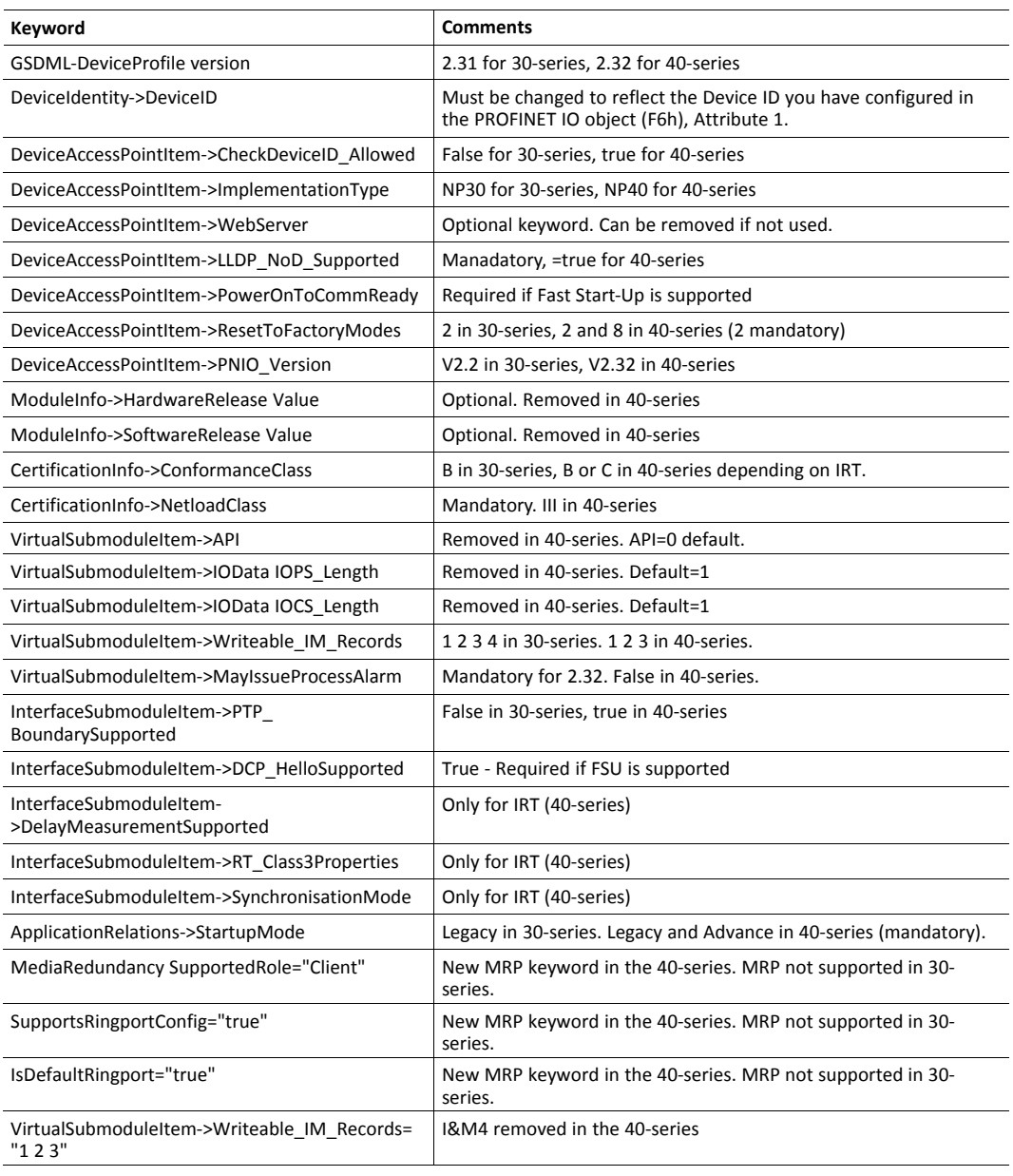

#### License Information ı

<span id="page-255-0"></span>This product includes software developed by Carnegie Mellon, the Massachusetts Institute of Technology, the University of California, and RSA Data Security:

#### 

Copyright 1986 by Carnegie Mellon.

Copyright 1983,1984,1985 by the Massachusetts Institute of Technology

Copyright (c) 1988 Stephen Deering.

Copyright (c) 1982, 1985, 1986, 1992, 1993

The Regents of the University of California. All rights reserved.

This code is derived from software contributed to Berkeley by Stephen Deering of Stanford University.

Redistribution and use in source and binary forms, with or without modification, are permitted provided that the following conditions are met:

Redistributions of source code must retain the above copyright notice, this list of conditions and the following disclaimer.

Redistributions in binary form must reproduce the above copyright notice, this list of conditions and the following disclaimer in the documentation and/or other materials provided with the distribution.

Neither the name of the University nor the names of its contributors may be used to endorse or promote products derived from this software without specific prior written permission.

THIS SOFTWARE IS PROVIDED BY THE REGENTS AND CONTRIBUTORS "AS IS" ANDANY EXPRESS OR IMPLIED WARRANTIES, INCLUDING, BUT NOT LIMITED TO, THE IMPLIED WARRANTIES OF MERCHANTABILITY AND FITNESS FOR A PARTICULAR PURPOSE ARE DISCLAIMED. IN NO EVENT SHALL THE REGENTS OR CONTRIBUTORS BE LIABLE FOR ANY DIRECT, INDIRECT, INCIDENTAL, SPECIAL, EXEMPLARY, OR CONSEQUENTIAL DAMAGES (INCLUDING, BUT NOT LIMITED TO, PROCUREMENT OF SUBSTITUTE GOODS OR SERVICES; LOSS OF USE, DATA, OR PROFITS; OR BUSINESS INTERRUPTION) HOWEVER CAUSED AND ON ANY THEORY OF LIABILITY, WHETHER IN CONTRACT, STRICT LIABILITY, OR TORT (INCLUDING NEGLIGENCE OR OTHERWISE) ARISING IN ANY WAY OUT OF THE USE OF THIS SOFTWARE, EVEN IF ADVISED OF THE POSSIBILITY OF SUCH DAMAGE.

Copyright (C) 1990-2, RSA Data Security, Inc. All rights reserved.

License to copy and use this software is granted provided that it is identified as the "RSA Data Security, Inc. MD4 Message-Digest Algorithm" in all material mentioning or referencing this software or this function.

License is also granted to make and use derivative works provided that such works are identified as "derived from the RSA Data Security, Inc. MD4 Message-Digest Algorithm" in all material mentioning or referencing the derived work.

RSA Data Security, Inc. makes no representations concerning either the merchantability of this software or the suitability of this software for any particular purpose. It is provided "as is" without express or implied warranty of any kind.

These notices must be retained in any copies of any part of this documentation and/or software.

\*\*\*\*\*\*\*\*\*\*\*\*\*\*\*\*\*\*\*\*\*\*\*\*\*\*\*\*\*\*\*\*\*\*\*\*\*\*\*\*\*\*\*\*\*\*\*\*\*\*\*\*\*\*\*\*\*\*\*\*\*\*\*\*\*\*\*\*\*\*\*\*\*\*\*\*\*

Copyright (C) 1991-2, RSA Data Security, Inc. Created 1991. All rights reserved.

License to copy and use this software is granted provided that it is identified as the "RSA Data Security, Inc. MD5 Message-Digest Algorithm" in all material mentioning or referencing this software or this function.

License is also granted to make and use derivative works provided that such works are identified as "derived from the RSA Data Security, Inc. MD5 Message-Digest Algorithm" in all material mentioning or referencing the derived work.

RSA Data Security, Inc. makes no representations concerning either the merchantability of this software or the suitability of this software for any particular purpose. It is provided "as is" without express or implied warranty of any kind.

These notices must be retained in any copies of any part of this documentation and/or software.

Copyright 2013 jQuery Foundation and other contributors

http://jquery.com/

Permission is hereby granted, free of charge, to any person obtaining

a copy of this software and associated documentation files (the

"Software"), to deal in the Software without restriction, including

without limitation the rights to use, copy, modify, merge, publish,

distribute, sublicense, and/or sell copies of the Software, and to

permit persons to whom the Software is furnished to do so, subject to

the following conditions:

The above copyright notice and this permission notice shall be

included in all copies or substantial portions of the Software.

THE SOFTWARE IS PROVIDED "AS IS", WITHOUT WARRANTY OF ANY KIND,

EXPRESS OR IMPLIED, INCLUDING BUT NOT LIMITED TO THE WARRANTIES OF

MERCHANTABILITY, FITNESS FOR A PARTICULAR PURPOSE AND

NONINFRINGEMENT. IN NO EVENT SHALL THE AUTHORS OR COPYRIGHT HOLDERS BE

LIABLE FOR ANY CLAIM, DAMAGES OR OTHER LIABILITY, WHETHER IN AN ACTION

OF CONTRACT, TORT OR OTHERWISE, ARISING FROM, OUT OF OR IN CONNECTION

WITH THE SOFTWARE OR THE USE OR OTHER DEALINGS IN THE SOFTWARE.

\*\*\*\*\*\*\*\*\*\*\*\*\*\*\*\*\*\*\*\*\*\*\*\*\*\*\*\*\*\*\*\*\*\*\*\*\*\*\*\*\*\*\*\*\*\*\*\*\*\*\*\*\*\*\*\*\*\*\*\*\*\*\*\*\*\*\*\*\*\*\*\*\*\*\*\*\*\*\*-

\*

### rsvp.js

Copyright (c) 2013 Yehuda Katz, Tom Dale, and contributors Permission is hereby granted, free of charge, to any person obtaining a copy of this software and associated documentation files (the "Software"), to deal in

the Software without restriction, including without limitation the rights to use, copy, modify, merge, publish, distribute, sublicense, and/or sell copies of the Software, and to permit persons to whom the Software is furnished to do so, subject to the following conditions:

The above copyright notice and this permission notice shall be included in all copies or substantial portions of the Software.

THE SOFTWARE IS PROVIDED "AS IS", WITHOUT WARRANTY OF ANY KIND, EXPRESS OR IMPLIED, INCLUDING BUT NOT LIMITED TO THE WARRANTIES OF MERCHANTABILITY, FITNESS FOR A PARTICULAR PURPOSE AND NONINFRINGEMENT. IN NO EVENT SHALL THE AUTHORS OR COPYRIGHT HOLDERS BE LIABLE FOR ANY CLAIM, DAMAGES OR OTHER LIABILITY, WHETHER IN AN ACTION OF CONTRACT, TORT OR OTHERWISE, ARISING FROM, OUT OF OR IN CONNECTION WITH THE SOFTWARE OR THE USE OR OTHER DEALINGS IN THE SOFTWARE.

\*\*\*\*\*\*\*\*\*\*\*\*\*\*\*\*\*\*\*\*\*\*\*\*\*\*\*\*\*\*\*\*\*\*\*\*\*\*\*\*\*\*\*\*\*\*\*\*\*\*\*\*\*\*\*\*\*\*\*\*\*\*\*\*\*\*\*\*\*\*\*\*\*\*\*\*\*\*\*-

\*

libb (big.js)

The MIT Expat Licence.

Copyright (c) 2012 Michael Mclaughlin

Permission is hereby granted, free of charge, to any person obtaining a copy of this software and associated documentation files (the 'Software'), to deal in the Software without restriction, including without limitation the rights to use, copy, modify, merge, publish, distribute, sublicense, and/or sell copies of the Software, and to permit persons to whom the Software is furnished to do so, subject to the following conditions: The above copyright notice and this permission notice shall be included in all copies or substantial portions of the Software. THE SOFTWARE IS PROVIDED 'AS IS', WITHOUT WARRANTY OF ANY KIND, EXPRESS OR IMPLIED, INCLUDING BUT NOT LIMITED TO THE WARRANTIES OF MERCHANTABILITY, FITNESS FOR A PARTICULAR PURPOSE AND NONINFRINGEMENT. IN NO EVENT SHALL THE AUTHORS OR COPYRIGHT HOLDERS BE LIABLE FOR ANY CLAIM, DAMAGES OR OTHER LIABILITY, WHETHER IN AN ACTION OF CONTRACT, TORT OR OTHERWISE, ARISING FROM, OUT OF OR IN CONNECTION WITH THE SOFTWARE OR THE USE OR OTHER DEALINGS IN THE SOFTWARE.

FatFs - FAT file system module R0.09b (C)ChaN, 2013 FatFs module is a generic FAT file system module for small embedded systems. This is a free software that opened for education, research and commercial developments under license policy of following trems. Copyright (C) 2013, ChaN, all right reserved. The FatFs module is a free software and there is NO WARRANTY. No restriction on use. You can use, modify and redistribute it for personal, non-profit or commercial products UNDER YOUR RESPONSIBILITY. Redistributions of source code must retain the above copyright notice. 

Copyright (c) 2002 Florian Schulze.

All rights reserved.

Redistribution and use in source and binary forms, with or without modification, are permitted provided that the following conditions are met:

1. Redistributions of source code must retain the above copyright notice, this list of conditions and the following disclaimer.

2. Redistributions in binary form must reproduce the above copyright notice, this list of conditions and the following disclaimer in the documentation and/or other materials provided with the distribution. 3. Neither the name of the authors nor the names of the contributors

may be used to endorse or promote products derived from this software without specific prior written permission.

THIS SOFTWARE IS PROVIDED BY THE AUTHORS AND CONTRIBUTORS "AS IS" AND ANY EXPRESS OR IMPLIED WARRANTIES, INCLUDING, BUT NOT LIMITED TO, THE IMPLIED WARRANTIES OF MERCHANTABILITY AND FITNESS FOR A PARTICULAR PURPOSE ARE DISCLAIMED. IN NO EVENT SHALL THE AUTHORS OR CONTRIBUTORS BE LIABLE FOR ANY DIRECT, INDIRECT, INCIDENTAL, SPECIAL, EXEMPLARY, OR CONSEQUENTIAL DAMAGES (INCLUDING, BUT NOT LIMITED TO, PROCUREMENT OF SUBSTITUTE GOODS OR SERVICES; LOSS OF USE, DATA, OR PROFITS; OR BUSINESS INTERRUPTION) HOWEVER CAUSED AND ON ANY THEORY OF LIABILITY. WHETHER IN CONTRACT, STRICT LIABILITY, OR TORT (INCLUDING NEGLIGENCE OR OTHERWISE) ARISING IN ANY WAY

OUT OF THE USE OF THIS SOFTWARE, EVEN IF ADVISED OF THE POSSIBILITY OF SUCH DAMAGE. ftpd.c - This file is part of the FTP daemon for lwIP \*\*\*\*\*\*\*\*\*\*\*\*\*\*\*\*\*\*\*\*\*\*\*\*\*\*\*\*\*\*\*\*\*\*\*\*\*\*\*\*\*\*\*\*\*\*\*\*\*\*\*\*\*\*\*\*\*\*\*\*\*\*\*\*\*\*\*\*\*\*\*\*\*\*\*\*\*\*\*- \* Format - lightweight string formatting library. Copyright (C) 2010-2013, Neil Johnson All rights reserved. Redistribution and use in source and binary forms, with or without modification, are permitted provided that the following conditions are met: \* Redistributions of source code must retain the above copyright notice, this list of conditions and the following disclaimer. \* Redistributions in binary form must reproduce the above copyright notice, this list of conditions and the following disclaimer in the documentation and/or other materials provided with the distribution. \* Neither the name of nor the names of its contributors may be used to endorse or promote products derived from this software without specific prior written permission. THIS SOFTWARE IS PROVIDED BY THE COPYRIGHT HOLDERS AND CONTRIBUTORS "AS IS" AND ANY EXPRESS OR IMPLIED WARRANTIES, INCLUDING, BUT NOT LIMITED TO, THE IMPLIED WARRANTIES OF MERCHANTABILITY AND FITNESS FOR A PARTICULAR PURPOSE ARE DISCLAIMED. IN NO EVENT SHALL THE COPYRIGHT OWNER OR CONTRIBUTORS BE LIABLE FOR ANY DIRECT, INDIRECT, INCIDENTAL, SPECIAL, EXEMPLARY, OR CONSEQUENTIAL DAMAGES (INCLUDING, BUT NOT LIMITED TO, PROCUREMENT OF SUBSTITUTE GOODS OR SERVICES; LOSS OF USE, DATA, OR PROFITS; OR BUSINESS INTERRUPTION) HOWEVER CAUSED AND ON ANY THEORY OF LIABILITY, WHETHER IN CONTRACT, STRICT LIABILITY, OR TORT (INCLUDING NEGLIGENCE OR OTHERWISE) ARISING IN ANY WAY OUT OF THE USE OF THIS SOFTWARE, EVEN IF ADVISED OF THE POSSIBILITY OF SUCH DAMAGE. \*\*\*\*\*\*\*\*\*\*\*\*\*\*\*\*\*\*\*\*\*\*\*\*\*\*\*\*\*\*\*\*\*\*\*\*\*\*\*\*\*\*\*\*\*\*\*\*\*\*\*\*\*\*\*\*\*\*\*\*\*\*\*\*\*\*\*\*\*\*\*\*\*\*\*\*\*\*\*- \* Print formatting routines

Copyright (C) 2002 Michael Ringgaard. All rights reserved. Redistribution and use in source and binary forms, with or without modification, are permitted provided that the following conditions are met:

1. Redistributions of source code must retain the above copyright notice, this list of conditions and the following disclaimer.

2. Redistributions in binary form must reproduce the above copyright notice, this list of conditions and the following disclaimer in the documentation and/or other materials provided with the distribution. 3. Neither the name of the project nor the names of its contributors may be used to endorse or promote products derived from this software without specific prior written permission.

THIS SOFTWARE IS PROVIDED BY THE COPYRIGHT HOLDERS AND CONTRIBUTORS "AS IS" AND ANY EXPRESS OR IMPLIED WARRANTIES, INCLUDING, BUT NOT LIMITED TO, THE IMPLIED WARRANTIES OF MERCHANTABILITY AND FITNESS FOR A PARTICULAR PURPOSE ARE DISCLAIMED. IN NO EVENT SHALL THE COPYRIGHT OWNER OR CONTRIBUTORS BE LIABLE FOR ANY DIRECT, INDIRECT, INCIDENTAL, SPECIAL, EXEMPLARY, OR CONSEQUENTIAL DAMAGES (INCLUDING, BUT NOT LIMITED TO, PROCUREMENT OF SUBSTITUTE GOODS OR SERVICES; LOSS OF USE, DATA, OR PROFITS; OR BUSINESS INTERRUPTION) HOWEVER CAUSED AND ON ANY THEORY OF LIABILITY, WHETHER IN CONTRACT, STRICT LIABILITY, OR TORT (INCLUDING NEGLIGENCE OR OTHERWISE) ARISING IN ANY WAY OUT OF THE USE OF THIS SOFTWARE, EVEN IF ADVISED OF THE POSSIBILITY OF SUCH DAMAGE.

\*\*\*\*\*\*\*\*\*\*\*\*\*\*\*\*\*\*\*\*\*\*\*\*\*\*\*\*\*\*\*\*\*\*\*\*\*\*\*\*\*\*\*\*\*\*\*\*\*\*\*\*\*\*\*\*\*\*\*\*\*\*\*\*\*\*\*\*\*\*\*\*\*\*\*\*\*\*\*- \*

lwIP is licenced under the BSD licence:

Copyright (c) 2001-2004 Swedish Institute of Computer Science.

All rights reserved.

Redistribution and use in source and binary forms, with or without modification,

are permitted provided that the following conditions are met:

1. Redistributions of source code must retain the above copyright notice,

this list of conditions and the following disclaimer.

2. Redistributions in binary form must reproduce the above copyright notice,

this list of conditions and the following disclaimer in the documentation

and/or other materials provided with the distribution.

3. The name of the author may not be used to endorse or promote products derived from this software without specific prior written permission.

THIS SOFTWARE IS PROVIDED BY THE AUTHOR "AS IS" AND ANY EXPRESS OR IMPLIED WARRANTIES, INCLUDING, BUT NOT LIMITED TO, THE IMPLIED WARRANTIES OF MERCHANTABILITY AND FITNESS FOR A PARTICULAR PURPOSE ARE DISCLAIMED. IN NO EVENT SHALL THE AUTHOR BE LIABLE FOR ANY DIRECT, INDIRECT, INCIDENTAL, SPECIAL, EXEMPLARY, OR CONSEQUENTIAL DAMAGES (INCLUDING, BUT NOT LIMITED TO, PROCUREMENT OF SUBSTITUTE GOODS OR SERVICES; LOSS OF USE, DATA, OR PROFITS; OR BUSINESS INTERRUPTION) HOWEVER CAUSED AND ON ANY THEORY OF LIABILITY, WHETHER IN CONTRACT, STRICT LIABILITY, OR TORT (INCLUDING NEGLIGENCE OR OTHERWISE) ARISING IN ANY WAY OUT OF THE USE OF THIS SOFTWARE, EVEN IF ADVISED OF THE POSSIBILITY OF SUCH DAMAGE.

\*\*\*\*\*\*\*\*\*\*\*\*\*\*\*\*\*\*\*\*\*\*\*\*\*\*\*\*\*\*\*\*\*\*\*\*\*\*\*\*\*\*\*\*\*\*\*\*\*\*\*\*\*\*\*\*\*\*\*\*\*\*\*\*\*\*\*\*\*\*\*\*\*\*\*\*\*\*\*- \*

Copyright (c) 2016 The MINIX 3 Project. All rights reserved.

Redistribution and use in source and binary forms, with or without modification, are permitted provided that the following conditions are met:

1. Redistributions of source code must retain the above copyright notice, this list of conditions and the following disclaimer.

2. Redistributions in binary form must reproduce the above copyright notice, this list of conditions and the following disclaimer in the documentation and/or other materials provided with the distribution.

3. The name of the author may not be used to endorse or promote products derived from this software without specific prior written permission.

THIS SOFTWARE IS PROVIDED BY THE AUTHOR "AS IS" AND ANY EXPRESS OR IMPLIED WARRANTIES, INCLUDING, BUT NOT LIMITED TO, THE IMPLIED WARRANTIES OF MERCHANTABILITY AND FITNESS FOR A PARTICULAR PURPOSE ARE DISCLAIMED. IN NO EVENT SHALL THE AUTHOR BE LIABLE FOR ANY DIRECT, INDIRECT, INCIDENTAL, SPECIAL, EXEMPLARY, OR CONSEQUENTIAL DAMAGES (INCLUDING, BUT NOT LIMITED TO, PROCUREMENT OF SUBSTITUTE GOODS OR SERVICES; LOSS OF USE, DATA, OR PROFITS; OR BUSINESS INTERRUPTION) HOWEVER CAUSED AND ON ANY THEORY OF LIABILITY, WHETHER IN CONTRACT, STRICT LIABILITY, OR TORT (INCLUDING NEGLIGENCE OR OTHERWISE) ARISING IN ANY WAY OUT OF THE USE OF THIS SOFTWARE, EVEN IF ADVISED OF THE POSSIBILITY OF SUCH DAMAGE.

Author: David van Moolenbroek <david@minix3.org>

\*\*\*\*\*\*\*\*\*\*\*\*\*\*\*\*\*\*\*\*\*\*\*\*\*\*\*\*\*\*\*\*\*\*\*\*\*\*\*\*\*\*\*\*\*\*\*\*\*\*\*\*\*\*\*\*\*\*\*\*\*\*\*\*\*\*\*\*\*\*\*\*\*\*\*\*\*\*\*-

\*

MD5 routines

Copyright (C) 1999, 2000, 2002 Aladdin Enterprises. All rights reserved.

This software is provided 'as-is', without any express or implied

warranty. In no event will the authors be held liable for any damages

arising from the use of this software.

Permission is granted to anyone to use this software for any purpose,

including commercial applications, and to alter it and redistribute it

freely, subject to the following restrictions:

1. The origin of this software must not be misrepresented; you must not

claim that you wrote the original software. If you use this software

in a product, an acknowledgment in the product documentation would be appreciated but is not required.

2. Altered source versions must be plainly marked as such, and must not be

misrepresented as being the original software.

3. This notice may not be removed or altered from any source distribution.

L. Peter Deutsch

ghost@aladdin.com

The "inih" library is distributed under the New BSD license:

Copyright (c) 2009, Ben Hoyt All rights reserved.

Redistribution and use in source and binary forms, with or without modification, are permitted provided that the following conditions are met:

\* Redistributions of source code must retain the above copyright notice, this list of conditions and the following disclaimer.

\* Redistributions in binary form must reproduce the above copyright notice, this list of conditions and the following disclaimer in the documentation and/or other materials provided with the distribution.

\* Neither the name of Ben Hoyt nor the names of its contributors may be used to endorse or promote products derived from this software without specific prior written permission. THIS SOFTWARE IS PROVIDED BY BEN HOYT "AS IS" AND ANY EXPRESS OR IMPLIED WARRANTIES, INCLUDING, BUT NOT LIMITED TO, THE IMPLIED WARRANTIES OF MERCHANTABILITY AND FITNESS FOR A PARTICULAR PURPOSE ARE DISCLAIMED. IN NO EVENT SHALL BEN HOYT BE LIABLE FOR ANY DIRECT, INDIRECT, INCIDENTAL, SPECIAL, EXEMPLARY, OR CONSEQUENTIAL DAMAGES (INCLUDING, BUT NOT LIMITED TO, PROCUREMENT OF SUBSTITUTE GOODS OR SERVICES; LOSS OF USE, DATA, OR PROFITS; OR BUSINESS INTERRUPTION) HOWEVER CAUSED AND ON ANY THEORY OF LIABILITY, WHETHER IN CONTRACT, STRICT LIABILITY, OR TORT (INCLUDING NEGLIGENCE OR OTHERWISE) ARISING IN ANY WAY OUT OF THE USE OF THIS SOFTWARE, EVEN IF ADVISED OF THE POSSIBILITY OF SUCH DAMAGE.

\*\*\*\*\*\*\*\*\*\*\*\*\*\*\*\*\*\*\*\*\*\*\*\*\*\*\*\*\*\*\*\*\*\*\*\*\*\*\*\*\*\*\*\*\*\*\*\*\*\*\*\*\*\*\*\*\*\*\*\*\*\*\*\*\*\*\*\*\*\*\*\*\*\*\*\*\*\*\*-

\*

open62541 is licensed under the Mozilla Public License v2.0

This Source Code Form is subject to the terms of the Mozilla Public License, v. 2.0. If a copy of the MPL was not distributed with this file, You can obtain one at http://mozilla.org/MPL/2.0/.

To obtain customized changes please contact foss@anybus.com.

\*\*\*\*\*\*\*\*\*\*\*\*\*\*\*\*\*\*\*\*\*\*\*\*\*\*\*\*\*\*\*\*\*\*\*\*\*\*\*\*\*\*\*\*\*\*\*\*\*\*\*\*\*\*\*\*\*\*\*\*\*\*\*\*\*\*\*\*\*\*\*\*\*\*\*\*\*\*\*-

\*

musl as a whole is licensed under the following standard MIT license:

----------------------------------------------------------------------

Copyright © 2005-2014 Rich Felker, et al.

Permission is hereby granted, free of charge, to any person obtaining a copy of this software and associated documentation files (the "Software"), to deal in the Software without restriction, including without limitation the rights to use, copy, modify, merge, publish, distribute, sublicense, and/or sell copies of the Software, and to permit persons to whom the Software is furnished to do so, subject to the following conditions:

The above copyright notice and this permission notice shall be included in all copies or substantial portions of the Software.

THE SOFTWARE IS PROVIDED "AS IS", WITHOUT WARRANTY OF ANY KIND, EXPRESS OR IMPLIED, INCLUDING BUT NOT LIMITED TO THE WARRANTIES OF MERCHANTABILITY, FITNESS FOR A PARTICULAR PURPOSE AND NONINFRINGEMENT. IN NO EVENT SHALL THE AUTHORS OR COPYRIGHT HOLDERS BE LIABLE FOR ANY CLAIM, DAMAGES OR OTHER LIABILITY, WHETHER IN AN ACTION OF CONTRACT, TORT OR OTHERWISE, ARISING FROM, OUT OF OR IN CONNECTION WITH THE SOFTWARE OR THE USE OR OTHER DEALINGS IN THE SOFTWARE.

---------------------------------------------------------------------- \*\*\*\*\*\*\*\*\*\*\*\*\*\*\*\*\*\*\*\*\*\*\*\*\*\*\*\*\*\*\*\*\*\*\*\*\*\*\*\*\*\*\*\*\*\*\*\*\*\*\*\*\*\*\*\*\*\*\*\*\*\*\*\*\*\*\*\*\*\*\*\*\*\*\*\*\*\*\*- \*

PCG Random Number Generation for C.

Copyright 2014 Melissa O'Neill <oneill@pcg-random.org>

Licensed under the Apache License, Version 2.0 ("the License"); you may not use this file except in compliance with the License. You may obtain a copy of the License at

http://www.apache.org/licenses/LICENSE-2.0

Unless required by applicable law or agreed to in writing, software distributed under the License is distributed on an "AS IS" BASIS, WITHOUT WARRANTIES OR CONDITIONS OF ANY KIND, either express or implied. See the License for the specific language governing permissions and limitations under the License.

For additional information about the PCG random number generation scheme, including its license and other licensing options, visit

http://www.pcg-random.org

\*\*\*\*\*\*\*\*\*\*\*\*\*\*\*\*\*\*\*\*\*\*\*\*\*\*\*\*\*\*\*\*\*\*\*\*\*\*\*\*\*\*\*\*\*\*\*\*\*\*\*\*\*\*\*\*\*\*\*\*\*\*\*\*\*\*\*\*\*\*\*\*\*\*\*\*\*\*\*- \*

queue.h

Copyright (c) 1991, 1993

The Regents of the University of California. All rights reserved.

Redistribution and use in source and binary forms, with or without modification, are permitted provided that the following conditions are met:

1. Redistributions of source code must retain the above copyright notice, this list of conditions and the following disclaimer.

2. Redistributions in binary form must reproduce the above copyright notice, this list of conditions and the following disclaimer in the documentation and/or other materials provided with the distribution.

3. Neither the name of the University nor the names of its contributors may be used to endorse or promote products derived from this software without specific prior written permission.

THIS SOFTWARE IS PROVIDED BY THE REGENTS AND CONTRIBUTORS "AS IS" AND ANY EXPRESS OR IMPLIED WARRANTIES, INCLUDING, BUT NOT LIMITED TO, THE IMPLIED WARRANTIES OF MERCHANTABILITY AND FITNESS FOR A PARTICULAR PURPOSE ARE DISCLAIMED. IN NO EVENT SHALL THE REGENTS OR CONTRIBUTORS BE LIABLE FOR ANY DIRECT, INDIRECT, INCIDENTAL, SPECIAL, EXEMPLARY, OR CONSEQUENTIAL DAMAGES (INCLUDING, BUT NOT LIMITED TO, PROCUREMENT OF SUBSTITUTE GOODS OR SERVICES; LOSS OF USE, DATA, OR PROFITS; OR BUSINESS INTERRUPTION) HOWEVER CAUSED AND ON ANY THEORY OF LIABILITY, WHETHER IN CONTRACT, STRICT LIABILITY, OR TORT (INCLUDING NEGLIGENCE OR OTHERWISE) ARISING IN ANY WAY OUT OF THE USE OF THIS SOFTWARE, EVEN IF ADVISED OF THE POSSIBILITY OF SUCH DAMAGE.

@(#)queue.h 8.5 (Berkeley) 8/20/94